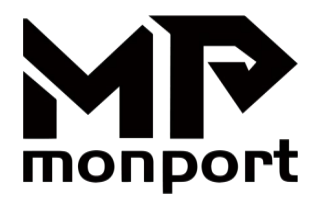

# **Faserlaser-Markierungsmaschine Benutzerhandbuch**

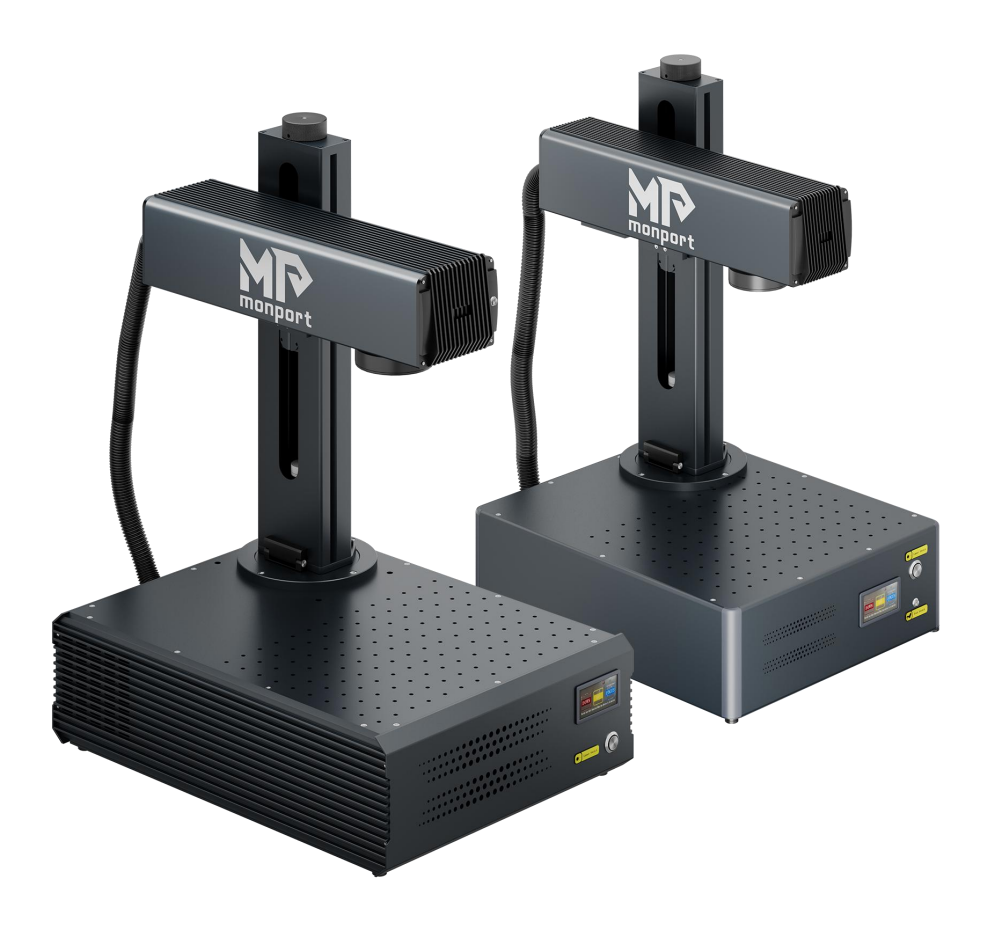

Bitte vor Gebrauch Sorgfältig Lesen und für Spätere Bezugnahme Aufbewahren.

# **VORWORT**

Lieber Kunde,

Vielen Dank, dass Sie sich für das Monport-Lasersystem entschieden haben.

Diese Faserlaser-Markierungsmaschine ist sowohl für den persönlichen als auch professionellen Gebrauch vorgesehen.

Monport ist bestrebt, ein Höchstmaß an Kundenzufriedenheit und Support zu bieten. Um ein positives Kundenerlebnis zu gewährleisten, empfehlen wir Ihnen, das mit Ihrem Gerät gelieferte Benutzerhandbuch vor der Inbetriebnahme gründlich zu lesen.

Das Handbuch behandelt die korrekte Installation, Einstellung, Wartung und vor allem den sicheren Betrieb Ihrer neuen Laserausrüstung. Es ist für die Verwendung in Verbindung mit dem Handbuch für die Gravursoftware (Ezcad oder LightBurn) vorgesehen. Diese Programme bieten nicht nur Bilddesignfunktionen, sondern dienen auch als Hauptschnittstelle für die Lasereinstellungen und Maschinensteuerungen. Sie und alle anderen Benutzer dieses Geräts sollten BEIDE Handbücher gründlich lesen, bevor Sie versuchen, den Laser zu bedienen. Beide Handbücher sollten beigefügt werden, wenn dieses Gerät an Dritte weitergegeben oder verkauft wird.

Die Anweisungen zur Verwendung von EZCAD werden nur in elektronischer Form bereitgestellt und sind auf dem USB-Flash-Laufwerk enthalten. Die Anweisungen zur Verwendung von LightBurn können durch Anmelden auf der offiziellen LightBurn-Website (https://lightburnsoftware.com) angezeigt werden.

Wenn Sie nach dem Lesen dieser Handbücher noch Fragen haben, kontaktieren Sie uns bitte. Unsere Supportabteilung wird sich so schnell wie möglich um Ihr Anliegen kümmern. Wir verstehen, dass es bei der Verwendung neuer Maschinen eine gewisse Lernkurve geben kann, aber mit etwas Mühe und Geduld werden Sie Ihren neuen Laser schon bald sicher und effizient bedienen können!

Ihre Nutzungserfahrung und Vorschläge sind für Monport von entscheidender Bedeutung, um unsere Produkte und Dienstleistungen zu verbessern. Wir hören uns alle Meinungen und Vorschläge unserer Kunden aufmerksam an.

Nochmals vielen Dank, dass Sie sich für Monport entschieden haben.

Aufrichtig, Monport Produktdirektor

**Constantine**

# **INHALT**

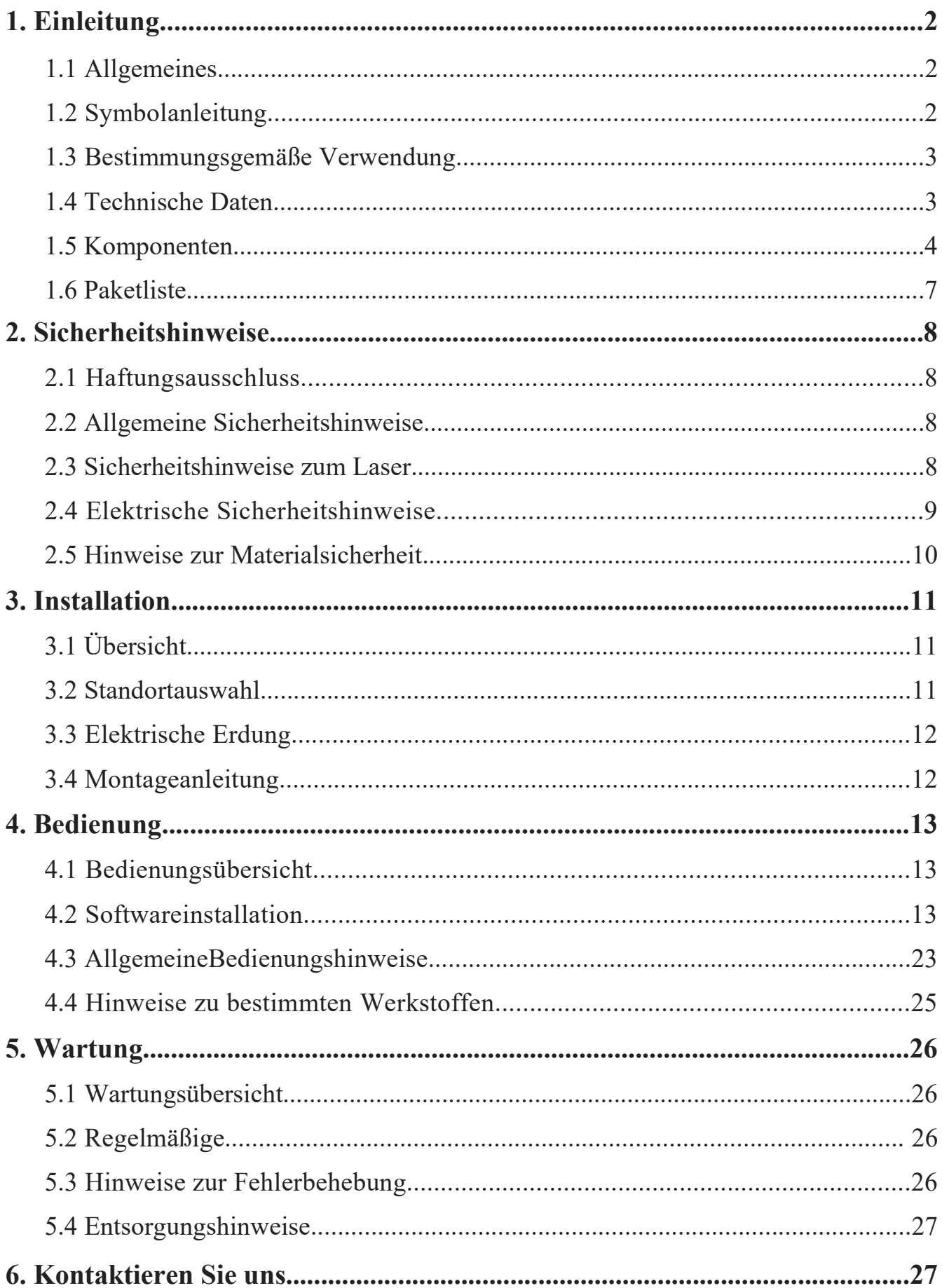

## **1. Einführung**

## **1.1 Allgemeine Informationen**

Dies ist das Benutzerhandbuch für die Installation, Einrichtung, den sicheren Betrieb und die Wartung Ihres Faserlasermarkiergeräts. Es ist in sechs Kapitel unterteilt und behandelt: Allgemeine Informationen , Sicherheitshinweise , Installationsschritte , Betriebsanleitungen , Wartungsanleitungen , Kontaktinformationen.

Alle an der Installation, Einrichtung, Bedienung, Wartung und Reparatur dieser Maschine beteiligten Personen müssen dieses Handbuch und insbesondere die Sicherheitshinweise lesen und verstehen. Die Nichtbeachtung dieser Hinweise kann zu minderwertiger Leistung, verkürzter Lebensdauer, Sachschäden und Verletzungen führen.

Funktionsweise : Ihr Faserlasermarkierer sendet einen starken Laserstrahl aus seiner Faserlaserquelle aus. Der Strahl wandert durch ein Glasfaserkabel, wird durch die Galvanometerlinse gebündelt und verwendet dieses konzentrierte Licht, um Designs in verschiedene Substrate zu ätzen.

#### **Merkmale :**

Faserlaserquelle im Nanomaßstab: Bietet eine Singlemode-Ausgabe, hervorragende Wärmeableitung, hohe Effizienz und eine kompakte Struktur.

Hohe Präzision: Ideal für detaillierte Lasermarkierungen.

Langlebigkeit: Bei typischer Nutzung hat das Gerät eine durchschnittliche Lebensdauer von rund 100.000 Betriebsstunden.

#### **Optimale Nutzung :**

Leistungseinstellungen: Um optimale Leistung und Langlebigkeit zu gewährleisten, verwenden Sie den Laser bei 10-75 % seiner maximalen Nennleistung. Dauerhafter Betrieb über 80 % kann seine Lebensdauer erheblich verkürzen.

Vorsicht bei Hochspannung: Da es sich um ein Hochspannungsgerät handelt, wird empfohlen, die Komponenten während des Gebrauchs immer nur mit einer Hand zu berühren.

#### **Sicherheitsaspekte :**

Dieses Gerät wird ohne Schutzgehäuse geliefert. Es wird empfohlen, einen separaten Raum zu verwenden oder Schutzwände um den Arbeitsbereich herum aufzustellen.

Der aktive Laser ist für das menschliche Auge unsichtbar. Alle Personen im Arbeitsbereich oderin dessen Nähe **MÜSSEN** bei der Verwendung des Lasers eine spezielle Schutzbrille tragen, um mögliche dauerhafte Verletzungen zu vermeiden.

### **1.2 Symbolhandbuch**

Die folgenden Symbole werden auf der Beschriftung dieser Maschine oderin diesem Handbuch verwendet:

Diese Gegenstände bergen die Gefahr schwerer Sach- oder Personenschäden.

Diese Punkte gehen auf ähnlich schwerwiegende Bedenken hinsichtlich des Laserstrahls ein.

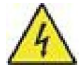

Diese Punkte gehen auf ähnlich schwerwiegende Bedenken in Bezug auf elektrische Komponenten ein.

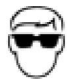

Während des Betriebs dieser Maschine muss jeder in der Nähe eine Schutzbrille tragen.

Dieses Produkt wird in Übereinstimmung mit den geltenden EU-Vorschriften verkauft.

Dieses Produkt enthält elektrische Komponenten, die nicht im normalen Hausmüll entsorgt werden dürfen.

### **1.3 Bestimmungsgemäße Verwendung**

Diese Maschine ist zum Gravieren von Schildern und anderen Konsumgütern auf geeigneten Substraten vorgesehen. Sie kann eine Vielzahl von Metallen bearbeiten, darunter Stahl, Aluminium, Titan, Messing, Kupfer, Wolfram, Hartmetall und Chrom. Sie kann auch mit Stein und einigen harten Kunststoffen wie Acryl verwendet werden.

Die Verwendung dieses Systems für nicht vorgesehene Zwecke oder Materialien ist **NICHT** gestattet.

Das System MUSS von Personal bedient, gewartet und repariert werden, das mit dem Anwendungsbereich vertraut ist und sich der mit der Maschine und den zu gravierenden Materialien verbundenen Gefahren bewusst ist, einschließlich ihrer Reflektivität, Leitfähigkeit und der Möglichkeit der Entstehung schädlicher oder brennbarer Dämpfe.

Laserstrahlen sind gefährlich. Der Hersteller und/oder Verkäufer übernehmen keine Verantwortung und Haftung für unsachgemäßen Gebrauch dieses Geräts oder daraus entstehende Schäden oder Verletzungen. Der Bediener ist verpflichtet, diesen Faserlasermarkierer **NUR** gemäß seiner bestimmungsgemäßen Verwendung, den Anweisungen auf dem Gerät und in seinen Handbüchern sowie allen geltenden lokalen und nationalen Gesetzen und Vorschriften zu verwenden.

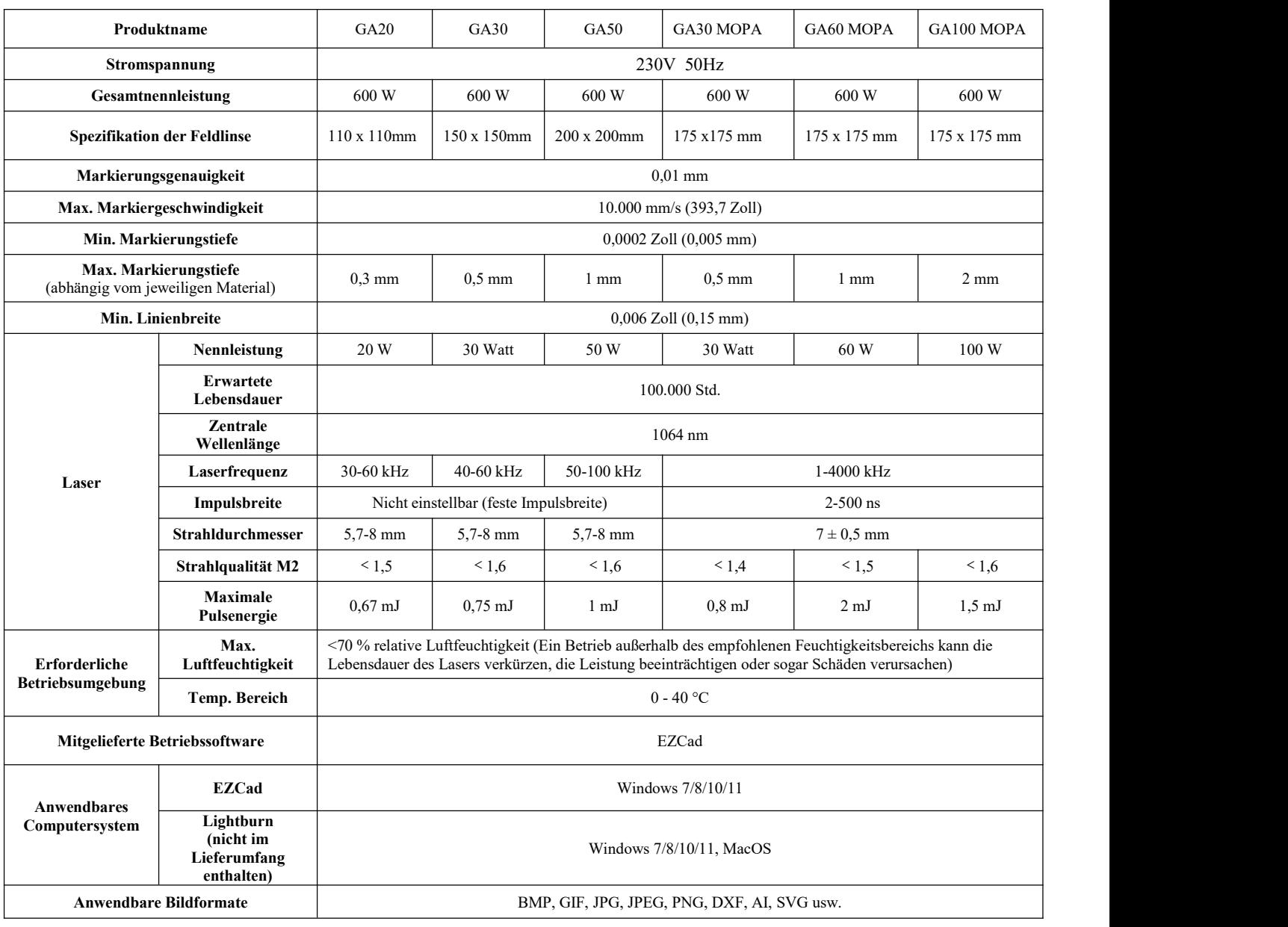

## **1.4 Technische Daten**

## **1.5 Komponenten**

### **1.5.1 Hauptteile**

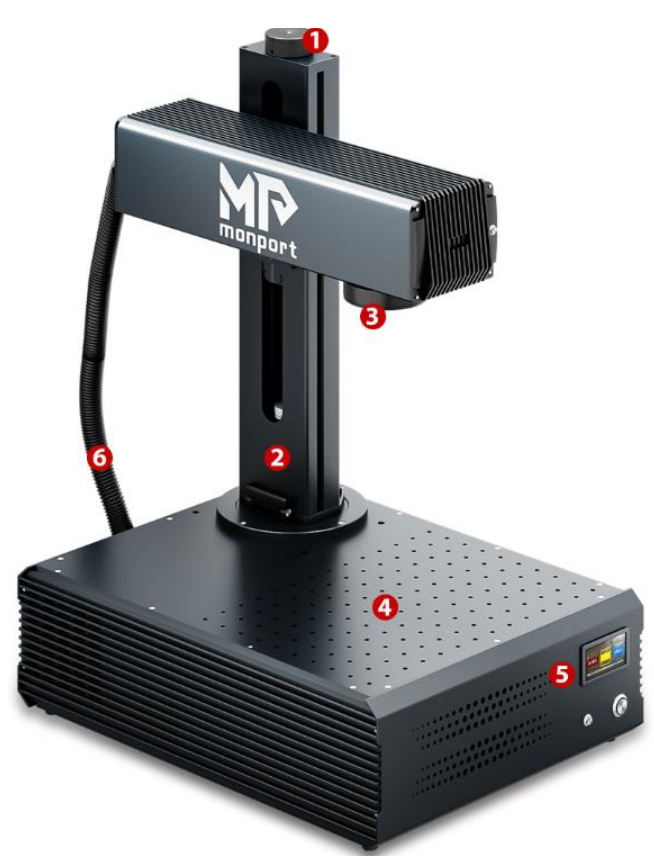

#### **1: Fokus- Einstellrad**

Drehen Sie das Einstellrad manuell, um den Laserarm auf und ab zu bewegen und so die richtige Brennweite zu erreichen.

#### **2: Stützsäule**

Die Stützsäule fixiert den Laserarm und sorgt für Stabilität und Halt der beweglichen Teile der Maschine.

#### **3: F-Theta-Objektiv**

Das F-Theta-Objektiv markiert an jeder Position innerhalb des entsprechenden Bereichs einen gleichmäßigen und präzisen Lichtfleck.

#### **4: Arbeitstisch**

Der Arbeitstisch kann das Zielmaterial aufnehmen und verfügt über optionale Positionierungslöcher zur präzisen Ausrichtung und Positionierung des Markierungsziels.

#### **5: Systemsteuerung**

Es ist mit einem Steuersystem und verschiedenen elektronischen Geräten ausgestattet, die für die Steuerung und Verwaltung des Maschinenbetriebs zuständig sind.

#### **6: Laserkabel**

Überträgt den Laserstrahl von der Laserquelle zum Laserkopf.

### **1.5.2 Tasten**

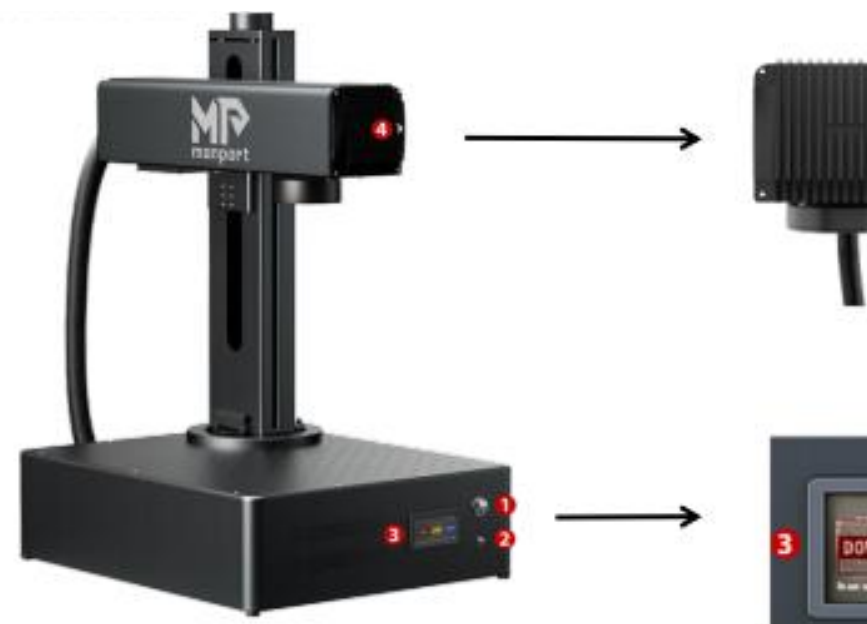

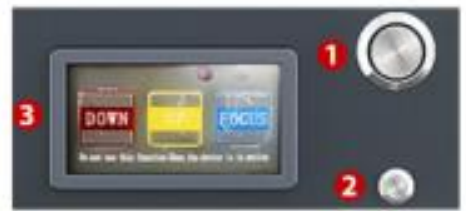

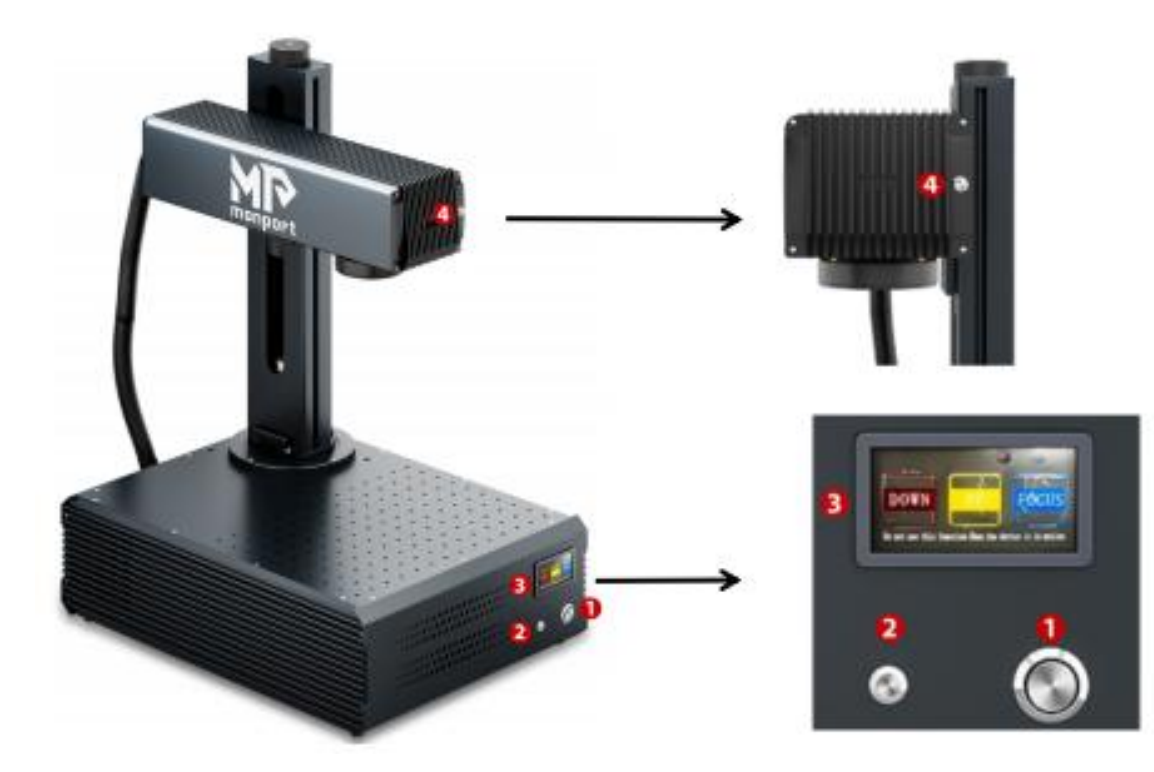

- 1. Laser-Ein-/Ausschalter
- 2. Schaltfläche "Gravur starten"
- 3. Autofokus-Bedienfeld:
	- ① Laserarm nach unten
	- ② Laserarm nach oben
	- ③ Autofokus
- 4. Doppelter roter Lichtschalter

### **1.5.3 Schnittstellen**

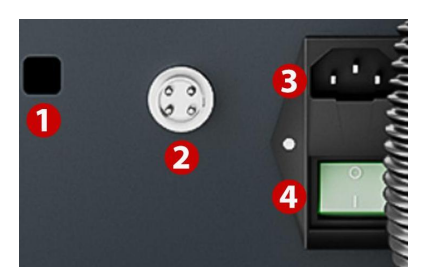

#### **1. USB-Schnittstelle**

Verbindet die Markierungsmaschine mit einem Computergerät.

#### **2. Drehachsenbuchse**

Verbindet den Drehachsenanschluss (kompatibel mit der entsprechenden Drehachse).

#### **3. Netzkabelbuchse**

Verbindet die Maschine über ein standardmäßiges 3-poliges Netzkabel mit der Stromversorgung.

#### **4. Netzschalter**

Dieser Schalter steuert das Ein- und Ausschalten der Maschine.

#### **1.5.4 Anweisungen zum Autofokus**

1. Platzieren Sie das zu markierende Objekt unter dem roten Licht, das zur Messung der Brennweite des Lasers verwendet wird.

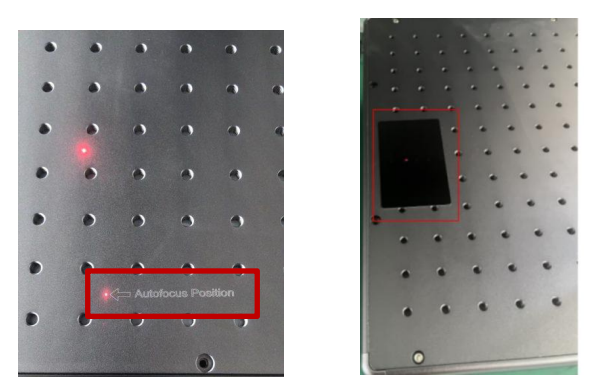

2. Drücken Sie die Autofokus-Taste und warten Sie einen Moment, bis sich der Laserarm auf und ab bewegt, um den Autofokus abzuschließen.

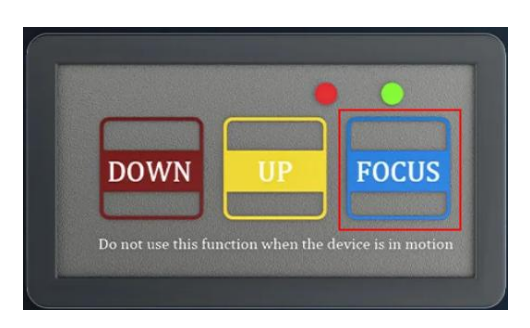

3. Bewegen Sie das Objekt nach dem Fokussieren an die durch das rote Licht angezeigte Position und drücken Sie dann die Schaltfläche "Gravur starten", um mit der Markierung zu beginnen.

## **1.6 Paketliste**

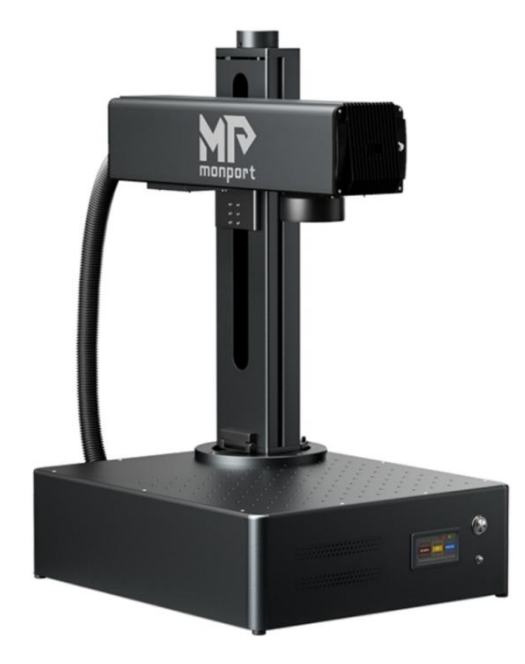

Faserlaser-Markierungsmaschine \* 1

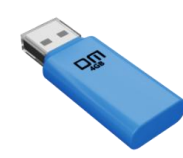

USB-Flash-Laufwerk \*1 Augenschutz \*1 Benutzerhandbuch \*1

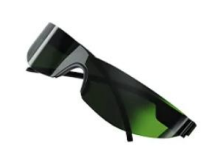

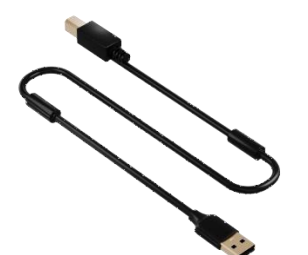

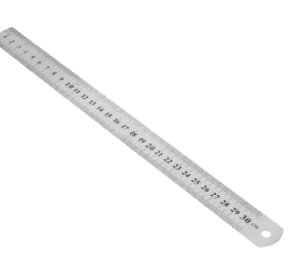

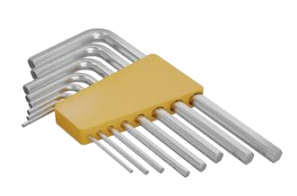

USB-Datenkabel \* 1 Herrscher \* 1 Schraubenschlüsselsatz \* 1

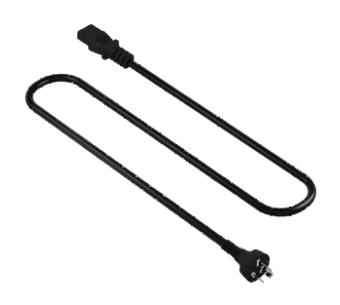

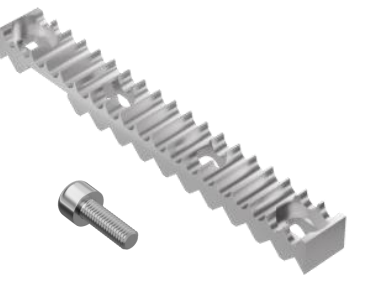

Netzkabel \* 1 Positionierungsstangen \* 2 Bewertungstestkarten \* 8

und Positionierungsstangenschrauben \*4

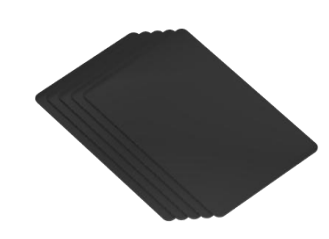

# **2. Sicherheitsinformation**

### **2.1 Haftungsausschluss**

**Aufgrund von Optionen, Updates usw. kann Ihr Gravierer etwas von den in diesem Handbuch gezeigten abweichen. Bitte kontaktieren Sie uns, wenn Ihrem Markiergerät ein veraltetes Handbuch beiliegt oder wenn Sie andere Fragen haben.**

### **2.2 Allgemeine Sicherheitshinweise**

 Verwenden Sie dieses Lasermarkierungsgerät **NUR** in Übereinstimmung mit allen geltenden lokalen und nationalen Gesetzen und Vorschriften.

 Verwenden Sie dieses Gerät **NUR** gemäß dieser Bedienungsanleitung und dem Handbuch der mitgelieferten Gravursoftware.

 **NUR** von Personen installieren, bedienen, warten und reparieren, die beide Handbücher gelesen und verstanden haben. Stellen Sie sicher, dass dieses Handbuch und das Softwarehandbuch dem Gerät beiliegen, wenn Sie es jemals an Dritte weitergeben oder verkaufen.

 **NICHT** länger als 5 Stunden am Stück. Machen Sie alle 5 Stunden eine Pause von mindestens einer halben Stunde.

 Bitte lassen Sie dieses Gerät während des Betriebs **NICHT** unbeaufsichtigt. Beobachten Sie das Gerät während des gesamten Betriebs und schalten Sie bei ungewöhnlichem Verhalten SOFORT **ALLE** Stromquellen ab und kontaktieren Sie entweder unseren Kundendienst oder Ihren speziellen Reparaturdienst. Stellen Sie ebenso sicher, dass das Gerät nach jedem Gebrauch in der richtigen Reihenfolge **VOLLSTÄNDIG** ausgeschaltet wird.

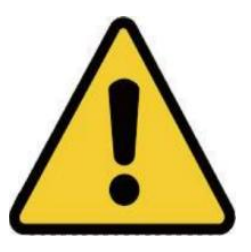

 Erlauben Sie Minderjährigen, ungeschultem Personal oder Personal mit körperlichen oder geistigen Beeinträchtigungen, die ihre Fähigkeit, dieses Handbuch und das Softwarehandbuch zu befolgen, beeinträchtigen, die Installation, Bedienung, Wartung oder Reparatur dieses Geräts **NICHT .**

 Ungeschultes Personal, das sich während des Betriebs in der Nähe des Geräts aufhält, **MUSS** über die Gefahren des Geräts informiert werden und umfassende Anweisungen zur Vermeidung von Verletzungen bei der Verwendung erhalten.

 **IMMER** einen Feuerlöscher, einen Wasserschlauch oder ein anderes flammhemmendes System bereit. Stellen Sie sicher, dass die Telefonnummer der örtlichen Feuerwehr in der Nähe gut sichtbar angebracht ist. Unterbrechen Sie im Brandfall den Strom, bevor Sie die Flamme löschen. Machen Sie sich vor der Verwendung mit der richtigen Reichweite Ihres Feuerlöschers vertraut. Achten Sie darauf, dass Sie Ihren Feuerlöscher nicht zu nahe an der Flamme verwenden, da sein hoher Druck zu einem Rückstoß führen kann .

### **2.3 Sicherheitshinweise zum Laser**

Dieses Gerät verwendet einen unsichtbaren **Laser der Klasse 4**, die stärkste und gefährlichste Laserklasse, die für den öffentlichen Gebrauch verfügbar ist. Bei unsachgemäßer Verwendung kann er schwere Sachschäden und Verletzungen verursachen, einschließlich, aber nicht beschränkt auf Folgendes:

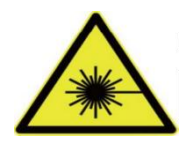

- Der Laser verbrennt leicht brennbare Materialien in der Nähe.
- Bei der Verarbeitung einiger Werkstoffe kann es zur Entstehung von Strahlung oder gesundheitsschädlichen Gasen kommen.
- Direkter Kontakt mit dem Laser führt zu Körperschäden, darunter schwere Verbrennungen und irreparable Augenschäden.
- **NIEMALS** den Laserstrahl.

 **Halten Sie** während des Betriebs KEINEN Körperteil unter die Laserlinse. Schützen Sie sich durch Schutzschirme oder persönliche Schutzausrüstung vor möglicherweise reflektierten Laserstrahlen.

 **NIEMALS,** ohne Schutzbrille direkt in den Laser zu schauen. Tragen Sie **IMMER** eine Schutzbrille oder eine Schutzbrille, die die spezifische Wellenlänge Ihres Gravierlasers mit einer optischen Dichte (OD) von 5+ filtert. Da selbst scheinbar matte Materialien schädliche reflektierte Strahlen erzeugen können, sollte darauf geachtet werden, dass Personen ohne Schutzbrille die Maschine während des Betriebs nicht beobachten. **SELBST MIT** Schutzbrille sollten Sie während des Betriebs nicht ununterbrochen in den Laserstrahl starren oder andere dazu anhalten.

 **Sie KEINE** potenziell brennbaren, entzündlichen, explosiven oder ätzenden Materialien in der Nähe liegen, wo sie dem direkten oder reflektierten Laserstrahl ausgesetzt sein könnten.

 **Verwenden** oder lassen Sie KEINE empfindlichen EMI-Geräte in der Nähe. Stellen Sie sicher, dass der Bereich um den Laser bei jedem Einsatz frei von starken elektromagnetischen Störungen ist.

 Verwenden Sie diese Maschine **NUR wie im ABSCHNITT MATERIALSICHERHEIT** dieses Handbuchs beschrieben. Die Lasereinstellungen und der Gravurvorgang müssen für bestimmte Materialien richtig angepasst werden.

 **STELLEN SIE SICHER,** dass der Bereich frei von Luftschadstoffen ist, da diese ein ähnliches Risiko hinsichtlich Reflexion, Verbrennung usw. darstellen können.

 **NIEMALS** mit geöffnetem Gehäuse der Faserquelle, da der geschlossene Laserlichtweg erforderlich ist, um ein Austreten von Laserstrahlung zu verhindern.

 **NICHT** und verwenden Sie den Laser nicht, wenn er von jemand anderem als geschultem und qualifiziertem Fachpersonal modifiziert oder zerlegt wurde. Die Verwendung angepasster, modifizierter oder anderweitig inkompatibler Geräte kann zu gefährlicher Strahlenbelastung und anderen Verletzungen führen.

### **2.4 Elektrische Sicherheitshinweise**

• NUR mit einem kompatiblen und stabilen Netzteil mit weniger als 5 % Spannungsschwankungen.

**KEINE** anderen Geräte an dieselbe Sicherung an, da das Lasersystem die volle Stromstärke benötigt.

 **KEINE** Standard-Verlängerungskabel oder Mehrfachsteckdosen. Verwenden Sie nur Überspannungsschutzgeräte mit einer Nennleistung von über 2000 J.

**NUR** über einen festen Anschluss an eine 3-polige Steckdose ein.

 Schalten Sie das Gerät mit den Einschalttasten in der richtigen Reihenfolge ein und aus. Wenn Sie alle Tasten gleichzeitig, zu schnell oder in der falschen Reihenfolge drücken, kann elektrischer Strom an eine nicht geerdete Komponente gesendet werden, was zu Kurzschlüssen und anderen elektrischen Gefahren führt.

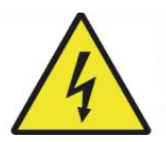

 **NUR** mit einer Hand auf einmal. Der Laser wird über eine Hochspannungsverbindung mit Strom versorgt. Wenn Sie während des Betriebs beide Hände gleichzeitig auf das Gerät legen, kann dies zu einem geschlossenen Stromkreis mit dem menschlichen Körper führen, der einen elektrischen Schlag verursachen kann.

 Der Bereich um dieses Lasermarkierungsgerät sollte trocken und gut belüftet sein und die Umgebungstemperatur sollte zwischen 0 und 40 °C (32 – 104 °F) liegen. Die Luftfeuchtigkeit sollte 70 % nicht überschreiten.

 Einstellung, Wartung und Reparatur der elektrischen Komponenten dieses Geräts dürfen **NUR** von geschultem Fachpersonal durchgeführt werden, um Brände und andere Fehlfunktionen, einschließlich möglicher Strahlenbelastung durch Schäden an den Laserkomponenten, zu vermeiden.Da zum Testen der elektrischen Komponenten dieses Markierungssystems spezielle Techniken erforderlich sind, wird empfohlen, solche Tests nur vom Hersteller, Verkäufer oder Reparaturdienst durchführen zu lassen.

 Sofern nicht anders angegeben, dürfen Einstellungs-, Wartungs- und Reparaturarbeiten am Gerät **NUR** im ausgeschalteten und von der Stromversorgung getrennten Zustand durchgeführt werden.

## **2.5 Hinweise zur Materialsicherheit**

 Benutzer dieser Fasermarkierungsmaschine müssen sicherstellen, dass die zu verarbeitenden Materialien der Hitze des Lasers standhalten und keine Emissionen oder Nebenprodukte erzeugen, die für Personen in der Nähe schädlich sind oder gegen lokale oder nationale Gesetze oder Vorschriften verstoßen. **Verwenden** Sie dieses Gerät unter keinen Umständen zur Verarbeitung von Polyvinylchlorid (PVC), Teflon oder anderen halogenhaltigen Materialien.

 Benutzer dieses Faserlasers sind dafür verantwortlich, dass jede während des Betriebs anwesende Person über ausreichende persönliche Schutzausrüstung verfügt, um Verletzungen durch Emissionen oder Nebenprodukte der verarbeiteten Materialien zu vermeiden.Zusätzlich zu den oben beschriebenen Laserschutzbrillen können Schutzbrillen, Masken oder Atemschutzmasken, Handschuhe und andere schützende Oberbekleidung erforderlich sein.

 Beim Arbeiten mit leitfähigen Materialien müssen Benutzer besondere Vorsicht walten lassen, da die Ansammlung von Staub und Umgebungspartikeln elektrische Komponenten beschädigen, Kurzschlüsse verursachen oder andere Effekte, einschließlich reflektierter Laserstrahlung, hervorrufen kann.

#### **Diese Maschine kann sicher mit den folgenden Materialien verwendet werden:**

- Aluminium
- Messing
- Hartmetall
- Gold<sub></sub>
- Silber
- Stahl
- Stein, einschließlich Granit, Marmor usw.
- Titan
- Wolfram

Dieses Gerät kann mit etwas Vorsicht mit einigen anderen Metallen, Hartkunststoffen und anderen Materialien verwendet werden. Wenn Sie sich hinsichtlich der Sicherheit oder Laserkompatibilität anderer Materialien mit diesem Gerät nicht sicher sind, konsultieren Sie das Sicherheitsdatenblatt (MSDS). Achten Sie besonders auf Informationen zu Sicherheit, Toxizität, Korrosivität, Reflektivität und Reaktionen auf hohe Hitze. Alternativ können Sie sich für weitere Informationen an unsere Supportabteilung wenden.

Siehe Sektion **4.4 Anweisungen für bestimmte Materialien (Seite 25 )** für die empfohlenen Parameter für die am häufigsten gravierten Materialien.

Diese Maschine **darf NICHT** mit den folgenden Materialien oder mit Materialien verwendet werden, die diese enthalten:

- Kunstleder mit sechswertigem Chrom (Cr[VI]) aufgrund seiner giftigen Dämpfe
- Astatin, aufgrund seiner giftigen Dämpfe
- Berylliumoxid, aufgrund seiner giftigen Dämpfe
- Brom, aufgrund seiner giftigen Dämpfe
- Chlor, einschließlich Polyvinylbutyral (PVB) und Polyvinylchlorid (PVC, Vinyl, Cintra usw.), aufgrund seiner giftigen Dämpfe
- Fluor, einschließlich Polytetrafluorethylen (Teflon, PTFE usw.), aufgrund seiner giftigen Dämpfe
- Jod, aufgrund seiner giftigen Dämpfe
- Papier und Pappe, da sie bei Kontakt mit konzentriertem Laser leicht entflammbar sind
- Phenolharze, einschließlich verschiedener Formen von Epoxidharzen, aufgrund ihrer giftigen Dämpfe

 Holz, einschließlich MDF, Sperrholz, Balsa, Birke, Kirsche, Eiche, Pappel usw., aufgrund seiner hohen Entflammbarkeit

# **3. Installation**

## **3.1 Übersicht**

#### **Ein komplettes Arbeitssystem besteht aus folgenden Teilen:**

- Faserlaserquelle
- Laserarm mit Galvanometerlinse
- Computer (nicht im Lieferumfang enthalten) mit EZCad-Software
- Alle benötigten Anschlusskabel
- Stützsäule
- Arbeitsplattform

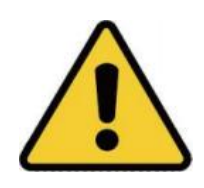

Benutzer können außerdem zusätzliches Zubehör (z. B. eine Drehachse) entsprechend ihren Anforderungen konfigurieren. Verwenden Sie nur die Hardware, Verkabelung und Stromquellen, die mit diesem Gerät geliefert wurden oder mit diesem kompatibel sind. Die Installation von Geräten, für die Ihr Gerät nicht ausgelegt ist, kann zu schlechter Leistung, verkürzter Servicezeit, erhöhten Wartungskosten, Sachschäden und Verletzungen führen.

Bitte beachten Sie die spezifischen Anforderungen für die Installation Ihres Systems. Jeder Kunde muss diese Hinweise vor der Installation verstehen, um eine ordnungsgemäße Einrichtung und eine sichere Laserleistung zu erreichen. Wenn Sie Fragen oder Probleme bei der Installation haben, wenden Sie sich an unsere Techniker und unser Kundensupportteam.

Zusatzausrüstungen müssen auf die Grundmaschine abgestimmt sein. Fragen können direkt beim Händler oder Hersteller der Ausrüstung gestellt werden.

## **3.2 Standortauswahl**

Wählen Sie vor der Montage Ihrer Laserbeschriftungsmaschine einen geeigneten Einsatzort aus, der die folgenden Bedingungen erfüllt:

**Sicherheitsinformationen** beschriebenen Anforderungen erfüllt .

 Der Standort sollte stabil, eben, trocken und klimatisiert sein, um eine Umgebungstemperatur von 0– 40 °C und eine Luftfeuchtigkeit von unter 70 % zu gewährleisten.

 Insbesondere sollten Temperatur und Luftfeuchtigkeit zusammen **NICHT** in der Nähe des Taupunkts liegen.

 Außerdem empfiehlt es sich, einen fensterlosen Raum zu verwenden oder Jalousien und/oder Vorhänge anzubringen, um die potenzielle zusätzliche Hitze direkter Sonneneinstrahlung zu vermeiden.

 Der Standort sollte frei von Staub und anderen Luftschadstoffen und ausreichend gut belüftet sein, um die beim Gravieren entstehenden Dämpfe gemäß allen geltenden Gesetzen und Vorschriften abführen zu können.Je nach den zu verarbeitenden Materialien kann hierfür der Bau eines speziellen Belüftungssystems erforderlich sein.

 Es sollte von Kindern, brennbaren, entzündlichen, explosiven oder ätzenden Materialien sowie empfindlichen EMI-Geräten ferngehalten werden.

 Das Netzkabel muss über eine geerdete 3-polige Steckdose an eine kompatible und stabile Stromquelle angeschlossen werden. Kein anderes Gerät darf Strom aus derselben Sicherung ziehen.

 Es sollten Feuerlöschgeräte in der Nähe sein und die Telefonnummer der örtlichen Feuerwache sollte deutlich sichtbar angebracht sein.

 Es wird dringend empfohlen, einen zusätzlichen Arbeitstisch in der Nähe zu haben, um zu vermeiden,dass Gegenstände auf oder direkt neben der Maschine platziert werden, da dies zu Brand- oder Lasergefahr führen könnte.

## **3.3 Elektrische Erdung**

Dieses Gerät verwendet einen leistungsstarken Laser. Wie in den Sicherheitsinformationen oben erläutert, ist die Spannung extrem hoch und potenziell gefährlich. Benutzer müssen es daher sicher erden, um die Bildung statischer Elektrizität zu vermeiden. Die Verwendung einer standardmäßigen dreipoligen Steckdose bietet ausreichend Erdung.

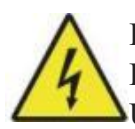

Eine schlechte Erdung **führt** zu Geräteausfällen und stellt eine ernsthafte Stromschlaggefahr dar. Der Hersteller und/oder Verkäufer übernimmt keine Verantwortung und Haftung für Schäden, Unfälle oder Verletzungen, die durch schlechte Erdungsverbindungen verursacht werden.

## **3.4 Installationsanleitung**

### **3.4.1 Vorbereitung**

(Hinweis: Es wird empfohlen, beim Auspacken Fotoszu machen, um im Falle eines Geräteschadens oder fehlender Teile eine schnelle Abwicklung nach dem Kauf zu ermöglichen.)

• Wählen Sie einen geeigneten Installationsort aus und berücksichtigen Sie dabei die Überwachungsabdeckung, die Lichtverhältnisse und den bequemen Zugang zu Strom und Netzwerk (sofern zutreffend).

• Vergewissern Sie sich, dass das gesamte Zubehör im Paket vollständig ist, einschließlich Kameragehäuse, Halterung, Schrauben, Netzkabel, Datenkabel usw.

Bewahren Sie die Verpackungsschachtel für die spätere Lagerung der Maschine auf.

### **3.4.2 Schrittweise Montage**

- Bereiten Sie die beiden Schrauben zur Befestigung der Halterung vor.
- Heben Sie die gefaltete Halterung an.

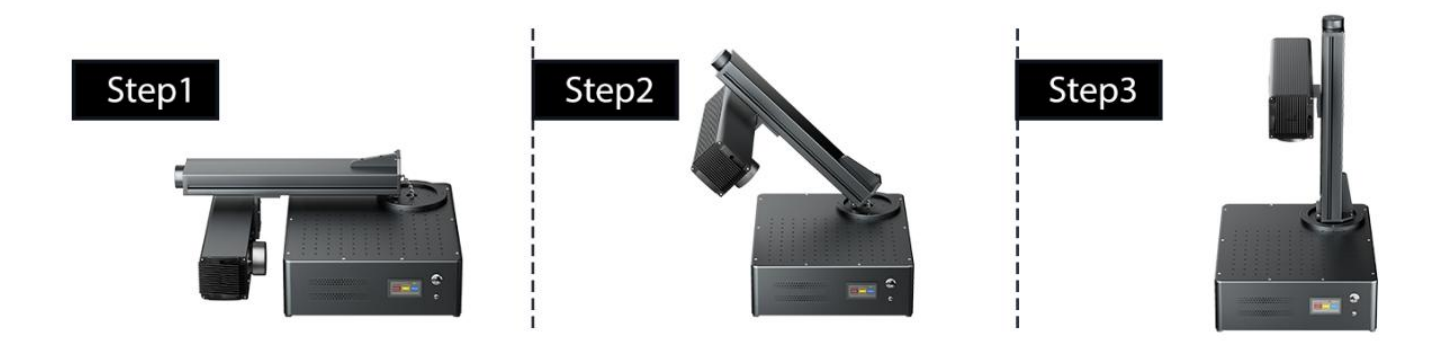

Richten Sie die beiden Löcher aus, setzen Sie die Schrauben ein und ziehen Sie sie fest.

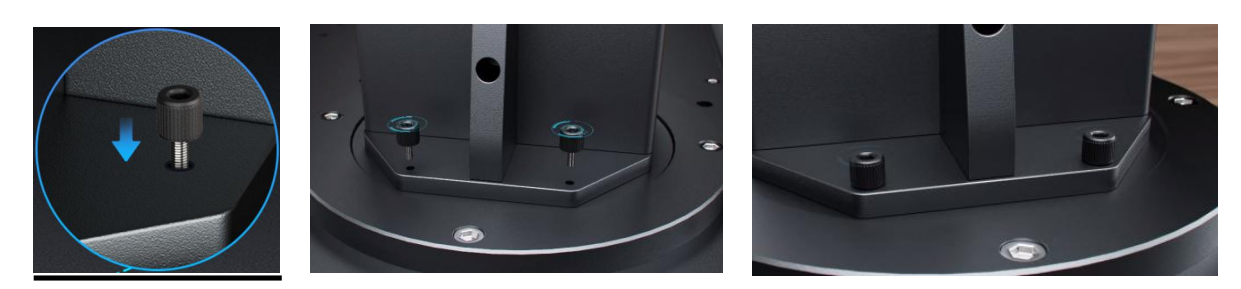

## **4. Betrieb**

### **4.1 Bedienungsübersicht**

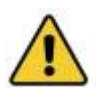

Bedienen Sie diese Laserbeschriftungsmaschine nur gemäß allen Anweisungen in diesem Handbuch. Die Nichtbeachtung der hier beschriebenen Richtlinien kann zu Sachschäden und Verletzungen führen.

In diesem Abschnitt werden nur einige der Optionen und Funktionen der Betriebssoftware behandelt. Lesen Sie vor der Verwendung der Maschine unbedingt das gesamte Handbuch (insbesondere den Abschnitt "Sicherheitsinformationen"), das separate Softwarehandbuch und alle Warnhinweise auf der Maschine selbst.

### **4.2 Softwareinstallation**

### **4.2.1 Computerausrüstung anschließen**

1 Schließen Sie die Maschine mit dem mitgelieferten Netzkabel an die Stromversorgung an.

2 Verbinden Sie das Gerät mit dem mitgelieferten USB-Kabel mit Ihrem Computer.

Hinweis: Um mögliche Signalstörungen zu vermeiden, sollte der Computer nicht weiter als 4,5 Meter vom Lasermarkierer entfernt aufgestellt werden.

### **4.2.2 EZCAD installieren**

Hinweis: Führen Sie vor der Installation des Treibers folgende Schritte durch:

- Stellen Sie sicher, dass die Maschine eingeschaltet ist.
- Datenkabel angeschlossen.

1 Klicken Sie mit der rechten Maustaste auf " **This PC** " und dann auf " **Manage** ".

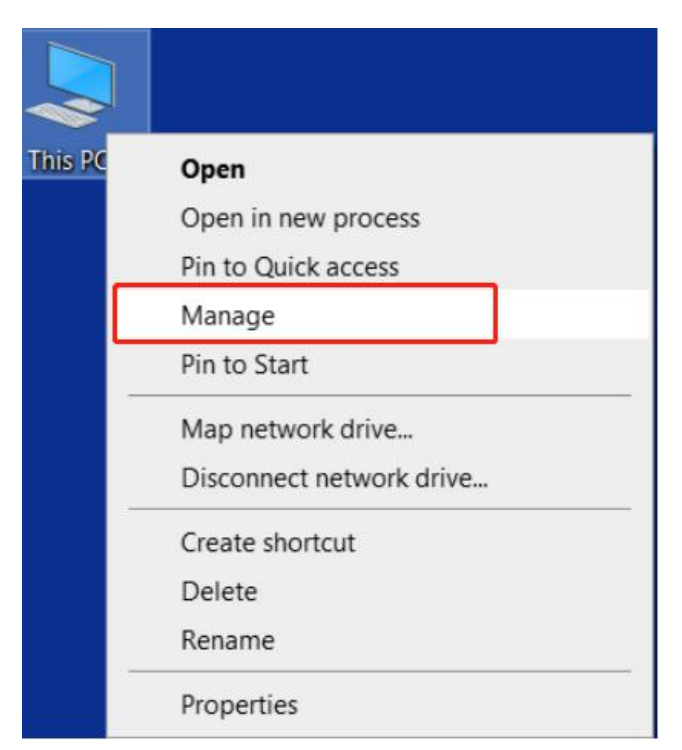

2 Klicken Sie auf " Device Manager " und suchen Sie unter " Other devices " oder " Universal **Serial Bus controllers** " nach ,, USBLMCV2 " oder ,, Unknown Device ".

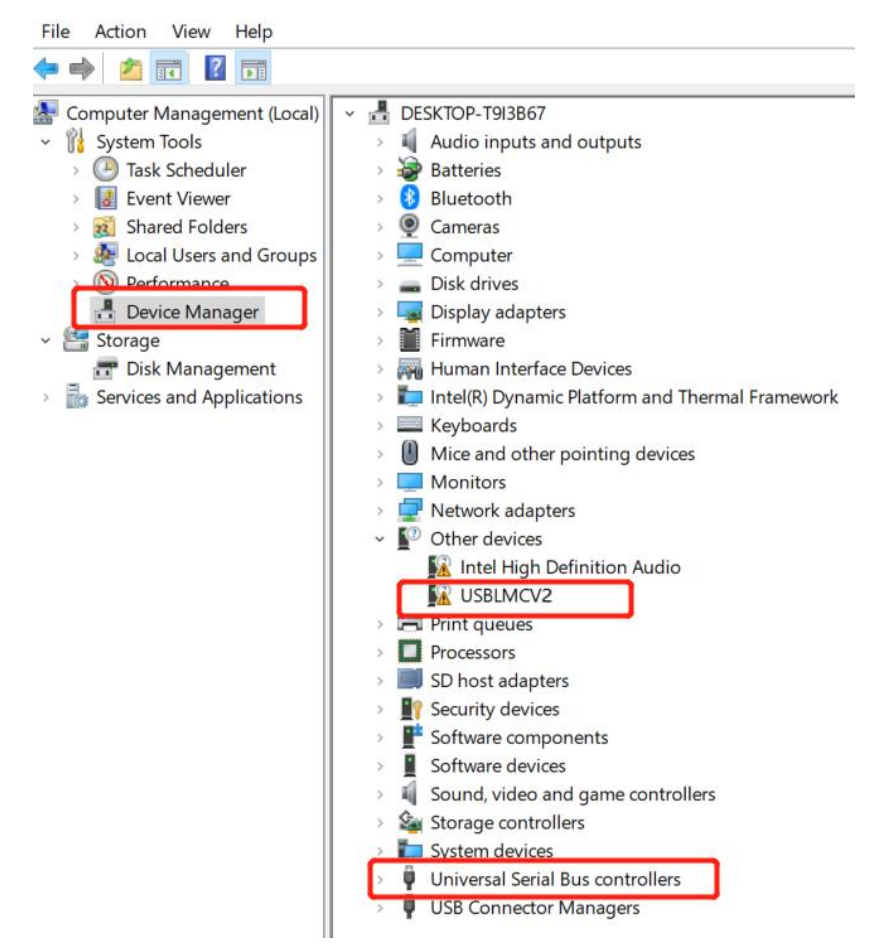

3) Klicken Sie mit der rechten Maustaste auf " Unknown Device " oder " USBLMCV2 " und wählen Sie, Update driver ".

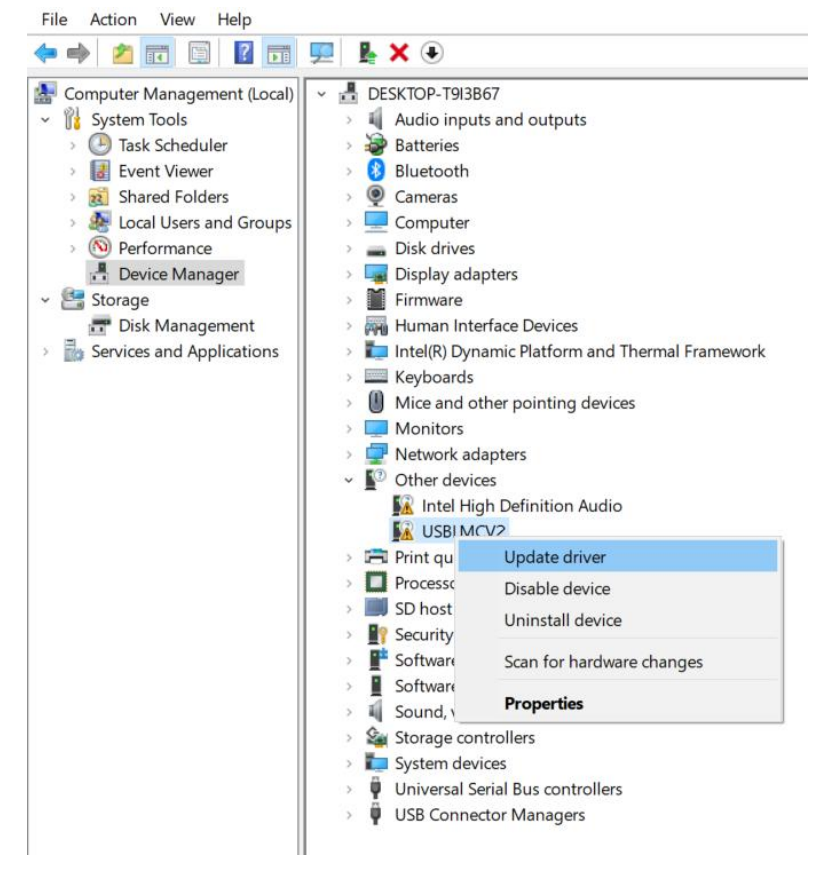

#### Wählen Sie " **Browse my computer for drivers "** aus.

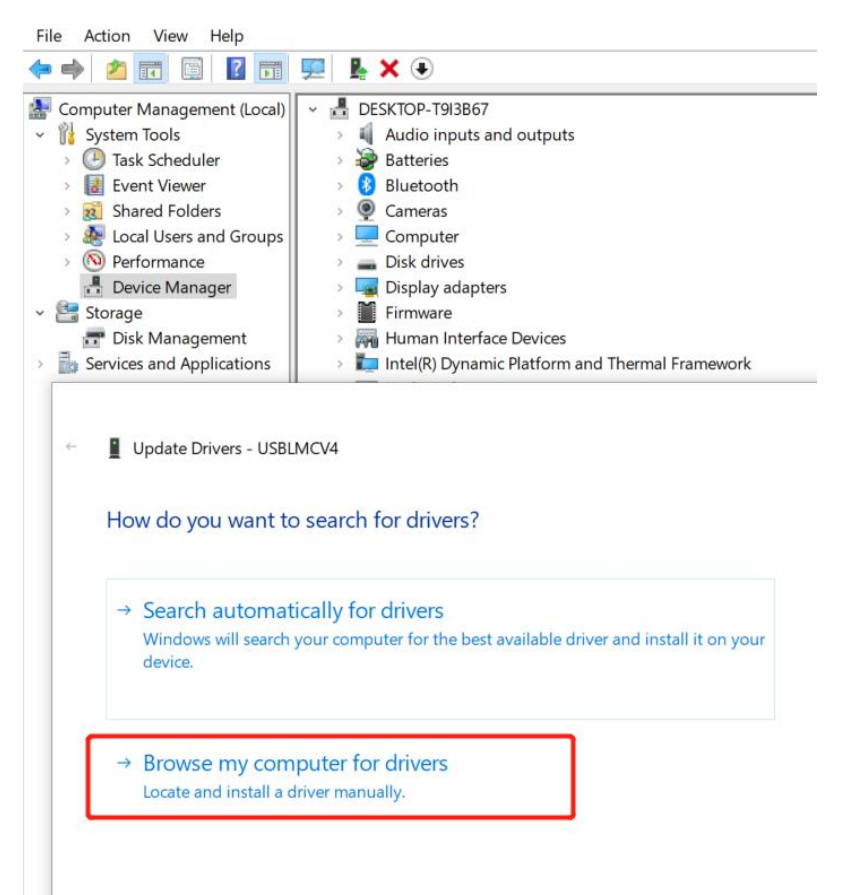

 Suchen Sie auf dem USB-Laufwerk nach der entsprechenden Datei für Ihr Windows-System und klicken Sie auf "OK".

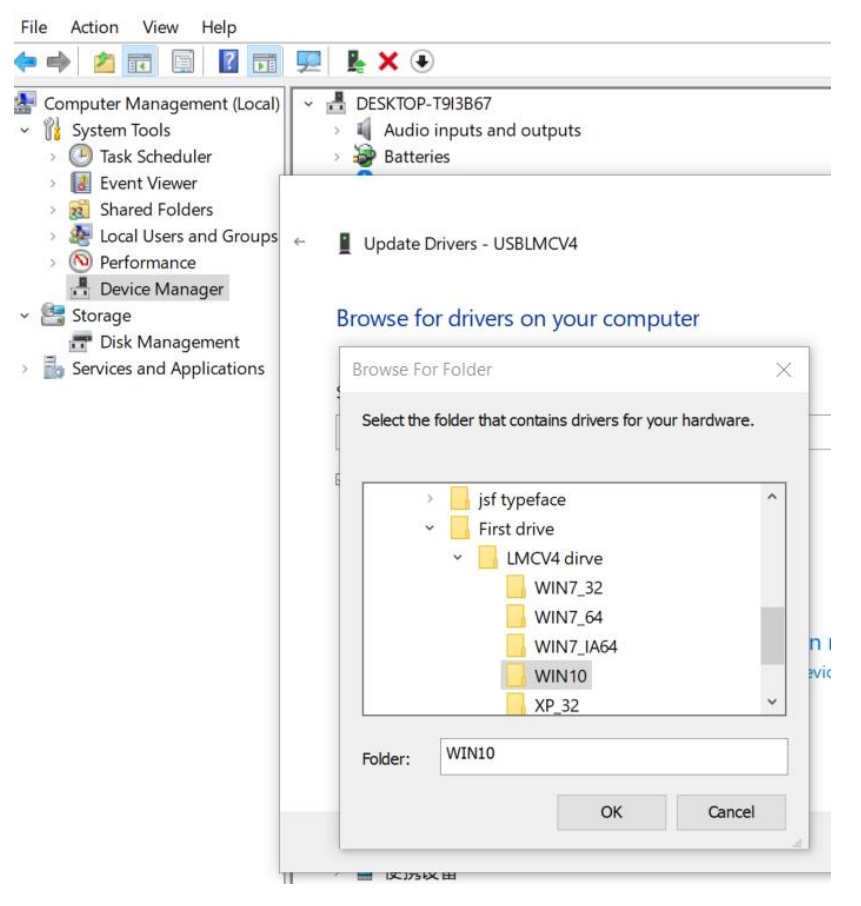

#### 6 Klicken Sie auf "Install".

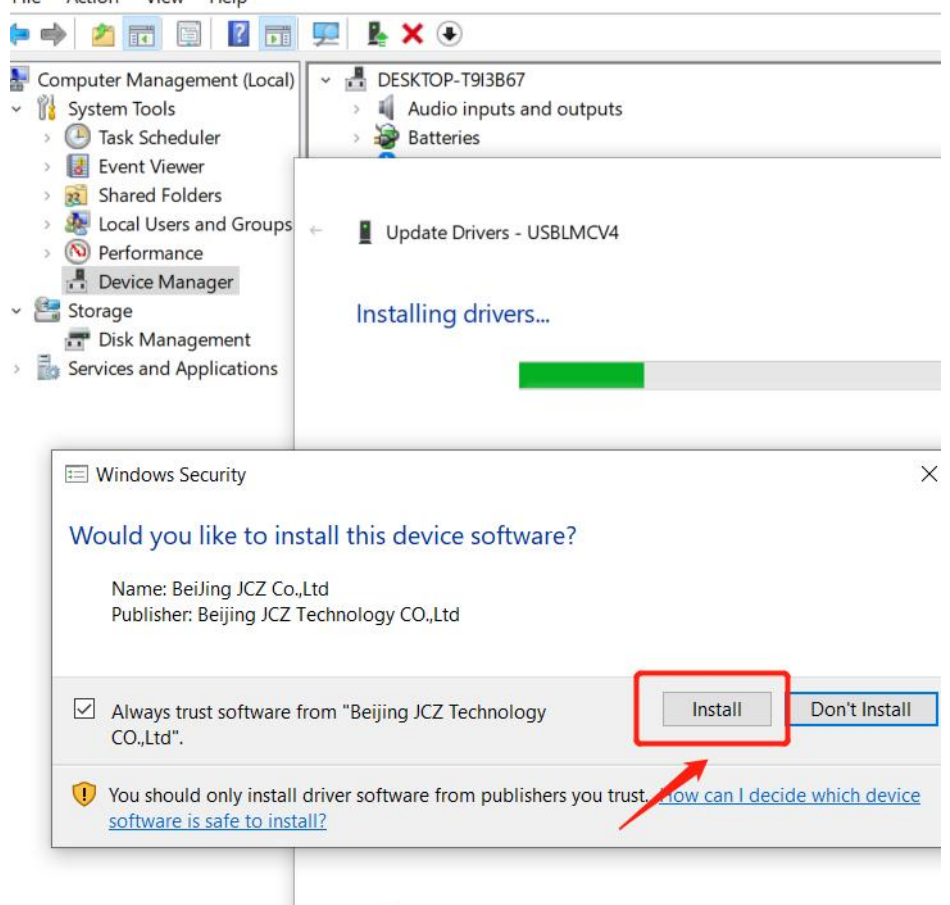

#### $(7)$  Bei Erfolg auf , **Finish** ".

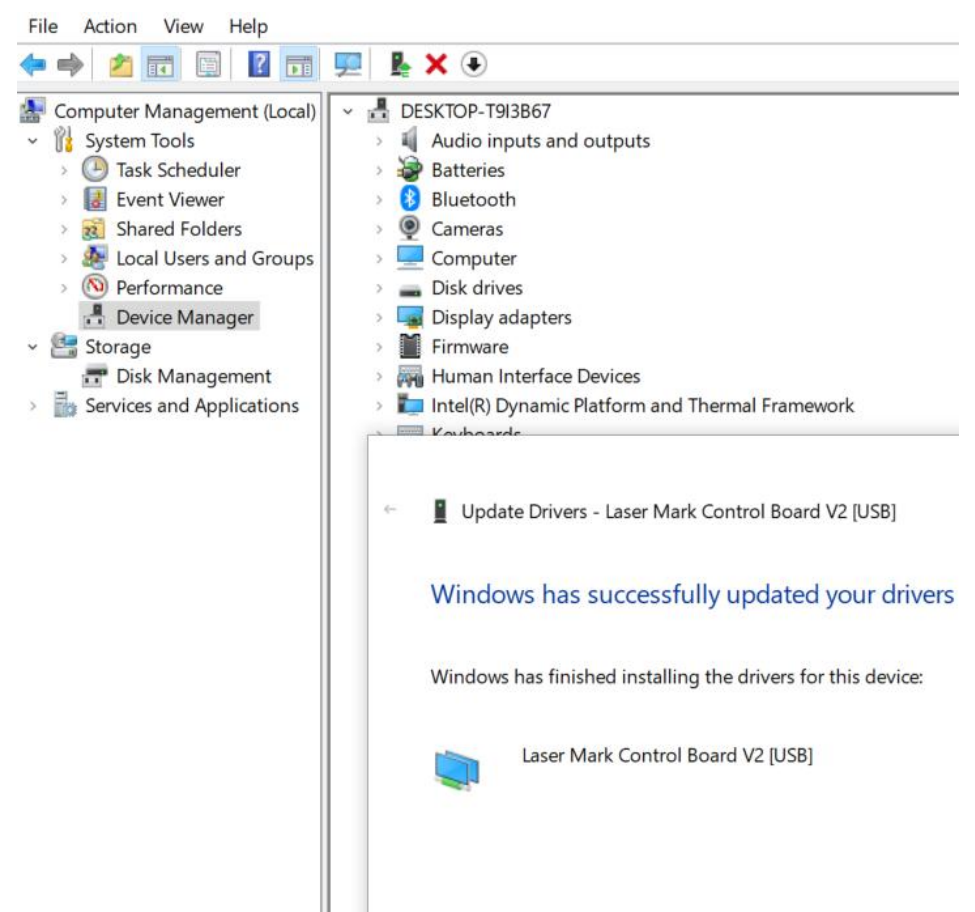

8 Sollte " **BJJCZ Device** " angezeigt werden. Öffnen Sie EZCAD nach der Installation des Treibers, um es zu verwenden. Die Bedienungsanleitung finden Sie im Softwarehandbuch.

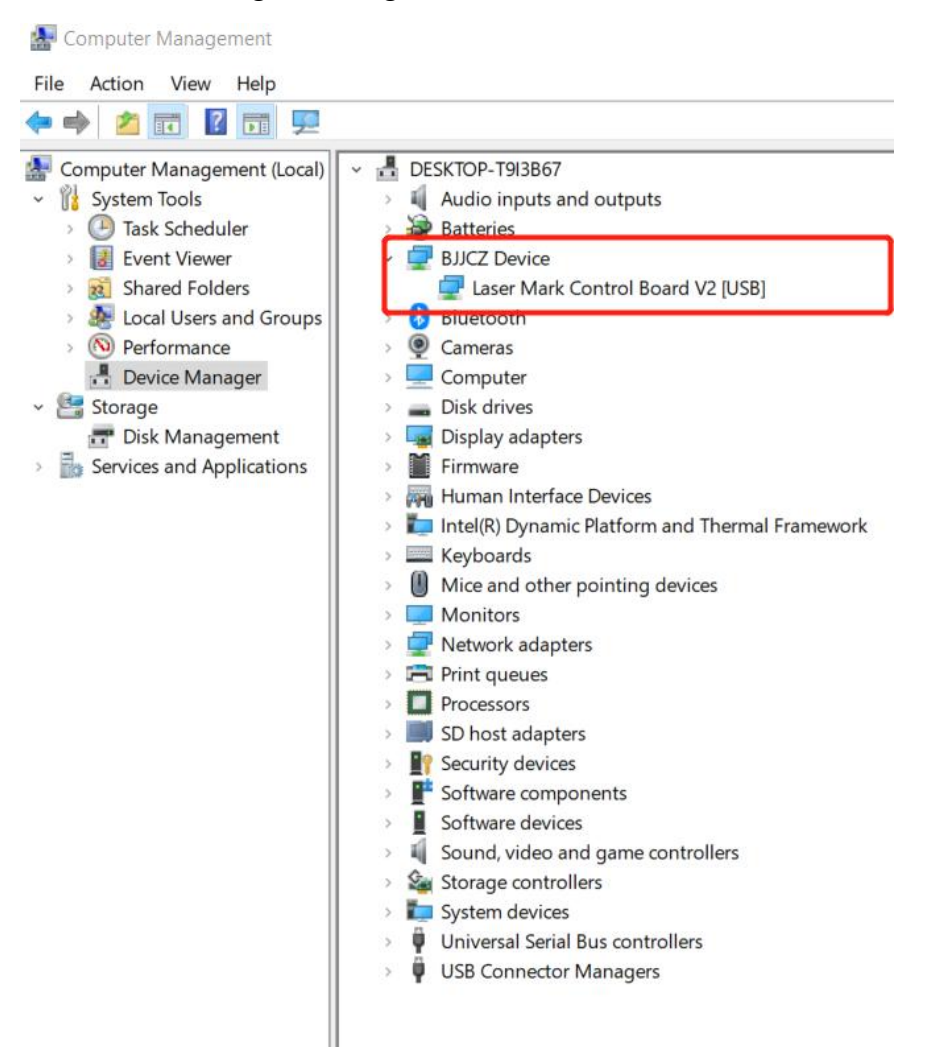

Hinweis: Es wird empfohlen, die Dateien vom USB-Datenträger zu kopieren und auf den Computer- Desktop oder einen anderen Datenträger einzufügen.

9 Öffnen Sie das EzCad-Programm auf dem USB-Laufwerk, um die Maschine zu verwenden (Hinweis: Die Parameter sind bereits eingestellt, es müssen daher keine Parameter importiert werden).

#### **F: Die Treiberinstallation war nicht erfolgreich?**

- Stellen Sie sicher, dass Sie ein lizenziertes Windows-System verwenden. Wenn nicht, versuchen Sie es mit einem anderen Computer.
- Ersetzen Sie das Datenkabel.Ein magnetsicheres Kabel wird empfohlen.
- Überprüfen Sie, ob es sich um ein Problem mit dem Computeranschluss oder um ein Verbindungsproblem mit der Computerplatine handelt. Die vorderen USB-Anschlüsse eines Desktop-Gehäuses können leicht beschädigt werden. Versuchen Sie es mit dem hinteren Anschluss oder einem anderen Computer.
- Stellen Sie sicher, dass die Maschine eingeschaltet ist, der Notrufknopf nicht gedrückt ist und das Datenkabel angeschlossen ist.
- Kontaktieren Sie den Kundendienst oder senden Sie uns eine E-Mail.

### **4.2.3 LightBurn installieren**

- **Laden Sie die LightBurn-Software von der Website herunter und installieren Sie sie.**
- Hinweis: Es ist nicht mit unserem Computer kompatibel, wenn Ihre LightBurn-Version niedriger als V1.3.01 ist. Bitte laden Sie die neueste Version herunter und installieren Sie sie erneut. LightBurn ist eine kostenpflichtige Software mit einer 1-monatigen kostenlosen Testversion; Sie müssen den Lizenzschlüssel für die Galvo-Version erwerben.

#### **Das folgende Tutorial verwendet den GP30 als Beispiel :**

1 Laden Sie die Software von der Website herunter: <https://lightburnsoftware.com/pages/trial-version-try-before-you-buy>

#### The links below will let you download the different versions of LightBurn V1.4.02:

Windows 64-bit version

Windows 32-bit version

Mac OS version

Linux 64-bit version (.run) (alternate .7z)

2 Vergessen Sie nicht, bei der Installation der LightBurn-Software den Treiber zu installieren, wie im Bild gezeigt.

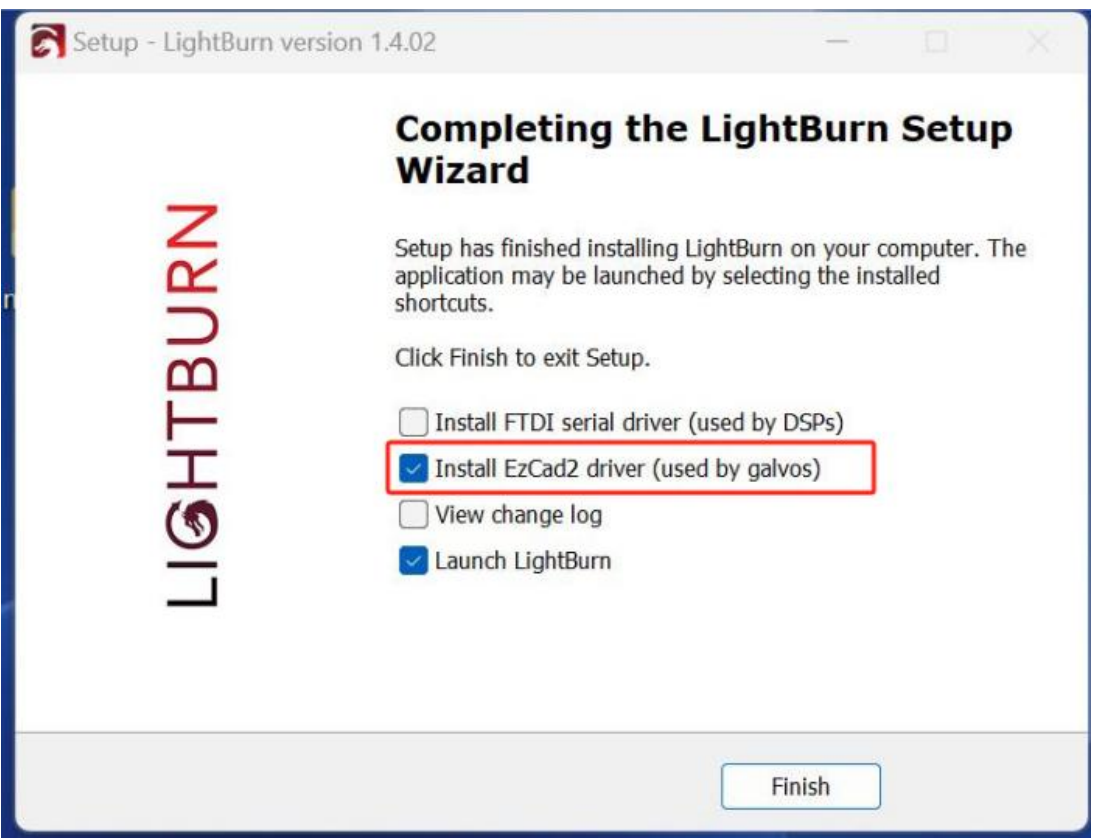

3 Kopieren Sie den Ordner " **monport gp30** " vom USB-Stick auf den Desktop.

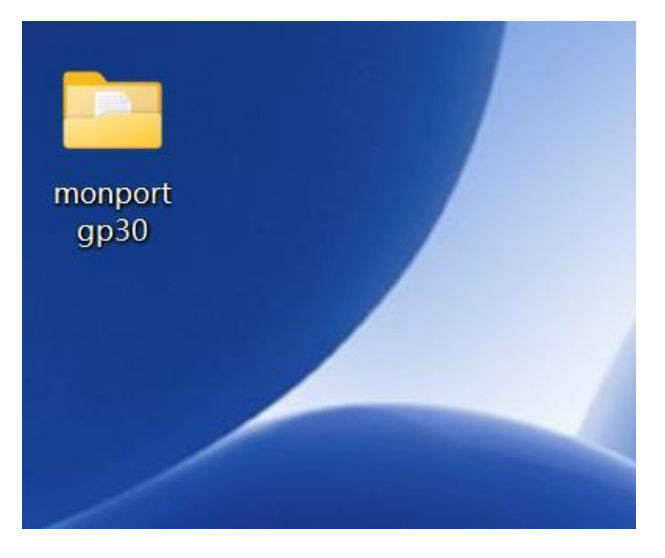

4 Wenn die Software zum ersten Mal geöffnet wird, wird ein Gerätefenster angezeigt. Klicken Sie auf " Create Manually", wählen Sie " JCZFiber" und klicken Sie auf " Next". Hinweis: Stellen Sie sicher, dass das Gerät eingeschaltet und über USB verbunden ist.

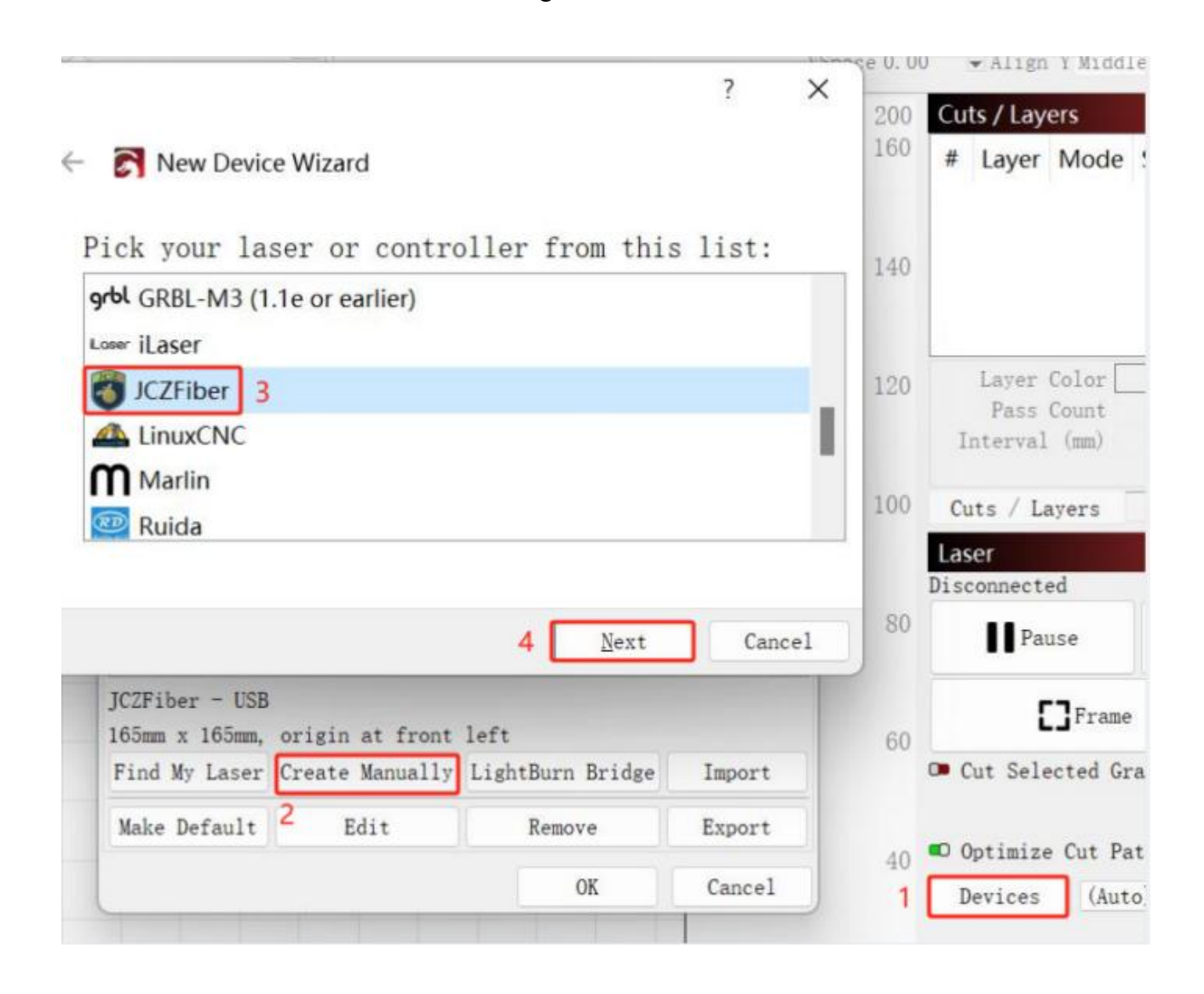

5 Importieren Sie EZCAD Config, wählen Sie " **markcfg7** " im Ordner " **plug** " und klicken Sie auf " **Next** ".

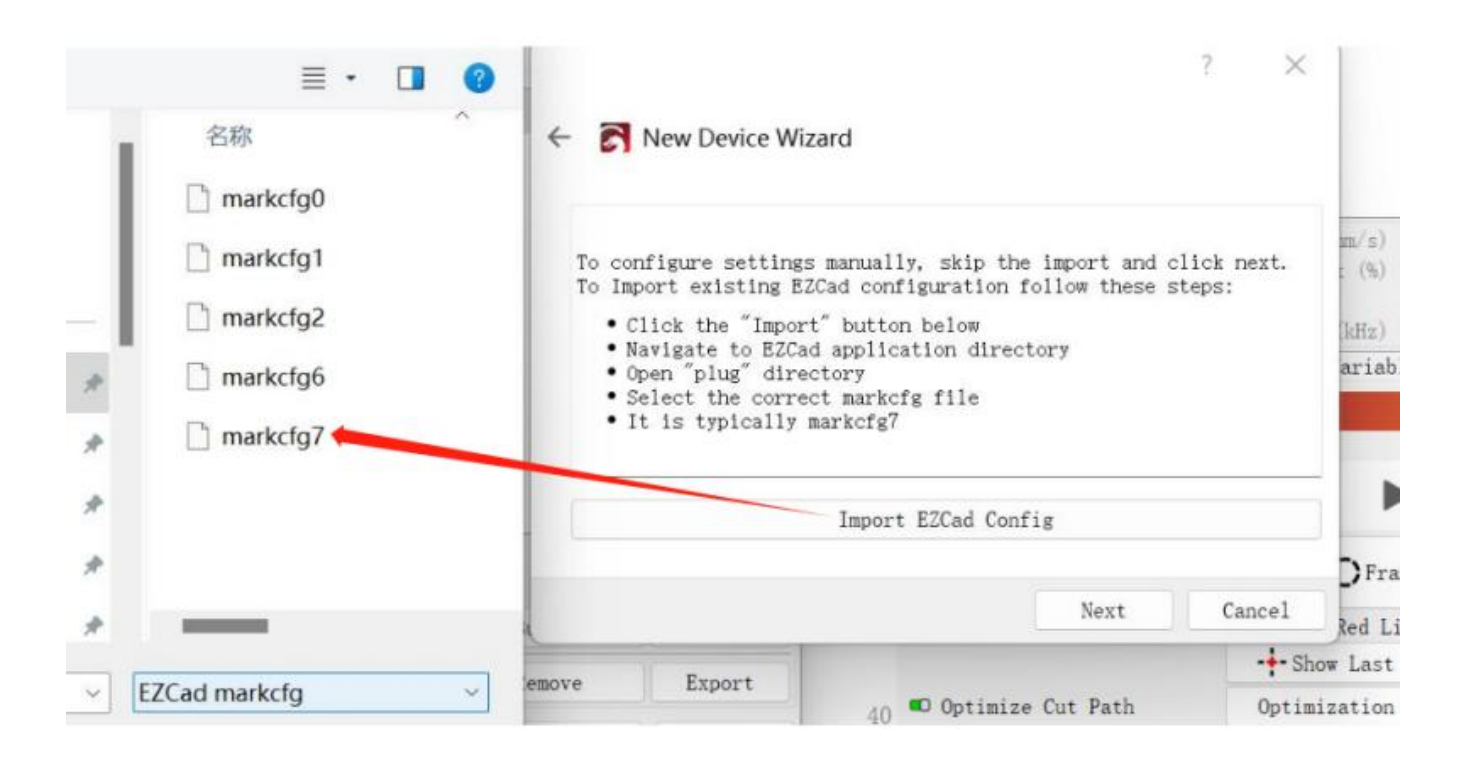

6 Wenn alles richtig läuft, sollte das folgende Fenster angezeigt werden. Klicken Sie anschließend auf, Next ".

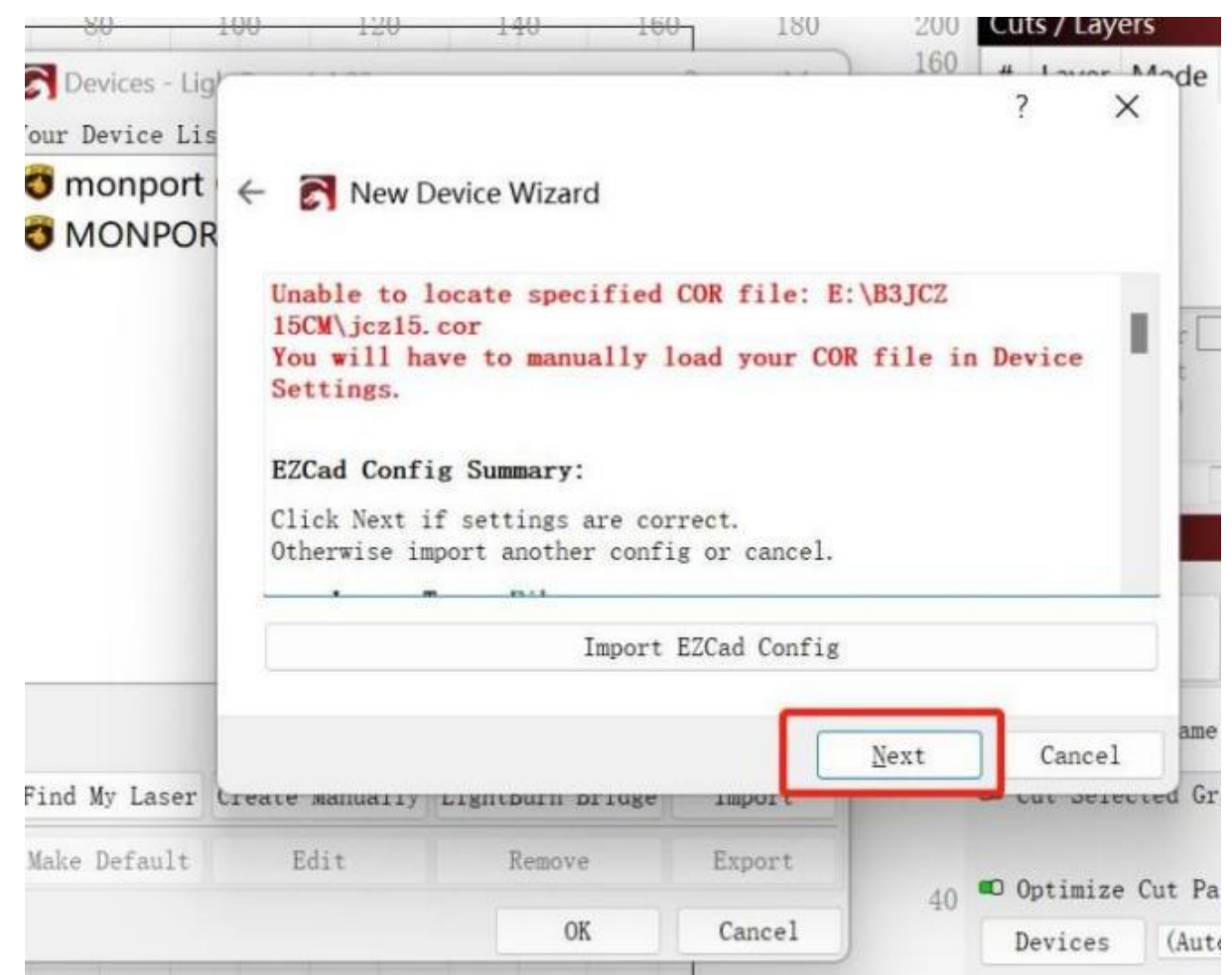

7 Ändern Sie ggf. den Namen und geben Sie die korrekte X- und Y-Achsenlänge entsprechend dem Objektiv ein. Klicken Sie auf "Next".

 $\sim$ 

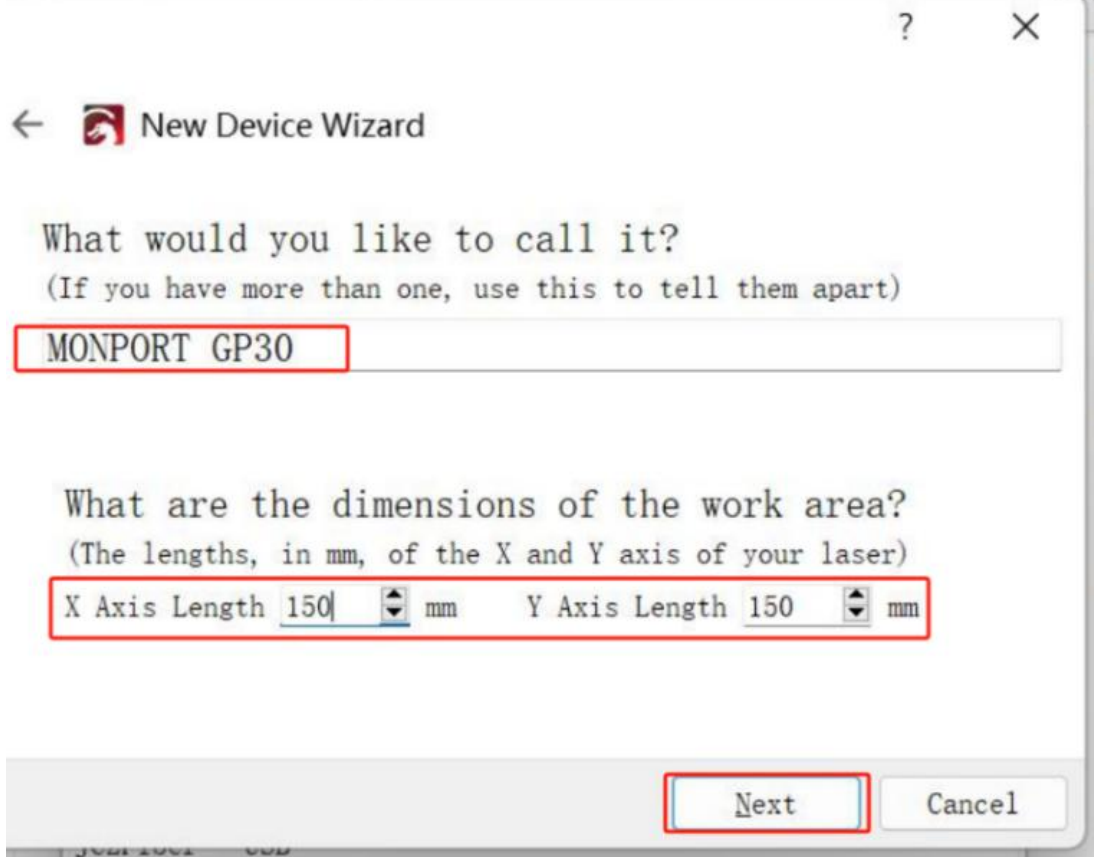

8 Klicken Sie auf " **Finish** " und es wird in der Geräteliste angezeigt.

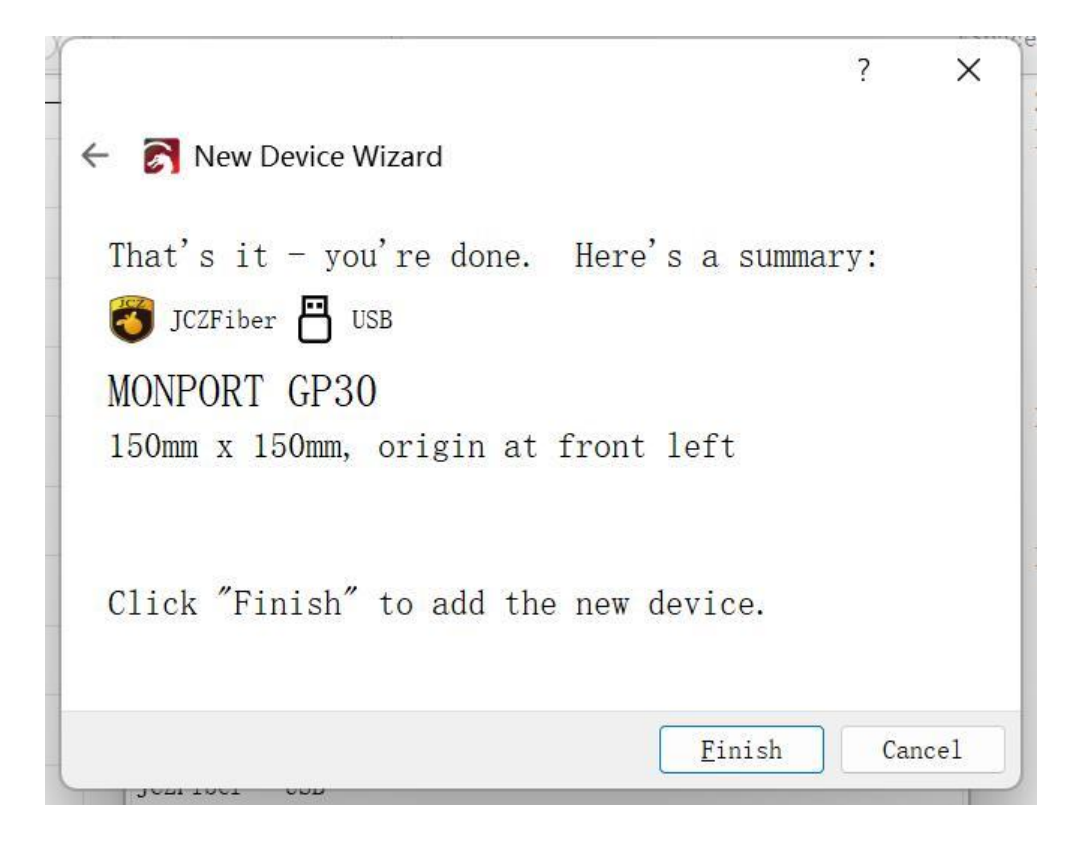

<sup>(9)</sup> Der Status ändert sich auf " Ready", wenn das Gerät eingeschaltet und über USB verbunden ist.

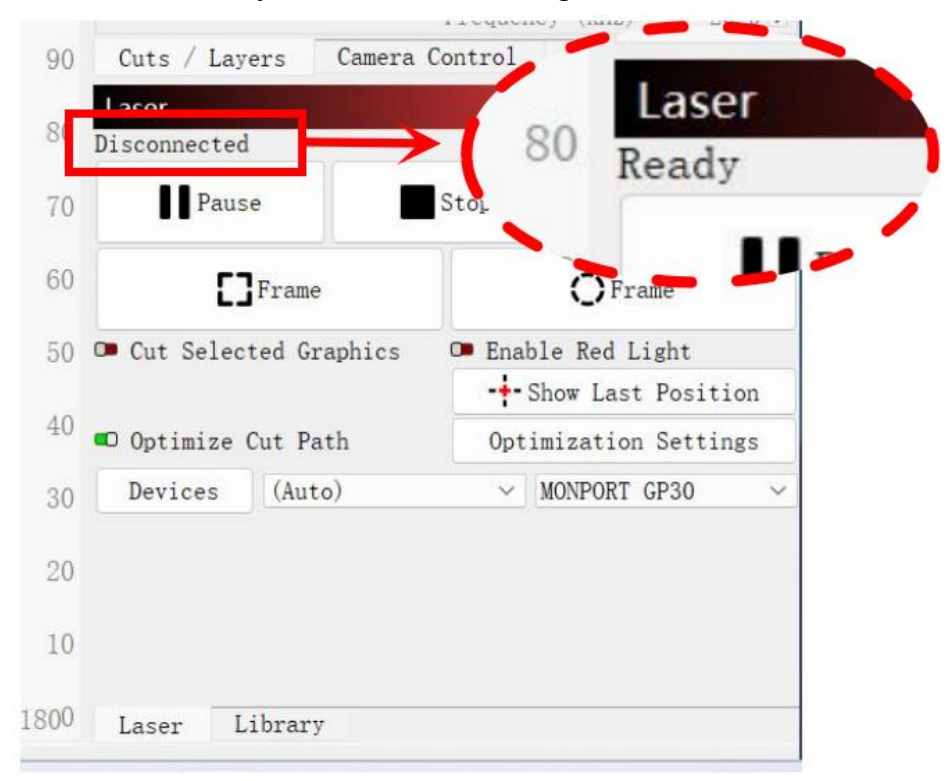

10 Ändern Sie die Freq-Einstellung auf " **Min. 20** " und " **Max. 200** ". Schalten Sie " **Galvo 2** " ein. Jetzt können Sie die Maschine mit der LightBurn-Software steuern.

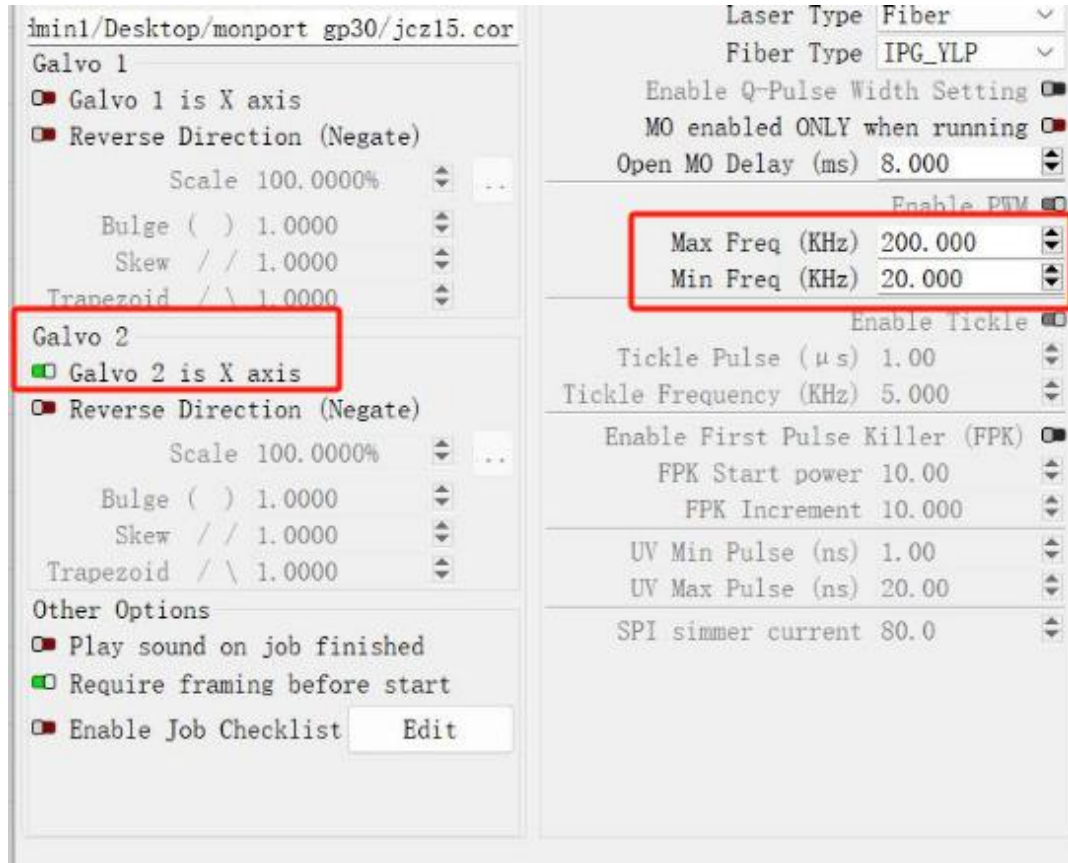

#### **4.2.4 Anweisungen zur Softwarenutzung**

Detaillierte Anweisungen zur Verwendung von EZcad finden Sie im separaten Softwarehandbuch.

### **4.3 Allgemeine Bedienungshinweise**

#### **4.3.1 Steuerrechner**

Dieser Faserlaser kann mit EZCad oder LightBurn betrieben werden. Ausführliche Informationen zu den Komponenten und zur Verwendung finden Sie im separaten Handbuch. Zu den wichtigsten Parametern und Steuerelementen von EZcad, die Sie beachten sollten, gehören:

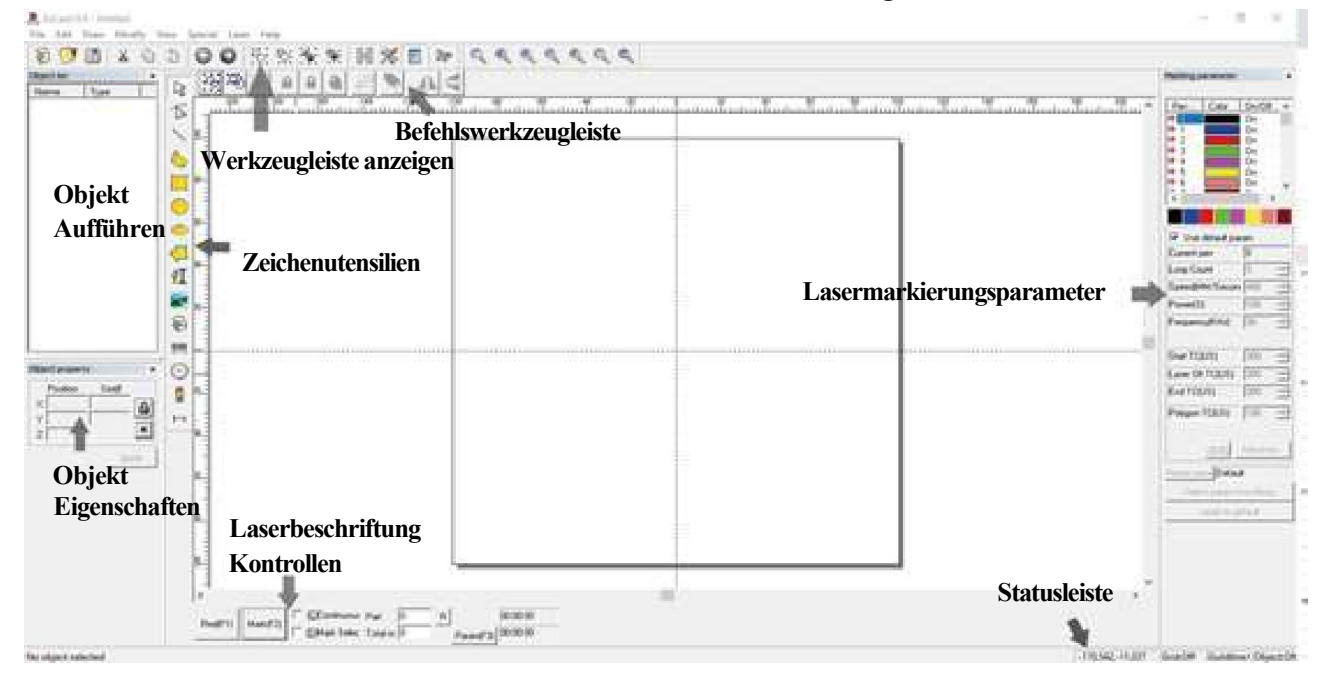

 **Schleifenzahl:** Gibt an, wie oft der Laserstrahl seinen Weg wiederholt, wodurch der Kontrast des markierten Bildes verbessert wird.

 **Geschwindigkeit:** Gibt die Geschwindigkeit des Strahls in Millimetern pro Sekunde an, wobei höhere Geschwindigkeiten zu einem geringeren Kontrast im markierten Bild führen.

 **Leistung:** Gibt den Prozentsatz der Nennleistung des Geräts an, der genutzt werden soll. Eine höhere Leistung führt zu einem höheren Kontrast. Beachten Sie, dass der Betrieb des Geräts mit mehr als 80 % Leistung seine Lebensdauer verkürzt. Für die meisten Anwendungen werden 10–75 % empfohlen.

 **Frequenz:** Gibt die Frequenz des Lasers in Kilohertz (kHz) an. Eine höhere Frequenz erzeugt eine dichtere Lasermarkierung und dunklere Gravur.

- **Rot (F1):** Aktiviert die Laserführung, um den aktuellen Laserpfad zu beleuchten.
- **Markierung (F2):** Zündet den Laserstrahl zum Testen und zur Fokusverbesserung.

#### **4.3.2 Bedienungshinweise**

**Schritt 1.** Laden oder erstellen Sie ein Design in EZCad.

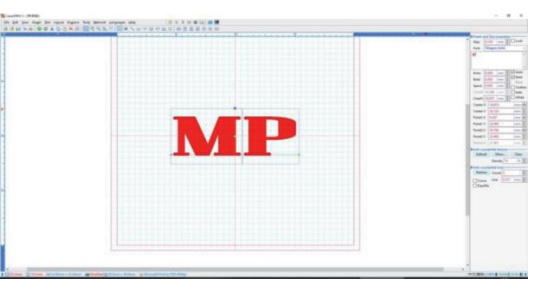

- **Schritt 2.** Setzen Sie Ihre Schutzbrille auf. Stellen Sie sicher, dass auch alle anderen Personen, die direkten oder reflektierten Laserstrahlen ausgesetzt sein könnten, eine Schutzbrille tragen, wie in Abschnitt 2.3 beschrieben.
- **Schritt 3.** Schalten Sie den Laser ein. Um das Risiko eines Stromschlags zu verringern, versuchen Sie, die Komponenten des Gravierers nach dem Einschalten immer nur mit einer Hand zu berühren.

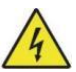

- **Schritt 4.** Wenn Sie den Steuercomputer zuvor getrennt haben, schließen Sie ihn jetzt über das USB -Kabel wieder an. Wenn Ihr Computer bereits angeschlossen ist und EZCad bereits ausgeführt wird, starten Sie es jetzt neu, um eine Verbindung zwischen dem Computer und der Steuerplatine des Lasers herzustellen.
- **Schritt 5.** Passen Sie Kontrast und Gravurtiefe an, indem Sie die Gravurparameter in EZCad anpassen. Um ein Bild abzudunkeln, verwenden Sie eine höhere Frequenzeinstellung. Um es aufzuhellen, verwenden Sie eine niedrigere. Um die Gravurtiefe zu erhöhen, erhöhen Sie die Energiemenge pro Flächeneinheit, indem Sie den Geschwindigkeitsparameter verringern oder die Leistung des Lasers oder die Anzahl der Schleifen erhöhen. Eine zu tiefe Gravur verringert jedoch die Bildqualität, insbesondere bei beschichteten Materialien. Auch hier verkürzt die ständige Verwendung von Einstellungen über 80 % die erwartete Lebensdauer Ihres Lasers. Die Auflösung sollte normalerweise auf 500 Punkte pro Zoll eingestellt werden. Die Reduzierung der Bildauflösung kann in einigen Fällen hilfreich sein, da sie die Flammenbildung verringert und die Energie des Impulses auf eine Weise erhöht, die die Qualität des resultierenden Bildes bei einigen Materialien, wie z. B. bestimmten Kunststoffen, verbessert.
- **Schritt 6.** Aktivieren Sie das Laserleitsystem, indem Sie **die rote Taste drücken** oder in EZCad **F1** drücken. Das Design sollte auf dem Arbeitstisch rot beleuchtet angezeigt werden und zeigen, wohin der Laser feuert.
- **Schritt 7.** Platzieren Sie ein Stück des zu gravierenden Materials an der Stelle, die durch die Laserführung angezeigt wird. Verwenden Sie kein anderes Ziel, da die Galvanometerlinse bei verschiedenen Materialien automatisch auf unterschiedliche Höhen fokussiert. Achten Sie sorgfältig darauf, dass sich kein Körperteil in der Nähe des Arbeitstisches oder des Laserpfads befindet. Drücken Sie **Mark** oder **F2** in EZCad, um den Testlaser auszulösen. Alternativ können Sie den Laser mit dem Fußpedal aktivieren.
- **Schritt 8.** Der unsichtbare Laser erzeugt ein summendes Geräusch und Funken, wenn er richtig auf das Testmaterial fokussiert ist. Wenn keine Funken erzeugt werden, ist der Laser nicht im Fokus. Lassen Sie ihn weiter feuern, während Sie den Laserarm mit dem Höhenverstellrad an der Stützsäule nach oben oder unten verstellen. Wenn der Strahl richtig fokussiertist, werden am Markierungspunkt kleine, gleichmäßige Funken erzeugt. Notieren Sie die richtige Höhe auf dem Lineal der Stützsäule für spätere Bezugnahme.
- **Schritt 9.** Ersetzen Sie das Testmaterial durch das tatsächliche Material. Verwenden Sie das Fußpedal oder drücken Sie **Mark** oder **F2** in EZCad, um Ihr Muster zu gravieren. Starren Sie nicht in den laufenden Laser, auch nicht mit Schutzbrille. Achten Sie auf mögliche Probleme wie Funken oder Feuer und seien Sie darauf vorbereitet, ein Feuer bei Bedarf schnell zu löschen.
- **Schritt 10.**Überprüfen Sie die Qualität Ihres ersten Durchgangs und passen Sie die Laserparameter in EZCad nach Bedarf an, um den gewünschten Effekt zu erzielen. Das Fußpedal ist besonders nützlich für den kontinuierlichen oder wiederholten Betrieb des Lasers, nachdem Sie sich für Ihr Design und die idealen Parametereinstellungen entschieden haben. Sie können den Markierungsprozess auch besser steuern, indem Sie die Geschwindigkeit des Lasers verringern und das Fußpedal verwenden.
- **Schritt 11.**Wenn Sie mit der Gravur Ihres Designs fertig sind, schließen Sie EZCad und schalten Sie den Laser aus.
- **Schritt 12.** Decken Sie die Galvanometerlinse ab und reinigen Sie die Arbeitsfläche gründlich . Trennen Sie Ihre Fasermarkierungsmaschine zwischen den Einsätzen von der Stromversorgung, um optimale Ergebnisse zu erzielen. Ziehen Sie den Stecker oder schalten Sie den Überspannungsschutz aus.

### **4.4 Hinweise zu bestimmten Materialien**

Beim Gravieren eines neuen Materials kann es hilfreich sein, eine Testmatrix aus kleinen Kästchen mit unterschiedlichen Geschwindigkeits-, Leistungs- und Frequenzeinstellungen zu gravieren, um den gewünschten Effekt genau zu ermitteln. Hier sind einige allgemeine Richtlinien für häufig gravierte Materialien.

Hierbei handelt es sich jedoch nur um Richtlinien zu Ihrer Information. Es liegt in der Verantwortung des Benutzers, Sicherheitsdatenblätter und andere Quellen zu konsultieren, um die Sicherheit beim Arbeiten mit verschiedenen Materialien und Aufbauten zu gewährleisten.

Für einige der aufgeführten Materialien sind neben diesem Graviergerät möglicherweise zusätzlicher Arbeitsraum und persönliche Schutzausrüstung erforderlich:

### **Metalle**

Verwenden Sie beim Gravieren von Metallen grundsätzlich hohe Leistung, niedrige Frequenz und niedrige bis mittlere Geschwindigkeitseinstellungen.

Um zu vermeiden, dass Sie Ihren Markierer über längere Zeit mit mehr als 80 % Leistung verwenden, können Sie ähnliche Effekte erzielen, indem Sie die Leistung etwas reduzieren und gleichzeitig die Anzahl der Durchgänge erhöhen oder die Gravurgeschwindigkeit verringern.

Beachten Sie, dass einige Metalle leitfähigen, reflektierenden und/oder giftigen Staub erzeugen. Weichere Metalle erzeugen beim Gravieren naturgemäß mehr Staub, während härtere Metalle höhere Leistungseinstellungen erfordern können, die ebenfalls mehr Staub erzeugen. Zusätzlich zum Risiko für Haut und Augen des Benutzers kann so viel Staub erzeugt werden (insbesondere bei sich wiederholenden industriellen Anwendungen), dass zur Lösung des Problems ein vollständiges Belüftungssystem erforderlich ist. Bediener und andere Personen im Arbeitsbereich müssen möglicherweise Atemschutzmasken wie Masken und Atemschutzgeräte verwenden.

**Aluminium:** Blankes Aluminium erfordert eine etwas höhere Frequenz als andere Metalle und erzeugt nie eine starke schwarze Markierung, die denen beim Gravieren von Stahl ähnelt. Für dunklere Markierungen sollten Sie Eloxieren in Betracht ziehen oder eine tiefe Gravur erzeugen, die mit schwarzem Epoxidharz oder einem anderen Füllstoff abgedunkelt werden kann. Eloxiertes Aluminium erfordert etwas mehr Geschwindigkeit, aber eine sehr niedrige Frequenz.

**Pulverbeschichtete Metalle:** Bei Metallen mit Pulverbeschichtung ist normalerweise eine sehr hohe Frequenz und für optimale Ergebnisse mindestens drei Durchgänge erforderlich, um die Beschichtung zu entfernen und die blanke untere Schicht zu polieren.

**Edelmetalle:** Gold und ähnlich weiche Metalle sollten mit weniger Leistung, aber mäßiger Geschwindigkeit graviert werden. Silber und andere halbwegs haltbare Metalle lassen sich am besten mit etwas höherer Leistung und etwas geringerer Geschwindigkeit gravieren, jedoch nicht mit der gleichen Leistung und Geschwindigkeit wie Stahl oder Aluminium.

#### **Kunststoffe**

Verwenden Sie beim Gravieren von Kunststoffen im Allgemeinen niedrige Leistungs- und hohe Geschwindigkeitseinstellungen. Markieren und Gravieren mit zu hoher Leistung oder zu niedriger Geschwindigkeit kann zu viel Energie am Kontaktpunkt konzentrieren, wodurch der Kunststoff schmilzt. Dies kann zu schlechter Gravurqualität, schädlichen Dämpfen und sogar Bränden führen.

#### **Stein**

Beim Gravieren verschiedener Steinarten sollten Sie im Allgemeinen eine moderate Leistung und Geschwindigkeit bei niedriger Frequenz verwenden. Wie bei Keramik und Metallen sollten Sie auf den entstehenden Staub achten (insbesondere bei sich wiederholenden industriellen Anwendungen) und ähnliche Maßnahmen ergreifen, um die Sicherheit der Benutzer und anderer Personen im Arbeitsbereich zu gewährleisten.

# **5. Wartung**

### **5.1 Wartungsübersicht**

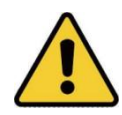

Sofern nicht anders angegeben, führen Sie Einstellungen und Wartungsarbeiten an diesem Gerät nur bei ausgeschaltetem Gerät und unterbrochener Stromversorgung durch. Nur geschultes Fachpersonal darf dieses Gerät verändern oder zerlegen.

## **5.2 Regelmäßige Wartungsverfahren**

- Halten Sie den Arbeitsraum stets sauber und staubfrei.
- Stellen Sie sicher, dass das Gerät vollständig ausgeschaltet ist, wenn es nicht verwendet wird.
- Decken Sie die galvanometrische Linse ab, wenn sie nicht verwendet wird.
- Reinigen Sie den Arbeitstisch nach Gebrauch mit einem mit mehr als 75 % Reinigungsalkohol angefeuchteten Tuch.
- **niemals** mit Scheuermitteln oder ätzenden Reinigungsmitteln, Aerosolsprays oder mit so viel Wasser, dass es in elektrische Komponenten eindringt. Lassen Sie die Oberflächen vor der weiteren Verwendung immer vollständig trocknen.
- Wenn Sie mit einem Staubsauger Staub aus den Lüftungsschlitzen des Geräts entfernen, verwenden Sie **NUR** die niedrigste Leistungseinstellung, um eine Beschädigung der internen Komponenten zu vermeiden.

Es dürfen keine weiteren Wartungsarbeiten durch den Betreiber durchgeführt werden. Versuchen Sie nicht, andere Teile selbst zu warten oder auszutauschen.

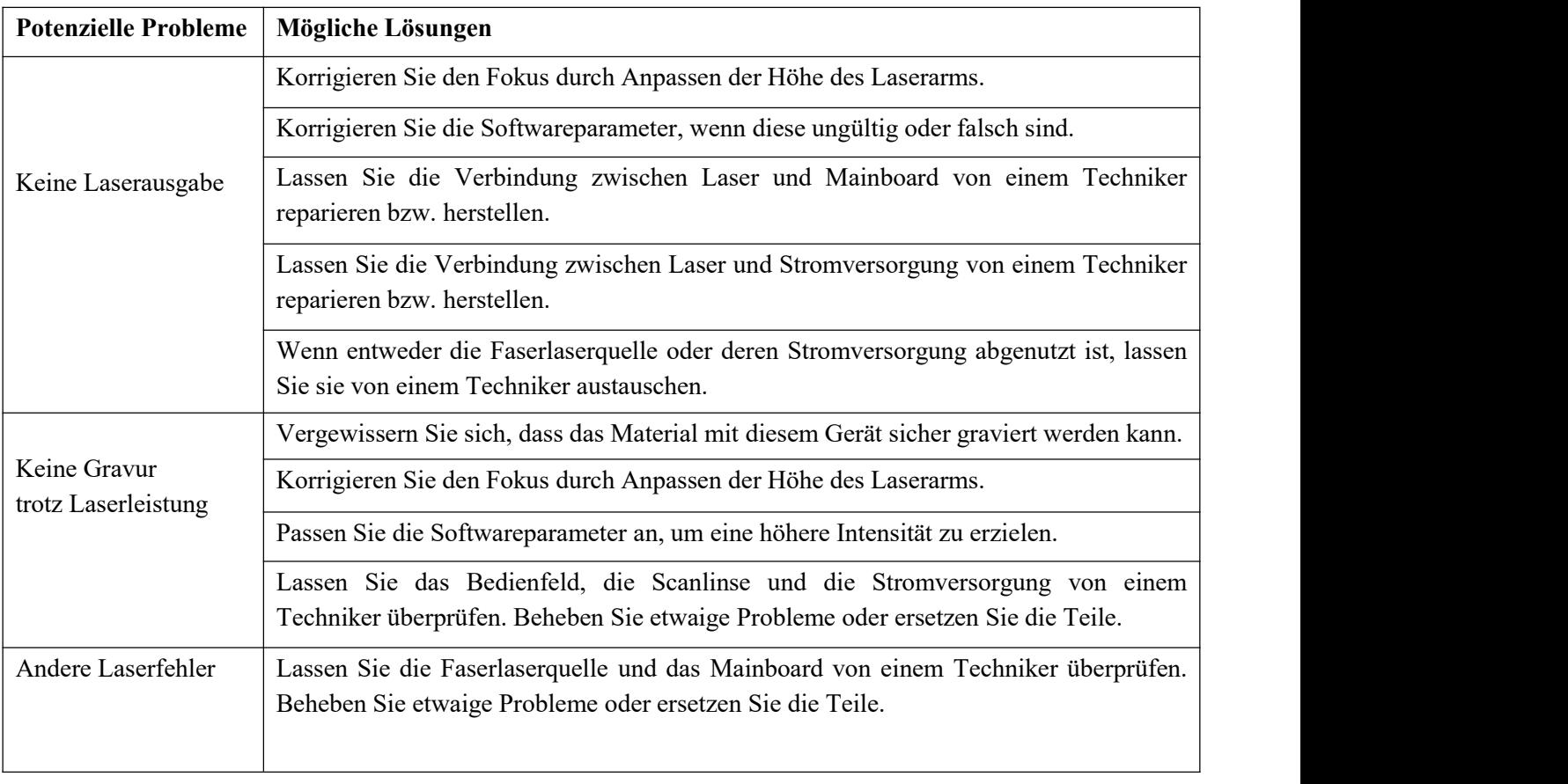

## **5.3 Anleitung zur Fehlerbehebung**

### **5.4 Hinweise zur Entsorgung**

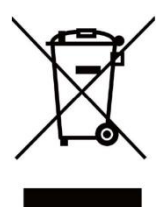

Elektrische Produkte dürfen nicht mit dem Hausmüll entsorgt werden. In der EU und im Vereinigten Königreich müssen gebrauchte elektrische Produkte gemäß der Richtlinie 2012/19/EU separat gesammelt und an dafür vorgesehenen Sammelstellen entsorgt werden.

In Kanada und den USA gelten möglicherweise ähnliche Bestimmungen. Wenden Sie sich für Hinweise zur Entsorgung und zum Recycling an Ihre örtlichen Behörden oder Ihren Händler.

## **6. Kontaktiere uns**

Nochmals vielen Dank, dass Sie sich für unsere Laserausrüstung für Ihre Anforderungen entschieden haben!

Wenn Sie mit der Leistung der Maschine zufrieden sind, hinterlassen Sie bitte eine positive Bewertung auf der Website, auf der Sie Ihren Kauf getätigt haben. Wenn Sie Probleme mit diesem Gravierer haben, kontaktieren Sie uns bitte unter Angabe Ihrer Bestellnummer.

E-Mail des Kundensupports von Monport Laser: **support@monportlaser.com.** E-Mail des Amazon/eBay-Kundensupports: **support@monportlaser.com.**

Unser Kundenserviceteam wird innerhalb von 24 Stunden antworten.

Vielen Dank und wir hoffen, dass Sie sich bei Ihrem nächsten Einkauf wieder für uns entscheiden!

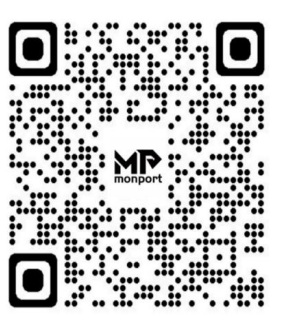

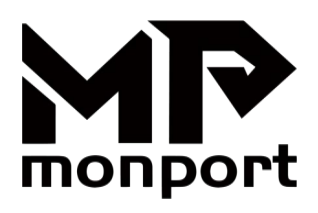

# **Fiber Laser Marking Machine User Manual**

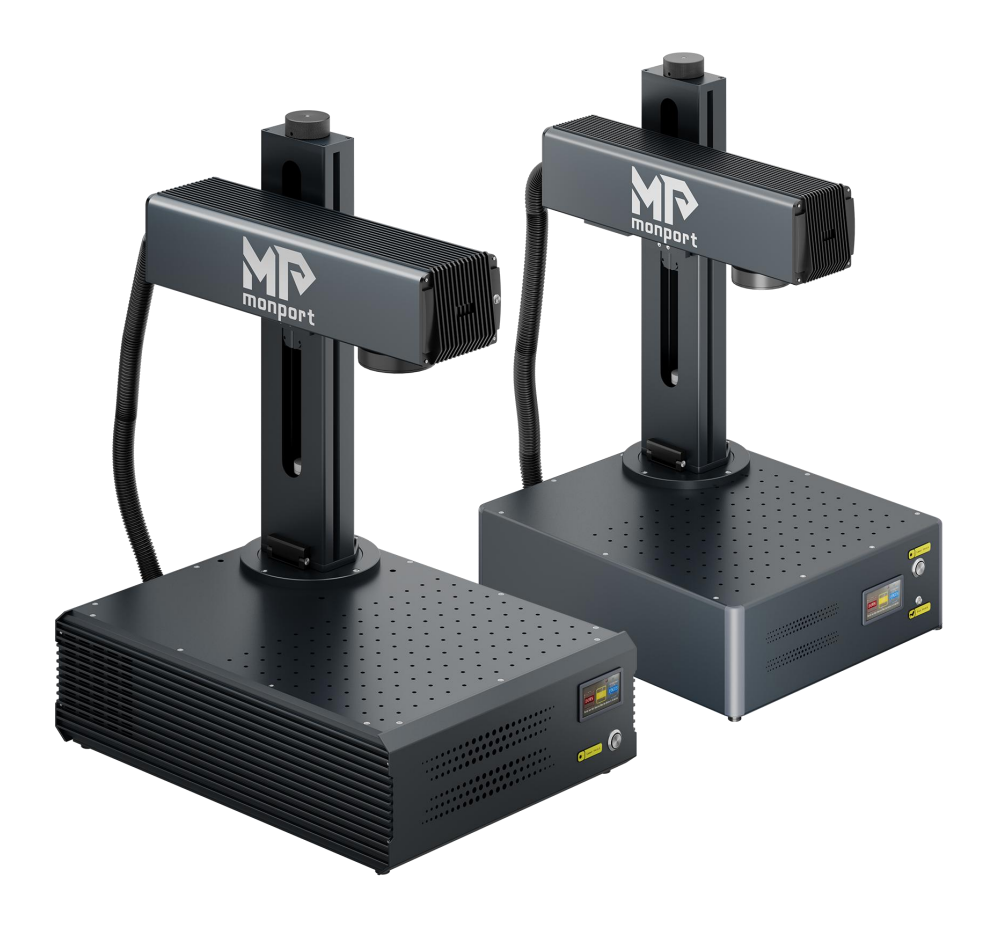

Please Read Carefully Before Use and Keep It for Future Reference

# **PREFACE**

Dear Customer,

Thank you for choosing the Monport Laser System.

This fiber laser marking machine is intended for both personal and professional use.

Monport is committed to providing the highest level of customer satisfaction and support. To ensure a favorable customer experience, we kindly suggest that you thoroughly read the User Manual provided with your equipment before operation.

The manual covers the correct installation, adjustment, maintenance, and, most importantly, the safe operation of your new laser equipment. It is intended to be used in conjunction with the manual for the engraving software (Ezcad or LightBurn). These programs not only provide image design capabilities but also serve as the main interface for the laser settings and machine controls. You and any other users of this device should thoroughly understand BOTH manuals before attempting to operate the laser. Both manuals should be included if this device is given or sold to a third party.

The instructions for using EZCAD are provided only in electronic format and are included on the USB flash drive. The instructions for using LightBurn can be viewed by logging into the LightBurn official website (https://lightburnsoftware.com).

If you have any questions after reading these manuals, please contact us, and our support department will address your concerns as soon as possible. We understand that there may be a learning curve when using any new piece of machinery, but with some effort and patience, you'll soon be operating your new laser confidently and efficiently!

Your usage experience and suggestions are essential for Monport to improve our products and services. We will carefully listen to any opinions and suggestions from customers.

Again, thank you for choosing Monport.

Sincerely,

Monport Product Director

**Constantine**

# **CONTENTS**

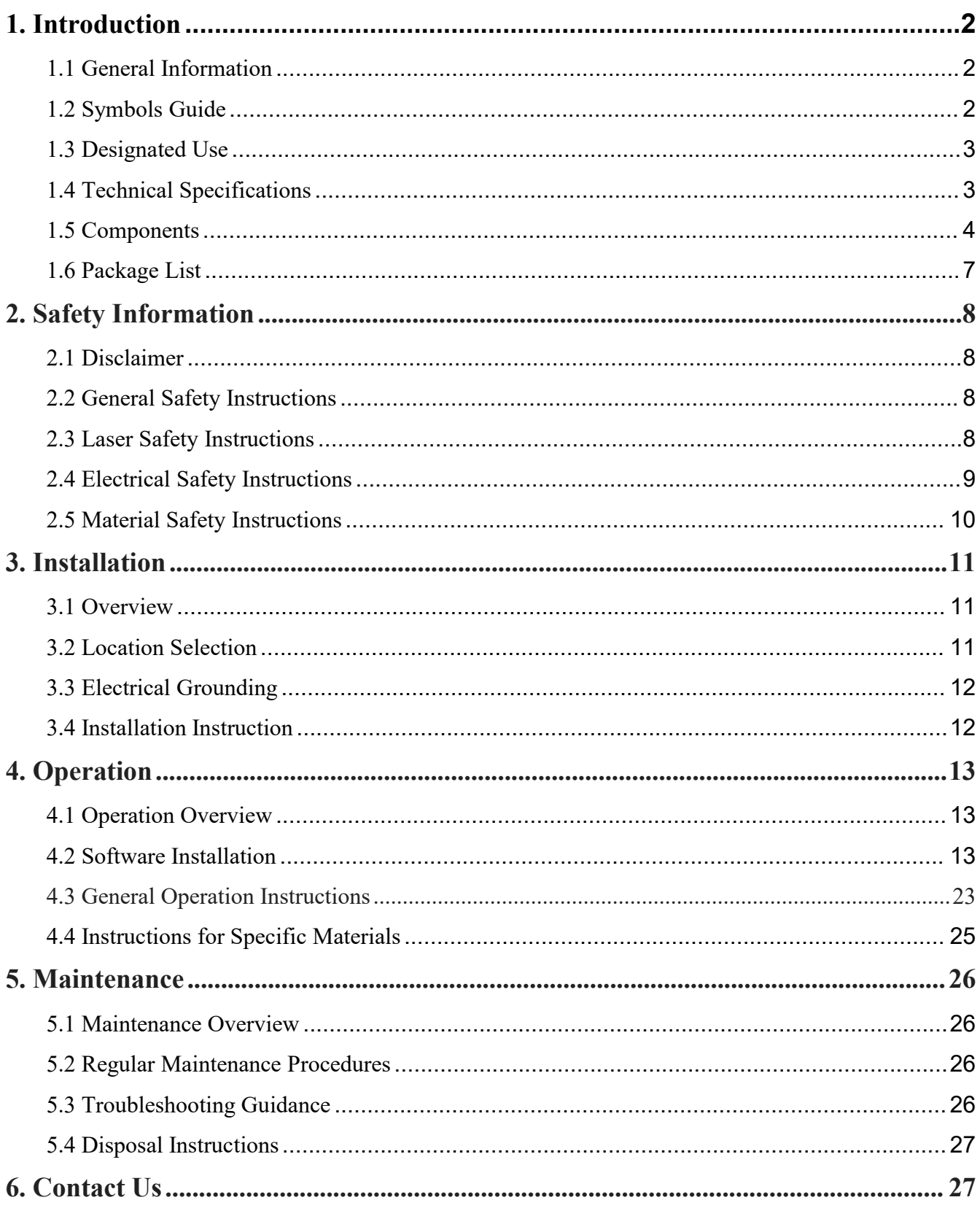

# <span id="page-32-0"></span>**1. Introduction**

## <span id="page-32-1"></span>**1.1 General Information**

This is the designated user guide for the installation, setup, safe operation, and maintenance of your fiber laser marking machine. It is divided into six chapters, covering: General Information, Safety Instructions, Installation Steps, Operation Instructions, Maintenance Instructions, Contact Information.

All personnel involved in the installation, setup, operation, maintenance, and repair of this machine should read and understand this manual, particularly its safety instructions. Failure to follow these instructions may result in substandard performance, reduced longevity, property damage, and personal injury.

**How It Works:** Your fiber laser marker emits a powerful laser beam from its fiber laser source. The beam travels through a fiber optic cable, focuses through the galvanometer lens, and uses this concentrated light to etch designs into various substrates.

#### **Features:**

Nanoscale Fiber Laser Source: Provides a single-mode output, excellent heat dissipation, high efficiency, and a compact structure.

High Precision: Ideal for detailed laser marking.

Longevity: With typical use, the device has an average lifespan of around 100,000 working hours.

#### **Optimal Usage:**

Power Settings: To ensure optimal performance and longevity, use the laser at 10-75% of its maximum rated power. Constant operation above 80% can significantly shorten its service life.

High-Voltage Precaution: As this is a high-voltage device, it is recommended to touch its components with only one hand at a time during use.

#### **Safety Considerations:**

This device does not come with a protective housing. It is recommended to use a dedicated room or set up protective screens around the work area.

The active laser is invisible to the human eye. Everyone in or near the working area **MUST** wear special protective eyewear when the laser is in use to avoid potentially permanent injury.

## <span id="page-32-2"></span>**1.2 Symbols Guide**

The following symbols are used on this machine's labeling or in this manual:

These items present a risk of serious property damage or personal injury.

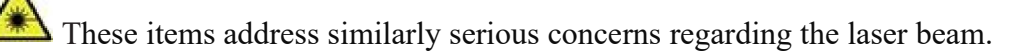

 $\sqrt{4}$  These items address similarly serious concerns regarding electrical components.

 $\overrightarrow{P}$  Protective eyewear should be worn by anyone around this machine during operation.

This product is sold in conformity with applicable EU regulations.

This product contains electrical components that should not be disposed of with regular garbage.

## <span id="page-33-0"></span>**1.3 Designated Use**

This machine is intended for engraving signs and other consumer products on applicable substrates. It can process a wide variety of metals, including steel, aluminum, titanium, brass, copper, tungsten, carbide, and chrome. It can also be used with stone and some hard plastics such as acrylic.

Use of this system for non-designated purposes or materials is **NOT** permitted.

The system **MUST** be operated, maintained, and repaired by personnel familiar with the field of use and aware of the dangers associated with the machine and the materials being engraved, including their reflectivity, conductivity, and potential for creating harmful or combustible fumes.

Laser beams are dangerous. The manufacturer and/or seller bear(s) no responsibility and assume(s) no liability for any improper use of this device or any damage or injury arising from such use. The operator is obliged to use this fiber laser marker **ONLY** in accordance with its designated use, the instructions on the device and in its manuals, and all applicable local and national laws and regulations.

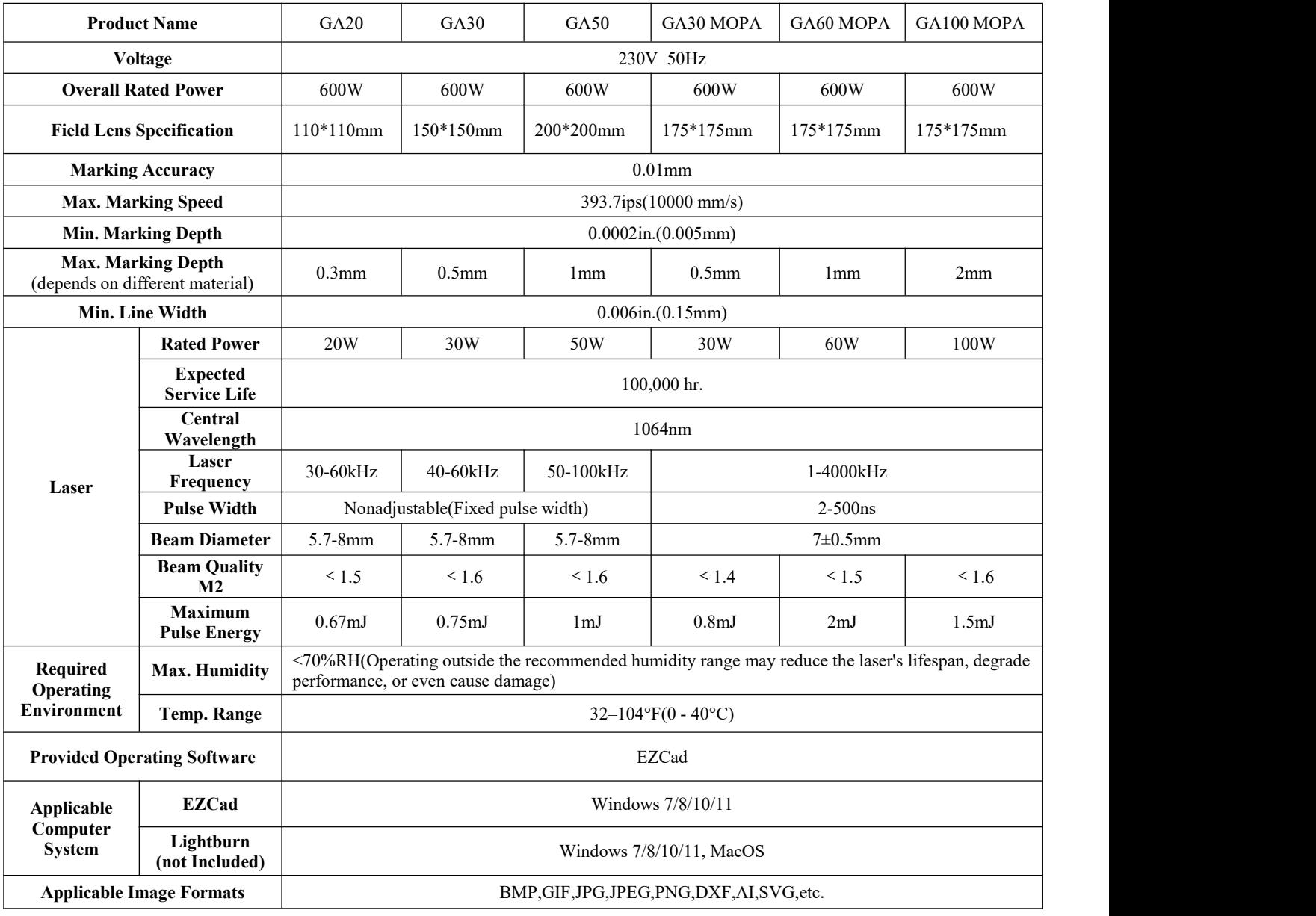

## <span id="page-33-1"></span>**1.4 Technical Specifications**

## <span id="page-34-0"></span>**1.5 Components**

### **1.5.1 Main Parts**

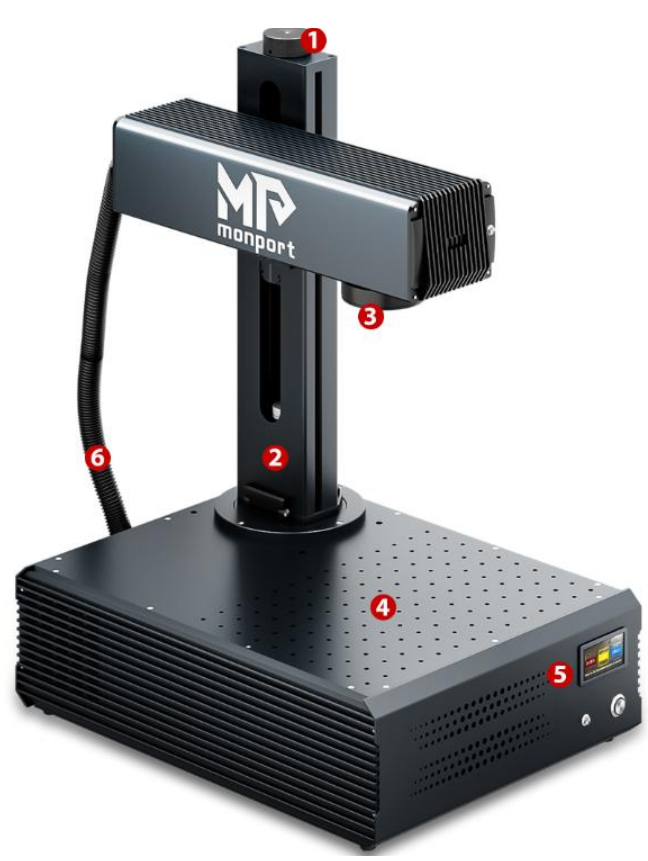

#### **1: Focus Adjustment Wheel**

Manually rotate the adjustment wheel to move the laser arm up and down to achieve the correct focal length.

#### **2: Support Column**

The support column fixes the laser arm, providing stability and support for the machine's moving parts.

#### **3: F-theta Lens**

The F-theta lens marks a consistent and precise light spot at any position within the corresponding range.

#### **4: Work Table**

The work table can hold the target material and has optional positioning holes for precise alignment and positioning of the marking target.

#### **5: Control Panel**

It is equipped with a control system and various electronic devices, responsible for controlling and managing the operation of the machine.

#### **6: Laser Cable**

Transmits the laser beam from the laser source to the laser head.

### **1.5.2 Buttons**

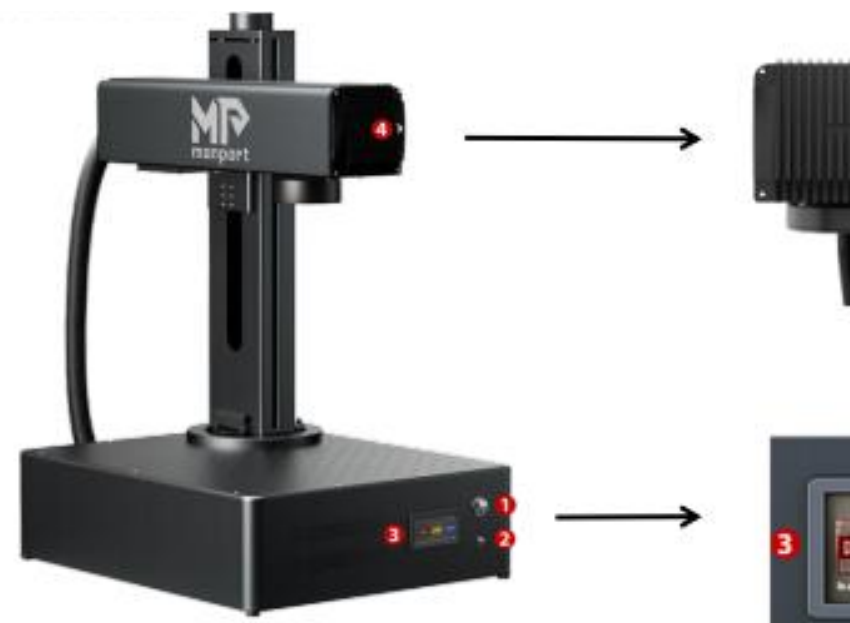

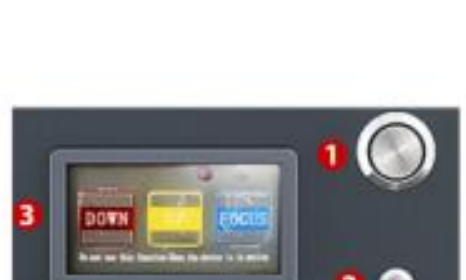

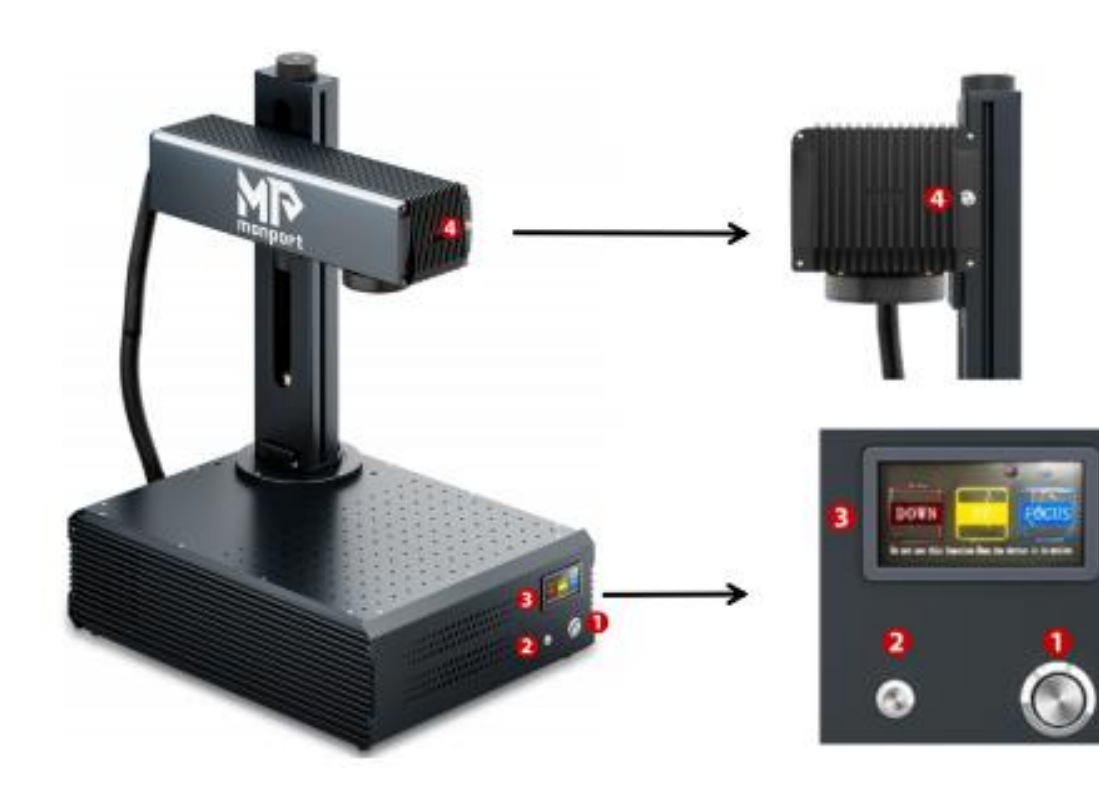

- 1. Laser Power Switch
- 2. Start Engraving Button
- 3. Auto Focus Panel:
	- ① Laser Arm Down
	- ② Laser Arm Up
	- ③ Auto Focus
- 4. Dual Red Light Switch
## **1.5.3 Interfaces**

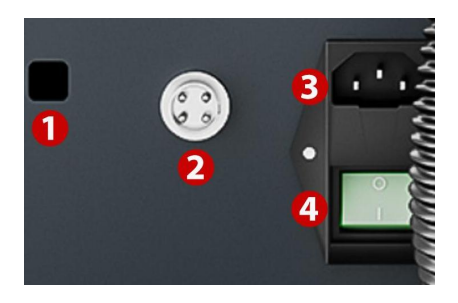

### **1. USB Interface**

Connects the marking machine to a computer device.

### **2. Rotary Axis Socket**

Connects the rotary axis port (compatible with the corresponding rotary axis).

### **3. Power Cord Socket**

Connects the machine to the power supply using a standard 3-pin power cord.

### **4. Power Switch**

This switch controls the power on and off of the machine.

### **1.5.4 Auto Focus Instructions**

1. Place the object to be marked under the red light used for measuring the focal length of the laser.

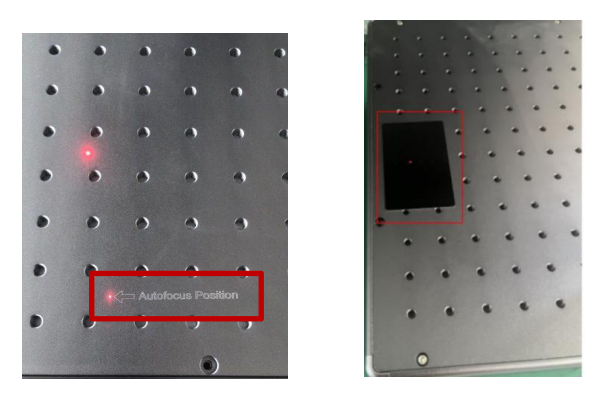

2. Press the autofocus button and wait a moment for the laserarm to move up and down to complete the autofocus.

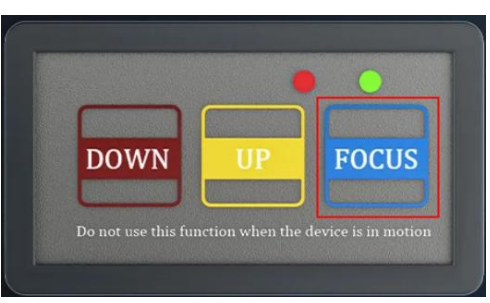

3. After focusing, move the object to the position indicated by the red light, then press the 'Start Engraving' button to begin marking.

## **1.6 Package List**

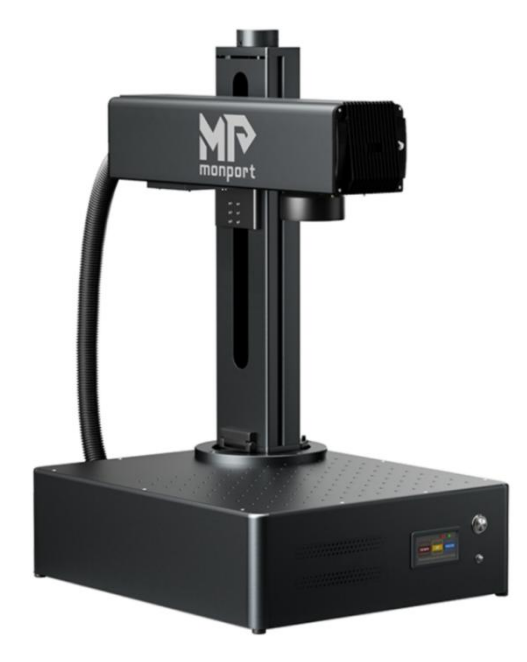

Fiber Laser Marking Machine \*1

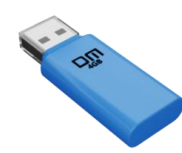

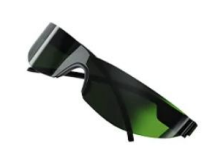

USB Flash Drive \*1 Protective Eyewear \*1 User Manual \*1

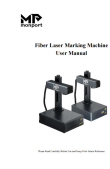

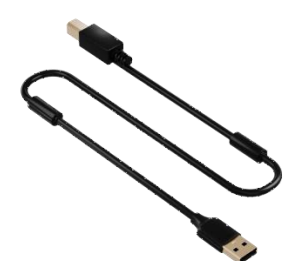

USB Data Cable \*1 Ruler \*1 Ruler \*1 Wrench Set \*1

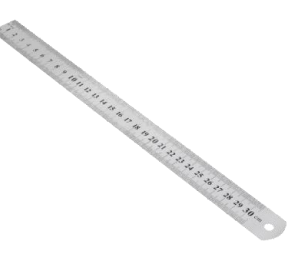

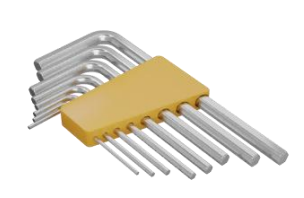

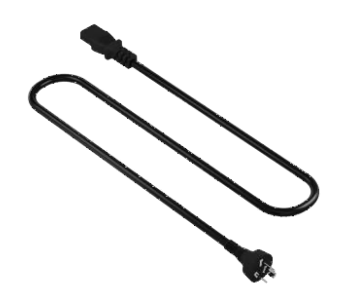

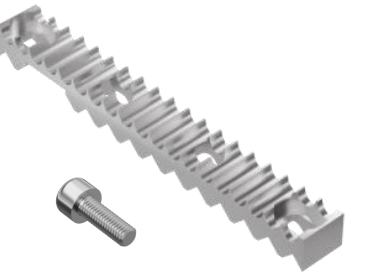

Power Cord \*1 Positioning Bars \* 2 Marking Test Cards \* 8  $\&$ Positioning Bar Screws \*4

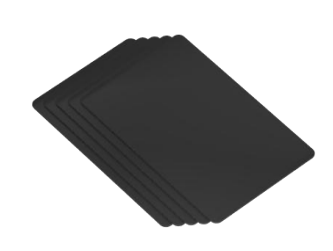

# **2. Safety Information**

## **2.1 Disclaimer**

**Your engraver may differ somewhat from those shown in this manual due to options, updates, etc. Please contact us if your marking machine comes with an outdated manual or if you have any other questions.**

## **2.2 General Safety Instructions**

 Use this laser marking device **ONLY** in accordance with all applicable local and national laws and regulations.

 Use this device **ONLY** in accordance with this instruction manual and the manual for the engraving software included with it.

 **ONLY** allow this device to be installed, operated, maintained, and repaired by individuals who have read and understood both manuals. Ensure that this manual and the software manual are included with this device if it is ever given or sold to a third party.

• **DO NOT** operate this device continuously for more than 5 hours. Stop every 5 hours for at least half a hour.

• **DO NOT** leave this device unattended during operation. Observe the device throughout operation and, if anything seems to be operating strangely, immediately cut off **ALL** power to the machine and contact either our customer service or your dedicated repair service. Similarly, ensure the device is**FULLY** turned off in the correct order after each use.

• DO NOT allow minors, untrained personnel, or personnel suffering from physical or mental impairment that would affect their ability to follow this manual and the software manual to install, operate, maintain, or repair this device.

 Any untrained personnelwho might be near the device while it is in operation **MUST** be informed that it is dangerous and fully instructed on how to avoid injury during its use.

• ALWAYS keep a fire extinguisher, water hose, or other flame retardant system nearby in case of accidents. Ensure that the local fire station's phone number is clearly displayed nearby. In case of a fire, cut electrical power before dousing the flame. Familiarize yourself with the correct range for your extinguisher before use. Take care not to use your extinguisher too close to the flame, as its high pressure can produce blow-back.

## **2.3 Laser Safety Instructions**

This machine uses an invisible **CLASS 4 LASER**, the strongest and most dangerous class of laser available for public use. Used without care, it can cause serious property damage and personal injury, including but not limited to the following:

- 
- The laser will easily burn nearby combustible materials.
- Some working materials may produce radiation or harmful gases during processing.
- Direct exposure to the laser will cause bodily harm, including serious burns and irreparable eye damage.
- **NEVER** interfere with the laser beam.

• **DO NOT** place any part of your body under the laser lens during operation. Use screens or personal protective equipment to protect yourself from potentially reflected laser beams.

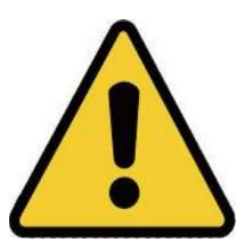

 **NEVER** attempt to view the laser directly without protective eyewear. **ALWAYS** wear safety goggles or glasses designed to filter the specific wavelength of your engraver's laser with an optical density (OD) of 5+. As even seemingly matte materials can produce harmful reflected beams, care should be taken to keep anyone without protective eyewear from observing the machine during operation. **EVEN WITH** protective eyewear, do not stare or allow others to stare continuously at the laser beam during the operation.

• **DO NOT** leave potentially combustible, flammable, explosive, or corrosive materials nearby where they could be exposed to the direct or reflected laser beam.

• DO NOT use or leave sensitive EMI equipment nearby. Ensure the area around the laser is free of strong electromagnetic interference during any use.

 **ONLY** use this machine as described in the **MATERIAL SAFETY SECTION** of this manual. The laser settings and engraving process must be properly adjusted for specific materials.

 **ENSURE** the area is kept free of airborne pollutants, as these might pose a similar risk of reflection, combustion, etc.

• **NEVER** use this marking machine with the fiber source's housing opened, as the closed laser light path is necessary to prevent laser radiation leakage.

 **DO NOT** modify or disassemble the laser and do not use the laser if it has been modified or disassembled by anyone except trained and skilled professionals. Dangerous radiation exposure and other injury may result from the use of adjusted, modified, or otherwise incompatible equipment.

## **2.4 Electrical Safety Instructions**

• ONLY use this device with a compatible and stable power supply with less than 5% fluctuation in its voltage.

- **DO NOT** connect other devices to the same fuse, as the laser system will require its full amperage.
- **DO NOT** use standard extension cords or power strips. Use only surge protectors rated over 2000J.

• ONLY turn on the power via a firm connection to a 3-prong outlet.

• Turn the device on and off using its power buttons in the correct order. Pushing all the buttons at once, too quickly, or in the wrong order may send electrical current to an ungrounded component, causing short circuits and other electrical hazards.

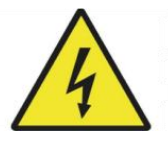

 **ONLY** use this device with one hand at a time. The laser is powered by an extremely high voltage connection and placing two hands on the machine at one time during operation has the potential to create a closed circuit with the human body, resulting in electrical shock.

 The area around this laser marking device should be kept dry, well-ventilated, and environmentally controlled to keep the ambient temperature between 32–104°F (0–40°C). The ambient humidity should not exceed 70%.

 Adjustment, maintenance, and repair of the electrical components of this device must be done **ONLY** by trained and skilled professionals to avoid fires and other malfunctions, including potential radiation exposure from damage to the laser components. Because specialized techniques are required for testing the electrical components of this marking system, it is recommended such testing only be done by the manufacturer, seller, or repair service.

 Unless otherwise specified, **ONLY** undertake adjustment, maintenance, and repair of the device when it is turned off and disconnected from its power supply.

## **2.5 Material Safety Instructions**

 Users of this fiber marking machine are responsible for confirming that the materials to be processed can withstand the heat of the laser and will not produce any emissions or by-products harmful to people nearby or in violation of any local or national laws or regulations. In particular, **DO NOT** use this device to process polyvinyl chloride (PVC), Teflon, or other halogen-containing materials under any circumstances.

 Users of this fiber laser are responsible for ensuring that every person present during operation has sufficient PPE to avoid any injury from emissions or by-products of the materials being processed. In addition to the protective laser eyewear discussed above, this may require goggles, masks or respirators, gloves, and other protective outer clothing.

 Users must exercise special caution when working with conductive materials, as the build-up of their dust and ambient particles may damage electrical components, cause short circuits, or produce other effects, including reflected laser radiation.

### **This machine can be safely used with the following materials:**

- Aluminum
- Brass
- Carbide
- Gold
- Silver
- Steel
- Stone, including Granite, Marble, etc.
- Titanium
- Tungsten

This machine can be used with some other metals, hard plastics, and other materials with some care. For other materials, if you are unsure about their safety or laser compatibility with this device, seek out its material safety data sheet (MSDS). Pay special attention to information about safety, toxicity, corrosiveness, reflectivity, and reactions to high heat. Alternatively, contact our support department for further guidance.

See section **4.4 Instructions for Specific Materials (Page 25)** for the recommended parameters for the most commonly engraved materials.

This machine **CAN NOT** be used with the following materials or with any materials which include them:

- Artificial leather containing Hexavalent Chromium (Cr[VI]), due to its toxic fumes
- Astatine, due to its toxic fumes
- Beryllium oxide, due to its toxic fumes
- Bromine, due to its toxic fumes
- Chlorine, including Polyvinyl Butyral (PVB) and Polyvinyl Chloride (PVC, Vinyl, Cintra, etc.), due to its toxic fumes
- Fluorine, including Polytetrafluoroethylene (Teflon, PTFE, etc.), due to its toxic fumes
- Iodine, due to its toxic fumes
- Paper and paperboard, due to their high flammability when exposed to the concentrated laser
- Phenolic resins, including various forms of epoxy, due to their toxic fumes
- Wood, including MDF, plywood, balsa, birch, cherry, oak, poplar, etc., due to its high flammability

# **3. Installation**

## **3.1 Overview**

### **A complete working system consists ofthe following parts:**

- Fiber laser source
- Laser arm with the galvanometer lens
- Computer (not included) with EZCad software
- All applicable connection cables
- Support column
- Working platform

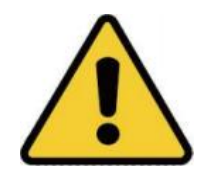

Users can also configure additional accessories (such as a rotary axis) to suit their needs. Use only the hardware, wiring, and power sources that came with or are compatible with this device. Installing equipment that your device is not designed to work with can lead to poor performance, shortened service time, increased maintenance costs, property damage, and personal injury.

Please note the specific requirements of your system's installation. Every customer must understand these notes before installation to execute a proper setup and achieve safe laser performance. If you have any installation questions or problems, contact our technicians and customer support team.

Any auxiliary equipment must be adjusted to the base machine. Queries may be directed to the dealer or manufacturer of such equipment.

## **3.2 Location Selection**

Before assembling your laser marking machine, select an appropriate location for its use, meeting the following conditions:

- Be sure that it meets all the requirements discussed in the **Safety Information** above.
- The location should be stable, level, dry, and climate-controlled to ensure an ambient temperature of 32–104°F (0–40°C) and an ambient humidity under 70%.
- In particular, the temperature and humidity together should **NOT** be close to the dew point.
- It is also advisable to use a windowless room or use blinds and/or curtains to avoid exposure to the potential additional heat of direct sunlight.

 The location should be free of dust and other airborne pollutants and well-ventilated enough to process any fumes produced by the engraving process in accordance with all applicable laws and regulations. Depending on the materials to be processed, this may require the construction of a dedicated ventilation system.

 It should be away from children; combustible, flammable, explosive, or corrosive materials; and sensitive EMI devices.

 The power cord should be plugged into a compatible and stable power source via a grounded 3-prong outlet. No other item should be drawing current from the same fuse.

 There should be firefighting equipment nearby, and the local fire station's phone number should be clearly displayed.

• It is highly recommended to have an extra work table nearby to avoid placing objects on or directly adjacent to the machine, which could become a fire or laser hazard.

## **3.3 Electrical Grounding**

This device employs a powerful laser. As discussed in the Safety Information above, it is extremely high voltage and potentially dangerous, so users must securely ground it to avoid the build-up of static electricity. Using a standard 3-prong outlet will provide sufficient grounding.

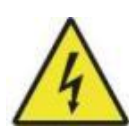

Poor grounding **WILL** cause equipment failure and create a serious electrical shock hazard. The manufacturer and/or seller bear(s) no responsibility and assume(s) no liability for any damage, accidents, or injuries caused by bad grounding connections.

## **3.4 Installation Instruction**

## **3.4.1 Preparation**

(Note: It is recommended to take pictures when unboxing, to facilitate prompt after-sales handling in case of machine damage or missing parts)

• Choose a suitable installation location, considering monitoring coverage, lighting conditions, and the convenience of access to power and network (if applicable).

 Confirm that all accessories in the package are complete, including the camera body, bracket, screws, power cord, data cable, etc.

• Retain the packaging box for future storage of the machine.

## **3.4.2 Step-by-Step Assembly**

- Prepare the two screws for securing the bracket.
- Lift the folded bracket

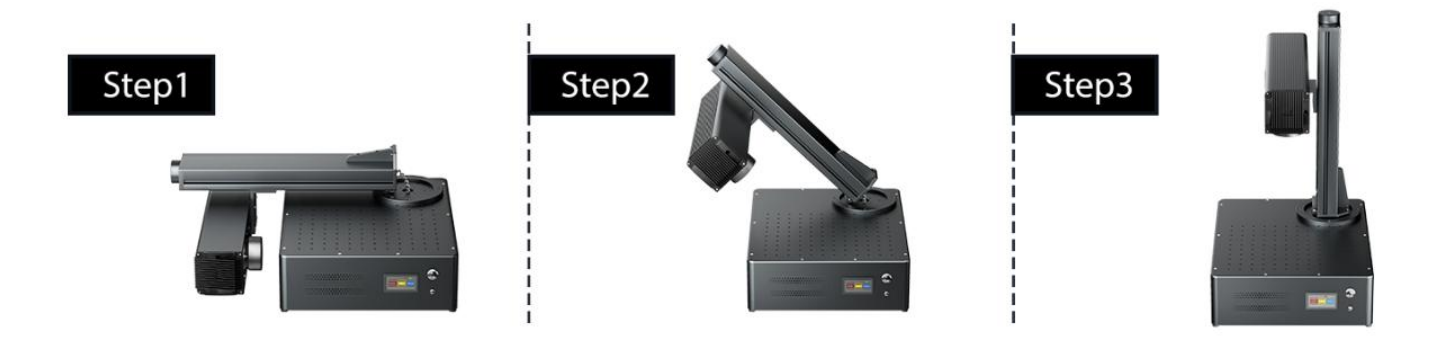

Align the two holes, insert and tighten the screws.

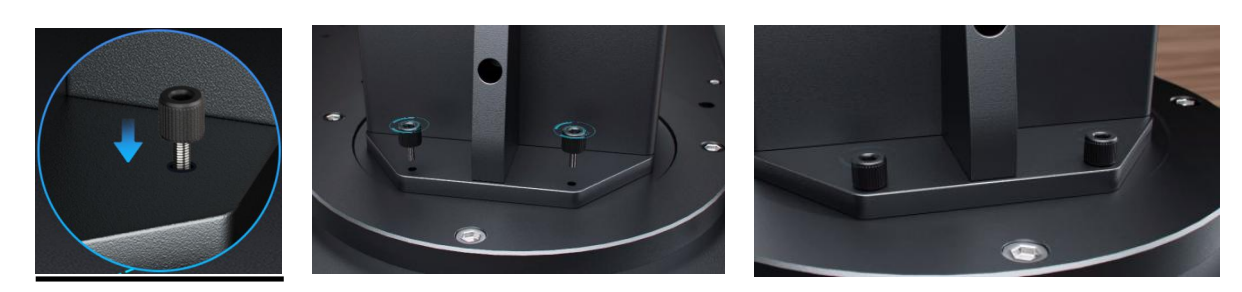

# **4. Operation**

## **4.1 Operation Overview**

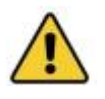

Operate this laser marking machine only in accordance with all the instructions provided in this manual. Failure to follow the guidelines detailed here can result in property damage and personal injury.

This section addresses only some of the options and features provided by the operation software. Before using the machine, ensure you have read this entire manual (particularly the Safety Information section), the separate software manual, and any warnings provided on the machine itself.

## **4.2 Software Installation**

## **4.2.1 Connecting Computer Equipment**

1 Connect the machine to the power supply using the provided power cord.

2 Connect the machine to your computer using the provided USB cable.

Note: The computer should not be placed more than 15 feet (4.5 meters) from the laser marker to avoid possible signal interference.

## **4.2.2 Installing EZCAD**

Note: Conduct the following steps before installing the driver:

- Ensure the machine is on.
- Data cable connected.
- 1 Right-click "**This PC**," then click "**Manage**."

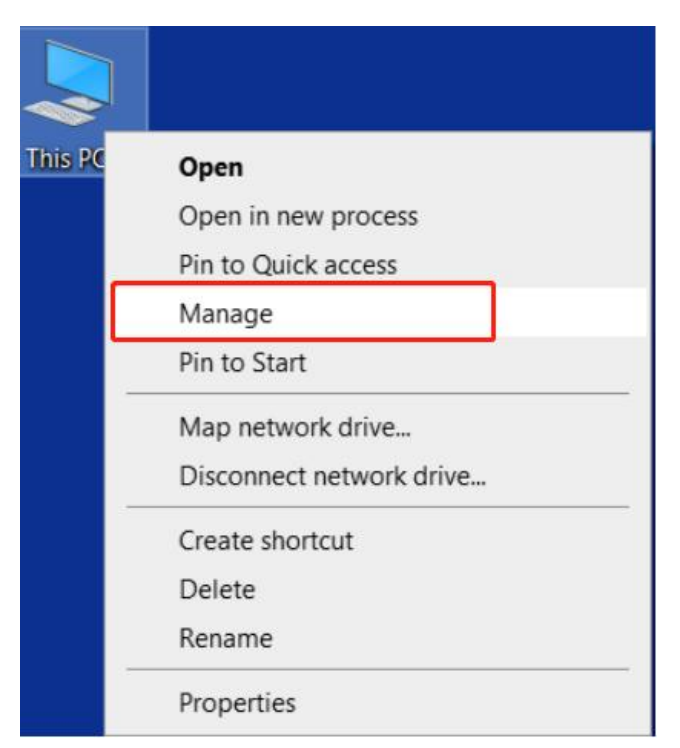

 Click "**Device Manager**," find "**USBLMCV2**" or "**Unknown Device**" in "**Other devices**" or "**Universal Serial Bus controllers**."

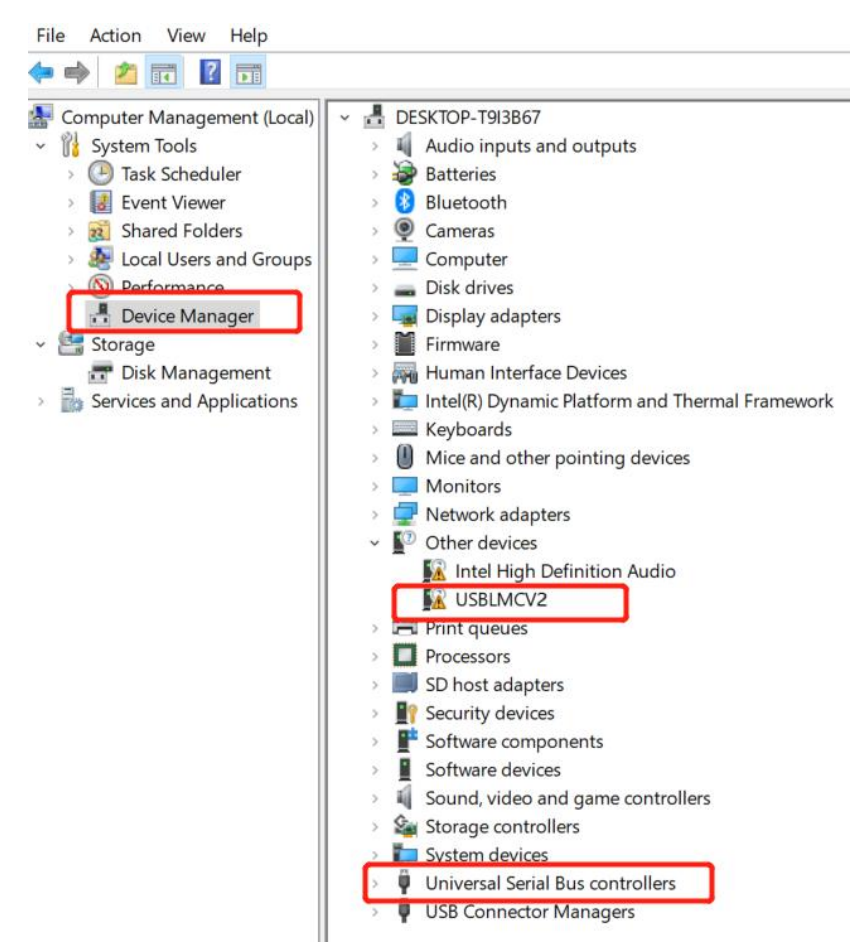

Right-click "**Unknown Device**" or "**USBLMCV2**" and select "**Update driver**."

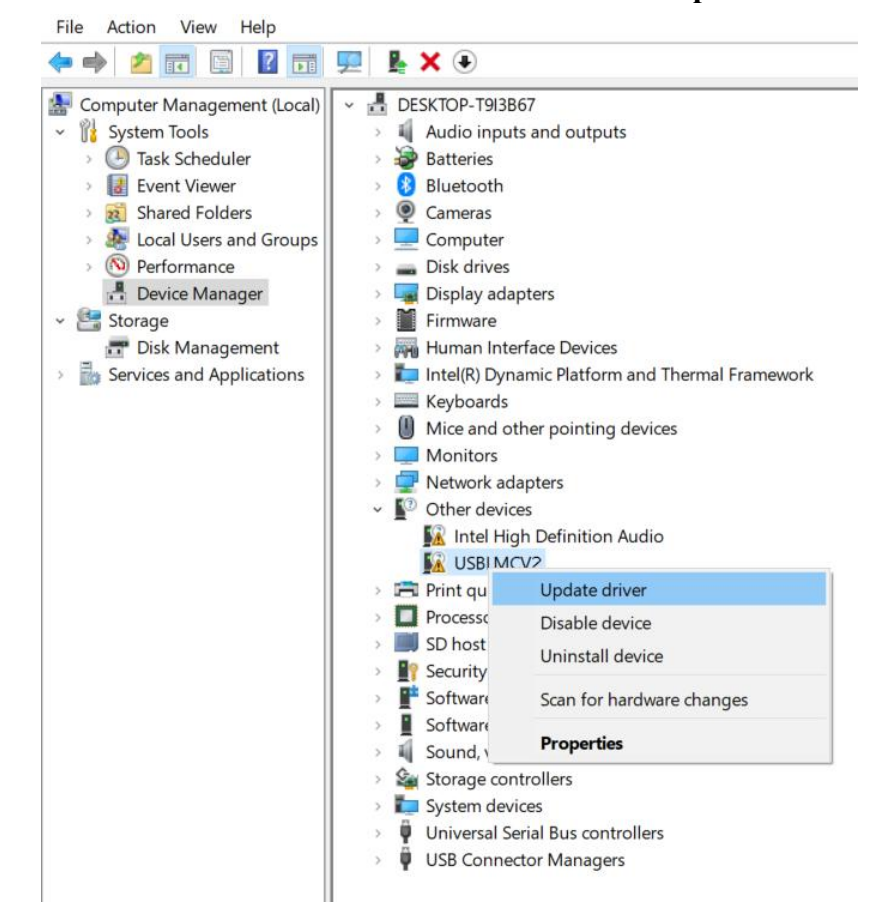

#### Select "**Browse my computer for drivers**."

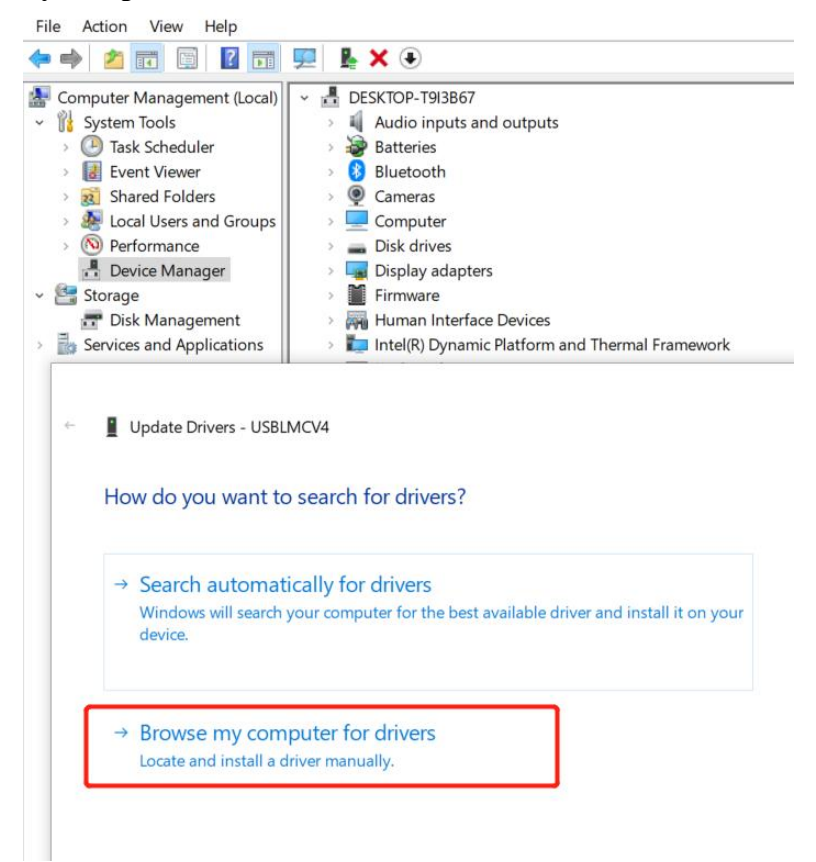

Find the corresponding file for your Windows system in the USB drive, click "**OK**."

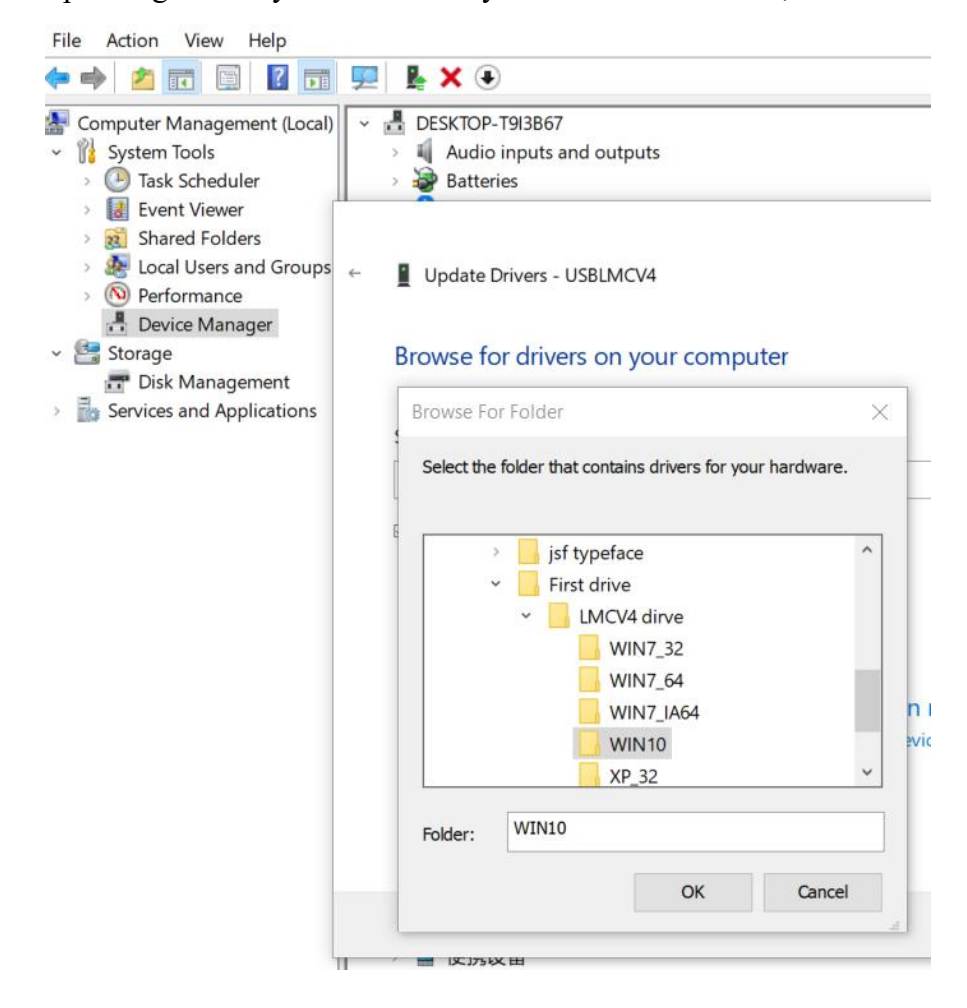

### Click "**Install**."

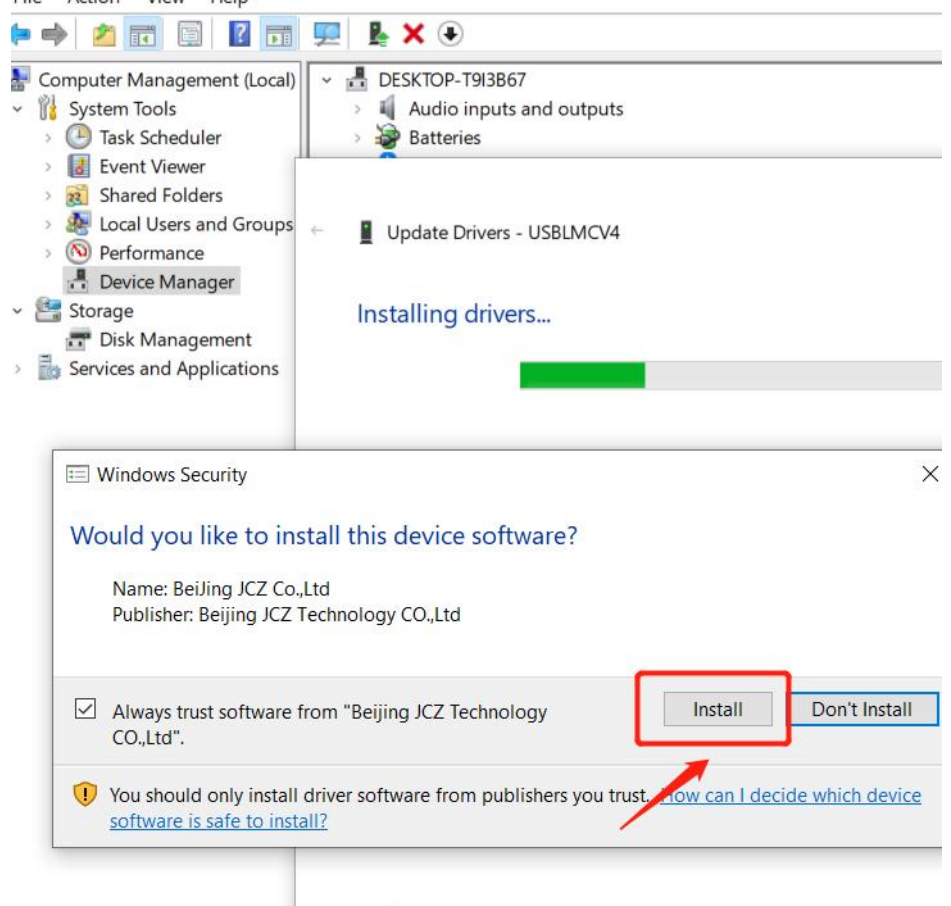

### Click "**Finish**" if successful.

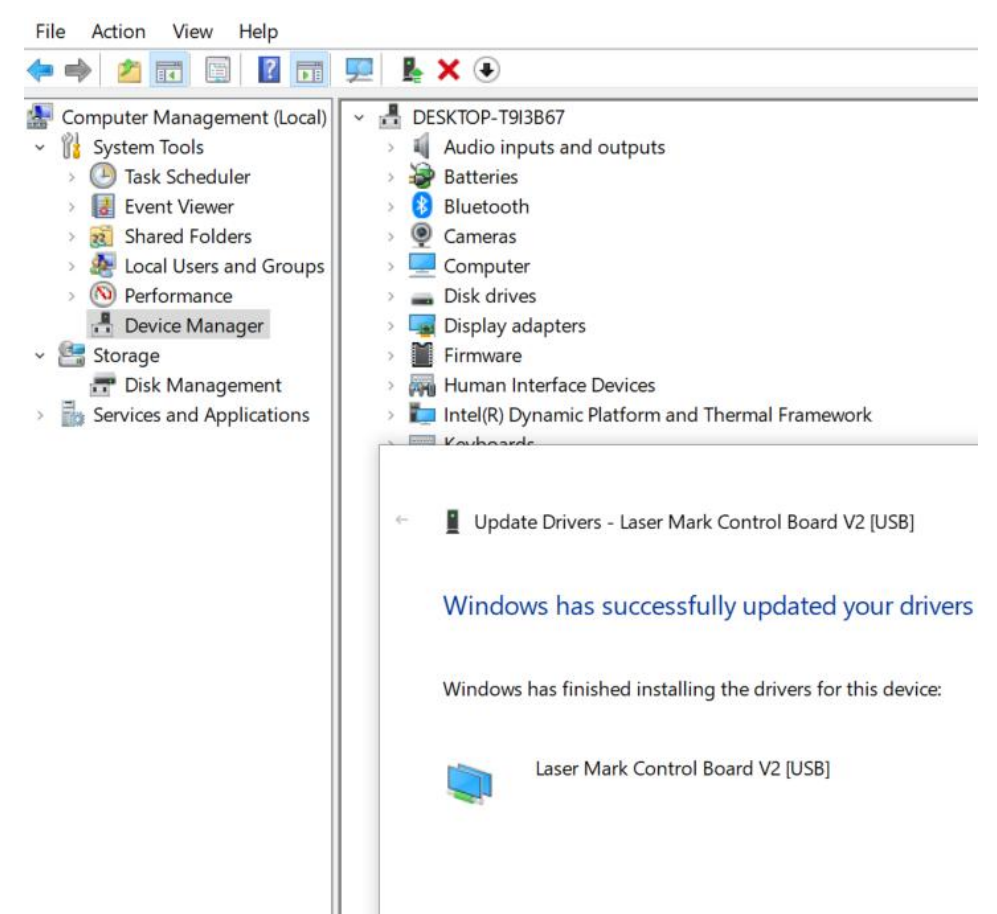

8 It should display "**BJJCZ Device**" in Device Manager. After installing the driver, open EZCAD to start using it. Refer to the software manual for operating instructions.

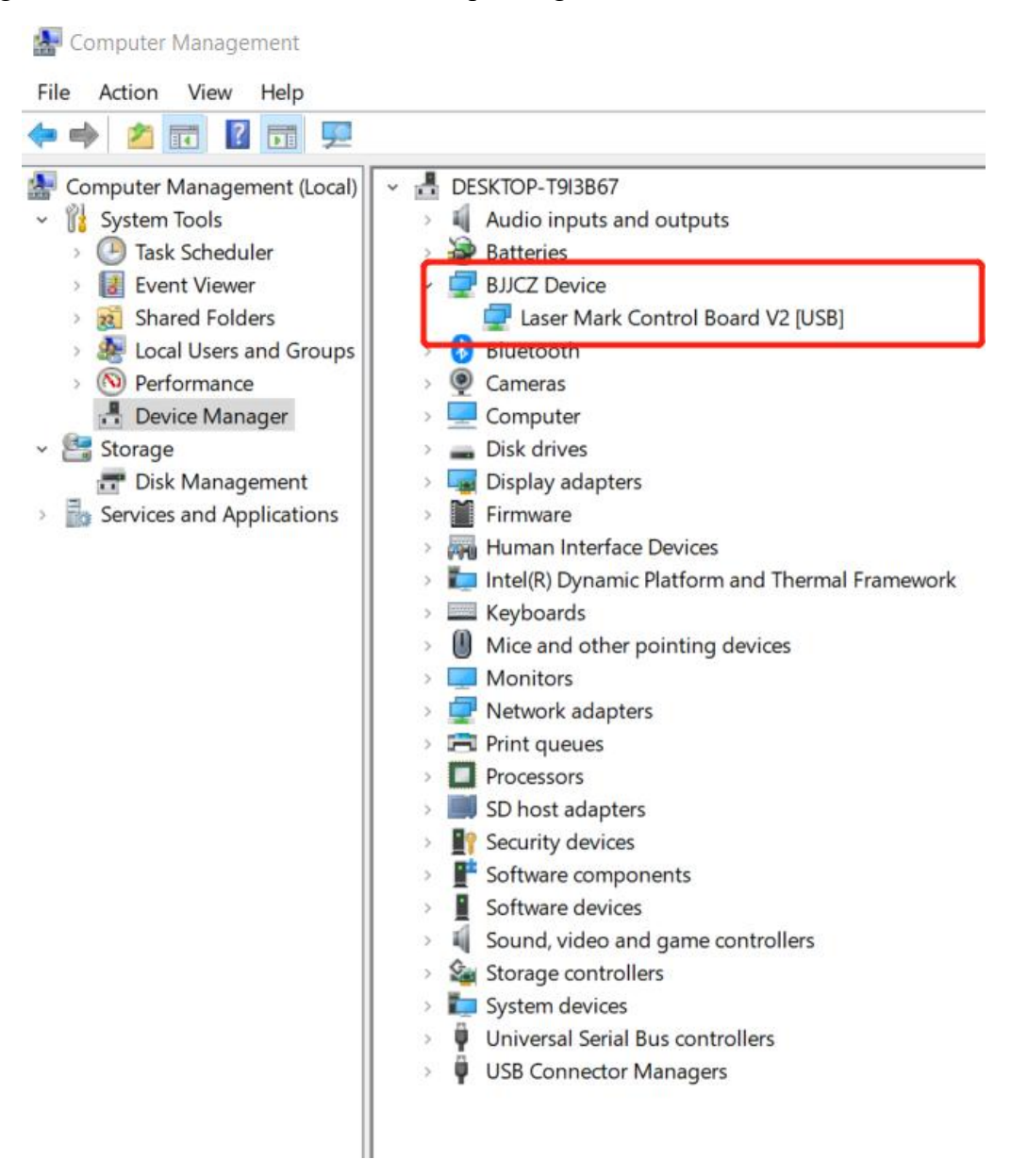

Note: It is recommended to copy and paste the files from the USB disk to the computer desktop or another disk.

9 Open the EzCad program on the USB drive to start using the machine (Note: the parameters are already set, so there is no need to import any parameters).

### **Q: The driver installation was unsuccessful?**

- Ensure you are using a licensed Windows system; if not, try another computer.
- \* Replace the data cable; a magnetic proof cable is recommended.
- $\triangle$  Check if it's a computer port problem or a connection issue with the computer board. Front USB ports of a desktop case are easily damaged. Try the rear port or another computer.
- $\div$  Ensure the machine is on, the emergency button is unpressed, and the data cable is connected.
- Contact after-sales support or email us.

## **4.2.3 Installing LightBurn**

- **Download and install LightBurn software from the website.**
- Note: It is not compatible with our machine if your LightBurn version is lower than V1.3.01. Please download the latest version and reinstall. LightBurn is a paid software with a 1-month free trial; you need to purchase the license key for the Galvo version.

### **The following tutorial uses the GP30 as an example:**

1 Download the software from the website: <https://lightburnsoftware.com/pages/trial-version-try-before-you-buy>

### The links below will let you download the different versions of LightBurn V1.4.02:

Windows 64-bit version

Windows 32-bit version

Mac OS version

Linux 64-bit version (.run) (alternate .7z)

2 Do not forget to install the driver when installing LightBurn software, as shown in the image.

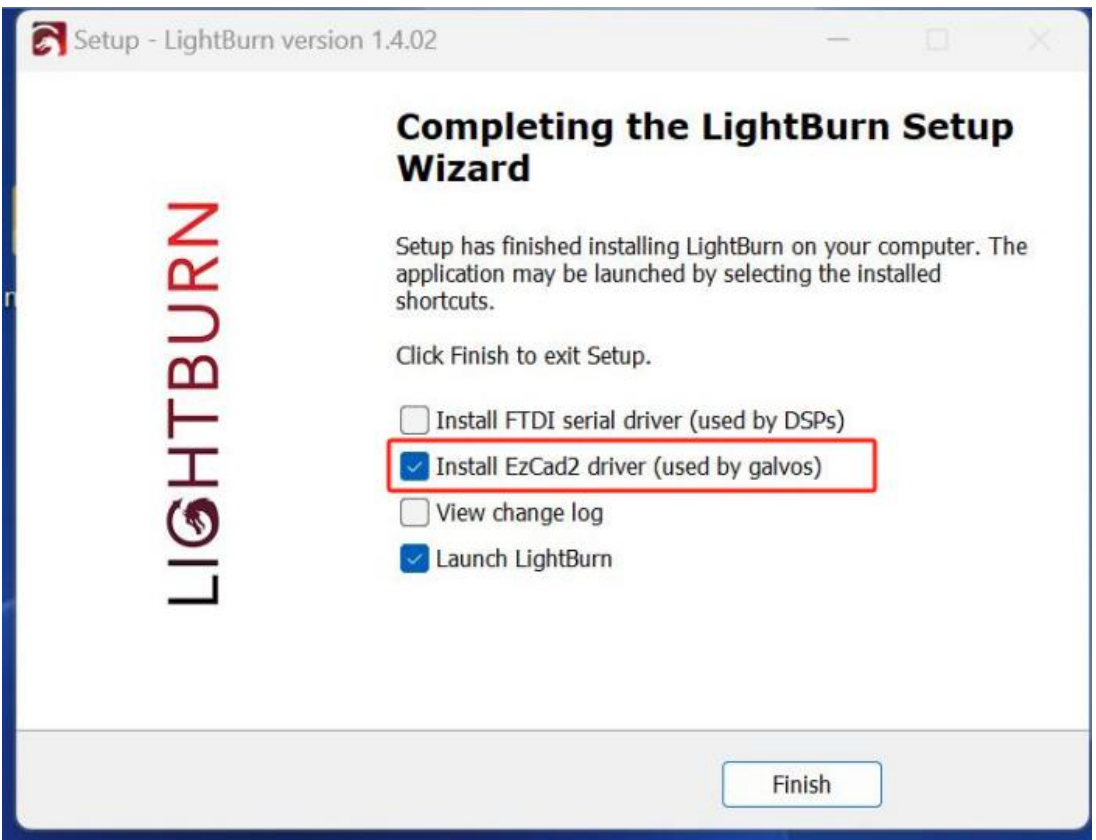

3 Copy the folder "**monport gp30**" from the USB to the desktop.

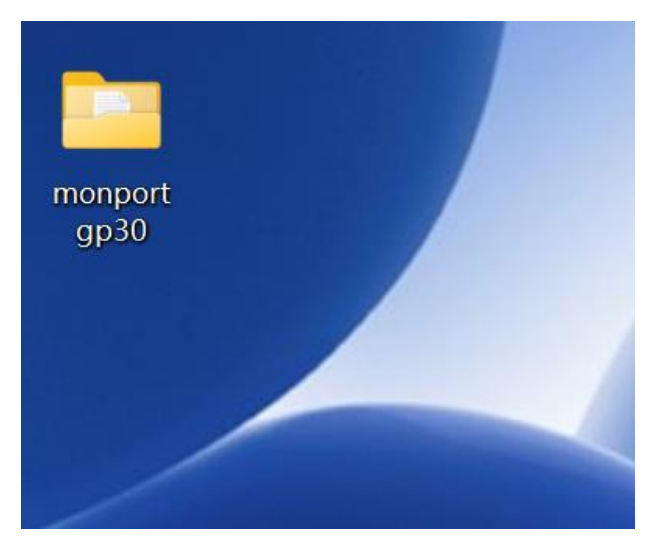

4 A device window will pop up if the software is opened for the first time. Click "**Create Manually**," select "**JCZFiber**," and click "**Next**."

Note: Ensure the machine is on and connected via USB.

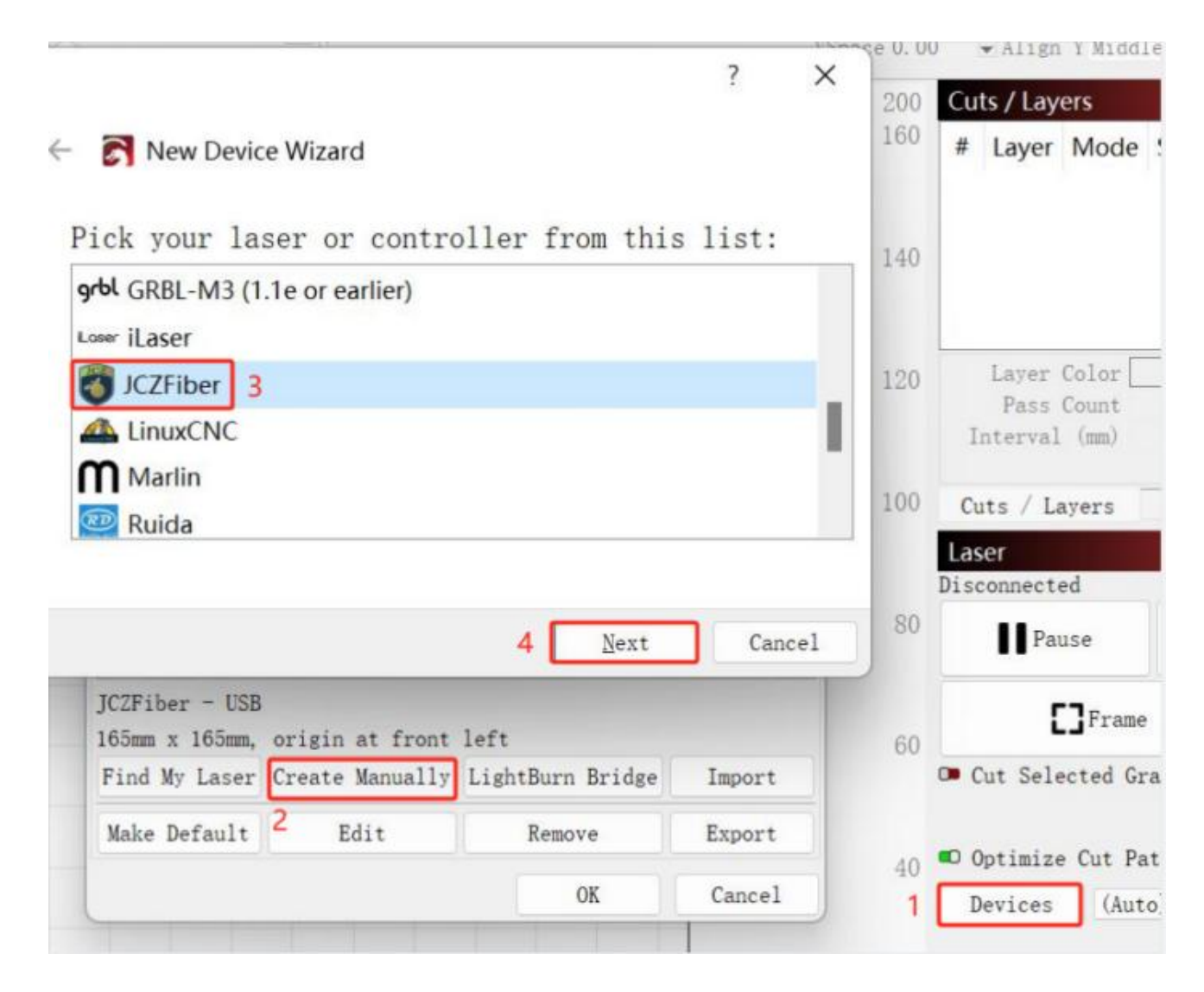

Import EZCAD Config and choose "**markcfg7**" in the "**plug**" folder and click "**Next**."

![](_page_50_Picture_1.jpeg)

You should see the following window if everything goes correctly, and click "**Next**."

![](_page_50_Picture_3.jpeg)

 Change the name if necessary, and input the correct X and Y Axis Length according to the lens. Click "**Next**."

![](_page_51_Picture_87.jpeg)

Click "**Finish**" and itwill appear in the device list.

![](_page_51_Picture_3.jpeg)

9 The status will change to "**Ready**" when the machine is on and connected via USB.

![](_page_52_Picture_1.jpeg)

10 Change the setting of Freq "**Min 20**" and "**Max 200**." Switch on "**Galvo 2.**" It is now ready to control the machine with LightBurn software.

![](_page_52_Picture_174.jpeg)

### **4.2.4 Software Usage Instructions**

For detailed instructions on using EZcad, please refer to the separate software manual.

## **4.3 General Operation Instructions**

## **4.3.1 Control Computer**

This fiber laser can be operated by EZCad or LightBurn, Please refer to its separate manual for comprehensive details on its components and usage. Key parameters and controls about EZcad to note include:

![](_page_53_Picture_3.jpeg)

 **Loop Count:** Specifies the number of times the laser beam will repeat its path, enhancing the contrast of the marked image.

 **Speed:** Specifies the speed of the beam in millimeters per second, with higher speeds resulting in lower contrast in the marked image.

 **Power:** Specifies the percentage of the machine's rated power to be used, with higher power resulting in greater contrast. Note that operating the machine at greater than 80% power will shorten its service life;  $10-75\%$  is recommended for most applications.

 **Frequency:** Specifies the laser's frequency in kilohertz (kHz), with higher frequency producing a denser laser mark and darker engraving.

- **Red** (F1): Activates the laser guidance to illuminate the current laser path.
- **Mark (F2):** Fires the laser beam for testing and focus improvement.

### **4.3.2 Opreation Instructions**

**Step 1.** Load or create a design in EZCad.

![](_page_53_Picture_12.jpeg)

![](_page_54_Picture_0.jpeg)

- **Step 2.** Put on your protective eyewear. Ensure that anyone else who might be exposed to direct or reflected laser beams is also wearing protective eyewear as described in  $\angle$ section 2.3.
- **Step 3.** Turn on the laser.

To reduce the risk of electric shock, once the engraver is on, try to touch its components with only one hand at a time.

![](_page_54_Picture_4.jpeg)

- **Step 4.** If you previously disconnected the control computer, reconnect it via the USB cable now. If your computer is already connected and EZCad is already running, restart it now to establish a connection between the computer and the laser's control board.
- **Step 5.** Customize your contrast and engraving depth by adjusting the engraving parameters in EZCad. To darken an image, use a higher frequency setting. To lighten it, use a lower one. To increase engraving depth, increase the amount of energy per unit area by reducing the speed parameter or increasing the laser's power or the number of loops. Engraving too deeply, however, reduces image quality, especially for coated materials. Again, constantly using settings over 80% will shorten the expected service life of your laser. Resolution should usually be set to 500 dots per inch. Reducing your image resolution can be helpful in some cases, reducing flaming and increasing the energy of the pulse in a way that improves the quality of the resultant image in some materials, such as certain plastics.
- **Step 6.** Activate the laser guidance system by pressing **Red** or hitting **F1** in EZCad. The design should be displayed in red light on the worktable, showing where the laser will fire.
- **Step 7.** Place an expendable piece of the material to be engraved in the location shown by the laser guidance. Do not use a different target as the galvanometer lens automatically focuses at different heights for different materials. Carefully ensure that no part of your body is near the worktable or laser path. Press **Mark** or hit **F2** in EZCad to fire the test laser. Alternatively, you can activate the laser using the foot pedal.
- **Step 8.** The invisible laser will create a buzzing noise and sparks when correctly focused on test material. If no sparks are emitted, the laser is out of focus. Continue to fire it while adjusting the laser arm up or down using the height adjustment wheel on the support column. Small, consistent sparks will be emitted at the marking point when the beam is correctly focused. Make a note of the correctheight on the support column's ruler for future reference.
- **Step 9.** Replace the test material with the actual material. Use the foot pedal or press **Mark** or hit **F2** in EZCad to engrave your pattern. Do not stare at the laser in operation, even with protective eyewear. Watch for possible issues like sparks or fires and be prepared to quickly extinguish a fire if necessary.
- **Step 10.** Examine the quality of your first run and adjust the laser parameters in EZCad as necessary to achieve your desired effect. The foot pedal is particularly useful for continuous or repeated operation of the laser once you've settled on your design and its ideal parameter settings. You can also achieve more control of the marking process by reducing the laser's speed and using the foot pedal.
- **Step 11.** When you have finished engraving your design, close EZCad and turn off the laser.
- **Step 12.** Cover the galvanometer lens and fully clean the work-bed. For best results, disconnect your fiber marking machine from its power supply between uses. Unplug it or turn off its intermediary surge protector.

## **4.4 Instructions for Specific Materials**

When engraving a new material, it can be helpful to engrave a test matrix of small boxes produced with various speed, power, and frequency settings to determine the exact effect you are looking for. Here are some general guidelines for commonly engraved materials.

However, these are only guidelines for your convenience, and it is the responsibility of the user to consult material safety data sheets and other sources to ensure the safety of working with various materials and setups.

Some of the materials listed may require additional workspace and personal protective equipment in addition to this engraver:

### **Metals**

When engraving metals, generally use high power, low frequency, and low to medium speed settings.

To avoid using your marker at greater than 80% power for extended periods, you can achieve similar effects by reducing the power somewhat while increasing the number of passes or decreasing the engraving speed.

Be mindful that some metals produce conductive, reflective, and/or toxic dust. Softer metals naturally produce more dust during engraving, while harder metals can require higher power settings that also produce more dust. In addition to the risk to the user's skin and eyes, there may be enough dust produced (especially for repetitive industrial applications) that a full ventilation system is required to address the problem. Operators and others in the work area may need to use breathing PPE such as masks and respirators.

**Aluminum:** Bare aluminum requires a somewhat higher frequency than other metals and will never produce a strong black mark similar to those created by engraving steel. For darker marking, consider employing anodization or producing a deep engraving that can be darkened with black epoxy or other filler. Anodized aluminum requires a little more speed but a very low frequency.

**Powder-Coated Metals:** Metals with a powder coating usually require a very high frequency and, for best results, at least three passes to remove the coating and polish the bare lower layer.

**Precious Metals:** Gold and similarly soft metals should be engraved with less power but at a moderate speed. Silver and other semi-durable metals are best engraved at slightly higher power and slightly slower speed but not at the same power and speed as steel or aluminum.

### **Plastics**

When engraving plastics, generally use low power and high-speed settings. Marking and engraving with too much power or at too low a speed can concentrate too much energy at the point of contact, causing the plastic to melt. This may produce poorengraving quality, noxious fumes, and even fires.

### **Stone**

When engraving various kinds of stone, generally use moderate power and speed at low frequency. As with ceramics and metals, be mindful of the dust created (especially for repetitive industrial applications) and take similar measures to ensure the safety of users and others in the work area.

# **5. Maintenance**

## **5.1 Maintenance Overview**

![](_page_56_Picture_2.jpeg)

Unless otherwise specified, perform adjustment and maintenance of this device only when the power is turned off and the power supply has been disconnected. Only trained and skilled professionals should modify or disassemble this device.

## **5.2 Regular Maintenance Procedures**

- Keep the workroom clean and dust-free at all times.
- Ensure the device is fully powered off when not in use.
- Cover the galvanometric lens when it is not in use.
- Clean the worktable after use with a cloth wetted with more than 75% rubbing alcohol.
- **Never** clean this device with abrasive or caustic cleansers, aerosol sprays, or enough water to enter any electrical component. Always allow surfaces to fully dry before further use.
- When removing dust from the device's vents using a vacuum, **ONLY** use the lowest power setting to avoid damage to internal components.

No other servicing should be done by the operator. Do not attempt to service or replace other parts yourself.

![](_page_56_Picture_687.jpeg)

## **5.3 Troubleshooting Guidance**

## **5.4 Disposal Instructions**

![](_page_57_Picture_1.jpeg)

Electrical products should not be disposed of with household waste. In the EU and UK, according to Directive 2012/19/EU, used electrical products must be collected separately and disposed of at designated collection points.

Canada and the US may have similar regulations. Contact your local authorities or dealer for disposal and recycling advice.

## **6. Contact Us**

Thank you again for choosing our laser equipment for your needs!

If you're satisfied with the machine's performance, please consider leaving a positive review on the website where you made your purchase. If you encounter any problems with this engraver, please contact us

with your order ID.<br>Monport Laser Customer Support email: **support@monportlaser.com.** Amazon/eBay Customer Support email: **support@monportlaser.com.**

Our customer service team will respond within 24 hours.

![](_page_57_Picture_9.jpeg)

Thank you, and we hope you will choose us again for your next purchase!

![](_page_58_Picture_0.jpeg)

# **Machine de Marquage Laser à Fibre Manuel de l'Utilisateur**

![](_page_58_Picture_2.jpeg)

Veuillez lire Attentivement avant Utilisation et Conserver pour Référence Future.

# **PRÉFACE**

Cher client,

Merci d'avoir choisi le système laser Monport.

Cette machine de marquage laser fibre est destinée aussi bien à un usage personnel que professionnel.

Monport s'engage à fournir le plus haut niveau de satisfaction et de support client. Pour garantir une expérience client favorable, nous vous suggérons de lire attentivement le manuel d'utilisation fourni avec votre équipement avant de l'utiliser.

Le manuel couvre l'installation, le réglage, la maintenance et, plus important encore, le fonctionnement en toute sécurité de votre nouvel équipement laser. Il est destiné à être utilisé conjointement avec le manuel du logiciel de gravure (Ezcad ou LightBurn). Ces programmes fournissent non seulement des capacités de conception d'images, mais servent également d'interface principale pour les paramètres laser et les commandes de la machine. Vous et tout autre utilisateur de cet appareil devez bien comprendre les DEUX manuels avant d'essayer d'utiliser le laser. Les deux manuels doivent être inclus si cet appareil est donné ou vendu à un tiers.

Les instructions d'utilisation d'EZCAD sont fournies uniquement au format électronique et sont incluses sur la clé USB. Les instructions d'utilisation de LightBurn peuvent être consultées en vous connectant au site officiel de LightBurn (https://lightburnsoftware.com).

Si vous avez des questions après avoir lu ces manuels, veuillez nous contacter et notre service d'assistance répondra à vos préoccupations dans les plus brefs délais. Nous comprenons qu'il peut y avoir une courbe d'apprentissage lors de l'utilisation de toute nouvelle machine, mais avec un peu d'effort et de patience, vous utiliserez bientôt votre nouveau laser en toute confiance et efficacement !

Votre expérience d'utilisation et vos suggestions sont essentielles pour que Monport puisse améliorer nos produits et services. Nous écouterons attentivement les opinions et suggestions des clients.

Encore une fois, merci d'avoir choisi Monport.

Sincèremet, Directeur produit Monport

**Constantine**

# **CONTENU**

![](_page_60_Picture_7.jpeg)

# **1. Introduction**

## **1.1 Informations générales**

Ceci est le guide de l'utilisateur désigné pour l'installation, la configuration, le fonctionnement en toute sécurité et la maintenance de votre machine de marquage laser à fibre. Il est divisé en six chapitres, couvrant : Informations générales, Consignes de sécurité,Étapes d'installation, Instructions d'utilisation, Instructions de maintenance, Coordonnées.

Tout le personnel impliqué dans l'installation, la configuration, le fonctionnement, l'entretien et la réparation de cette machine doit lire et comprendre ce manuel, en particulier ses instructions de sécurité. Le non-respect de ces instructions peut entraîner des performances inférieures aux normes, une longévité réduite, des dommages matériels et des blessures corporelles.

**Comment ça marche :** Votre marqueur laser fibre émet un puissant faisceau laser à partir de sa source laser fibre. Le faisceau traverse un câble à fibre optique, se concentre à travers la lentille du galvanomètre et utilise cette lumière concentrée pourgraver des motifs sur divers substrats.

### **Caractéristiques :**

Source laserà fibre nanométrique : fournit une sortie monomode, une excellente dissipation thermique, un rendement élevé et une structure compacte.

Haute précision : idéal pour le marquage laser détaillé.

Longévité : En utilisation typique, l'appareil a une durée de vie moyenne d'environ 100 000 heures de fonctionnement.

### **Utilisation optimale :**

Paramètres de puissance : Pour garantir des performances et une longévité optimales, utilisez le laser à 10-75 % de sa puissance nominale maximale. Un fonctionnement constant au-dessus de 80 % peut réduire considérablement sa durée de vie.

Précaution concernant la haute tension : Comme il s'agit d'un appareil haute tension, il est recommandé de toucher ses composants d'une seule main à la fois pendant l'utilisation.

### **Considérations de sécurité :**

Cet appareil n'est pas livré avec un boîtier de protection. Il est recommandé d'utiliser un local dédié ou de mettre en place des écrans de protection autour de la zone de travail.

Le laser actif est invisible à l'œil humain. Toute personne se trouvant dans ou à proximité de la zone de travail **DOIT** porter des lunettes de protection spéciales lorsque le laser est utilisé pour éviter des blessures potentiellement permanentes.

## **1.2 Guide des symboles**

Les symboles suivants sont utilisés sur l'étiquetage de cette machine ou dans ce manuel :

Ces articles présentent un risque de dommages matériels graves ou de blessures corporelles.

![](_page_61_Picture_19.jpeg)

Ces éléments répondent à des préoccupations tout aussi graves concernant le faisceau laser.

Ces éléments répondent à des préoccupations tout aussi graves concernant les composants lectriques.

![](_page_61_Picture_22.jpeg)

Des lunettes de protection doivent être portées par toute personne se trouvant à proximité de cette machine pendant son fonctionnement.

CE Ce produit est vendu conformément à la réglementation européenne en vigueur.

![](_page_61_Picture_25.jpeg)

Ce produit contient des composants électriques qui ne doivent pas être jetés avec les ordures ménagères.

## **1.3 Utilisation désignée**

Cette machine est destinée à graver des panneaux et autres produits de consommation sur des substrats applicables. Il peut traiter une grande variété de métaux, notamment l'acier, l'aluminium, le titane, le laiton, le cuivre, le tungstène, le carbure et le chrome. Il peut également être utilisé avec de la pierre et certains plastiques durs comme l'acrylique.

L'utilisation de ce système à des fins ou à des matériaux non désignés **n'est PAS** autorisée.

Le système **DOIT** être utilisé, entretenu et réparé par du personnel familier avec le domaine d'utilisation et conscient des dangers associés à la machine et aux matériaux gravés, y compris leur réflectivité, leur conductivité et leur potentiel de création de fumées nocives ou combustibles.

Les rayons laser sont dangereux. Le fabricant et/ou le vendeur n'assument aucune responsabilité pour toute utilisation inappropriée de cet appareil ou tout dommage ou blessure résultant d'une telle utilisation. L'opérateur est tenu d'utiliser ce marqueur laser à fibre **UNIQUEMENT** conformément à son utilisation prévue, aux instructions figurant sur l'appareil et dans ses manuels, ainsi qu'à toutes les lois et réglementations locales et nationales applicables.

![](_page_62_Picture_890.jpeg)

## **1.4 Spécifications techniques**

## **1.5 Composants**

## **1.5.1 Pièces principales**

![](_page_63_Picture_2.jpeg)

### **1 : Molette de réglage de la mise au point**

Faites pivoter manuellement la molette de réglage pour déplacer le bras laser de haut en bas afin d'obtenir la distance focale correcte.

### **2 : Colonne de support**

La colonne de support fixe le bras laser, assurant stabilité et support aux pièces mobiles de la machine.

### **3 : Objectif F-thêta**

La lentille F-theta marque un point lumineux cohérent et précis à n'importe quelle position dans la plage correspondante.

### **4 : Table de travail**

La table de travail peut contenir le matériau cible et dispose de trous de positionnement en option pour un alignement et un positionnement précis de la cible de marquage.

### **5 : Panneau de configuration**

Elle est équipée d'un système de contrôle et de divers dispositifs électroniques, chargés de contrôler et de gérer le fonctionnement de la machine.

### **6 : Câble laser**

Transmet le faisceau laser de la source laserà la tête laser.

## **1.5.2 Boutons**

![](_page_64_Picture_1.jpeg)

![](_page_64_Picture_2.jpeg)

- 1. Interrupteur d'alimentation du laser
- 2. Bouton Démarrer la gravure
- 3. Panneau de mise au point automatique :
	- ① Bras laser vers le bas
	- ② Bras laser vers le haut
	- ③ Mise au point automatique
- 4. Double interrupteur de lumière rouge

## **1.5.3 Interfaces**

![](_page_65_Picture_1.jpeg)

### **1.Interface USB**

Connecte la machine de marquage à un appareil informatique.

### **2. Prise d'axe rotatif**

Connecte le port de l'axe rotatif (compatible avec l'axe rotatif correspondant).

### **3. Prise du cordon d'alimentation**

Connecte la machine à l'alimentation électrique à l'aide d'un cordon d'alimentation standard à 3 broches.

### **4. Interrupteur d'alimentation**

Cet interrupteur contrôle la mise sous et hors tension de la machine.

### **1.5.4 Instructions de mise au point automatique**

1. Placez l'objet à marquer sous la lumière rouge utilisée pour mesurer la focale du laser.

![](_page_65_Picture_12.jpeg)

2. Appuyez sur le bouton de mise au point automatique et attendez un moment que le bras laser monte et descende pour terminer la mise au point automatique.

![](_page_65_Picture_14.jpeg)

3. Après la mise au point, déplacez l'objet vers la position indiquée par le voyant rouge, puis appuyez sur le bouton « Démarrer la gravure » pour commencer le marquage.

## **1.6 Liste des paquets**

![](_page_66_Picture_1.jpeg)

Machine de marquage laserà fibre \* 1

![](_page_66_Picture_3.jpeg)

![](_page_66_Picture_4.jpeg)

Clé USB \* 1 Lunettes de protection \*1 Manuel d'utilisation \*1

![](_page_66_Picture_6.jpeg)

![](_page_66_Picture_8.jpeg)

![](_page_66_Picture_10.jpeg)

![](_page_66_Picture_12.jpeg)

Câble de données USB \* 1 Règle \* 1 Jeu de clés \* 1

![](_page_66_Picture_14.jpeg)

![](_page_66_Picture_16.jpeg)

![](_page_66_Picture_18.jpeg)

Cordon d'alimentation \* 1 Barres de positionnement \* 2 Cartes de test de marquage \* 8

 $\&$ 

Vis de barre de positionnement \* 4

# **2. Information de sécurité**

## **2.1 Avisde non-responsabilité**

**Votre graveur peut différer quelque peu de ceux présentés dans ce manuel en raison des options, des mises à jour, etc. Veuillez nous contacter si votre machine de marquage est livrée avec un manuel obsolète ou si vous avez d'autres questions.**

## **2.2 Consignes générales de sécurité**

 Utilisez ce dispositif de marquage laser **UNIQUEMENT** conformément à toutes les lois et réglementations locales et nationales applicables.

 Utilisez cet appareil **UNIQUEMENT** conformément à ce manuel d'instructions et au manuel du logiciel de gravure qui l'accompagne.

 **UNIQUEMENT** cet appareil à être installé, utilisé, entretenu et réparé par des personnes qui ont lu et compris les deux manuels. Assurez-vous que ce manuel et le manuel du logiciel sont inclus avec cet appareil s'il est jamais donné ou vendu à un tiers.

 **NE PAS** faire fonctionner cet appareil en continu pendant plus de 5 heures. Arrêtez-vous toutes les 5 heures pendant au moins une demi -heure.

 **NE** laissez PAS cet appareil sans surveillance pendant son fonctionnement. Observez l'appareil tout au long du fonctionnement et, si quelque chose semble fonctionner étrangement, coupez immédiatement **TOUTE** alimentation de la machine et contactez soit notre service client, soit votre service de réparation dédié. De même, assurez-vous que l'appareil est **COMPLÈTEMENT** éteint dans le bon ordre après chaque utilisation.

![](_page_67_Picture_9.jpeg)

• NE PAS permettre aux mineurs, au personnel non formé ou au personnel souffrant d'une déficience physique ou mentale qui affecterait leur capacité à suivre ce manuel et le manuel du logiciel d'installer, d'utiliser, d'entretenir ou de réparer cet appareil.

• Tout personnel non formé qui pourrait se trouver à proximité de l'appareil pendant son fonctionnement **DOIT** être informé qu'il est dangereux et pleinement informé sur la manière d'éviter les blessures lors de son utilisation.

 **TOUJOURS** un extincteur, un tuyau d'arrosage ou tout autre système ignifuge à proximité en cas d'accident. Assurez-vous que le numéro de téléphone de la caserne de pompiers locale est clairement affiché à proximité. En cas d'incendie, coupez l'alimentation électrique avant d'éteindre la flamme. Familiarisez-vous avec la portée appropriée de votre extincteur avant utilisation. Veillez à ne pas utiliser votre extincteur trop près de la flamme, car sa haute pression peut produire un retour de flamme.

## **2.3 Consignes de sécurité concernant les lasers**

Cette machine utilise un **LASER invisible de CLASSE 4** , la classe de laser la plus puissante et la plus dangereuse disponible pour un usage public. Utilisé sans précaution, il peut causer de graves dommages matériels et des blessures corporelles, notamment, mais sans s'y limiter :

Le laser brûlera facilement les matériaux combustibles à proximité.

![](_page_67_Picture_15.jpeg)

- Certains matériaux de travail peuvent produire des radiations ou des gaz nocifs pendant le traitement.
- L'exposition directe au laser entraînera des lésions corporelles, notamment des brûlures graves et des lésions oculaires irréparables.
- **NE JAMAIS** interférer avec le faisceau laser.

• NE placez AUCUNE partie de votre corps sous la lentille laser pendant le fonctionnement. Utilisez des écrans ou des équipements de protection individuelle pour vous protéger des faisceaux laser potentiellement réfléchis.

 **N'essayez JAMAIS** de visualiser le laser directement sans lunettes de protection. Portez **TOUJOURS** des lunettes de sécurité ou des lunettes conçues pour filtrer la longueur d'onde spécifique du laser de votre graveur avec une densité optique (OD) de 5+. Étant donné que même des matériaux apparemment mats peuvent produire des faisceaux réfléchis nocifs, il convient de veiller à ce que toute personne ne portant pas de lunettes de protection n'observe pas la machine pendant son fonctionnement. **MÊME AVEC** des lunettes de protection, ne fixez pas et ne laissez pas d'autres personnes fixer continuellement le faisceau laser pendant l'opération.

 **NE** laissez PAS de matériaux potentiellement combustibles, inflammables, explosifs ou corrosifs à proximité où ils pourraient être exposés au faisceau laser direct ou réfléchi.

 **NE PAS** utiliser ou laisser d'équipement EMI sensible à proximité. Assurez-vous que la zone autour du laser est exempte de fortes interférences électromagnétiques lors de toute utilisation.

 **UNIQUEMENT** cette machine comme décrit dans la **SECTION SÉCURITÉ DES MATÉRIAUX** de ce manuel. Les paramètres du laser et le processus de gravure doivent être correctement ajustés pour des matériaux spécifiques.

 **ASSUREZ-VOUS que** la zone est exempte de polluants atmosphériques, car ceux-ci pourraient présenter un risque similaire de réflexion, de combustion, etc.

 **JAMAIS** cette machine de marquage avec le boîtier de la source de fibre ouvert, car le chemin de lumière laser fermé est nécessaire pour éviter les fuites de rayonnement laser.

• NE PAS modifier ou démonter le laser et ne pas utiliser le laser s'il a été modifié ou démonté par quiconque, à l'exception des professionnels formés et qualifiés. Une exposition dangereuse aux rayonnements et d'autres blessures peuvent résulter de l'utilisation d'équipements ajustés, modifiés ou autrement incompatibles.

## **2.4 Consignes de sécurité électrique**

 **UNIQUEMENT** cet appareil avec une alimentation compatible et stable avec une fluctuation de tension inférieure à 5 %.

 **NE** connectez PAS d'autres appareils au même fusible, car le système laser aura besoin de son ampérage complet.

 **N'utilisez PAS** de rallonges ou de multiprises standard. Utilisez uniquement des parasurtenseurs évalués à plus de 2 000 J.

Allumez **UNIQUEMENT** l'appareil via une connexion ferme à une prise à 3 broches.

• Allumez et éteignez l'appareil à l'aide de ses boutons d'alimentation dans le bon ordre. Appuyer sur tous les boutons en même temps, trop rapidement ou dans le mauvais ordre peut envoyer du courant électrique à un composant non mis à la terre, provoquant des courts-circuits et d'autres risques électriques.

![](_page_68_Picture_13.jpeg)

 **UNIQUEMENT** cet appareil avec une main à la fois. Le laser est alimenté par une connexion à très haute tension et le fait de placer deux mains sur la machine en même temps pendant son fonctionnement peut créer un circuit fermé avec le corps humain, entraînant un choc électrique.

 La zone autour de ce dispositif de marquage laser doit être maintenue sèche, bien ventilée et environnementalement contrôlée pour maintenir la température ambiante entre 32 et 104 °F ( 0 et 40 °C). L'humidité ambiante ne doit pas dépasser 70 %.

 Le réglage, l'entretien et la réparation des composants électriques de cet appareil doivent être effectués **UNIQUEMENT** par des professionnels formés et qualifiés pour éviter les incendies et autres dysfonctionnements, y compris l'exposition potentielle aux rayonnements due à des dommages aux composants laser. Étant donné que des techniques spécialisées sont nécessaires pour tester les composants électriques de ce système de marquage, il est recommandé que ces tests soient effectués uniquement par le fabricant, le vendeur ou le service de réparation.

· Sauf indication contraire, entreprenez UNIQUEMENT le réglage, l'entretien et la réparation de l'appareil lorsqu'il est éteint et débranché de son alimentation électrique.

## **2.5 Consignes de sécurité du matériel**

• Les utilisateurs de cette machine de marquage de fibres sont responsables de confirmer que les matériaux à traiter peuvent résister à la chaleur du laser et ne produiront aucune émission ou sous produit nocif pour les personnes à proximité ou en violation des lois ou réglementations locales ou nationales. En particulier,**N'utilisez** en aucun cas cet appareil pour traiter du chlorure de polyvinyle (PVC), du téflon ou d'autres matériaux contenant des halogènes.

 Les utilisateurs de ce laser à fibre sont responsables de s'assurer que chaque personne présente pendant le fonctionnement dispose de suffisamment d'EPI pour éviter toute blessure due aux émissions ou aux sous-produits des matériaux traités. En plus des lunettes de protection laser évoquées ci-dessus, cela peut nécessiter des lunettes, des masques ou des respirateurs, des gants et d'autres vêtements extérieurs de protection.

 Les utilisateurs doivent faire preuve d'une prudence particulière lorsqu'ils travaillent avec des matériaux conducteurs, car l'accumulation de poussière et de particules ambiantes peut endommager les composants électriques, provoquer des courts-circuits ou produire d'autres effets, notamment un rayonnement laser réfléchi.

### **Cette machine peut être utilisée en toute sécurité avec les matériaux suivants :**

- Aluminium
- Laiton
- Carbure
- $\bullet$  Or
- Argent
- Acier
- Pierre, y compris granit, marbre, etc.
- Titane
- Tungstène

Cette machine peut être utilisée avec certains autres métaux, plastiques durs et autres matériaux avec quelques précautions. Pour les autres matériaux, si vous n'êtes pas sûr de leur sécurité ou de leur compatibilité laser avec cet appareil, consultez sa fiche de données de sécurité (MSDS). Portez une attention particulière aux informations sur la sécurité, la toxicité, la corrosivité, la réflectivité et les réactions à une chaleur élevée. Vous pouvez également contacter notre service d'assistance pour obtenir des conseils supplémentaires.

Voir section **4.4 Instructions pour les matériaux spécifiques (page 25 )** pour les paramètres recommandés pour les matériaux les plus couramment gravés.

Cette machine **NE PEUT PAS** être utilisée avec les matériaux suivants ou avec tout matériau qui les contient :

- Cuir artificiel contenant du chrome hexavalent (Cr[VI]), en raison de ses vapeurs toxiques
- L'astatine, à cause de ses vapeurs toxiques
- Oxyde de béryllium, en raison de ses fumées toxiques
- Le brome, à cause de ses vapeurs toxiques
- Le chlore, dont le polyvinylbutyral (PVB) et le polychlorure de vinyle (PVC, Vinyle, Cintra, etc.), en raison de ses vapeurs toxiques
- Fluor, dont le Polytétrafluoroéthylène (Téflon, PTFE, etc.), en raison de ses vapeurs toxiques
- L'iode, à cause de ses vapeurs toxiques
- Papier et carton, en raison de leur haute inflammabilité lorsqu'ils sont exposés au laser concentré
- Résines phénoliques, y compris diverses formes d'époxy, en raison de leurs vapeurs toxiques

 Bois, notamment MDF, contreplaqué, balsa, bouleau, cerisier, chêne, peuplier, etc., en raison de sa haute inflammabilité

# **3. Installation**

## **3.1 Aperçu**

### **Un système de travail complet se compose des éléments suivants :**

- Source laser à fibre
- Bras laser avec lentille galvanomètre
- Ordinateur (non inclus) avec le logiciel EZCad
- Tous les câbles de connexion applicables
- Colonne d'assistance
- La plate-forme de travail

![](_page_70_Picture_9.jpeg)

Les utilisateurs peuvent également configurer des accessoires supplémentaires (tels qu'un axe rotatif) en fonction de leurs besoins. Utilisez uniquement le matériel, le câblage et les sources d'alimentation fournis avec ou compatibles avec cet appareil. L'installation d'un équipement avec lequel votre appareil n'est pas conçu pour fonctionner peut entraîner de mauvaises performances, une durée de service raccourcie, une augmentation des coûts de maintenance, des dommages matériels et des blessures corporelles.

Veuillez noter les exigences spécifiques de l'installation de votre système. Chaque client doit comprendre ces notes avant l'installation pour exécuter une configuration appropriée et obtenir des performances laser sûres. Si vous avez des questions ou des problèmes d'installation, contactez nos techniciens et notre équipe de support client.

Tout équipement auxiliaire doit être adapté à la machine de base. Les questions peuvent être adressées au revendeur ou au fabricant de cet équipement.

## **3.2 Sélection de l'emplacement**

Avant d'assembler votre machine de marquage laser, sélectionnez un emplacement approprié pour son utilisation, répondant aux conditions suivantes :

 Assurez-vous qu'il répond à toutes les exigences décrites dans les **informations de sécurité** ci dessus.

• L'emplacement doit être stable, plat, sec et climatisé pour garantir une température ambiante de 32 à 104 °F (0 à 40 °C) et une humidité ambiante inférieure à 70 %.

En particulier, la température et l'humidité **ne doivent PAS** être proches du point de rosée.

 Il est également conseillé d'utiliser une pièce sans fenêtre ou d'utiliser des stores et/ou des rideaux pour éviter l'exposition à la chaleur supplémentaire potentielle de la lumière directe du soleil.

 L'emplacement doit être exempt de poussière et d'autres polluants atmosphériques et suffisamment bien ventilé pour traiter les fumées produites par le processus de gravure, conformément à toutes les lois et réglementations applicables. En fonction des matériaux à traiter, cela peut nécessiter la construction d'un système de ventilation dédié.

 Il doit être éloigné des enfants ; matériaux combustibles, inflammables, explosifs ou corrosifs ; et les appareils EMI sensibles.

 Le cordon d'alimentation doit être branché sur une source d'alimentation compatible et stable via une prise à 3 broches mise à la terre. Aucun autre élément ne doit tirer du courant du même fusible.

 Il doit y avoir du matériel de lutte contre l'incendie à proximité et le numéro de téléphone de la caserne de pompiers locale doit être clairement affiché.

 Il est fortement recommandé d'avoir une table de travail supplémentaire à proximité pour éviter de placer des objets sur ou directement à côté de la machine, ce qui pourrait constituer un risque d'incendie ou de laser.

## **3.3 Mise à la terre électrique**

Cet appareil utilise un laser puissant. Comme indiqué dans les informations de sécurité ci-dessus, il s'agit d'une tension extrêmement élevée et potentiellement dangereuse, les utilisateurs doivent donc la mettre à la terre en toute sécurité pour éviter l'accumulation d'électricité statique. L'utilisation d'une prise standard à 3 broches fournira une mise à la terre suffisante.

![](_page_71_Picture_2.jpeg)

Une mauvaise mise à la terre **entraînera** une panne de l'équipement et créera un grave risque de choc électrique. Le fabricant et/ou le vendeur n'assument aucune responsabilité pour tout dommage, accident ou blessure causé par de mauvaises connexions à la terre.

## **3.4 Instructions d'installation**

## **3.4.1 Préparation**

(Remarque : il est recommandé de prendre des photos lors du déballage, afin de faciliter une gestion après-vente rapide en cas de dommages à la machine ou de pièces manquantes)

• Choisissez un emplacement d'installation approprié, en tenant compte de la couverture de surveillance, des conditions d'éclairage et de la commodité d'accès à l'électricité et au réseau (le cas échéant).

 Confirmez que tous les accessoires contenus dans l'emballage sont complets, y compris le boîtier de la caméra, le support, les vis, le cordon d'alimentation, le câble de données, etc.

• Conservez le carton d'emballage pour un stockage ultérieur de la machine.

## **3.4.2 Assemblage étape par étape**

- Préparez les deux vis pour fixer le support.
- Soulevez le support plié.

![](_page_71_Picture_13.jpeg)

Alignez les deux trous, insérez et serrez les vis.

![](_page_71_Picture_15.jpeg)
# **4. Opération**

### **4.1 Aperçu du fonctionnement**

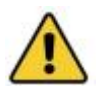

Utilisez cette machine de marquage laser uniquement conformément à toutes les instructions fournies dans ce manuel. Le non-respect des directives détaillées ici peut entraîner des dommages matériels et des blessures corporelles.

Cette section aborde uniquement certaines des options et fonctionnalités fournies par le logiciel d'exploitation. Avant d'utiliser la machine, assurez-vous d'avoir lu l'intégralité de ce manuel (en particulier la section Informations de sécurité), le manuel du logiciel séparé et tous les avertissements fournis sur la machine elle-même.

## **4.2 Installation du logiciel**

### **4.2.1 Connexion d'un équipement informatique**

1 Connectez la machine à l'alimentation électrique à l'aide du cordon d'alimentation fourni.

2 Connectez la machine à votre ordinateur à l'aide du câble USB fourni.

Remarque : L'ordinateur ne doit pas être placé à plus de 15 pieds (4,5 mètres) du marqueur laser pour éviter d'éventuelles interférences de signal.

### **4.2.2 Installation d'EZCAD**

Remarque : effectuez les étapes suivantes avant d'installer le pilote :

- Assurez-vous que la machine est allumée.
- Câble de données connecté.

1 Faites un clic droit sur " **This PC** ", puis cliquez sur" **Manage** ".

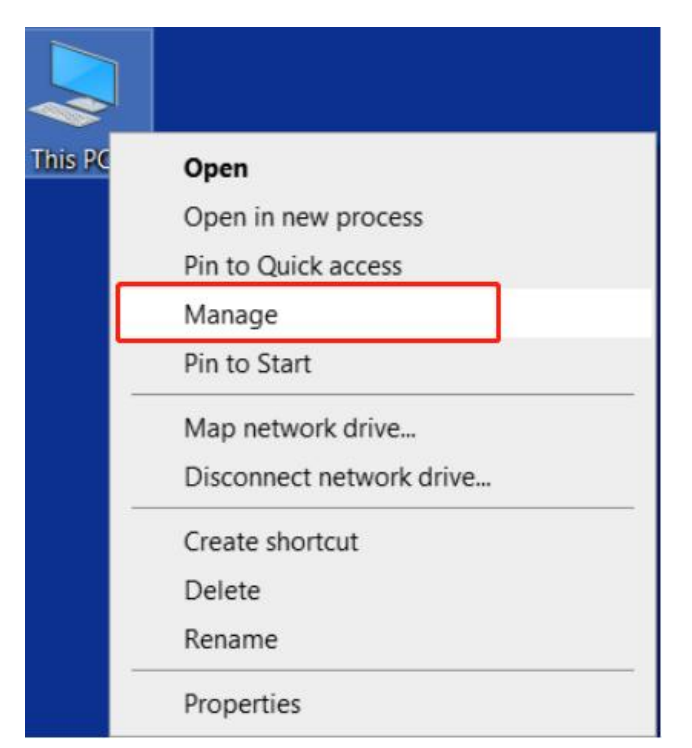

2 Cliquez sur « **Device Manager** », recherchez « **USBLMCV2** » ou « **Unknown Device** » dans « **Other devices** » ou « **Universal Serial Bus controllers** ».

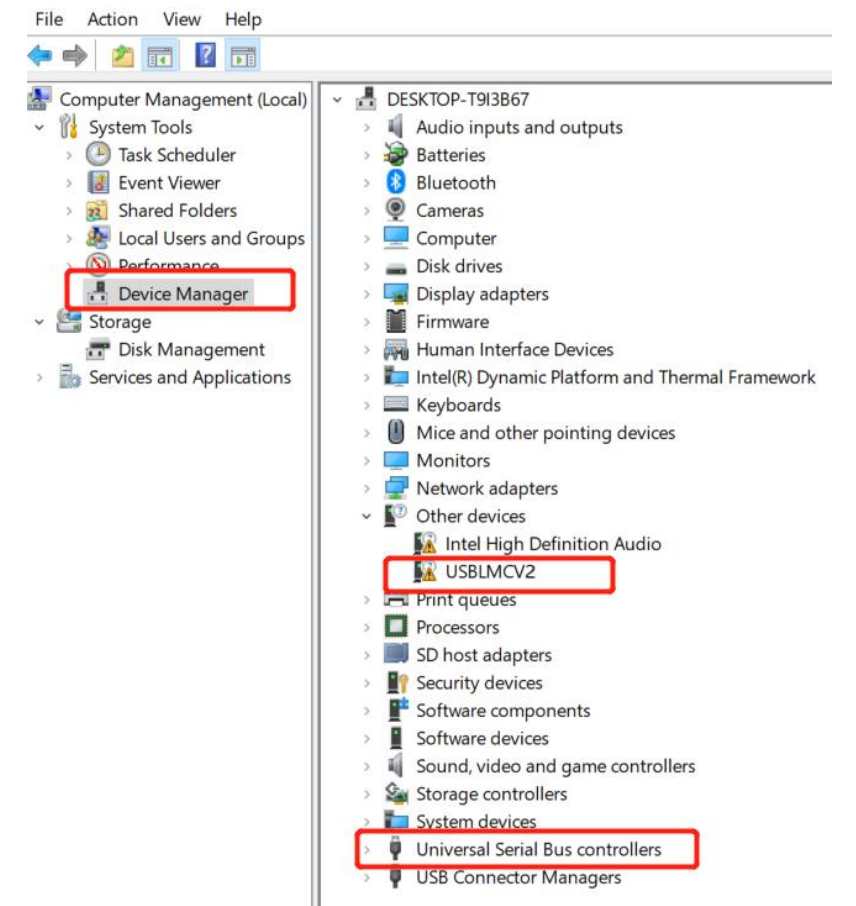

3 Cliquez avec le bouton droit sur « **Unknown Device** » ou « **USBLMCV2** » et sélectionnez « **Update driver** ».

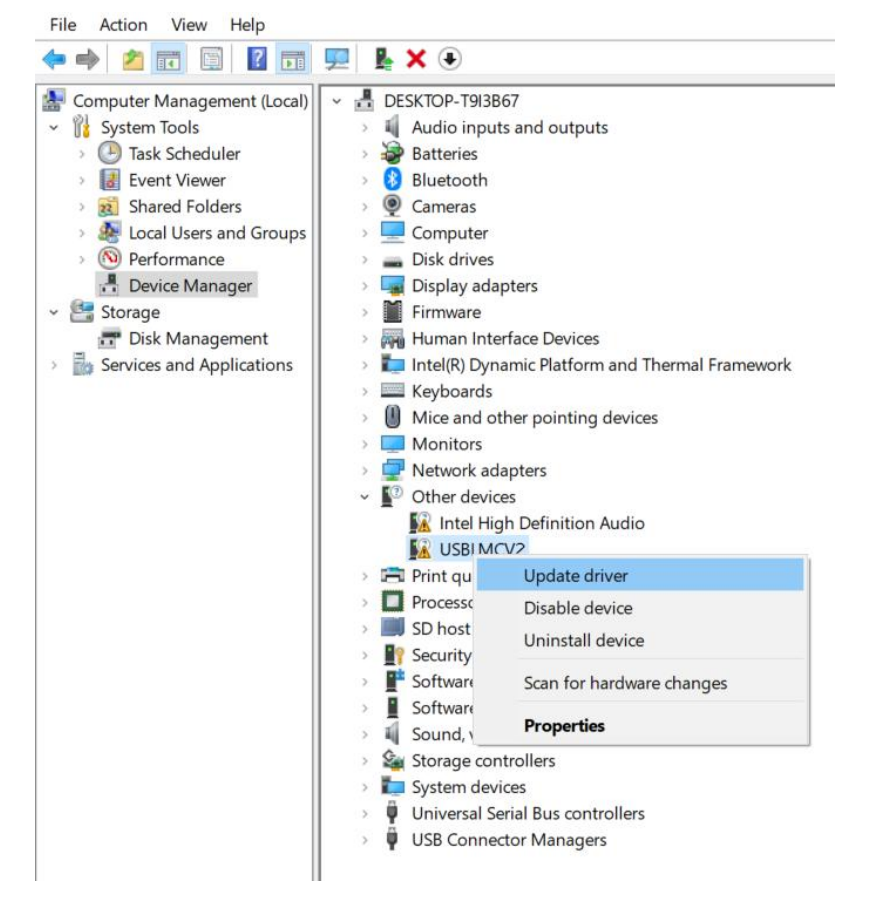

#### Sélectionnez « **Browse my computer for drivers** ».

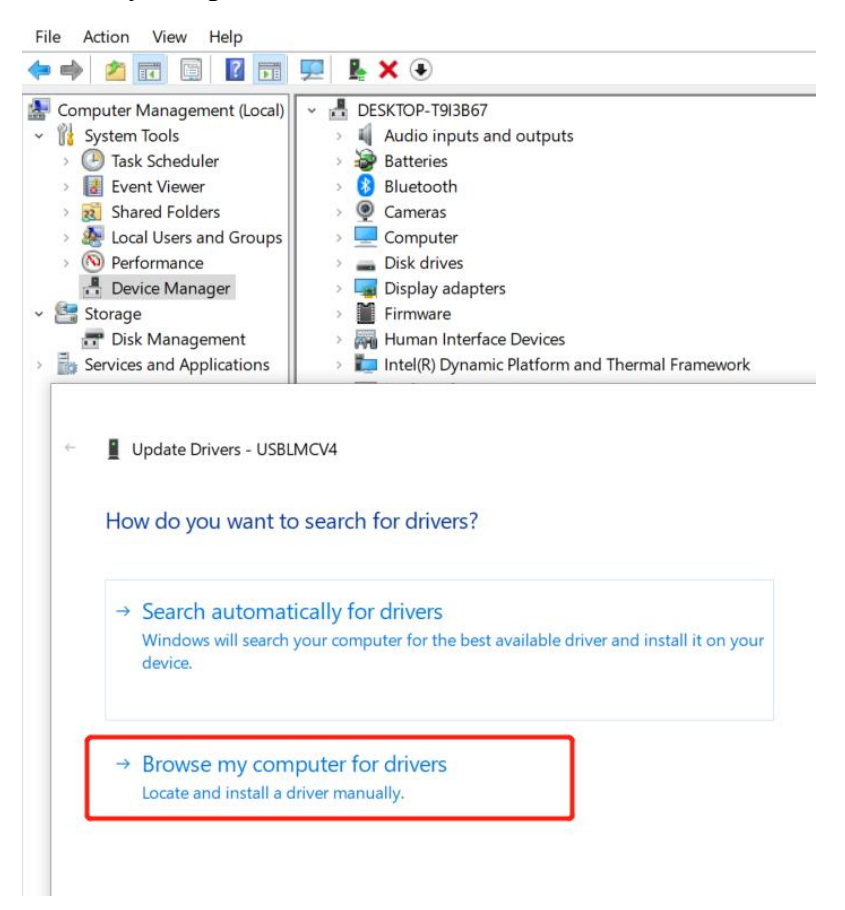

Recherchez le fichier correspondant à votre système Windows dans la clé USB, cliquez sur " **OK**".

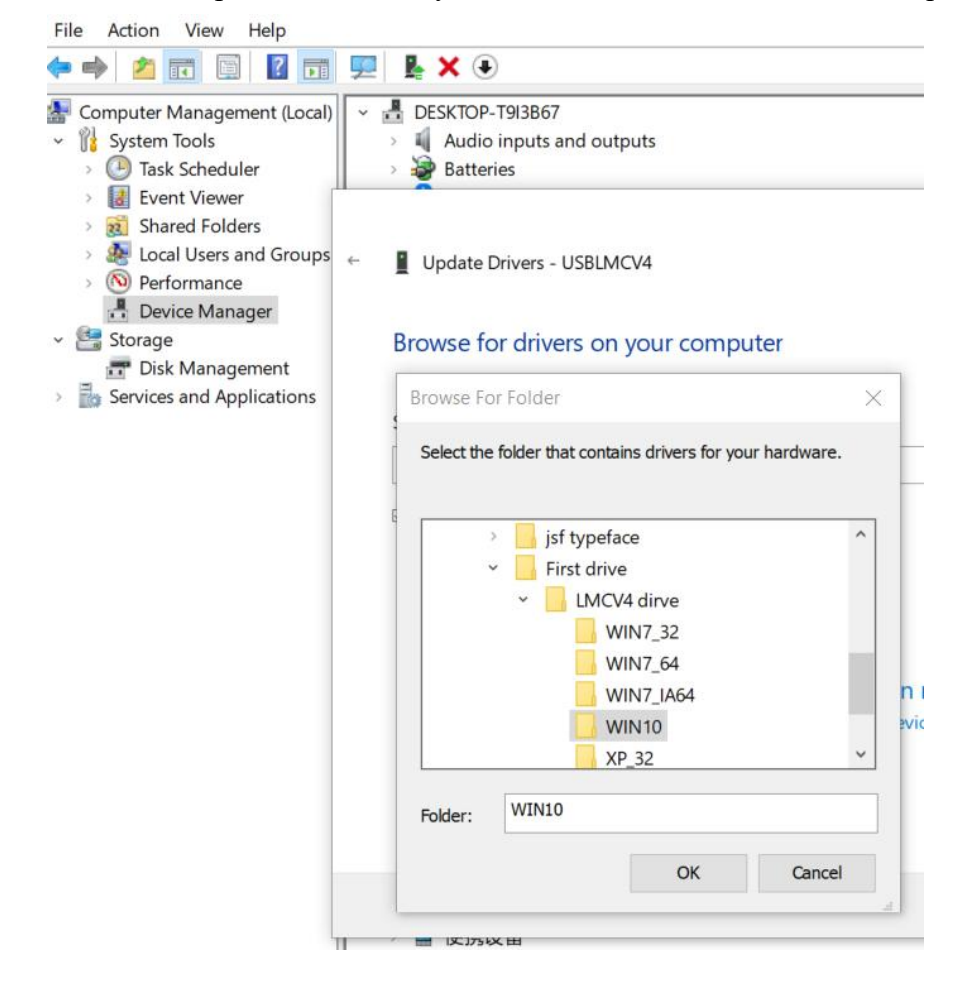

Cliquez sur " **Install** ".

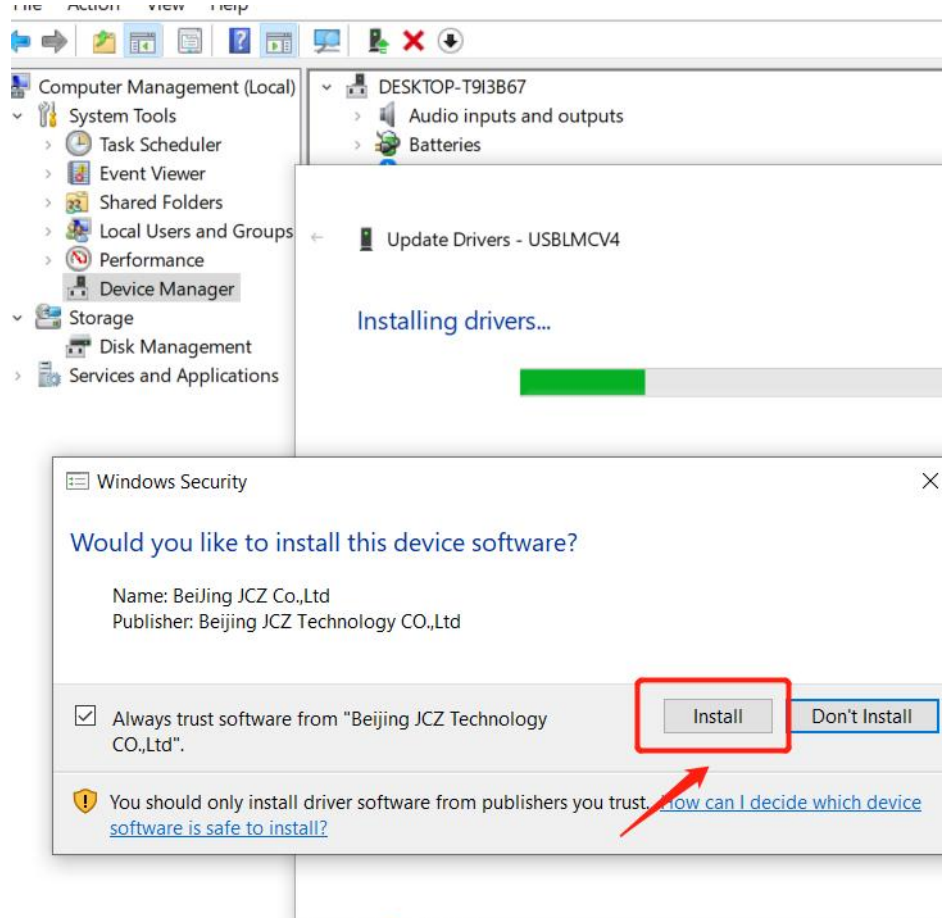

Cliquez sur « **Finish** » en cas de succès.

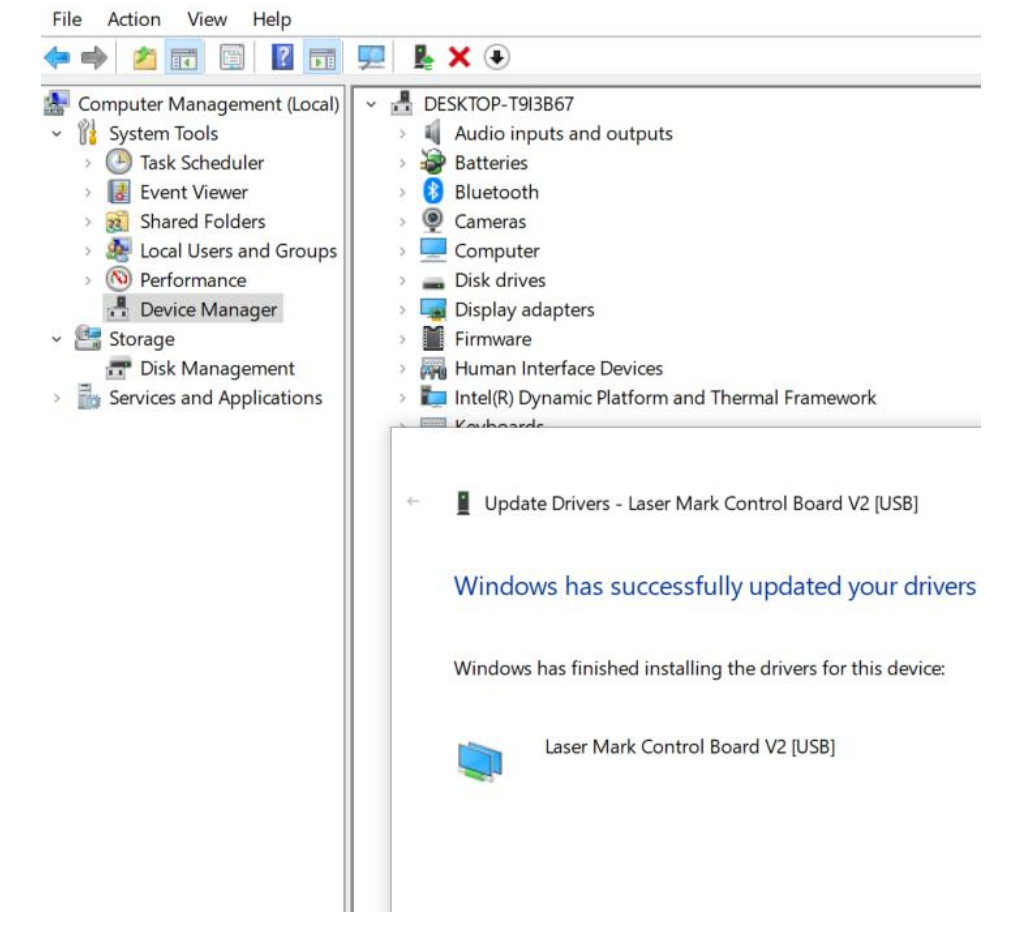

8 Il devrait afficher « **BJJCZ Device** » dansle Gestionnaire de périphériques. Après avoir installé le pilote, ouvrez EZCAD pour commencerà l'utiliser. Reportez-vous au manuel du logiciel pour les instructions d'utilisation.

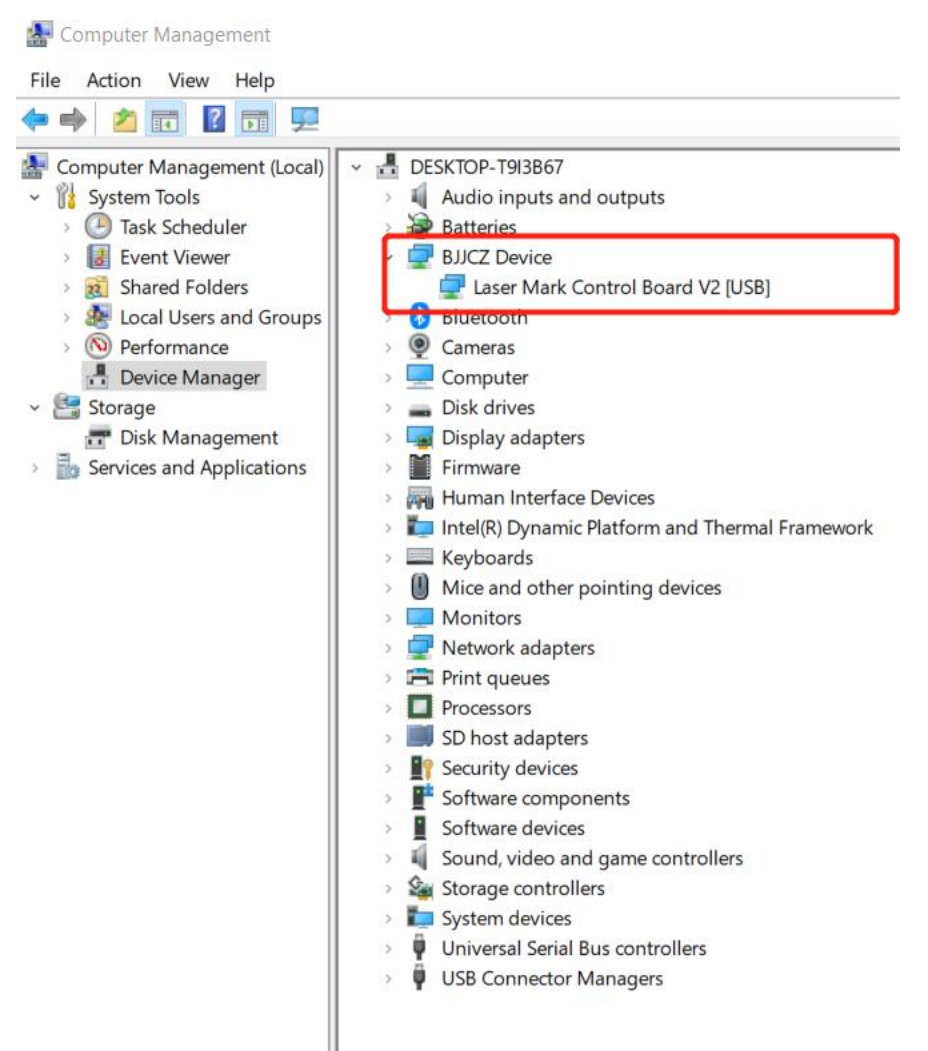

Remarque : Il est recommandé de copier et coller les fichiers du disque USB vers le bureau de l'ordinateur ou un autre disque.

9 Ouvrez le programme EzCad sur la clé USB pour commencer à utiliser la machine (Remarque : les paramètres sont déjà définis, il n'est donc pas nécessaire d'importer des paramètres).

### **Q : L'installation du pilote a échoué ?**

- Assurez-vous que vous utilisez un système Windows sous licence ; sinon, essayez un autre ordinateur.
- Remplacez le câble de données ; un câble à l'épreuve des magnétiques est recommandé.
- Vérifiez s'il s'agit d'un problème de port de l'ordinateur ou d'un problème de connexion avec la carte de l'ordinateur. Les ports USB avant d'un boîtier de bureau sont facilement endommagés. Essayez le port arrière ou un autre ordinateur.
- Assurez-vous que la machine est allumée, que le bouton d'urgence n'est pas enfoncé et que le câble de données est connecté.
- Contactez le service après-vente ou envoyez-nous un e-mail.

### **4.2.3 Installation de LightBurn**

- **Téléchargez et installez le logiciel LightBurn à partir du site Web.**
- Remarque : Il n'est pas compatible avec notre machine si votre version de LightBurn est inférieure à la V1.3.01. Veuillez télécharger la dernière version et réinstaller. LightBurn est un logiciel payant avec un essai gratuit d'un mois ; vous devez acheter la clé de licence pour la version Galvo.

#### **Le tutoriel suivant utilise le GP30 comme exemple :**

1 Téléchargez le logiciel sur le site : <https://lightburnsoftware.com/pages/trial-version-try-before-you-buy>

### The links below will let you download the different versions of LightBurn V1.4.02:

Windows 64-bit version

Windows 32-bit version

Mac OS version

Linux 64-bit version (.run) (alternate .7z)

2 N'oubliez pas d'installer le pilote lors de l'installation du logiciel LightBurn, comme indiqué dans l'image.

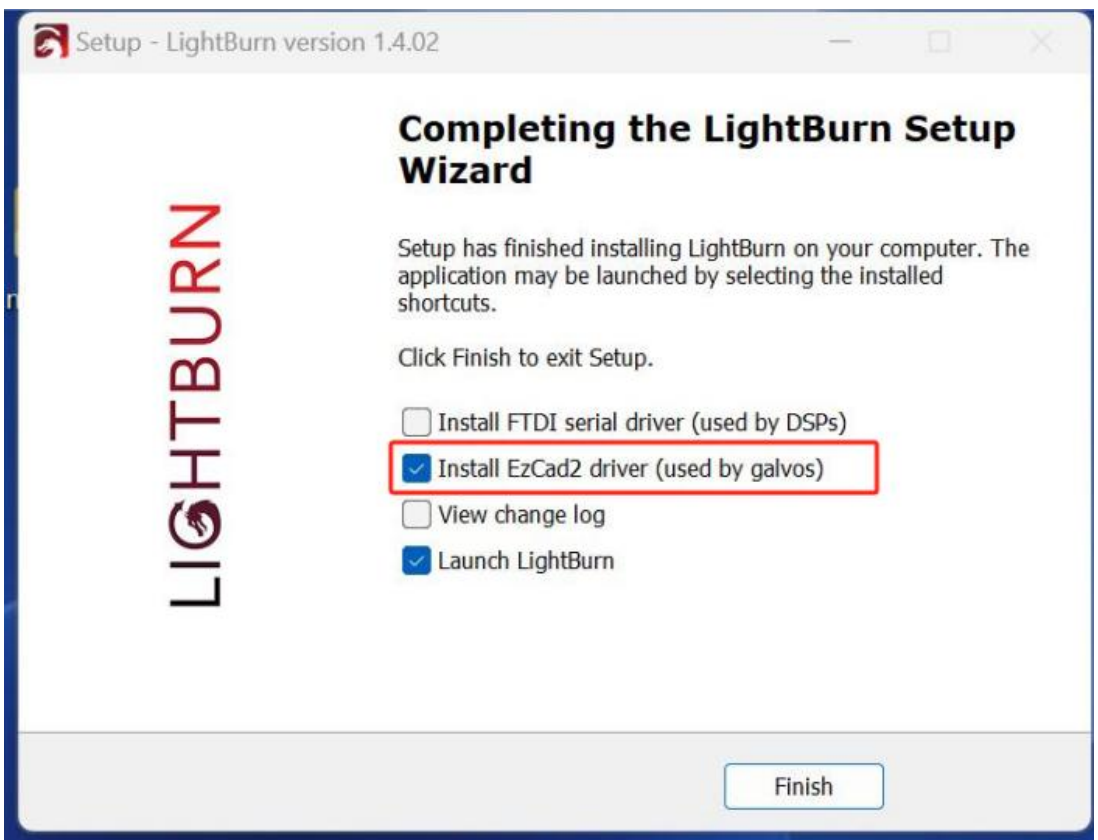

3 Copiez le dossier « **monport gp30** » de la clé USB sur le bureau.

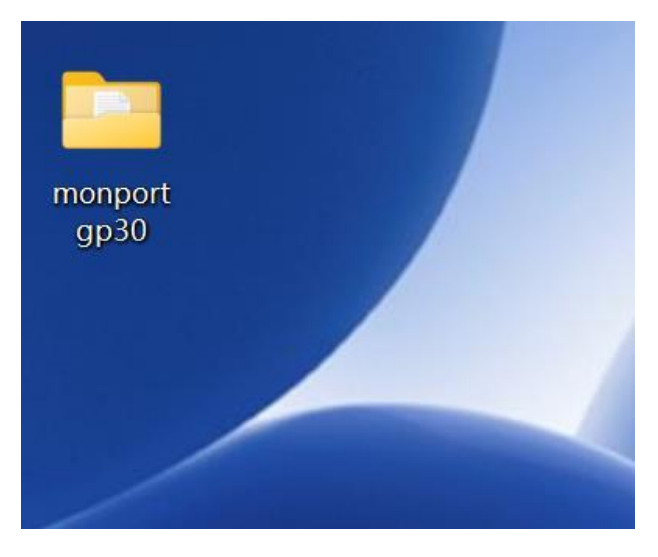

4 Une fenêtre de périphérique apparaîtra si le logiciel est ouvert pour la première fois. Cliquez sur « **Create Manually »** , sélectionnez « **JCZFiber** » et cliquez sur « **Next** ».

Remarque : Assurez-vous que la machine est allumée et connectée via USB.

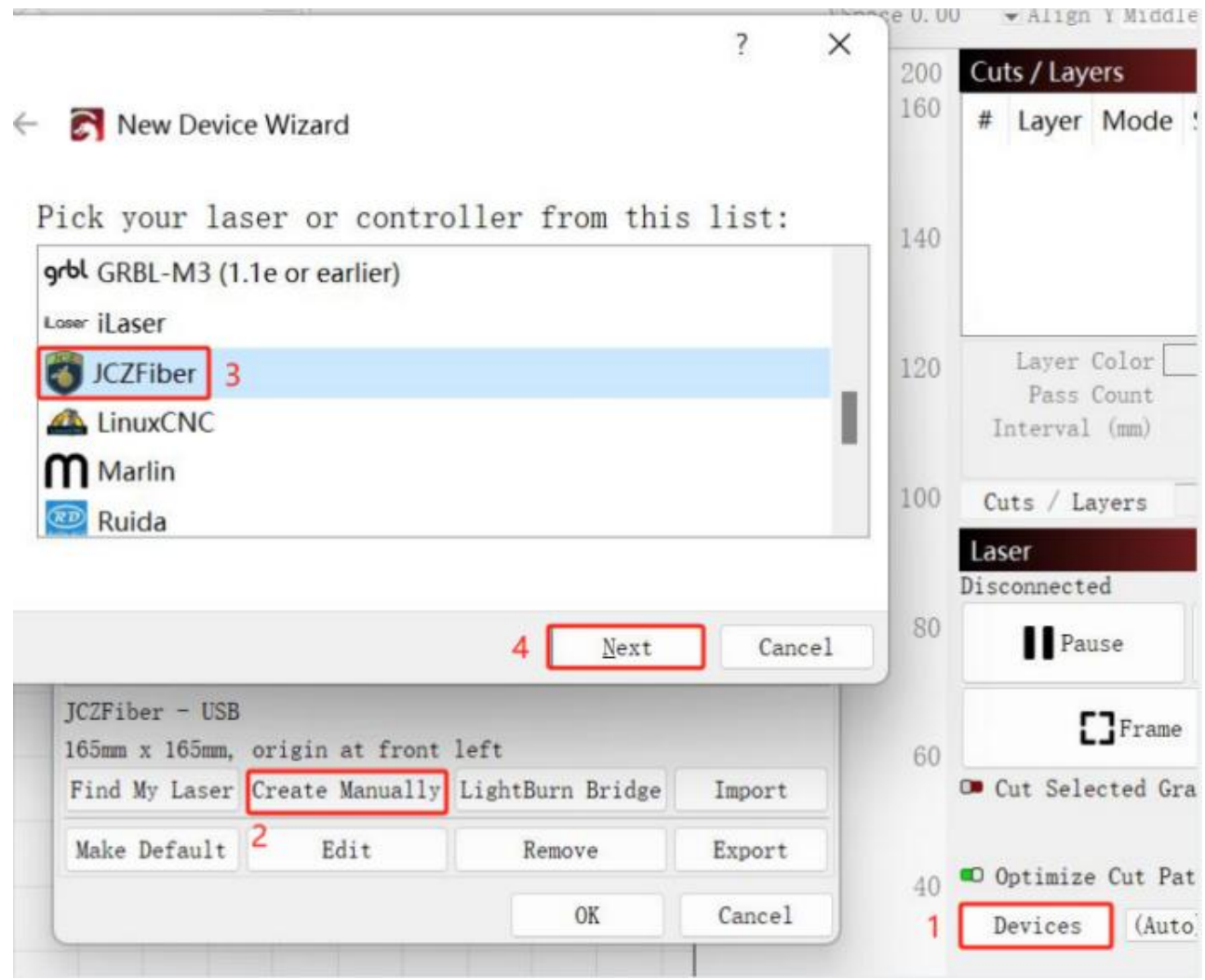

 Importez EZCAD Config et choisissez « **markcfg7** » dansle dossier « **plug** » et cliquez sur « **Next** ».

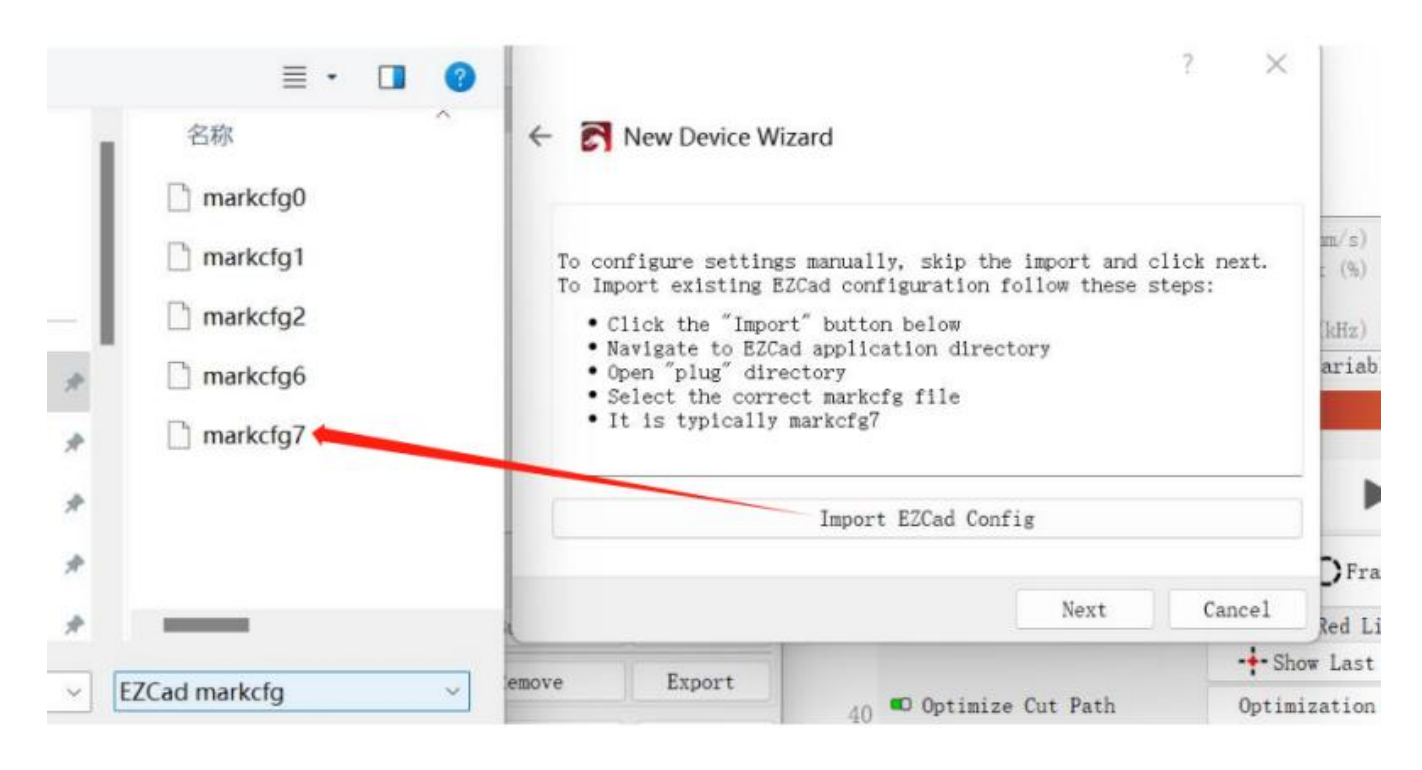

Vous devriez voir la fenêtre suivante si tout se passe correctement, et cliquez sur " **Next** ".

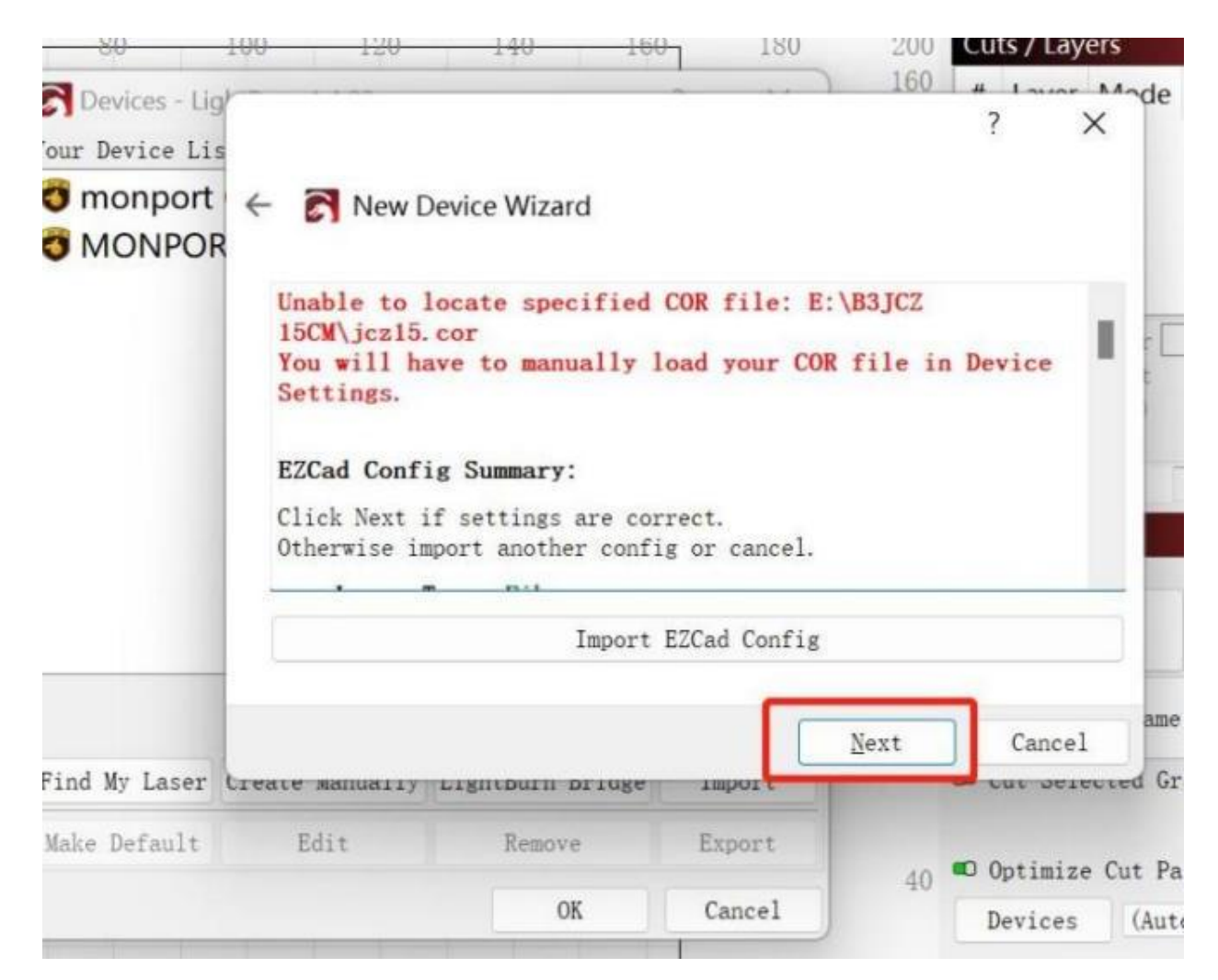

 Modifiez le nom si nécessaire et saisissez la longueur correcte des axes X et Y en fonction de l'objectif. Cliquez sur **Next** ."

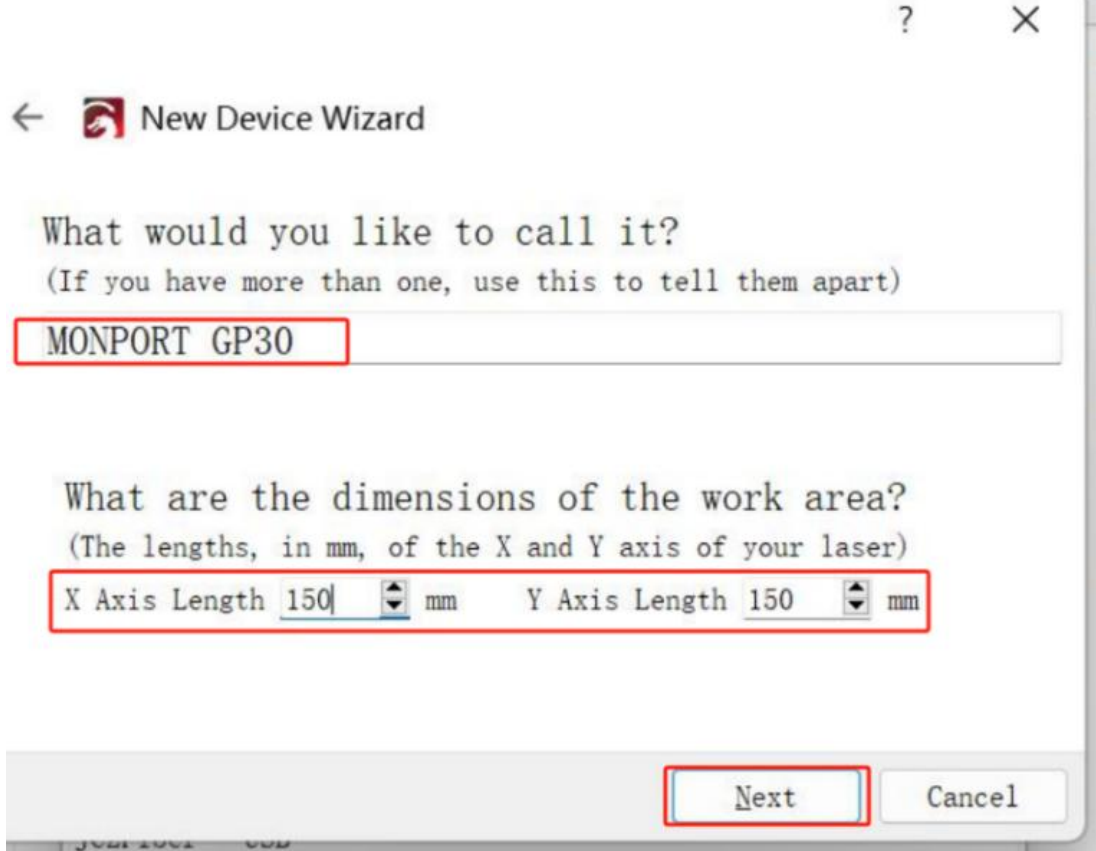

Cliquez sur " **Finish** " et il apparaîtra dans la liste des appareils.

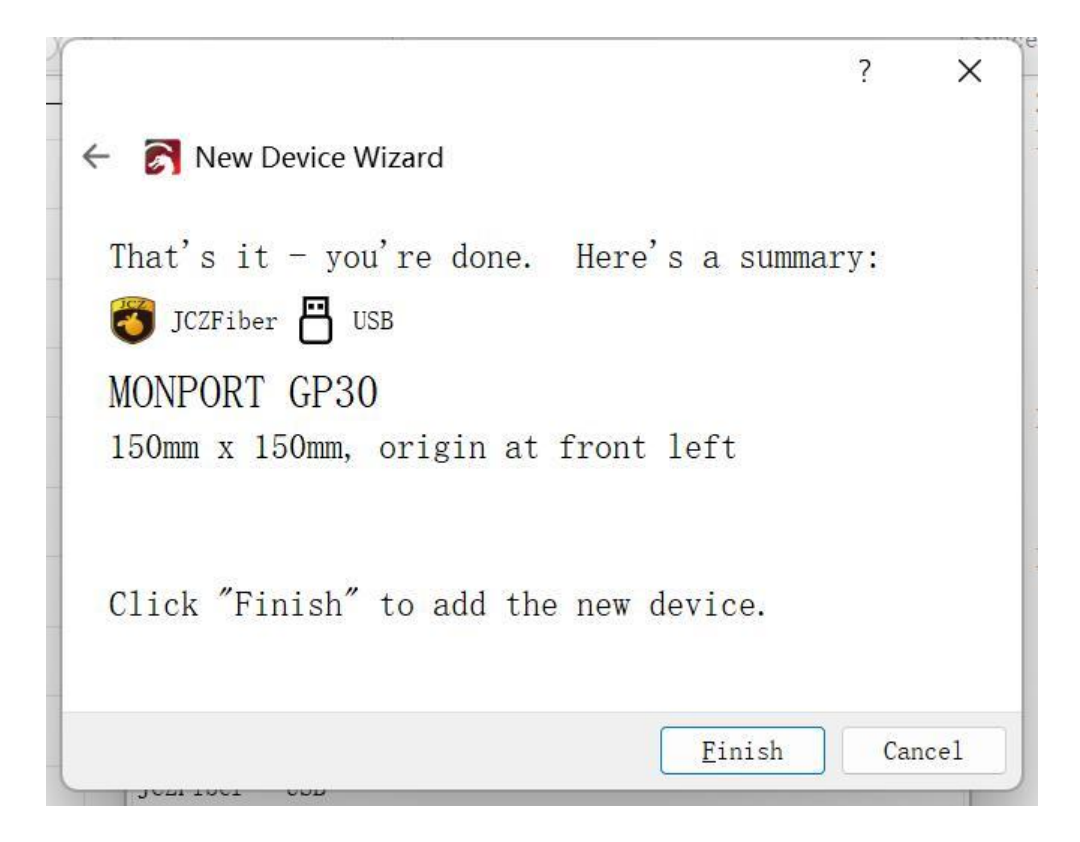

9 L'étatpassera à « **Ready** » lorsque la machine sera allumée et connectée via USB.

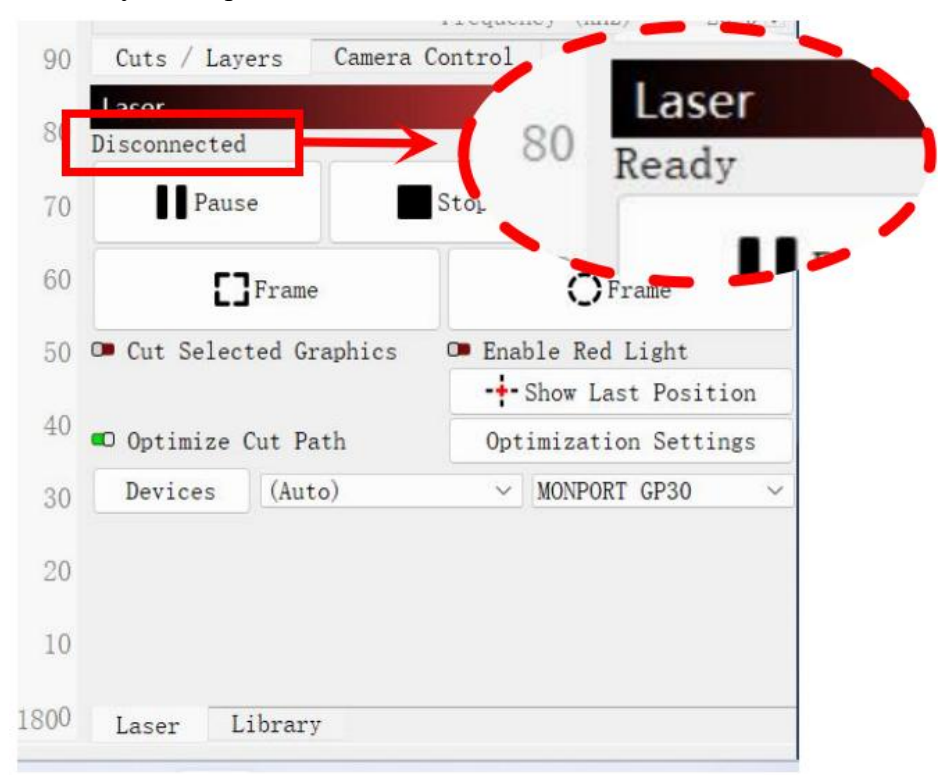

10 Modifiez le réglage de Freq " **Min 20** " et " **Max 200** ". Allumez « **Galvo 2** ». Il est maintenant prêt à contrôler la machine avec le logiciel LightBurn.

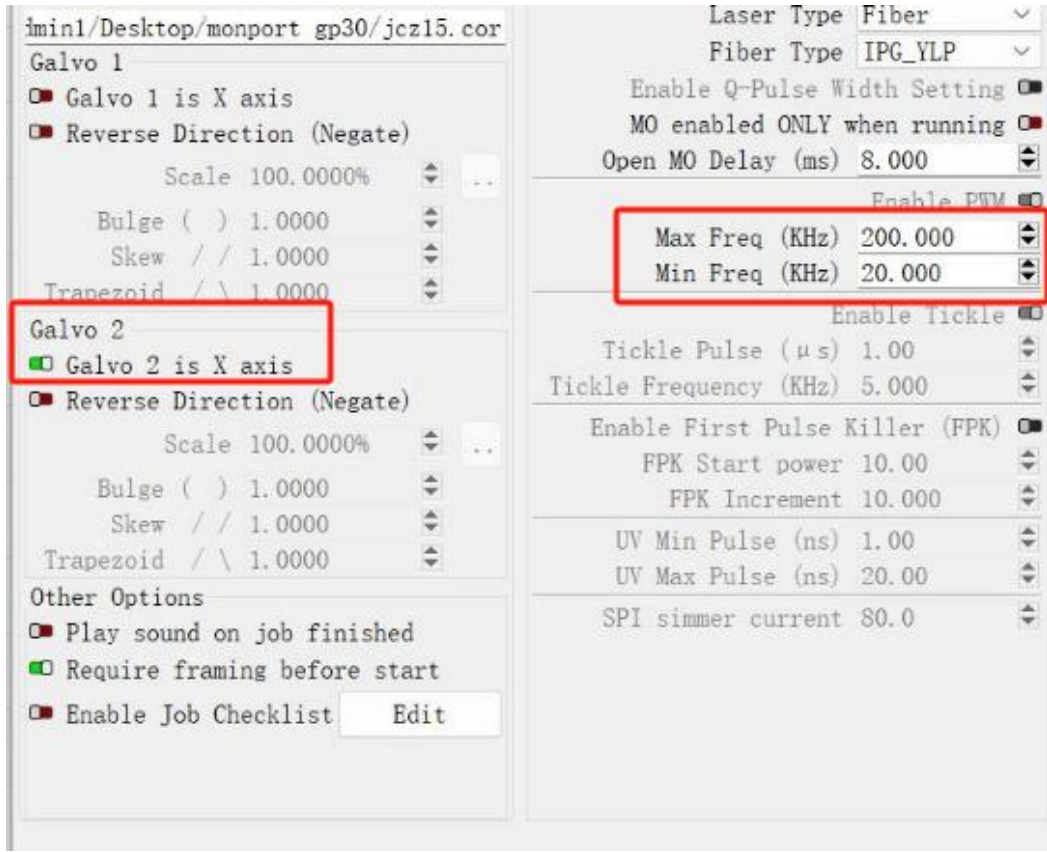

### **4.2.4 Instructions d'utilisation du logiciel**

Pour des instructions détaillées sur l'utilisation d'EZcad, veuillez vous référer au manuel du logiciel séparé.

## **4.3 Instructions générales d'utilisation**

### **4.3.1 Ordinateur de contrôle**

Ce laser à fibre peut être utilisé par EZCad ou LightBurn. Veuillez vous référer à son manuel séparé pour des détails complets sur ses composants et son utilisation.Les paramètres et contrôles clés d'EZcad à noter incluent :

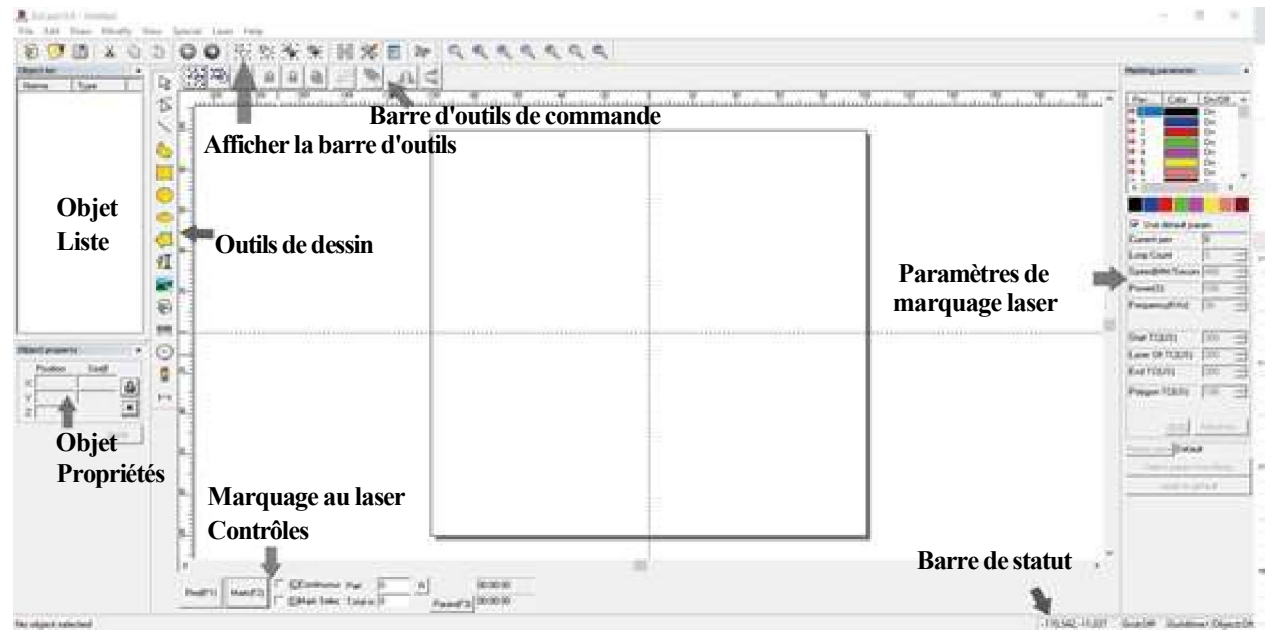

Nombre de boucles : spécifie le nombre de fois où le faisceau laser répétera son chemin, améliorant ainsi le contraste de l'image marquée.

 **Vitesse :** Spécifie la vitesse du faisceau en millimètres par seconde, des vitesses plus élevées entraînant un contraste plus faible dans l'image marquée.

 **Puissance :** Spécifie le pourcentage de la puissance nominale de la machine à utiliser, une puissance plus élevée entraînant un contraste plus important. Notez que faire fonctionner la machine à une puissance supérieure à 80 % réduira sa durée de vie ; 10 à 75 % sont recommandés pour la plupart des applications.

 **Fréquence :** Spécifie la fréquence du laser en kilohertz (kHz), une fréquence plus élevée produisant une marque laser plus dense et une gravure plus sombre.

- **Rouge** (F1) : active le guidage laser pour éclairer la trajectoire laser actuelle.
- **Mark (F2) :** déclenche le faisceau laser pour tester et améliorer la mise au point.

### **4.3.2 Instructions d'utilisation**

**Étape 1.** Chargez ou créez un design dans EZCad.

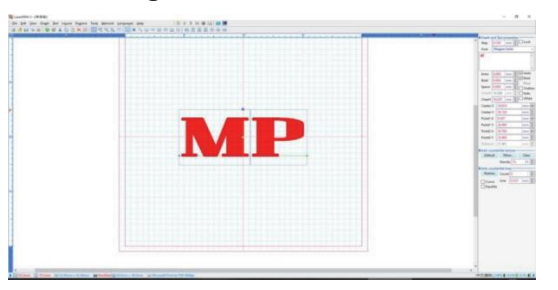

- **Étape 2.** Mettez vos lunettes de protection. Assurez-vous que toute autre personne susceptible d'être exposée à des faisceaux laser directs ou réfléchis porte également des lunettes de protection comme décrit dans la section 2.3.
- **Étape 3.** Allumez le laser. Pour réduire le risque de choc électrique, une fois le graveur allumé, essayez de toucher ses composants avec une seule main à la fois.

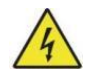

- **Étape 4.** Si vous avez déjà déconnecté l'ordinateur de contrôle, reconnectez-le maintenant via le câble USB. Si votre ordinateur est déjà connecté et qu'EZCad est déjà en cours d'exécution, redémarrez-le maintenant pour établir une connexion entre l'ordinateur et la carte de commande du laser.
- **Étape 5.** Personnalisez votre contraste et votre profondeur de gravure en ajustant les paramètres de gravure dans EZCad. Pour assombrir une image, utilisez un réglage de fréquence plus élevé. Pour l'alléger, utilisez-en un plus bas. Pour augmenter la profondeur de gravure, augmentez la quantité d'énergie par unité de surface en réduisant le paramètre de vitesse ou en augmentant la puissance du laser ou le nombre de boucles. Une gravure trop profonde réduit cependant la qualité de l'image, en particulier pour les matériaux couchés. Encore une fois, l'utilisation constante de paramètres supérieurs à 80 % réduira la durée de vie prévue de votre laser. La résolution doit généralement être définie sur 500 points par pouce. Réduire la résolution de votre image peut être utile dans certains cas, en réduisant les flammes et en augmentant l'énergie de l'impulsion de manière à améliorer la qualité de l'image résultante dans certains matériaux, tels que certains plastiques.
- **Étape 6.** Activez le système de guidage laser en appuyant sur **Rouge** ou en appuyant sur **F1** dans EZCad. Le dessin doit être affiché en rouge sur la table de travail, indiquant où le laser va se déclencher.
- **Étape 7.** Placez une pièce consommable du matériau à graver à l'emplacement indiqué par le guidage laser. N'utilisez pas une cible différente car la lentille du galvanomètre se concentre automatiquement à différentes hauteurs pour différents matériaux. Assurez-vous soigneusement qu'aucune partie de votre corps ne se trouve à proximité de la table de travail ou du trajet laser. Appuyez sur **Mark** ou appuyez sur **F2** dans EZCad pour déclencher le laser de test. Alternativement, vous pouvez activer le laser à l'aide de la pédale.
- **Étape 8.** Le laser invisible créera un bourdonnement et des étincelles lorsqu'il sera correctement focalisé sur le matériau de test. Siaucune étincelle n'est émise, le laser est flou. Continuez à tirer tout en ajustant le bras laser vers le haut ou vers le bas à l'aide de la molette de réglage de la hauteur sur la colonne de support.De petites étincelles constantes seront émises au point de marquage lorsque le faisceau est correctement focalisé. Notez la hauteur correcte sur la règle de la colonne de support pour référence future.
- **Étape 9.** Remplacez le matériau de test par le matériau réel. Utilisez la pédale ou appuyez sur **Mark** ou appuyez sur **F2** dans EZCad pour graver votre motif. Ne regardez pas le laser en fonctionnement, même avec des lunettes de protection. Surveillez les problèmes possibles comme les étincelles ou les incendies et soyez prêt à éteindre rapidement un incendie si nécessaire.
- **Étape 10.** Examinez la qualité de votre première analyse et ajustez les paramètres laser dans EZCad si nécessaire pour obtenir l'effet souhaité. La pédale est particulièrement utile pour le fonctionnement continu ou répété du laser une fois que vous avez défini votre conception et ses paramètres idéaux. Vous pouvez également obtenir plus de contrôle sur le processus de marquage en réduisant la vitesse du laser et en utilisant la pédale.
- **Étape 11.** Lorsque vous avez fini de graver votre motif, fermez EZCad et éteignez le laser.
- **Étape 12.** Couvrez la lentille du galvanomètre et nettoyez entièrement le plan de travail. Pour de meilleurs résultats, débranchez votre machine de marquage de fibres de son alimentation électrique entre les utilisations. Débranchez-le ou éteignez son parasurtenseur intermédiaire.

### **4.4 Instructions pour les matériaux spécifiques**

Lors de la gravure d'un nouveau matériau, il peut être utile de graver une matrice de test composée de petites boîtes produites avec différents réglages de vitesse, de puissance et de fréquence pour déterminer l'effet exact que vous recherchez. Voici quelques directives générales pour les matériaux couramment gravés.

Cependant, ce ne sont que des lignes directrices pour votre commodité, et il est de la responsabilité de l'utilisateur de consulter les fiches de données de sécurité des matériaux et d'autres sources pour garantir la sécurité du travail avec divers matériaux et configurations.

Certains des matériaux répertoriés peuvent nécessiter un espace de travail supplémentaire et des équipements de protection individuelle en plus de ce graveur :

#### **Les métaux**

Lors de la gravure de métaux, utilisez généralement des réglages de puissance élevée, de basse fréquence et de vitesse faible à moyenne.

Pour éviter d'utiliser votre marqueur à une puissance supérieure à 80 % pendant des périodes prolongées, vous pouvez obtenir des effets similaires en réduisant quelque peu lapuissance tout en augmentant le nombre de passes ou en diminuant la vitesse de gravure.

N'oubliez pas que certains métaux produisent des poussières conductrices, réfléchissantes et/ou toxiques. Les métaux plus mous produisent naturellement plus de poussière lors de la gravure, tandis que les métaux plus durs peuvent nécessiter des réglages de puissance plus élevés qui produisent également plus de poussière. En plus du risque pour la peau et les yeux de l'utilisateur, la quantité de poussière produite peut être suffisante (en particulier pour les applications industrielles répétitives) pour qu'un système de ventilation complet soit nécessaire pourrésoudre le problème. Les opérateurs et autres personnes présentes dans la zone de travail peuvent devoir utiliser des EPI respiratoires tels que des masques et des respirateurs.

**Aluminium :** L'aluminium nu nécessite une fréquence légèrement plus élevée que les autres métaux et ne produira jamais une forte marque noire similaire à celles créées par la gravure de l'acier. Pour un marquage plus foncé, envisagez d'utiliser l'anodisation ou de produire une gravure profonde qui peut être obscurcie avec de l'époxy noir ou un autre enduit. L'aluminium anodisé nécessite un peu plus de vitesse mais une fréquence très basse.

**Métaux recouverts de poudre :** les métaux recouverts d'un revêtement en poudre nécessitent généralement une fréquence très élevée et, pour de meilleurs résultats, au moins trois passages pour enlever le revêtement et polir la couche inférieure nue.

**Métaux précieux** : L'or et les métaux mous similaires doivent être gravés avec moins de puissance mais à une vitesse modérée. L'argent et les autres métaux semi-durables sontmieux gravés à une puissance légèrement plus élevée et à une vitesse légèrement plus lente, mais pas à la même puissance et à la même vitesse que l'acier ou l'aluminium.

#### **Plastiques**

Lors de la gravure de plastiques, utilisez généralement des réglages de faible puissance et de vitesse élevée. Le marquage et la gravure avec trop de puissance ou à une vitesse trop faible peuvent concentrer trop d'énergie au point de contact, provoquant la fonte du plastique. Cela peut produire une mauvaise qualité de gravure, des fumées nocives et même des incendies.

#### **Pierre**

Lors de la gravure de différents types de pierre, utilisez généralement une puissance et une vitesse modérées à basse fréquence. Comme pour la céramique et les métaux, soyez attentif à la poussière créée (surtout pour les applications industrielles répétitives) et prenez des mesures similaires pour assurer la sécurité des utilisateurs et des autres personnes présentes dans la zone de travail.

# **5. Entretien**

## **5.1 Aperçu de l'entretien**

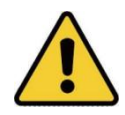

Sauf indication contraire, effectuez le réglage et l'entretien de cet appareil uniquement lorsque l'alimentation est coupée et que l'alimentation électrique a été débranchée. Seuls des professionnels formés et qualifiés doivent modifier ou démonter cet appareil.

# **5.2 Procédures d'entretien régulier**

- Gardez la salle de travail propre et sans poussière à tout moment.
- Assurez-vous que l'appareil est complètement éteint lorsqu'il n'est pas utilisé.
- Couvrez la lentille galvanométrique lorsqu'elle n'est pas utilisée.
- Nettoyez la table de travail après utilisation avec un chiffon imbibé d'alcool à friction à plus de 75%.
- **jamais** cet appareil avec des nettoyants abrasifs ou caustiques, des sprays aérosols ou suffisamment d'eau pour pénétrer dans un composant électrique. Laissez toujours les surfaces sécher complètement avant de les utiliser davantage.
- Lorsque vous retirez la poussière des bouches d'aération de l'appareil à l'aide d'un aspirateur, utilisez **UNIQUEMENT** le réglage de puissance le plus bas pour éviter d'endommager les composants internes.

Aucun autre entretien ne doit être effectué par l'opérateur. N'essayez pas de réparer ou de remplacer d'autres pièces vous-même.

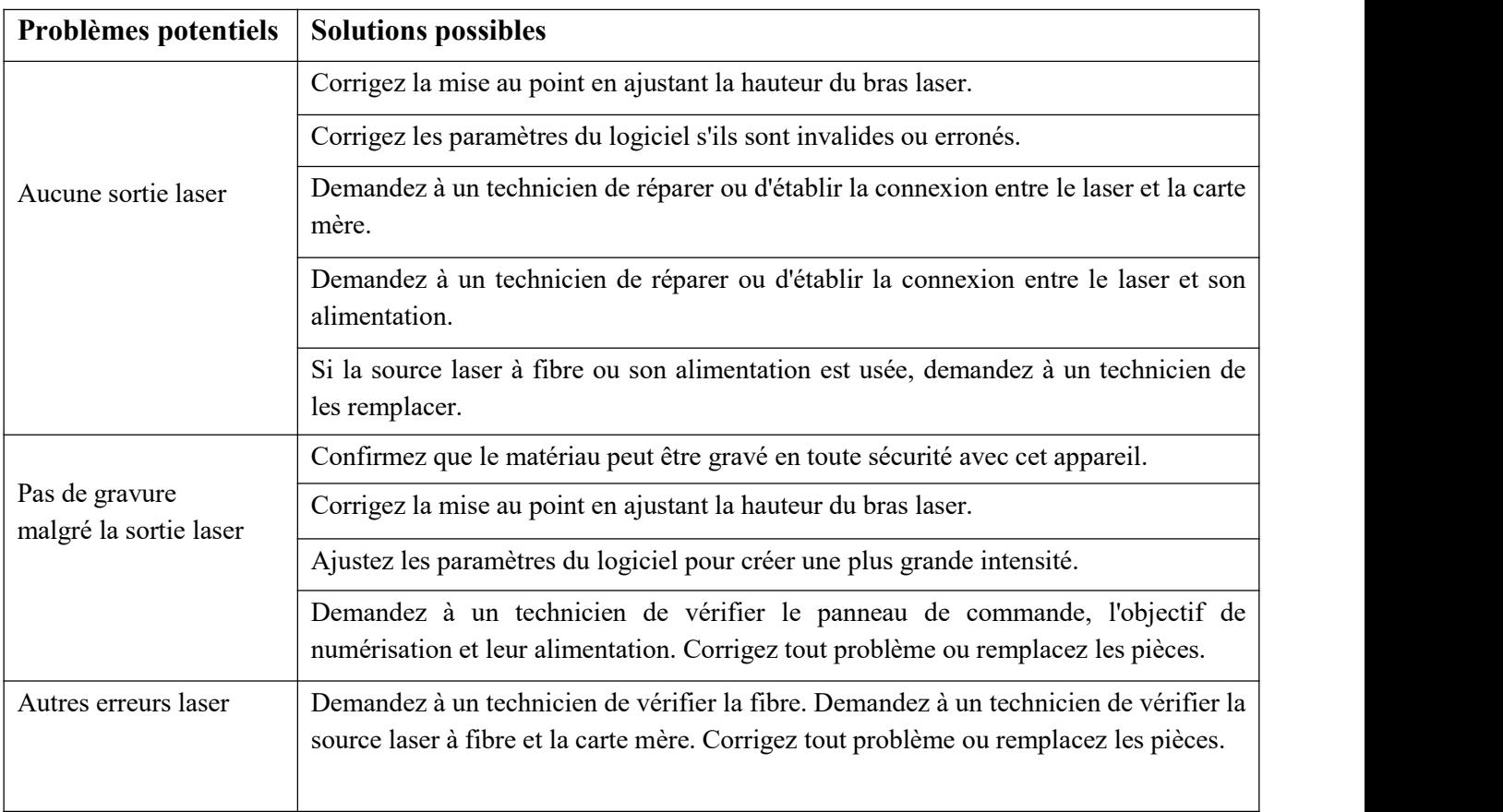

# **5.3 Guide de dépannage**

## **5.4 Instructions d'élimination**

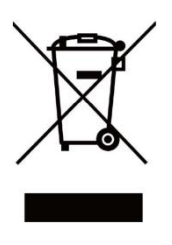

Les produits électriques ne doivent pas être jetés avec les ordures ménagères. Dans l'UE et au Royaume-Uni, conformément à la directive 2012/19/UE, les produits électriques usagés doivent être collectés séparément et éliminés dans des points de collecte désignés. Le Canada et les États-Unis peuvent avoir des réglementations similaires. Contactez vos

autorités locales ou votre revendeur pour obtenir des conseils sur l'élimination et le recyclage.

# **6. Contactez-nous**

Merci encore d'avoir choisi notre équipement laser pour vos besoins !

Si vous êtes satisfait des performances de la machine, pensez à laisser un avis positif sur le site Web sur lequel vous avez effectué votre achat. Si vous rencontrez des problèmes avec ce graveur, veuillez nous contacter avec votre numéro de commande.

Courriel du service client de Monport Laser : **support@monportlaser.com.** E-mail du support client Amazon/eBay : **support@monportlaser.com.**

Notre équipe de service client vous répondra dans les 24 heures.

Merci et nous espérons que vous nous choisirez à nouveau pour votre prochain achat !

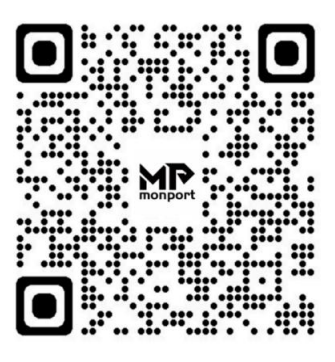

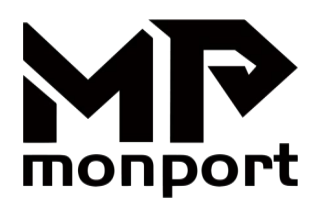

# **Máquina de Marcado Láser de Fibra Manual de Usuario**

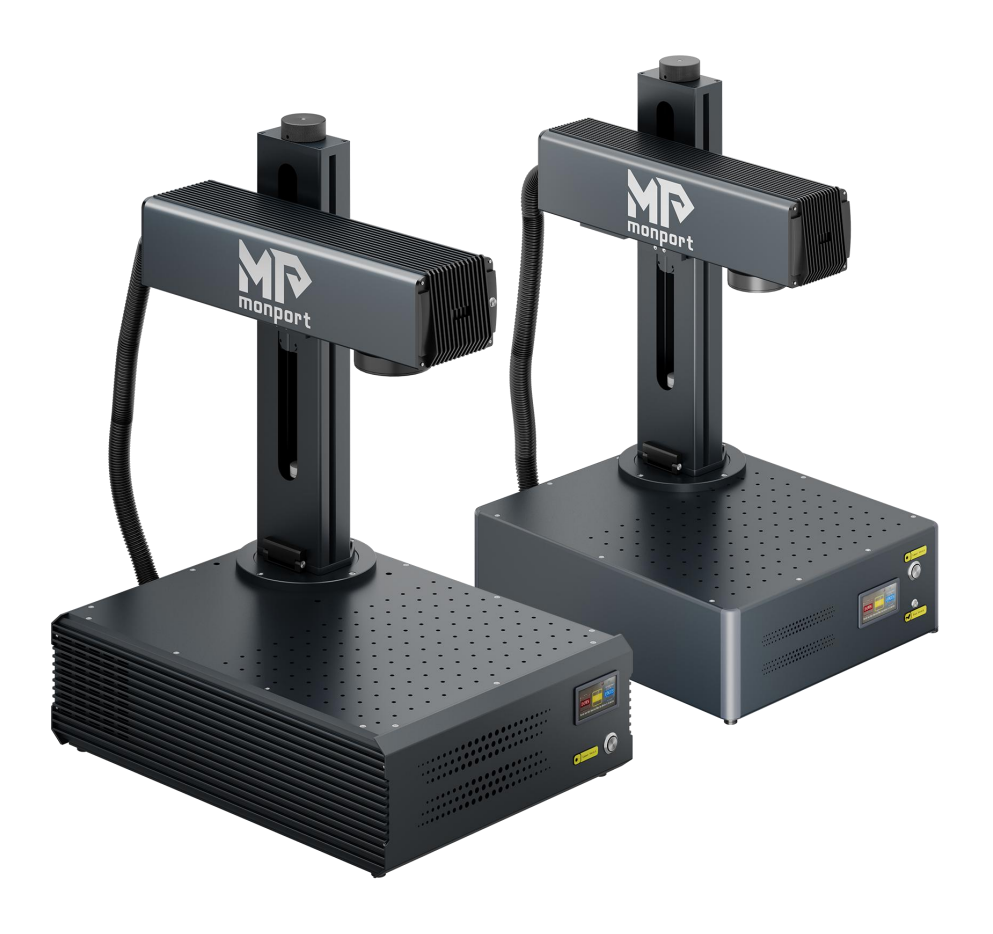

Léalo Detenidamente antes de Usarlo y Consérvelo para Consultarlo en el Futuro.

# **PREFACIO**

Estimado cliente,

Gracias por elegir el sistema láser Monport.

Esta máquina de marcado láser de fibra está diseñada tanto para uso personal como profesional.

Monport se compromete a brindar el más alto nivel de satisfacción y soporte al cliente. Para garantizar una experiencia favorable para el cliente, le sugerimos que lea detenidamente el Manual del usuario proporcionado con su equipo antes de utilizarlo.

El manual cubre la correcta instalación, ajuste, mantenimiento y, lo más importante, el funcionamiento seguro de su nuevo equipo láser. Está diseñado para usarse junto con el manual del software de grabado (Ezcad o LightBurn). Estos programas no solo brindan capacidades de diseño de imágenes sino que también sirven como interfaz principal para la configuración del láser y los controles de la máquina. Usted y cualquier otro usuario de este dispositivo deben comprender a fondo AMBOS manuales antes de intentar operar el láser. Ambos manuales deben incluirse si este dispositivo seentrega o vende a un tercero.

Las instrucciones para usar EZCAD se proporcionan únicamente en formato electrónico y se incluyen en launidad flash USB. Las instrucciones para usar LightBurn se pueden ver iniciando sesión en el sitio web oficial de LightBurn (https://lightburnsoftware.com).

Si tiene alguna pregunta después de leer estos manuales, comuníquese con nosotros y nuestro departamento de soporte atenderá sus inquietudes lo antes posible. Entendemos que puede haber una curva de aprendizaje al utilizar cualquier pieza de maquinaria nueva, pero con un poco de esfuerzo y paciencia, pronto podrá operar su nuevo láser con confianza y eficiencia.

Su experiencia de uso y sus sugerencias son esenciales para que Monport mejore nuestros productos y servicios. Escucharemos atentamente cualquier opinión y sugerencia de los clientes.

Nuevamente, gracias por elegir Monport.

Atentamente, Director de Producto Monport

**Constantine**

# **CONTENIDO**

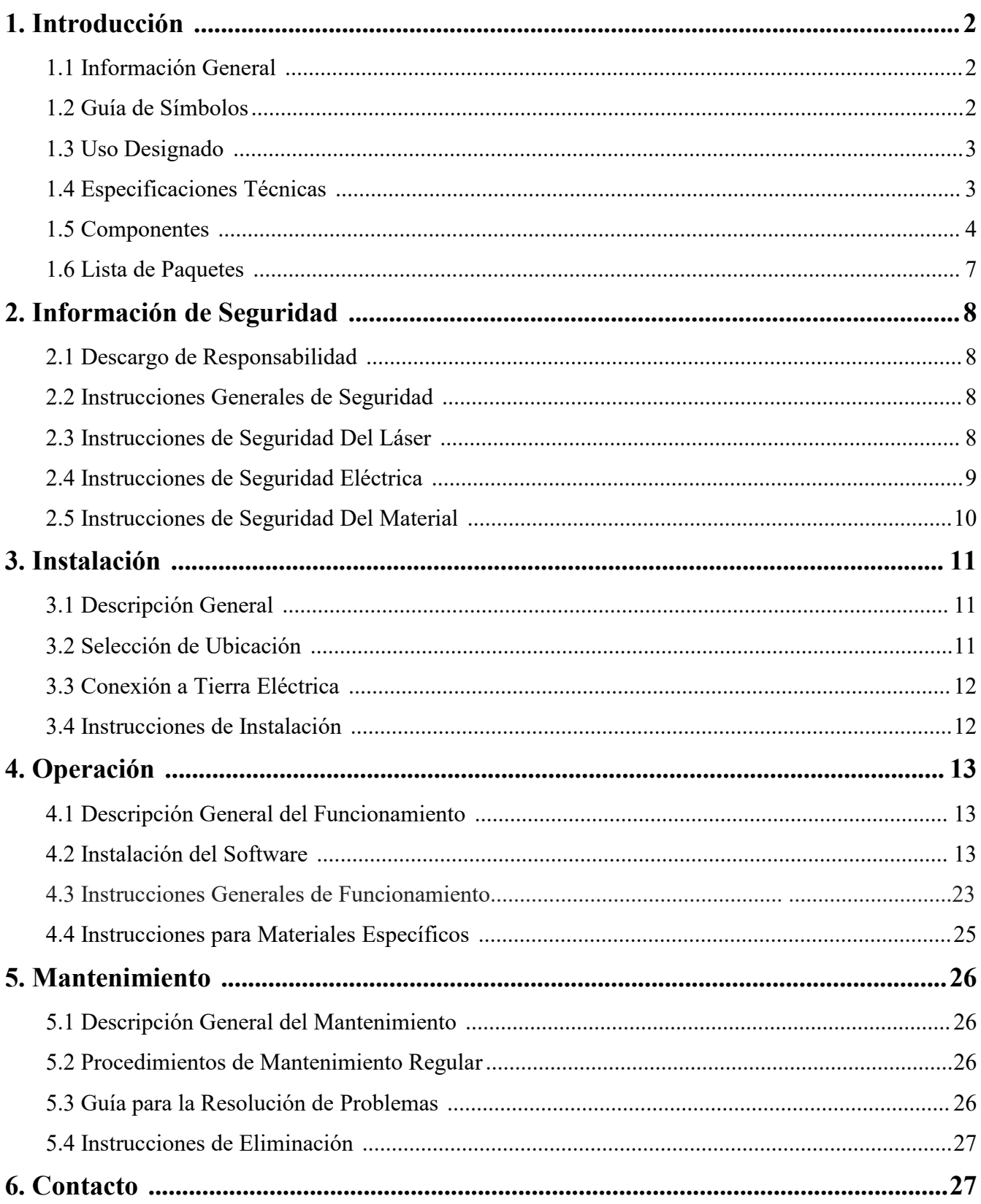

# **1. Introducción**

## **1.1 Información General**

Esta es la guía del usuario designada para la instalación, configuración, operación segura y mantenimiento de su máquina de marcado láser de fibra. Está dividido en seis capítulos, que cubren: Información general , Instrucciones de seguridad , Pasos de instalación , Instrucciones de operación , Instrucciones de mantenimiento , Información de contacto.

Todo el personal involucrado en la instalación, configuración, operación, mantenimiento y reparación de esta máquina debe leer y comprender este manual, particularmente sus instrucciones de seguridad. El incumplimiento de estas instrucciones puede provocar un rendimiento deficiente, una longevidad reducida, daños a la propiedad y lesiones personales.

**Cómo funciona :** su marcador láser de fibra emite un potente rayo láser desde su fuente láser de fibra. El haz viaja a través de un cable de fibra óptica, se enfoca a través de la lente del galvanómetro y utiliza esta luz concentrada para grabar diseños en varios sustratos.

#### **Características :**

Fuente láser de fibra a nanoescala: proporciona una salida monomodo, excelente disipación de calor, alta eficiencia y una estructura compacta.

Alta precisión: ideal para marcado láser detallado.

Longevidad: Con un uso normal, el dispositivo tiene una vida útil media de unas 100.000 horas de trabajo.

#### **Uso óptimo :**

Configuraciones de energía: Para garantizar un rendimiento y una longevidad óptimos, utilice el láser entre el 10 y el 75 % de su potencia nominal máxima. El funcionamiento constante por encima del 80% puede acortar significativamente su vida útil.

Precaución con alto voltaje: Como se trata de un dispositivo de alto voltaje, se recomienda tocar sus componentes con una sola mano a la vez durante su uso.

#### **Consideraciones de seguridad :**

Este dispositivo no viene con una carcasa protectora. Se recomienda utilizar una sala dedicada o instalar mamparas protectoras alrededor del área de trabajo.

El láser activo es invisible para el ojo humano. Todas las personas que se encuentren dentro o cerca del área de trabajo **DEBEN** usar gafas protectoras especiales cuando el láser esté en uso para evitar lesiones potencialmente permanentes.

# **1.2 Guía de símbolos**

Los siguientes símbolos se utilizan en el etiquetado de esta máquina o en este manual:

Estos artículos presentan un riesgo de daños materiales graves o lesiones personales.

Estos artículos abordan preocupaciones igualmente serias con respecto al rayo láser.

Estos artículos abordan preocupaciones igualmente serias con respecto a los componentes eléctricos.

Cualquier persona que esté cerca de esta máquina durante el funcionamiento debe usar gafas  $\overline{f}$  protectoras.

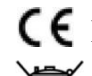

Este producto sevende de conformidad con las normas aplicables de la UE.

Este producto contiene componentes eléctricos que no deben desecharse con la basura normal.

# **1.3 Uso designado**

Esta máquina está diseñada para grabar letreros y otros productos de consumo en sustratos aplicables. Puede procesar una amplia variedad de metales, incluidos acero, aluminio, titanio, latón, cobre, tungsteno, carburo y cromo. También se puede utilizar con piedra y algunos plásticos duros como el acrílico.

**NO** se permite el uso de este sistema para fines o materiales no designados .

El sistema **DEBE** ser operado, mantenido y reparado por personal familiarizado con el campo de uso y consciente de los peligros asociados con la máquina y los materiales que se están grabando, incluida su reflectividad, conductividad y potencial para crear humos nocivos o combustibles.

Los rayos láser son peligrosos. El fabricante y/o vendedor no asume ninguna responsabilidad por el uso inadecuado de este dispositivo o por cualquier daño o lesión que surja de dicho uso. El operador está obligado a utilizar este marcador láser de fibra **ÚNICAMENTE** de acuerdo con su uso designado, las instrucciones del dispositivo y sus manuales, y todas las leyes y regulaciones locales y nacionales aplicables.

# **1.4 Especificaciones técnicas**

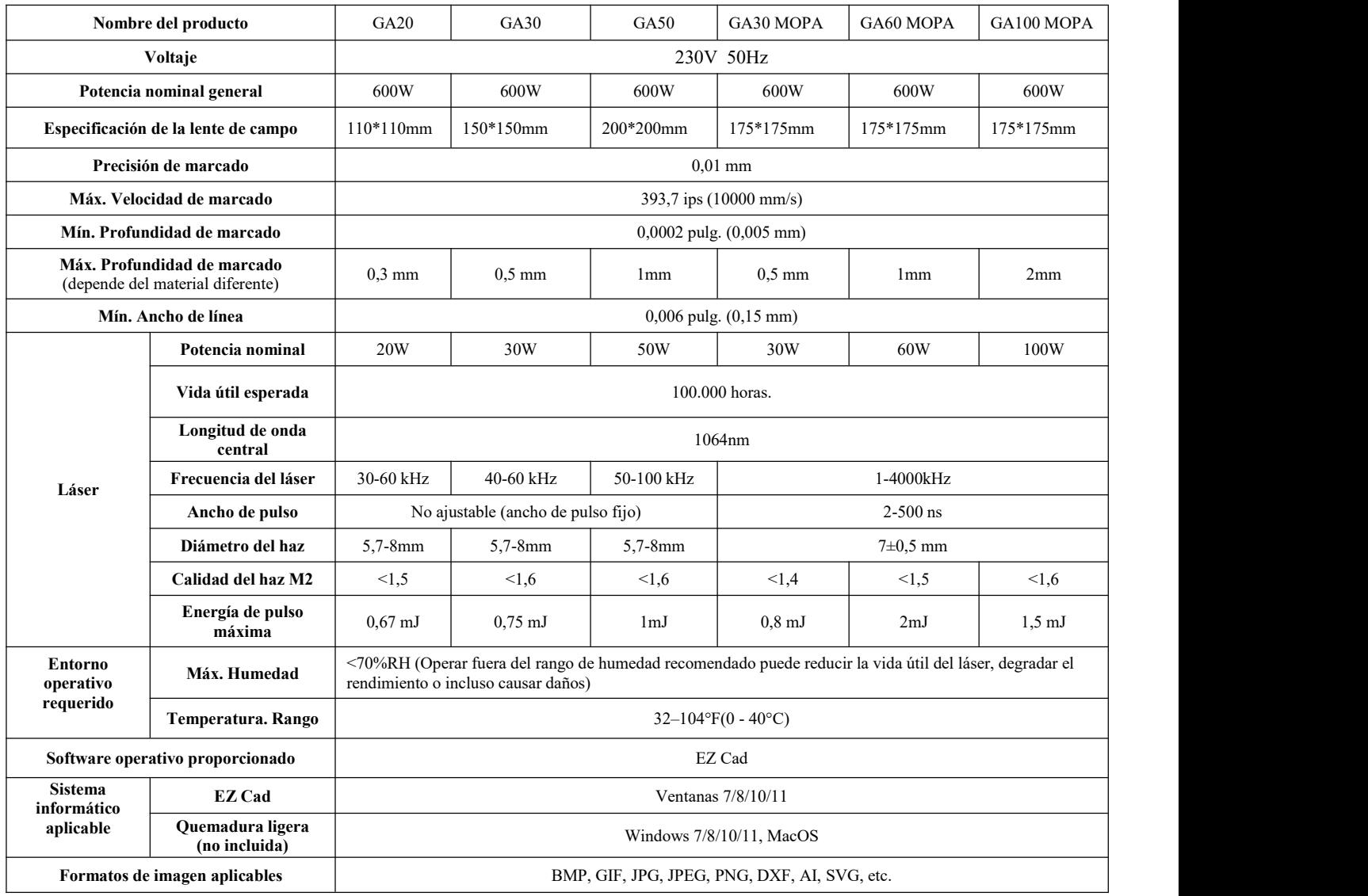

# **1.5 Componentes**

### **1.5.1 Partes principales**

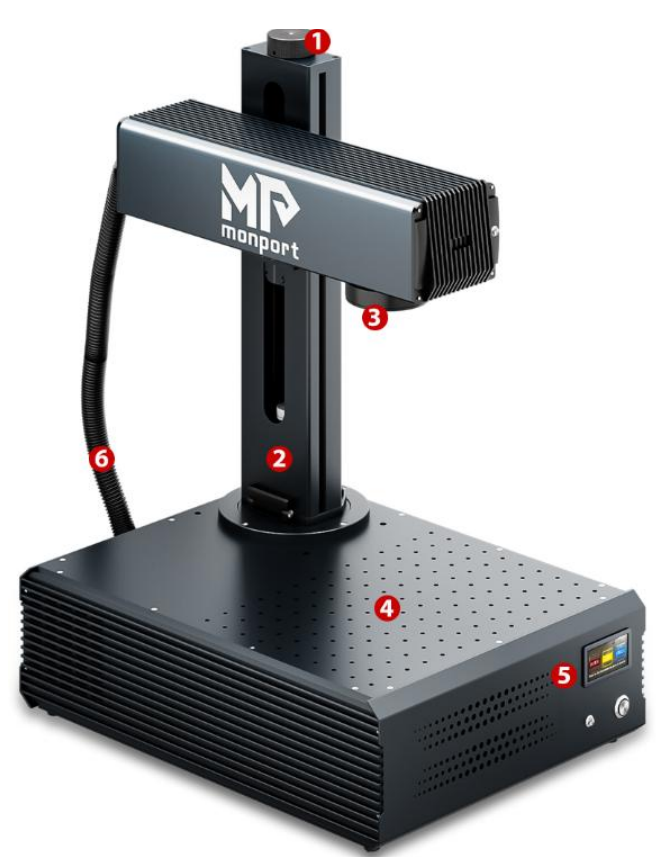

#### **1: Rueda de ajuste de enfoque**

Gire manualmente la rueda de ajuste para mover el brazo láser hacia arriba y hacia abajo para lograr la distancia focal correcta.

#### **2: Columna de soporte**

La columna de soporte fija el brazo láser, proporcionando estabilidad y soporte a las partes móviles de la máquina.

#### **3: Lente F-theta**

La lente F-theta marca un punto de luz consistente y preciso en cualquier posición dentro del rango correspondiente.

#### **4: Mesa de trabajo**

La mesa de trabajo puede contener el material objetivo y tiene orificios de posicionamiento opcionales para una alineación y posicionamiento precisos del objetivo de marcado.

#### **5: Panel de control**

Está equipada con un sistema de control y diversos dispositivos electrónicos, encargados de controlar y gestionar el funcionamiento de la máquina.

#### **6: Cable láser**

Transmite el rayo láser desde la fuente láser al cabezal láser.

### **1.5.2 botones**

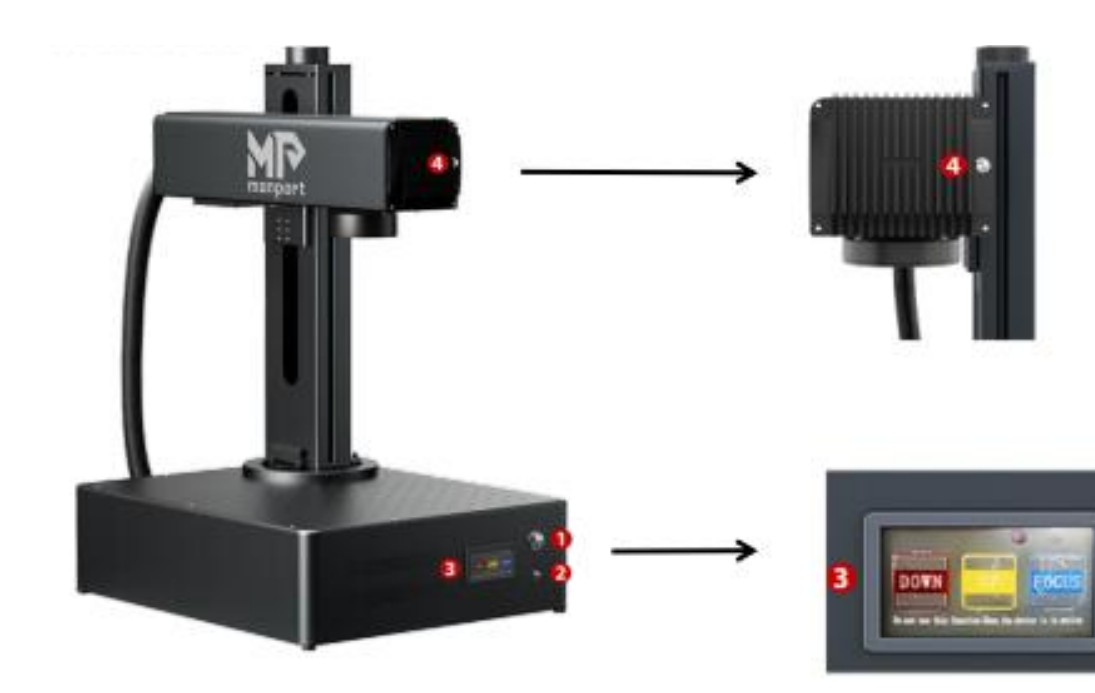

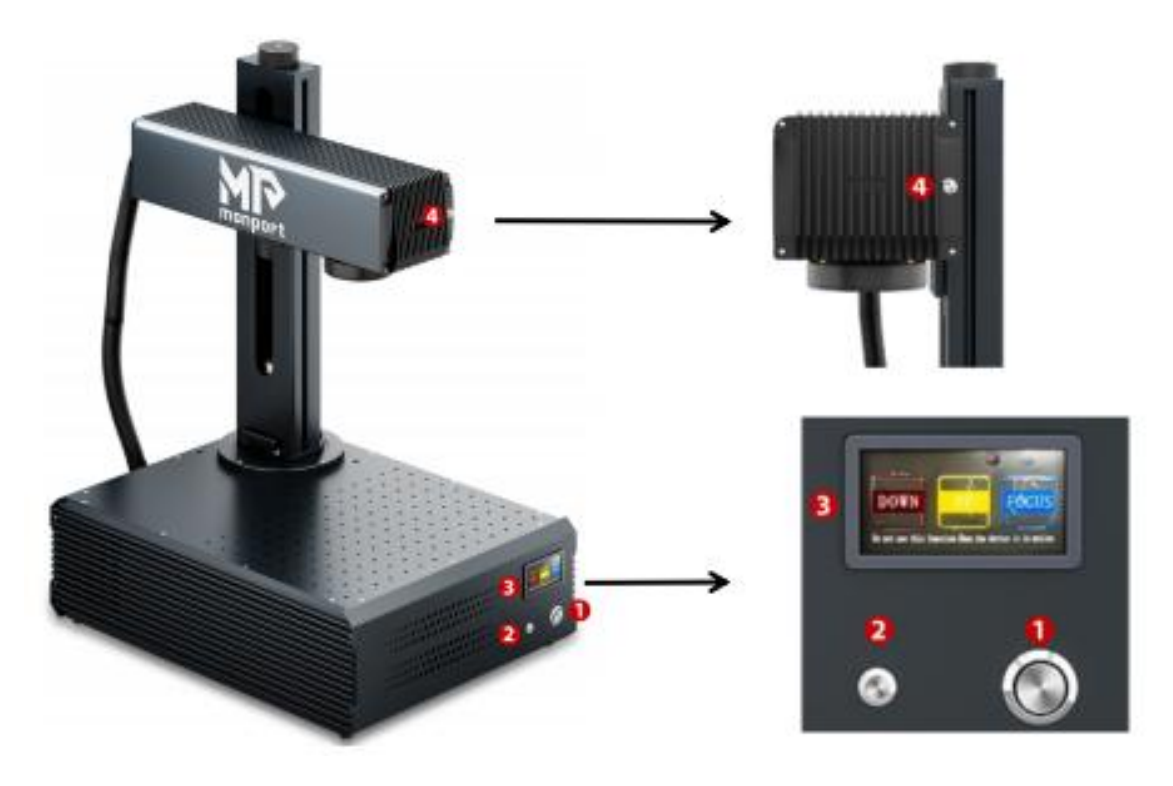

- 1. Interruptor de encendido del láser
- 2. Botón Iniciar grabado
- 3. Panel de enfoque automático:
	- ① Brazo láser hacia abajo
	- ② Brazo láser arriba
	- ③ Enfoque automático
- 4. Interruptor de luz roja doble

### **1.5.3 Interfaces**

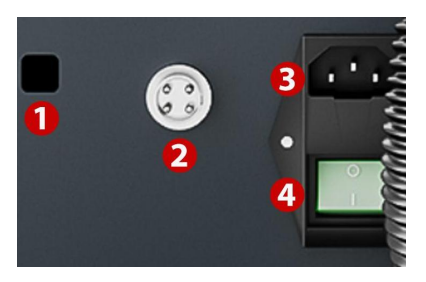

#### **1. Interfaz USB**

Conecta la máquina de marcado a un dispositivo informático.

#### **2. Zócalo del eje giratorio**

Conecta el puerto del eje giratorio (compatible con el eje giratorio correspondiente).

#### **3. Toma del cable de alimentación**

Conecta la máquina a la fuente de alimentación mediante un cable de alimentación estándar de 3 pines.

#### **4. Interruptor de encendido**

Este interruptor controla el encendido y apagado de la máquina.

### **1.5.4 Instrucciones de enfoque automático**

1. Coloque el objeto a marcar bajo la luz roja utilizada para medir la distancia focal del láser.

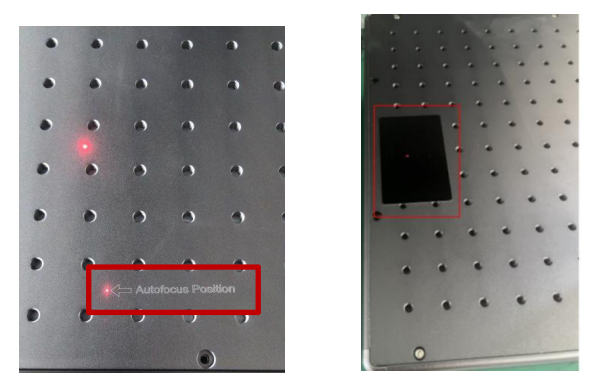

2. Presione el botón de enfoque automático y espere un momento hasta que el brazo láser se mueva hacia arriba y hacia abajo para completar el enfoque automático.

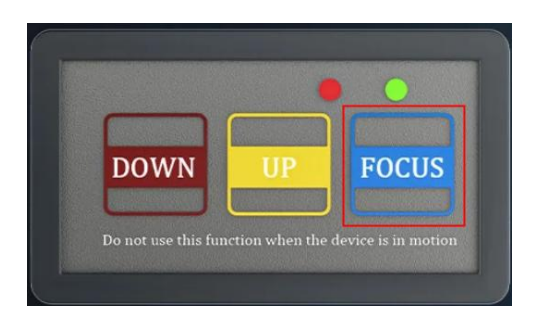

3. Después de enfocar, mueva el objeto a la posición indicada por la luz roja, luego presione el botón "Iniciar grabado" para comenzar a marcar.

## **1.6 Lista de paquetes**

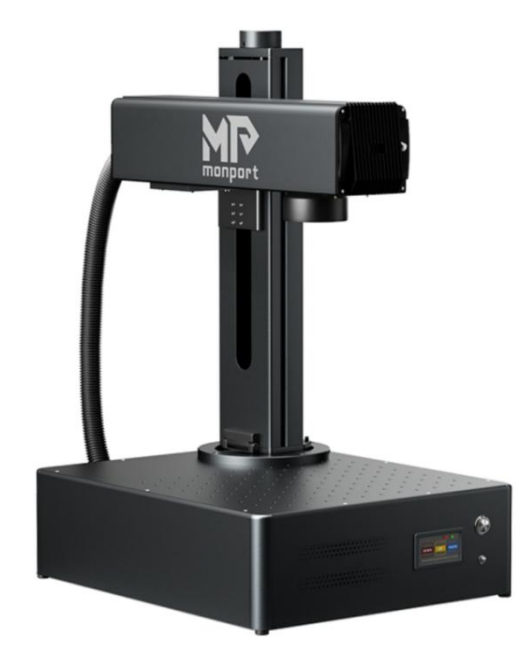

Máquina de marcado láser de fibra \* 1

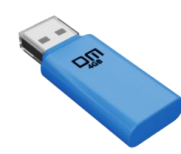

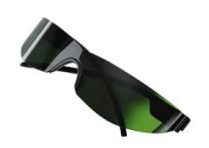

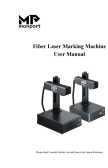

Unidad flash USB \*1 Gafas protectoras \*1 Manual de usuario \*1

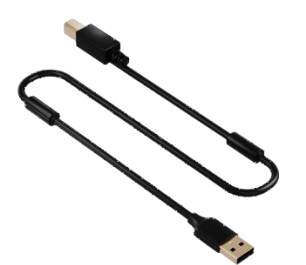

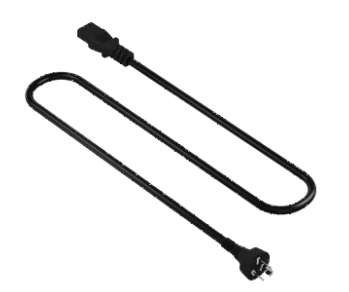

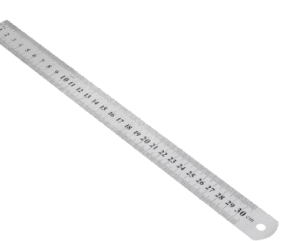

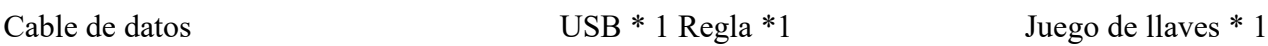

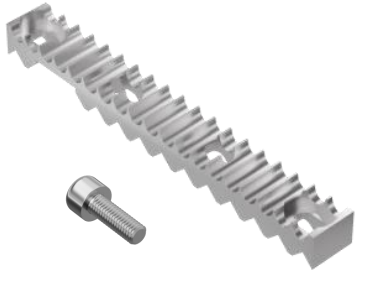

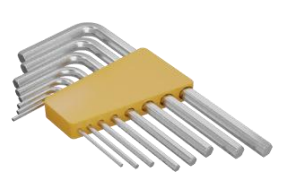

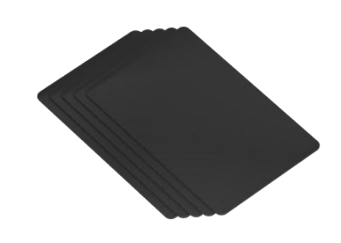

Cable de alimentación \* 1 Barras de posicionamiento \* 2 Tarjetas de prueba de marcado \* 8

 $\&$ 

Tornillos de barra de posicionamiento \*4

#### 8

# **2. Información de seguridad**

### **2.1 Descargo de responsabilidad**

**Su grabador puede diferir algo de los que se muestran en este manual debido a opciones, actualizaciones, etc. Comuníquese con nosotros si su máquina de marcado viene con un manual desactualizado o si tiene alguna otra pregunta.**

### **2.2 Instrucciones generales de seguridad**

 Utilice este dispositivo de marcado láser **ÚNICAMENTE** de acuerdo con todas las leyes y regulaciones locales y nacionales aplicables.

 Utilice este dispositivo **ÚNICAMENTE** de acuerdo con este manual de instrucciones y el manual del software de grabado incluido con él.

 **SOLO** permita que este dispositivo sea instalado, operado, mantenido y reparado por personas que hayan leído y comprendido ambos manuales. Asegúrese de que este manual y el manual del software estén incluidos con este dispositivo si alguna vez se entrega o vende a un tercero.

 **NO** opere este dispositivo continuamente durante más de 5 horas. Deténgase cada 5 horas durante al menos media hora.

 **NO** deje este dispositivo desatendido durante su funcionamiento. Observe el dispositivo durante su funcionamiento y, si algo parece funcionar de manera extraña, corte inmediatamente **TODA** la energía de la máquina y comuníquese con nuestro servicio de atención al cliente o con su servicio de reparación exclusivo. De manera similar, asegúrese de que el dispositivo esté **COMPLETAMENTE** apagado en el orden correcto después de cada uso.

 **NO** permita que menores de edad, personal no capacitado o personal que sufra algún impedimento físico o mental que pueda afectar su capacidad para seguir este manual y el manual del software instalen, operen, mantengan o reparen este dispositivo.

 Cualquier personal no capacitado que pueda estar cerca del dispositivo mientras está en funcionamiento **DEBE** ser informado de que es peligroso y recibir instrucciones completas sobre cómo evitar lesiones durante su uso.

 **SIEMPRE** mantenga cerca un extintor de incendios, una manguera de agua u otro sistema retardador de llamas en caso de accidentes. Asegúrese de que el número de teléfono de la estación de bomberos local se muestre claramente cerca. En caso de incendio, corte la energía eléctrica antes de apagar la llama. Familiarícese con el rango correcto para su extintor antes de usarlo. Tenga cuidado de no utilizar el extintor demasiado cerca de la llama, ya que su alta presión puede producir un retroceso.

# **2.3 Instrucciones de seguridad del láser**

Esta máquina utiliza un **LÁSER invisible CLASE 4** , la clase de láser más potente y peligrosa disponible para uso público. Si se usa sin cuidado, puede causar daños graves a la propiedad y lesiones personales, que incluyen, entre otros, los siguientes:

El láser quemará fácilmente materiales combustibles cercanos.

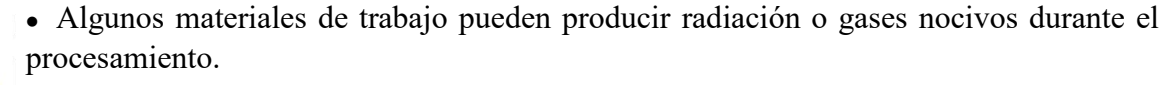

 La exposición directa al láser provocará daños corporales, incluidas quemaduras graves y daños oculares irreparables.

**NUNCA** interfiera con el rayo láser.

 **NO** coloque ninguna parte de su cuerpo debajo de la lente láser durante la operación. Utilice pantallas o equipo de protección personal para protegerse de los rayos láser potencialmente reflejados.

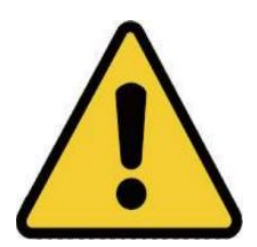

 **NUNCA** intente ver el láser directamente sin gafas protectoras. **SIEMPRE** use gafas de seguridad o anteojos diseñados para filtrar la longitud de onda específica del láser de su grabador con una densidad óptica (OD) de 5+. Como incluso los materiales aparentemente mate pueden producir rayos reflejados dañinos, se debe tener cuidado de evitar que cualquier persona sin gafas protectoras observe la máquina durante el funcionamiento. **INCLUSO CON** gafas protectoras, no mire ni permita que otros miren continuamente el rayo láser durante la operación.

• NO deje materiales potencialmente combustibles, inflamables, explosivos o corrosivos cerca donde puedan quedar expuestos al rayo láser directo o reflejado.

 **NO** utilice ni deje equipos EMI sensibles cerca. Asegúrese de que el área alrededor del láser esté libre de interferencias electromagnéticas fuertes durante cualquier uso.

 Utilice esta máquina **SÓLO como se describe en la SECCIÓN DE SEGURIDAD DE MATERIALES** de este manual. La configuración del láser y el proceso de grabado deben ajustarse adecuadamente para materiales específicos.

 **ASEGÚRESE** de que el área se mantenga libre de contaminantes en el aire, ya que podrían presentar un riesgo similar de reflexión, combustión, etc.

 **NUNCA** utilice esta máquina de marcado con la carcasa de la fuente de fibra abierta, ya que la trayectoria de la luz láser cerrada es necesaria para evitar fugas de radiación láser.

• NO modifique ni desmonte el láser y no lo utilice si ha sido modificado o desmontado por alguien que no sea profesionales capacitados y capacitados. Se puede producir una exposición peligrosa a la radiación y otras lesiones debido al uso de equipos ajustados, modificados o de otro modo incompatibles.

### **2.4 Instrucciones de seguridad eléctrica**

 **SÓLO** este dispositivo con una fuente de alimentación compatible y estable con menos del 5% de fluctuación en su voltaje.

• NO conecte otros dispositivos al mismo fusible, ya que el sistema láser requerirá su amperaje completo.

 **NO** utilice cables de extensión estándar ni regletas. Utilice únicamente protectores contra sobretensiones con capacidad nominal superior a 2000 J.

**SÓLO** encienda la alimentación a través de una conexión firme a un tomacorriente de 3 clavijas.

 Encienda y apague el dispositivo usando sus botones de encendido en el orden correcto. Presionar todos los botones a la vez, demasiado rápido o en el orden incorrecto puede enviar corriente eléctrica a un componente sin conexión a tierra, provocando cortocircuitos y otros peligros eléctricos.

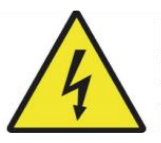

 **SÓLO** este dispositivo con una mano a la vez. El láser funciona mediante una conexión de voltaje extremadamente alto y colocar dos manos sobre la máquina al mismo tiempo durante el funcionamiento tiene el potencial de crear un circuito cerrado con el cuerpo humano, lo que resulta en una descarga eléctrica.

 El área alrededor de este dispositivo de marcado láser debe mantenerse seca, bien ventilada y ambientalmente controlada para mantener la temperatura ambiente entre 32 y 104 °F ( 0 y 40 °C). La humedad ambiental no debe exceder el 70%.

 El ajuste, mantenimiento y reparación de los componentes eléctricos de este dispositivo deben ser realizados **ÚNICAMENTE** por profesionales capacitados y capacitados para evitar incendios y otras fallas de funcionamiento, incluida la posible exposición a la radiación por daños a los componentes del láser. Debido a que se requieren técnicas especializadas para probar los componentes eléctricos de este sistema de marcado, se recomienda que dichas pruebas las realice únicamente el fabricante, el vendedor o el servicio de reparación.

 A menos que se especifique lo contrario, **SÓLO** realice ajustes, mantenimiento y reparación del dispositivo cuando esté apagado y desconectado de su fuente de alimentación.

## **2.5 Instrucciones de seguridad de materiales**

 Los usuarios de esta máquina de marcado de fibra son responsables de confirmar que los materiales que se procesarán pueden resistir el calor del láser y no producirán emisiones ni subproductos dañinos para las personas cercanas o que violen las leyes o regulaciones locales o nacionales. En particular, **NO** utilice este dispositivo para procesar cloruro de polivinilo (PVC), teflón u otros materiales que contengan halógenos bajo ninguna circunstancia.

 Los usuarios de este láser de fibra son responsables de garantizar que cada persona presente durante la operación tenga suficiente PPE para evitar lesiones por emisiones o subproductos de los materiales que se procesan. Además de las gafas protectoras para láser mencionadas anteriormente, esto puede requerir gafas, máscaras o respiradores, guantes y otra ropa exterior protectora.

 Los usuarios deben tener especial cuidado al trabajar con materiales conductores, ya que la acumulación de polvo y partículas ambientales puede dañar los componentes eléctricos, provocar cortocircuitos o producir otros efectos, incluida la radiación láser reflejada.

#### **Esta máquina se puede utilizar de forma segura con los siguientes materiales:**

- Aluminio
- Latón
- Carburo
- $\bullet$  Oro
- Plata
- Acero
- Piedra, incluyendo granito, mármol, etc.
- Titanio
- Tungsteno

Esta máquina se puede utilizar con otros metales, plásticos duros y otros materiales con cierto cuidado. Para otros materiales, si no está seguro de su seguridad o compatibilidad con el láser con este dispositivo, consulte su hoja de datos de seguridad de materiales (MSDS). Preste especial atención a la información sobre seguridad, toxicidad, corrosividad, reflectividad y reacciones a altas temperaturas. Alternativamente, comuníquese con nuestro departamento de soporte para obtener más orientación.

Mira la sección **4.4 Instrucciones para materiales específicos (Página 25 )** para conocer los parámetros recomendados para los materiales grabados más comúnmente.

Esta máquina **NO PUEDE** utilizarse con los siguientes materiales ni con ningún material que los incluya:

- Cuero artificial que contiene cromo hexavalente (Cr[VI]), debido a sus vapores tóxicos
- Astato, debido a sus vapores tóxicos.
- Óxido de berilio, debido a sus vapores tóxicos.
- Bromo, debido a sus vapores tóxicos.
- Cloro, incluido el polivinilbutiral (PVB) y el policloruro de vinilo (PVC, vinilo, Cintra, etc.), debido a sus vapores tóxicos.
- Flúor, incluido el politetrafluoroetileno (teflón, PTFE, etc.), debido a sus vapores tóxicos.
- Yodo, debido a sus vapores tóxicos.
- Papel y cartón, debido a su alta inflamabilidad cuando se exponen al láser concentrado.
- Resinas fenólicas, incluidas diversas formas de epoxi, debido a sus vapores tóxicos.

 Madera, incluyendo MDF, contrachapado, balsa, abedul, cerezo, roble, álamo, etc., debido a su alta inflamabilidad.

# **3. Instalación**

## **3.1 Descripción general**

#### **Un sistema de trabajo completo consta de las siguientes partes:**

- Fuente láser de fibra
- Brazo láser con lente de galvanómetro.
- Computadora (no incluida) con software EZCad
- Todos los cables de conexión aplicables
- columna de soporte
- Plataforma de trabajo

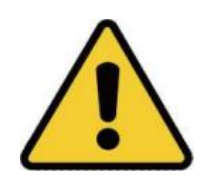

Los usuarios también pueden configurar accesorios adicionales (como un eje giratorio) para satisfacer sus necesidades. Utilice únicamente el hardware, el cableado y las fuentes de alimentación que vienen con este dispositivo o que son compatibles con él. La instalación de equipos para los que su dispositivo no está diseñado para funcionar puede provocar un rendimiento deficiente, un tiempo de servicio más corto, mayores costos de mantenimiento, daños a la propiedad y lesiones personales.

Tenga en cuenta los requisitos específicos de la instalación de su sistema. Cada cliente debe comprender estas notas antes de la instalación para ejecutar una configuración adecuada y lograr un rendimiento láser seguro. Si tiene alguna pregunta o problema de instalación, comuníquese con nuestros técnicos y nuestro equipo de atención al cliente.

Cualquier equipo auxiliar debe ajustarse a la máquina base. Las consultas pueden dirigirse al distribuidor o fabricante de dicho equipo.

### **3.2 Selección de ubicación**

Antes de ensamblar su máquina de marcado láser, seleccione una ubicación adecuada para su uso, cumpliendo las siguientes condiciones:

 Asegúrese de que cumpla con todos los requisitos discutidos en la **Información de seguridad** anterior.

 La ubicación debe ser estable, nivelada, seca y con clima controlado para garantizar una temperatura ambiente de 32 a 104 °F (0 a 40 °C) y una humedad ambiental inferior al 70 %.

- En particular, la temperatura y la humedad juntas **NO deben** estar cerca del punto de rocío.
- También es recomendable utilizar una habitación sin ventanas o utilizar persianas y/o cortinas para evitar la exposición al potencial calor adicional de la luz solar directa.

 La ubicación debe estar libre de polvo y otros contaminantes transportados por el aire y lo suficientemente bien ventilada para procesar los vapores producidos por el proceso de grabado de acuerdo con todas las leyes y regulaciones aplicables. Dependiendo de los materiales a procesar, esto puede requerir la construcción de un sistema de ventilación exclusivo.

 Debe estar alejado de los niños; materiales combustibles, inflamables, explosivos o corrosivos; y dispositivos EMI sensibles.

 El cable de alimentación debe enchufarse a una fuente de alimentación estable y compatible a través de un tomacorriente de 3 clavijas con conexión a tierra. Ningún otro elemento debe consumir corriente del mismo fusible.

 Debe haber equipo de extinción de incendios cerca y el número de teléfono de la estación de bomberos local debe estar claramente visible.

 Se recomienda encarecidamente tener una mesa de trabajo adicional cerca para evitar colocar objetos sobre la máquina o directamente junto a ella, lo que podría convertirse en un peligro de incendio o láser.

# **3.3 Puesta a tierra eléctrica**

Este dispositivo emplea un potente láser. Como se analizó en la Información de seguridad anterior, tiene un voltaje extremadamente alto y es potencialmente peligroso, por lo que los usuarios deben conectarlo a tierra de forma segura para evitar la acumulación de electricidad estática. El uso de un tomacorriente estándar de 3 clavijas proporcionará suficiente conexión a tierra.

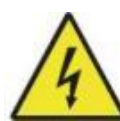

Una conexión a tierra deficiente **CAUSARÁ** fallas en el equipo y creará un grave peligro de descarga eléctrica. El fabricante y/o vendedor no asume ninguna responsabilidad por daños, accidentes o lesiones causados por malas conexiones a tierra.

# **3.4 Instrucciones de instalación**

### **3.4.1 Preparación**

(Nota: se recomienda tomar fotografías al desembalar, para facilitar el rápido manejo posventa en caso de daños en la máquina o piezas faltantes)

 Elija una ubicación de instalación adecuada, considerando la cobertura de monitoreo, las condiciones de iluminación y la conveniencia del acceso a la energía y la red (si corresponde).

 Confirme que todos los accesorios del paquete estén completos, incluido el cuerpo de la cámara, el soporte, los tornillos, el cable de alimentación, el cable de datos, etc.

Guarde la caja de embalaje para guardar la máquina en el futuro.

### **3.4.2 Montaje paso a paso**

- Prepare los dos tornillos para fijar el soporte.
- Levante el soporte plegado.

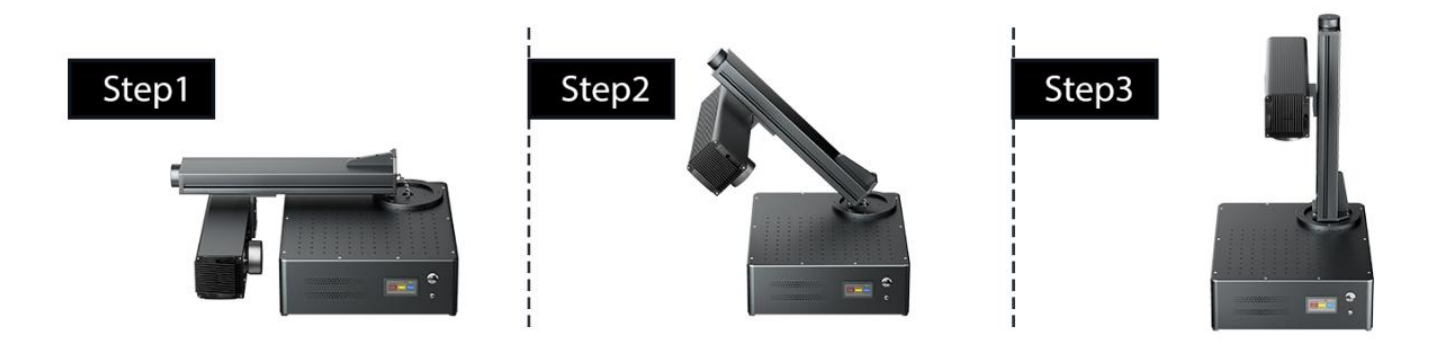

Alinee los dos orificios, inserte y apriete los tornillos.

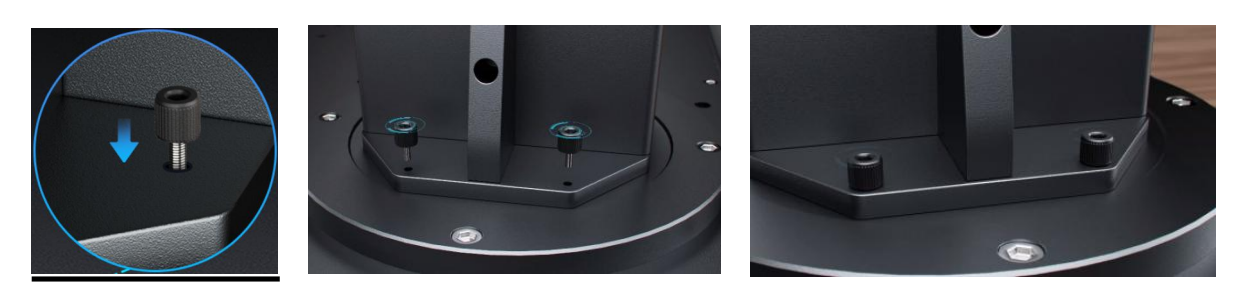

# **4. Operación**

## **4.1 Descripción general de la operación**

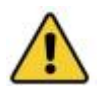

Opere esta máquina de marcado láser únicamente de acuerdo con todas las instrucciones proporcionadas en este manual. El incumplimiento de las pautas detalladas aquí puede provocar daños a la propiedad y lesiones personales.

Esta sección aborda solo algunas de las opciones y características proporcionadas por el software de operación. Antes de utilizar la máquina, asegúrese de haber leído este manual completo (en particular, la sección Información de seguridad), el manual de software independiente y cualquier advertencia proporcionada en la propia máquina.

### **4.2 Instalación del software**

### **4.2.1 Conexión de equipos informáticos**

1 Conecte la máquina a la fuente de alimentación utilizando el cable de alimentación proporcionado.

2 Conecte la máquina a su computadora usando el cable USB provisto.

Nota: La computadora no debe colocarse a más de 15 pies (4,5 metros) del marcador láser para evitar posibles interferencias en la señal.

### **4.2.2 Instalación de EZCAD**

Nota: Realice los siguientes pasos antes de instalar el controlador:

- Asegúrese de que la máquina esté encendida.
- Cable de datos conectado.

1 Haga clic derecho en " **This PC** ", luego haga clic en " **Manage** ".

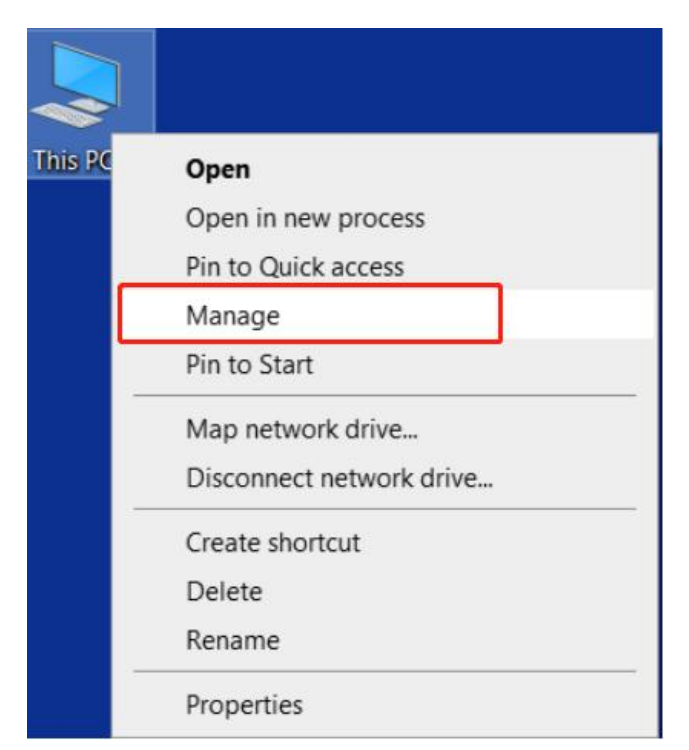

 Haga clic en " **Device Manager** ", busque " **USBLMCV2** " o " **Unknown Device** " en " **Other devices** " o " **Universal Serial Bus controllers** ".

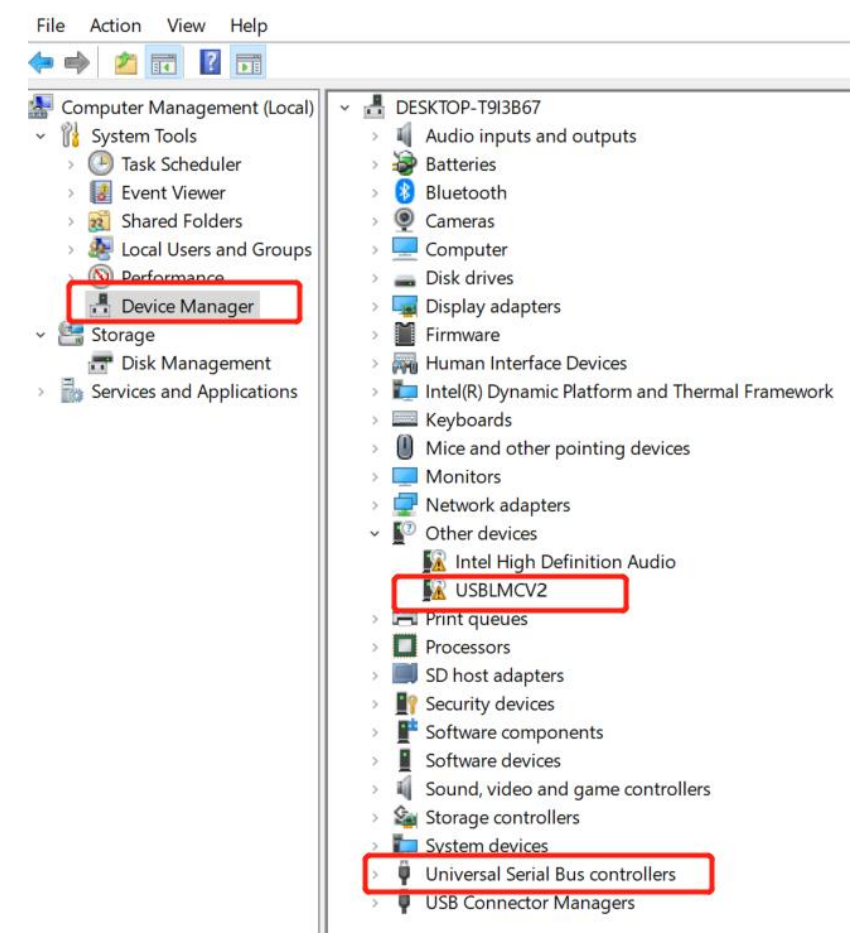

Haga clic derecho en " **Unknown Device** "o " **USBLMCV2** " y seleccione "**Update driver** ".

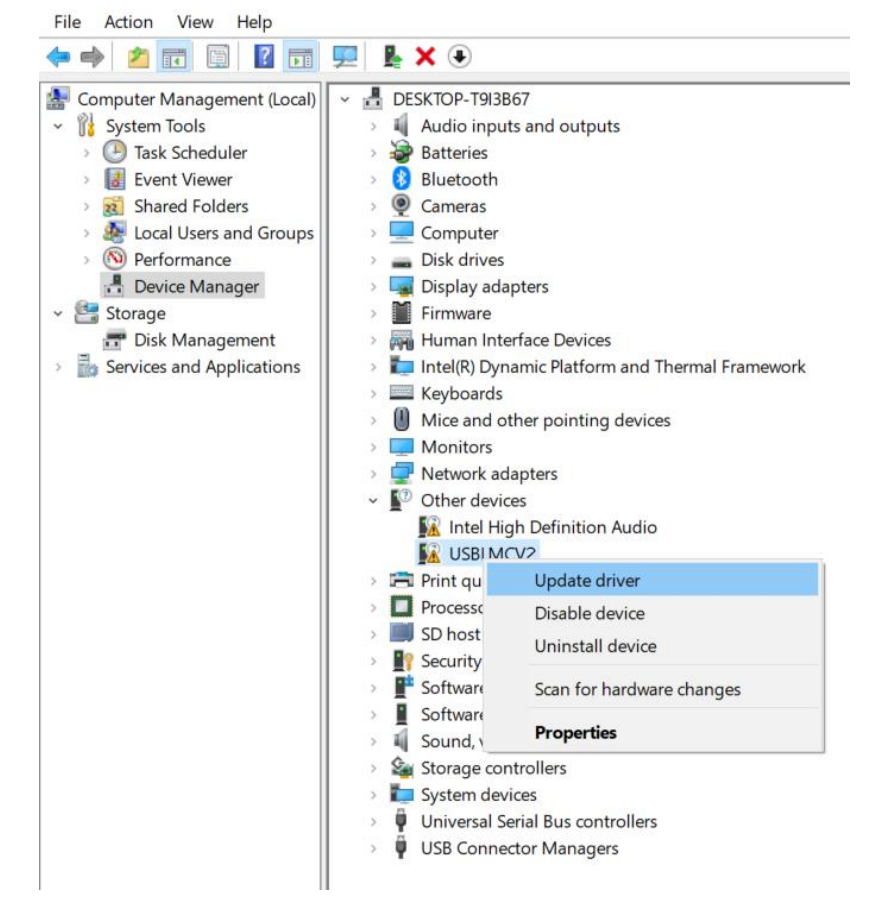

#### Seleccione "**Browse my computer for drivers " .**

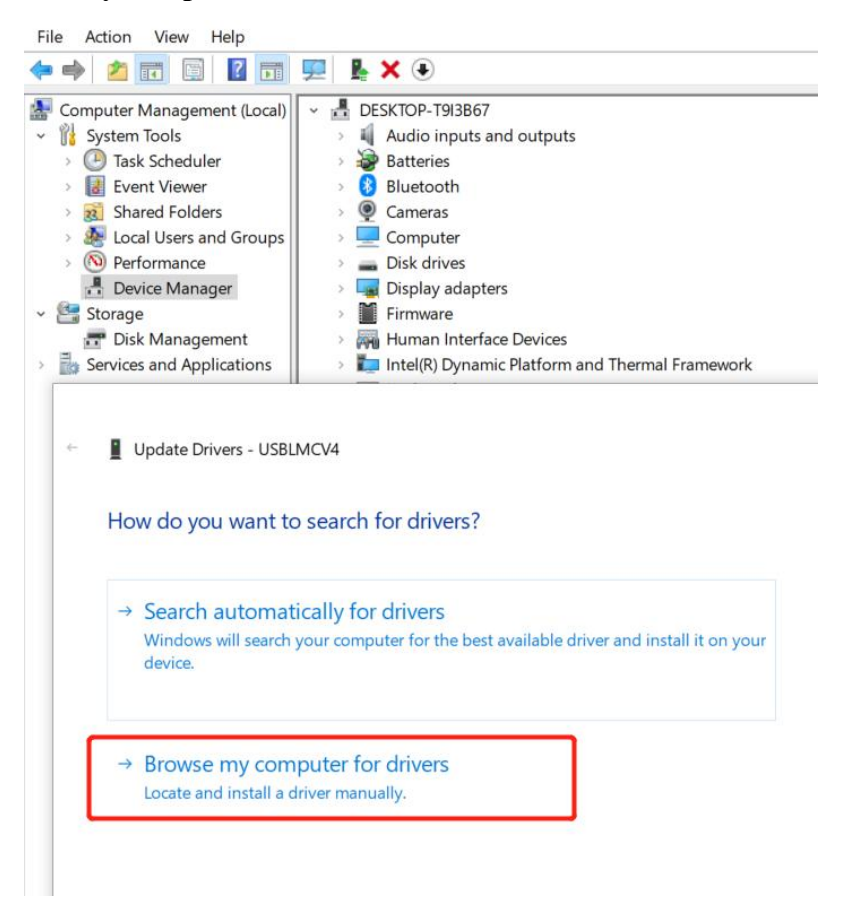

Busque el archivo correspondiente a su sistema Windows en la unidad USB y haga clic en " **OK** " .

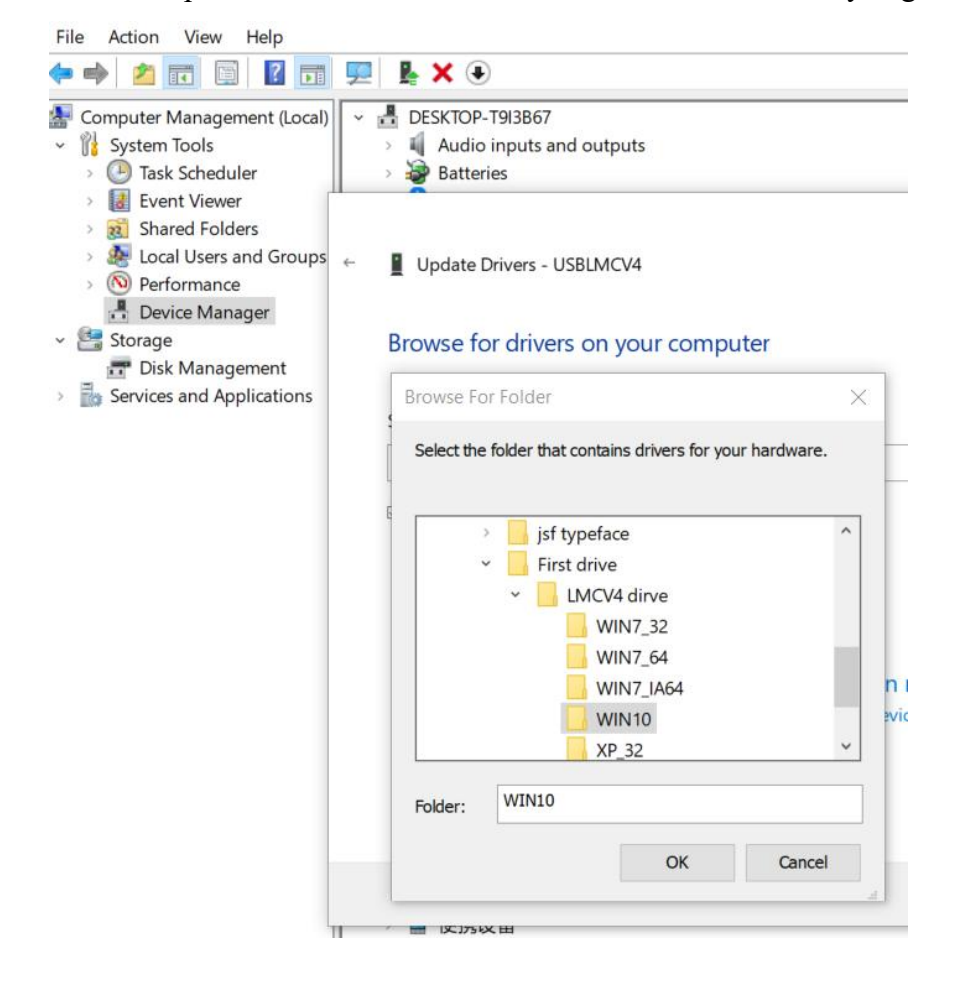

#### Haga clic en " **Install** ".

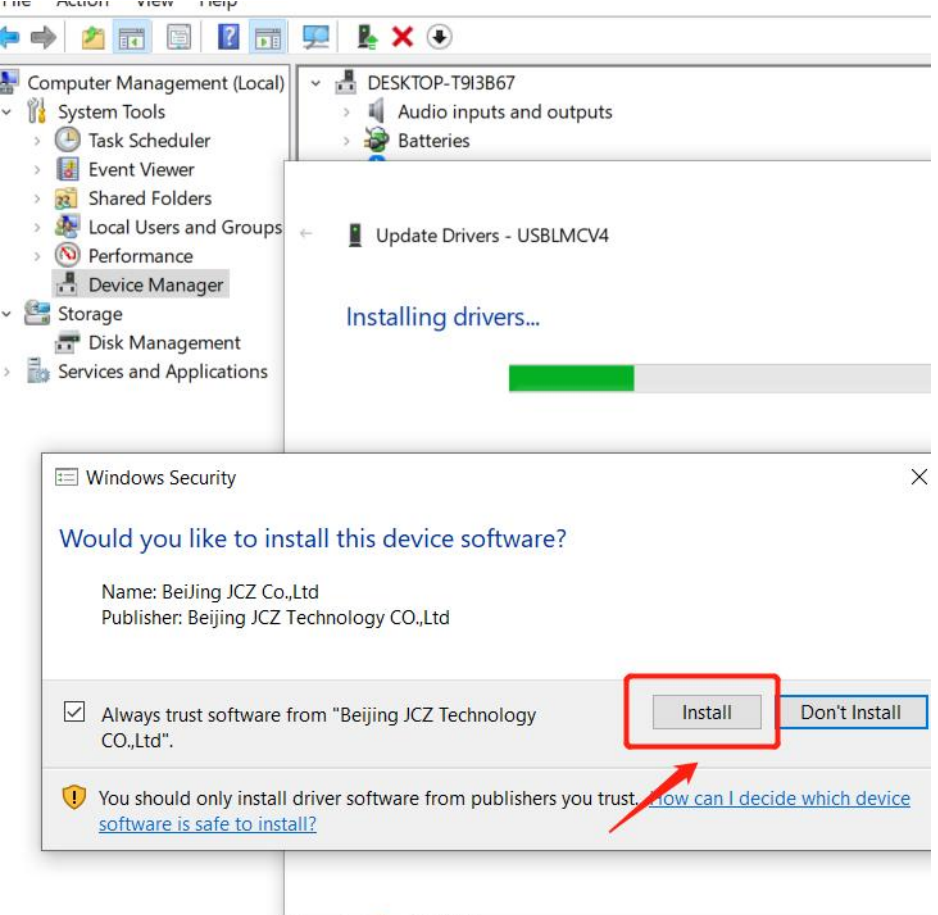

Haga clic en " **Finish** " si tiene éxito.

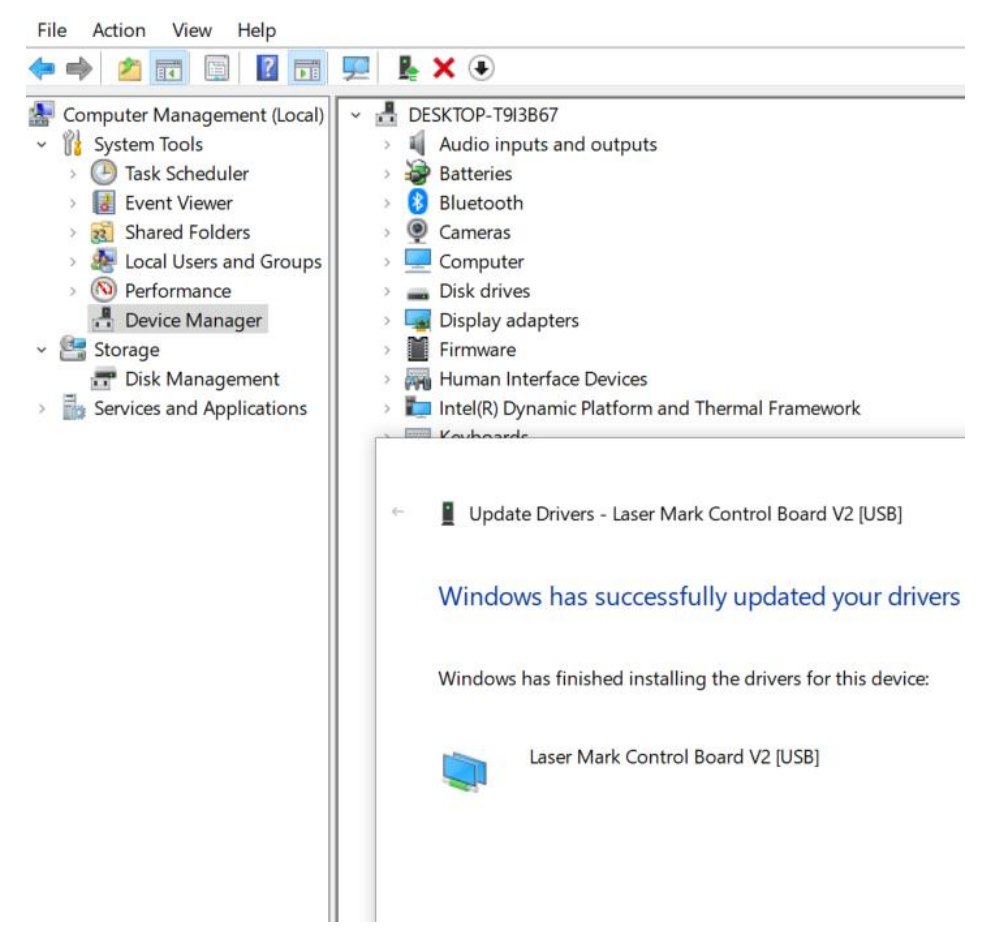

8 Debería mostrar " **BJJCZ Device** " en elAdministrador de dispositivos. Después de instalar el controlador, abra EZCAD para comenzar a usarlo. Consulte el manual del software para obtener instrucciones de funcionamiento.

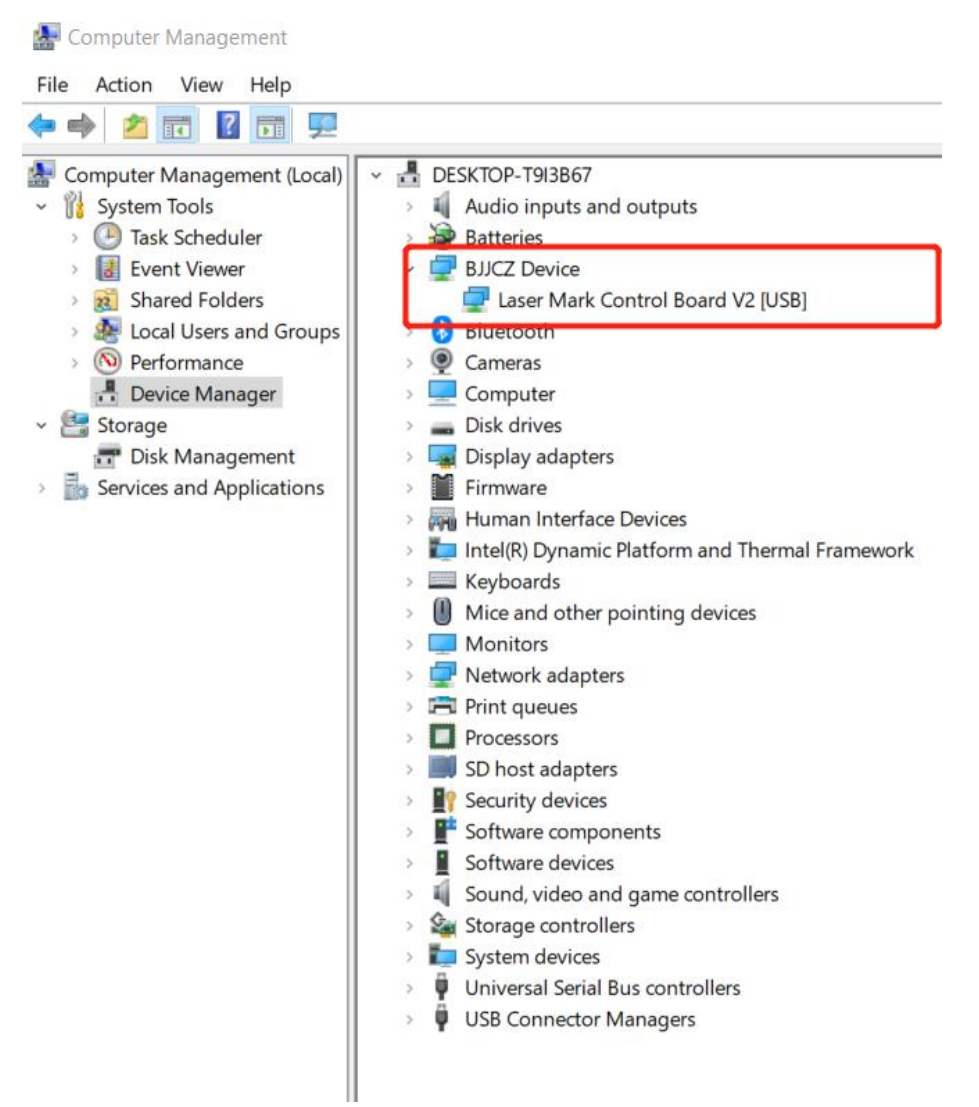

Nota: Se recomienda copiar y pegar los archivos desde el disco USB al escritorio de la computadora u otro disco.

9 Abra el programa EzCad en la unidad USB para comenzar a usar la máquina (Nota: los parámetros ya están configurados, por lo que no es necesario importar ningún parámetro).

### **P: ¿La instalación del controlador no tuvo éxito?**

- Asegúrese de estarutilizando un sistema Windows con licencia; si no, prueba con otra computadora.
- Reemplace el cable de datos; Se recomienda un cable a prueba de imanes.
- Verifique si se trata de un problema con el puerto de la computadora o un problema de conexión con la placa de la computadora. Los puertos USB frontales de una carcasa de escritorio se dañan fácilmente. Pruebe con el puerto trasero u otra computadora.
- Asegúrese de que la máquina esté encendida, que el botón de emergencia no esté presionado y que el cable de datos esté conectado.
- Póngase en contacto con el soporte postventa o envíenos un correo electrónico.

### **4.2.3 Instalación de LightBurn**

- **Descargue e instale el software LightBurn desde el sitio web.**
- Nota: No es compatible con nuestra máquina si su versión de LightBurn es inferior a V1.3.01. Descargue la última versión y vuelva a instalarla. LightBurn es un software pago con una prueba gratuita de 1 mes; debe comprar la clave de licencia para la versión Galvo.

#### **El siguiente tutorial utiliza el GP30 como ejemplo :**

1 Descargue el software del sitio web: <https://lightburnsoftware.com/pages/trial-version-try-before-you-buy>

#### The links below will let you download the different versions of LightBurn V1.4.02:

Windows 64-bit version

Windows 32-bit version

Mac OS version

Linux 64-bit version (.run) (alternate .7z)

2 No olvide instalar el controlador al instalar el software LightBurn, como semuestra en la imagen.

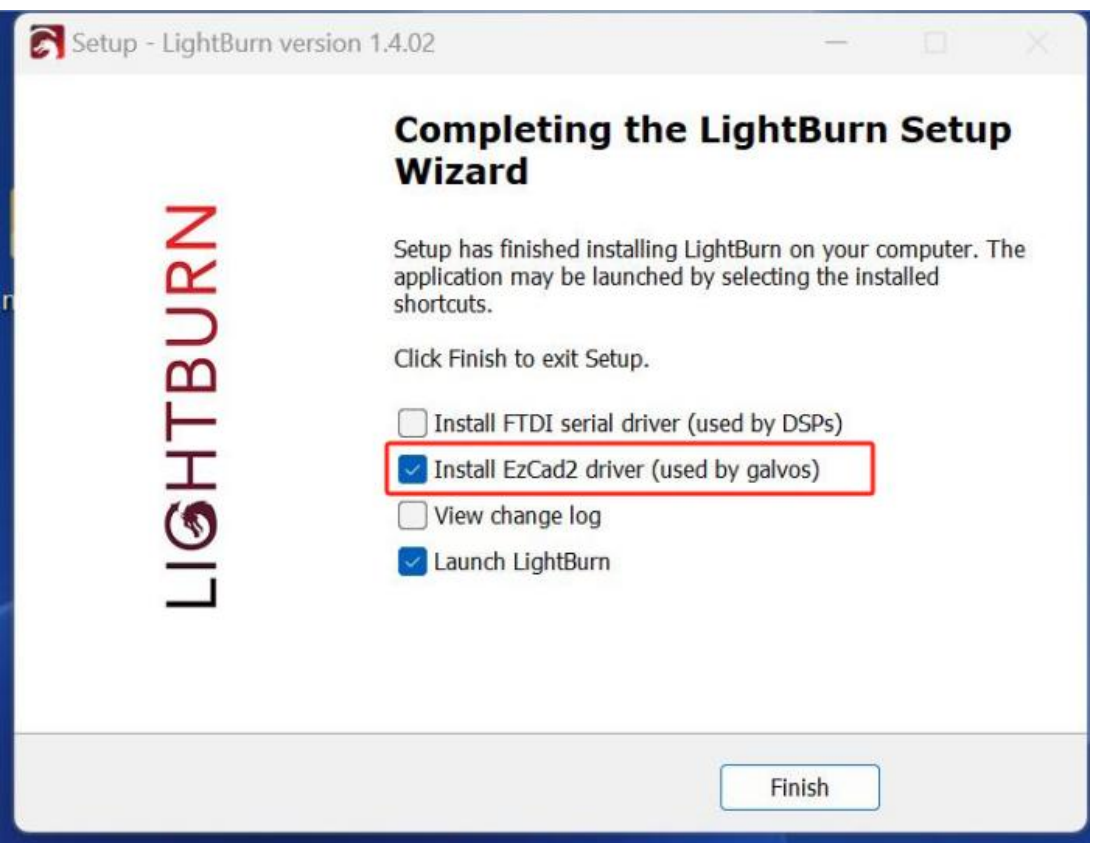

3 Copie la carpeta "**monport gp30** " del USB al escritorio.

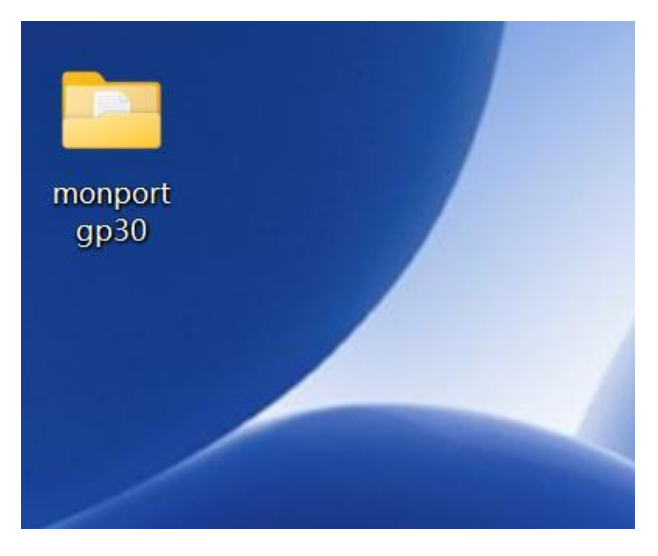

4 Aparecerá una ventana del dispositivo si el software se abre por primera vez. Haga clic en " **Create Manually "** , seleccione "**JCZFiber** "y haga clic en " **Next** ".

Nota: Asegúrese de que la máquina esté encendida y conectada mediante USB.

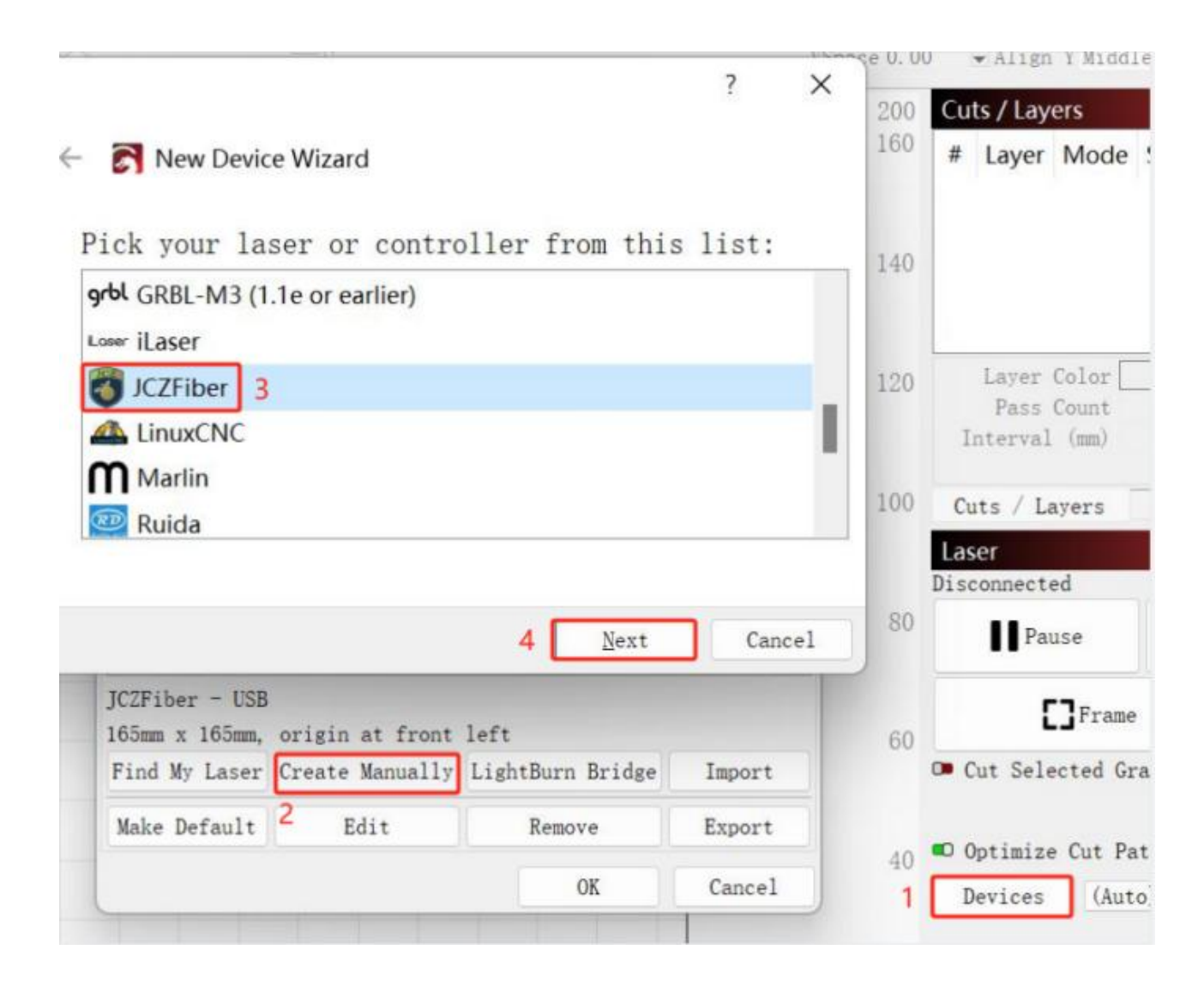
Importe EZCAD Config y elija "**markcfg7** " en la carpeta "**plug** " y haga clic en " **Next** ".

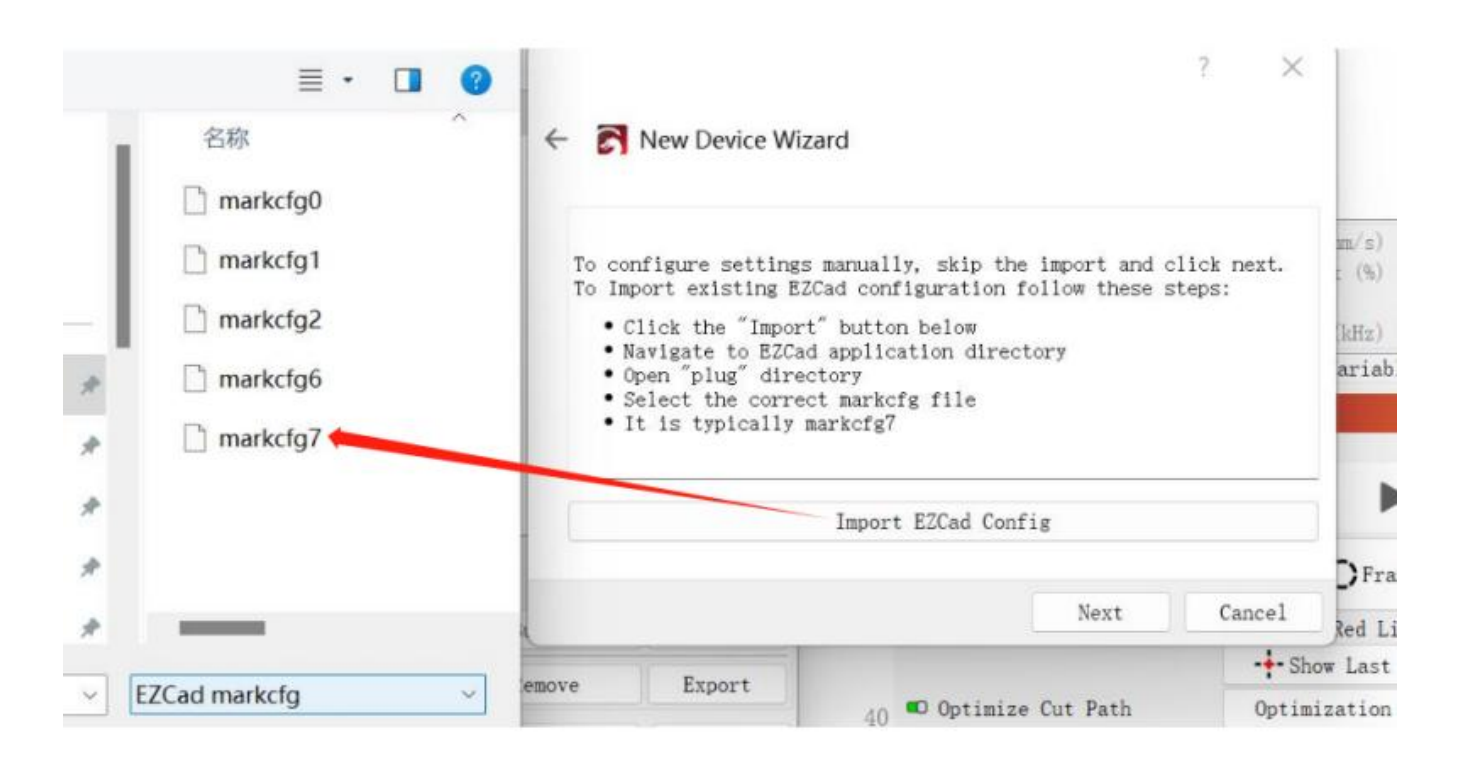

Deberías ver la siguiente ventana si todo va correctamente y hacer clic en " **Next** ".

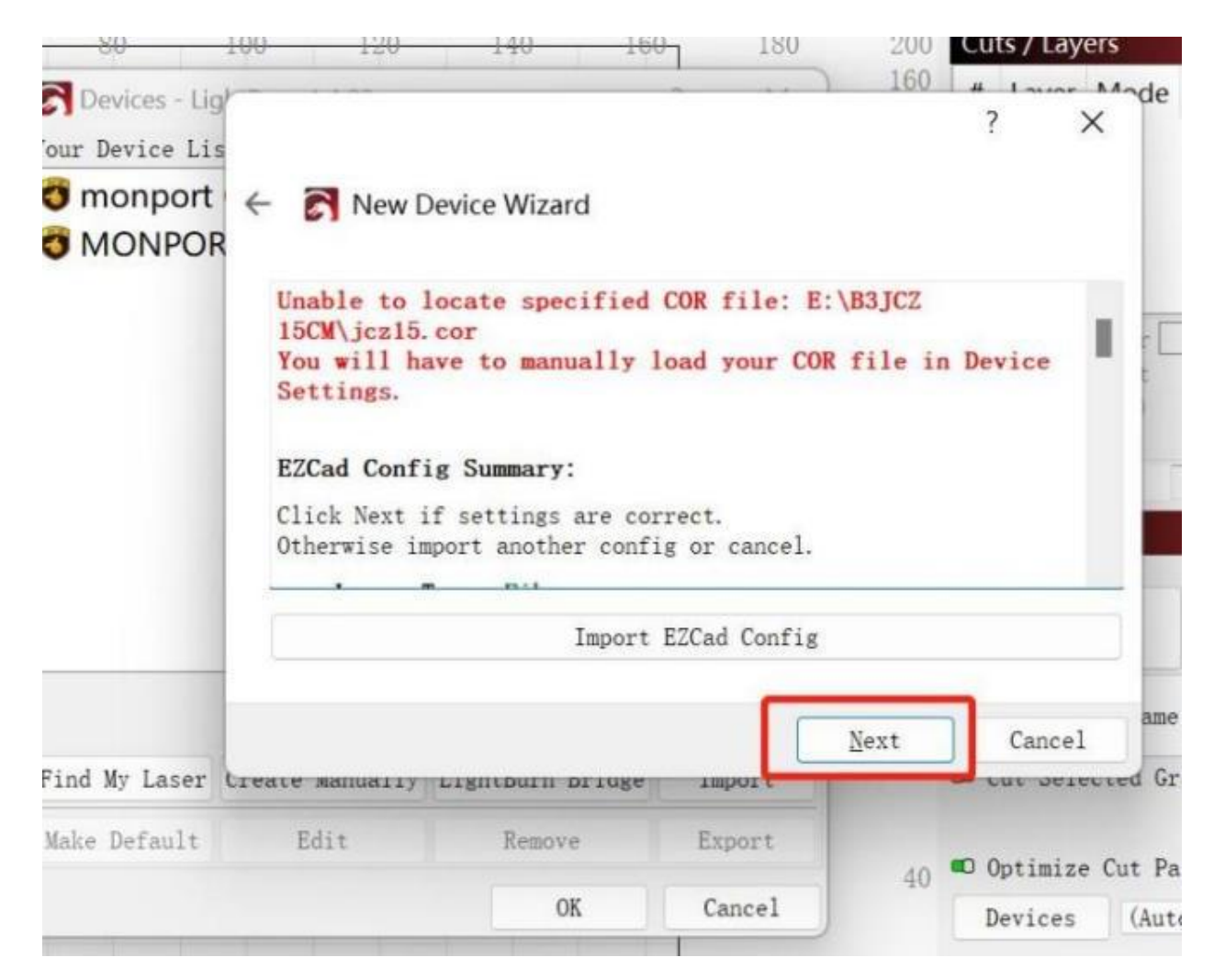

 Cambie el nombre si es necesario e ingrese la longitud correcta de los ejes X e Y según la lente. Haga clic en **Next** ."

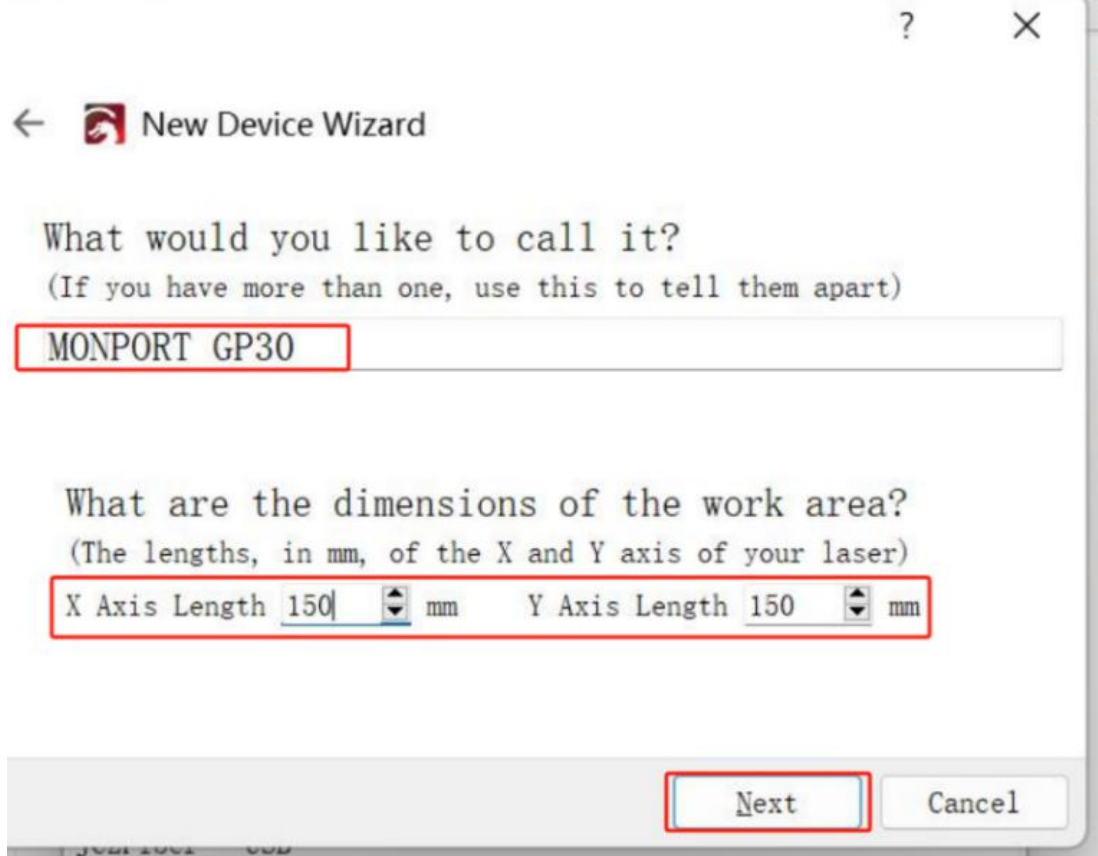

Haga clic en " **Finish** " y aparecerá en la lista de dispositivos.

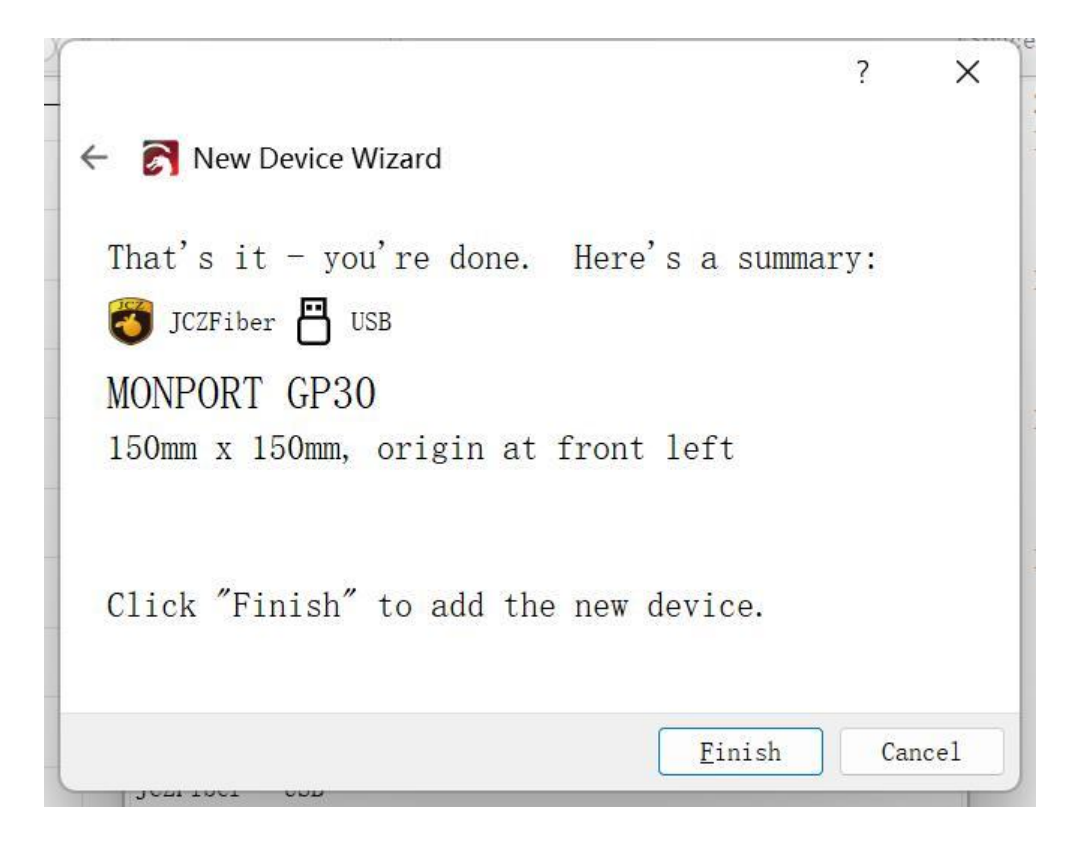

9 El estado cambiará a "**Ready** " cuando la máquina esté encendida y conectada mediante USB.

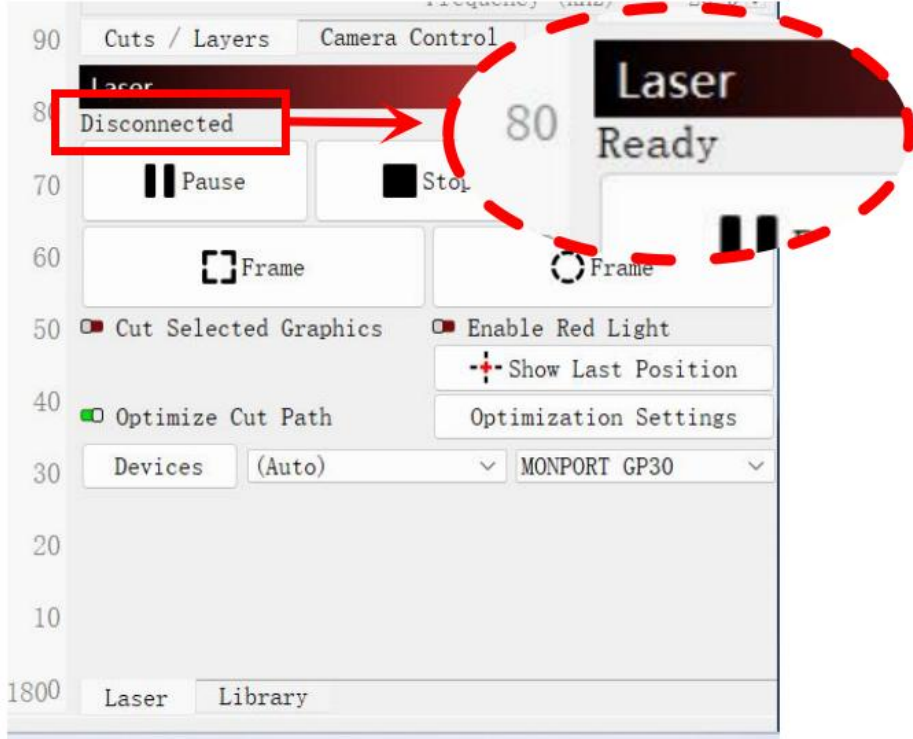

10 Cambie la configuración de Freq " **Min 20** " y " **Max 200** ". Encienda " **Galvo 2** ". Ahora está listo para controlar la máquina con el software LightBurn.

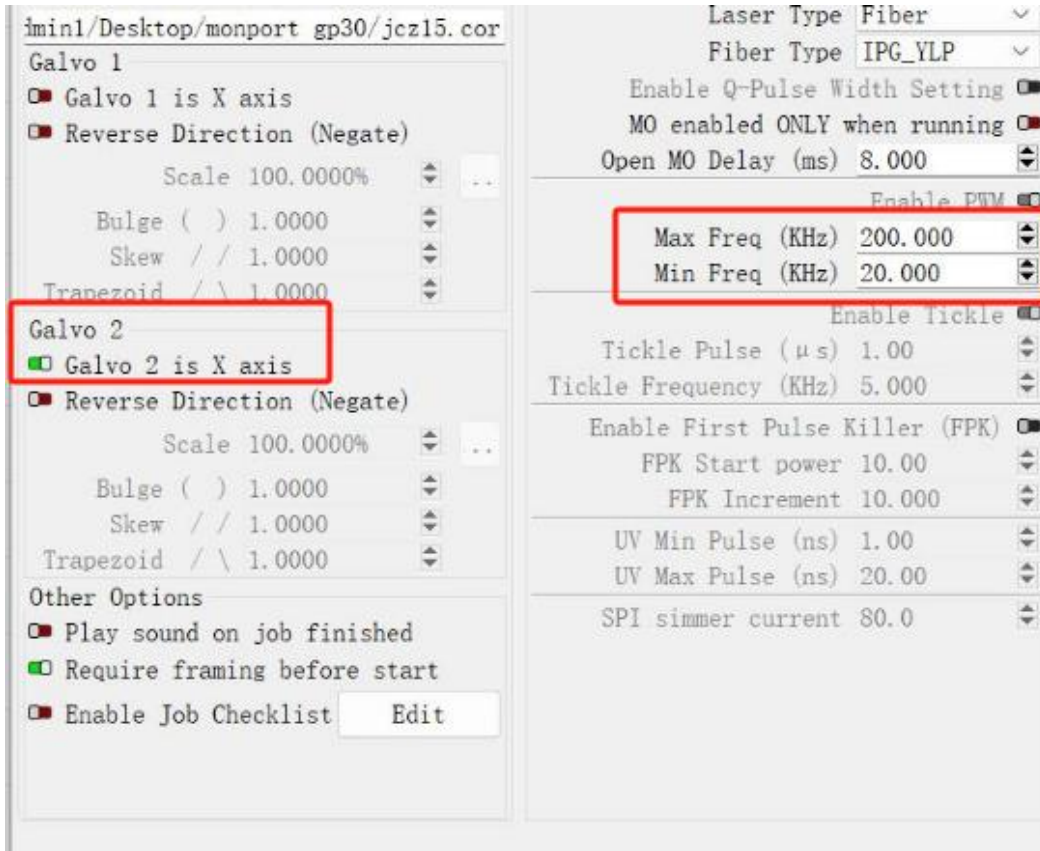

### **4.2.4 Instrucciones de uso delsoftware**

Para obtener instrucciones detalladas sobre el uso de EZcad, consulte el manual del software independiente.

### **4.3 Instrucciones generales de operación**

### **4.3.1 Computadora de control**

Este láser de fibra puede ser operado por EZCad o LightBurn. Consulte su manual separado para obtener detalles completos sobre sus componentes y su uso. Los parámetros y controles clave sobre EZcad a tener en cuenta incluyen:

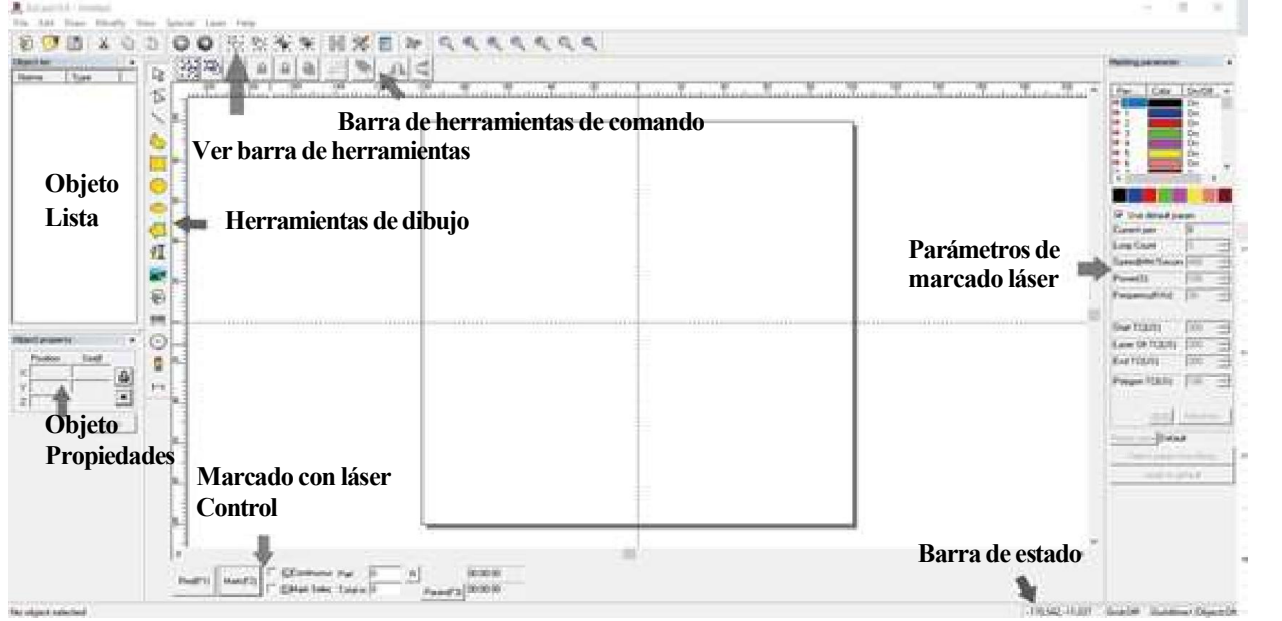

 **Recuento de bucles:** especifica el número de veces que el rayo láser repetirá su trayectoria, mejorando el contraste de la imagen marcada.

 **Velocidad:** especifica la velocidad del haz en milímetros por segundo; velocidades más altas dan como resultado un contraste más bajo en la imagen marcada.

 **Potencia:** Especifica el porcentaje de la potencia nominal de la máquina que se utilizará; una potencia mayor produce un mayor contraste. Tenga en cuenta que operar la máquina a más del 80% de potencia acortará su vida útil; Se recomienda entre 10 y 75 % para la mayoría de las aplicaciones.

 **Frecuencia:** especifica la frecuencia del láser en kilohercios (kHz); una frecuencia más alta produce una marca láser más densa y un grabado más oscuro.

- **Rojo (F1):** Activa la guía láser para iluminar la trayectoria láseractual.
- **Marca (F2):** Dispara el rayo láser para realizar pruebas y mejorar el enfoque.

#### **4.3.2 Instrucciones de operación**

**Paso 1.** Cargue o cree un diseño en EZCad.

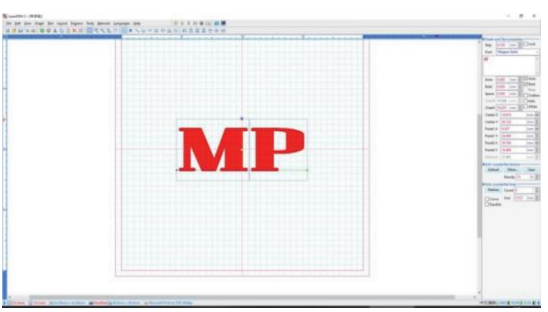

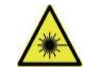

- **Paso 2.** Ponte tus gafas protectoras. Asegúrese de que cualquier otra persona que pueda estar expuesta a rayos láser directos o reflejados también use gafas protectoras como sedescribe en la sección 2.3.
- **Paso 3.** Enciende el láser.

Para reducir el riesgo de descarga eléctrica, una vez que el grabador esté encendido, intente tocar sus componentes con una sola mano a la vez.

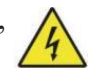

- **Paso 4.** Si anteriormente desconectó la computadora de control, vuelva a conectarla mediante el cable USB ahora. Si su computadora ya está conectada y EZCad ya se está ejecutando, reinícielo ahora para establecer una conexión entre la computadora y el tablero de control del láser.
- **Paso 5.** Personalice su contraste y profundidad de grabado ajustando los parámetros de grabado en EZCad. Para oscurecer una imagen, utilice una configuración de frecuencia más alta. Para aclararlo utiliza uno másbajo. Para aumentar la profundidad del grabado, aumente la cantidad de energía por unidad de área reduciendo el parámetro de velocidad o aumentando lapotencia del láser o el número de bucles. Sin embargo, grabar demasiado profundamente reduce la calidad de la imagen, especialmente en materiales recubiertos. Nuevamente, el uso constante de configuraciones superiores al 80% acortará la vida útil esperada de su láser. Por lo general, la resolución debe establecerse en 500 puntos por pulgada. Reducir la resolución de la imagen puede resultar útil en algunos casos, ya que reduce las llamas y aumenta la energía del pulso de una manera que mejora la calidad de la imagen resultante en algunos materiales, como ciertos plásticos.
- **Paso 6.** Active el sistema de guía láser presionando **Rojo** o presionando **F1** en EZCad.El diseño debe mostrarse con luz roja en la mesa de trabajo, mostrando dónde disparará el láser.
- **Paso** 7. Coloque una pieza desechable del material a grabar en la ubicación que muestra la guía láser. No utilice un objetivo diferente ya que la lente del galvanómetro enfoca automáticamente a diferentes alturas para diferentes materiales. Asegúrese cuidadosamente de que ninguna parte de su cuerpo esté cerca de la mesa de trabajo o de la trayectoria del láser. Presione **Mark** o presione **F2** en EZCad para disparar el láser de prueba. Alternativamente, puede activar el láser usando el pedal.
- **Paso 8.** El láser invisible creará un zumbido y chispas cuando se enfoque correctamente en el material de prueba. Si no se emiten chispas, el láser está desenfocado. Continúe disparándolo mientras ajusta el brazo láser hacia arriba o hacia abajo usando larueda de ajuste de altura en lacolumna de soporte. Se emitirán pequeñas chispas constantes en el punto marcado cuando el haz esté correctamente enfocado. Tome nota de la altura correcta en la regla de la columna de soporte para referencia futura.
- **Paso 9.** Reemplace el material de prueba con el material real. Utilice el pedal o presione **Mark** o presione **F2** en EZCad para grabar su patrón. No mire fijamente el láser en funcionamiento, ni siquiera con gafas protectoras. Esté atento a posibles problemas como chispas o incendios y esté preparado para extinguir rápidamente un incendio si es necesario.
- **Paso 10.** Examine la calidad de su primera ejecución y ajuste los parámetros del láser en EZCad según sea necesario para lograr el efecto deseado. El pedal es particularmente útil para el funcionamiento continuo o repetido del láser una vez que haya decidido su diseño y sus ajustes de parámetros ideales. También puede lograr un mayor control del proceso de marcado reduciendo la velocidad del láser y utilizando el pedal.
- **Paso 11.** Cuando haya terminado de grabar su diseño, cierre EZCad y apague el láser.
- **Paso 12.** Cubra la lente del galvanómetro y limpie completamente la mesa de trabajo . Para obtener mejores resultados, desconecte su máquina marcadora de fibra de su fuente de alimentación entre usos. Desenchúfelo o apague su protector contra sobretensiones intermediario.

### **4.4 Instrucciones para materiales específicos**

Al grabar un material nuevo, puede resultar útil grabar una matriz de prueba de pequeñas cajas producidas con varias configuraciones de velocidad, potencia y frecuencia para determinar el efecto exacto que está buscando. A continuación seofrecen algunas pautas generales para materiales comúnmente grabados.

Sin embargo, estas son sólo pautas para su conveniencia y es responsabilidad del usuario consultar las hojas de datos de seguridad de los materiales y otras fuentes para garantizar la seguridad al trabajar con diversos materiales y configuraciones.

Algunos de los materiales enumerados pueden requerir espacio de trabajo adicional y equipo de protección personal además de este grabador:

#### **Rieles**

Al grabar metales, generalmente utilice configuraciones de alta potencia, baja frecuencia y velocidad de

baja a media.<br>Para evitar usar su marcador a más del 80% de potencia durante períodos prolongados, puede lograr efectos similares reduciendo un poco la potencia mientras aumenta el número de pasadas o disminuye la velocidad de grabado.<br>Tenga en cuenta que algunos metales producen polvo conductor, reflectante y/o tóxico. Los metales

más blandos producen naturalmente más polvo durante el grabado, mientras que los metales más duros pueden requerir ajustes de potencia más altos que también producen más polvo. Además del riesgo para la piel y los ojos del usuario, es posible que se produzca suficiente polvo (especialmente para aplicaciones industriales repetitivas) que sea necesario un sistema de ventilación completo para solucionar el problema. Es posible que los operadores y otras personas en el área de trabajo necesiten usar EPP para respirar, como máscaras y respiradores.

**Aluminio:** El aluminio desnudo requiere una frecuencia algo másalta que otros metales y nunca producirá una marca negra fuerte similar a las creadas al grabar acero. Para marcas más oscuras, considere emplear anodización o producir un grabado profundo que pueda oscurecerse con epoxi negro u otro relleno. El aluminio anodizado requiere un poco más de velocidad pero una frecuencia muy baja.

**Metales recubiertos en polvo:** Los metales con recubrimiento en polvo generalmente requieren una frecuencia muy alta y, para obtener mejores resultados, al menos tres pasadas para quitar el recubrimiento y pulir la capa inferior desnuda.

**Metales preciosos:** El oro y metales igualmente blandos deben grabarse con menos potencia pero a una velocidad moderada. La plata y otros metales semiduraderos se graban mejor con una potencia ligeramente mayor y una velocidad ligeramente más lenta, pero no con la misma potencia y velocidad que el acero o el aluminio.

### **Plástica**

Al grabar plásticos, utilice generalmente ajustes de baja potencia y alta velocidad. Marcar y grabar con demasiada potencia o a una velocidad demasiado baja puede concentrar demasiada energía en el punto de contacto, provocando que el plástico se derrita. Esto puede producir una mala calidad del grabado, humos nocivos e incluso incendios.

### **Piedra**

Al grabar varios tipos de piedra, utilice generalmente potencia moderada y velocidad a baja frecuencia. Al igual que con la cerámica y los metales, tenga en cuenta el polvo que se crea (especialmente en aplicaciones industriales repetitivas) y tome medidas similares para garantizar la seguridad de los usuarios y de otras personas en el área de trabajo.

# **5. Mantenimiento**

# **5.1 Descripción general del mantenimiento**

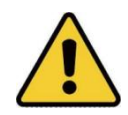

A menos que se especifique lo contrario, realice el ajuste y mantenimiento de este dispositivo solo cuando la alimentación esté apagada y la fuente de alimentación haya sido desconectada. Sólo profesionales capacitados y capacitados deben modificar o desmontar este dispositivo.

# **5.2 Procedimientos de mantenimiento regular**

- Mantener la sala de trabajo limpia y libre de polvo en todo momento.
- Asegúrese de que el dispositivo esté completamente apagado cuando no esté en uso.
- Cubra la lente galvanométrica cuando no esté en uso.
- Limpie la mesa de trabajo después de su uso con un paño humedecido con más del 75 % de alcohol isopropílico.
- **Nunca** limpie este dispositivo con limpiadores abrasivos o cáusticos, aerosoles o suficiente agua para entrar en cualquier componente eléctrico. Deje siempre que las superficies se sequen por completo antes de seguir utilizándolas.
- Cuando elimine el polvo de las rejillas de ventilación del dispositivo con una aspiradora, utilice **ÚNICAMENTE** la configuración de potencia más baja para evitar daños a los componentes internos.

El operador no debe realizar ningún otro servicio. No intente reparar ni reemplazar otras piezas usted mismo.

## **5.3 Guía para la resolución de problemas**

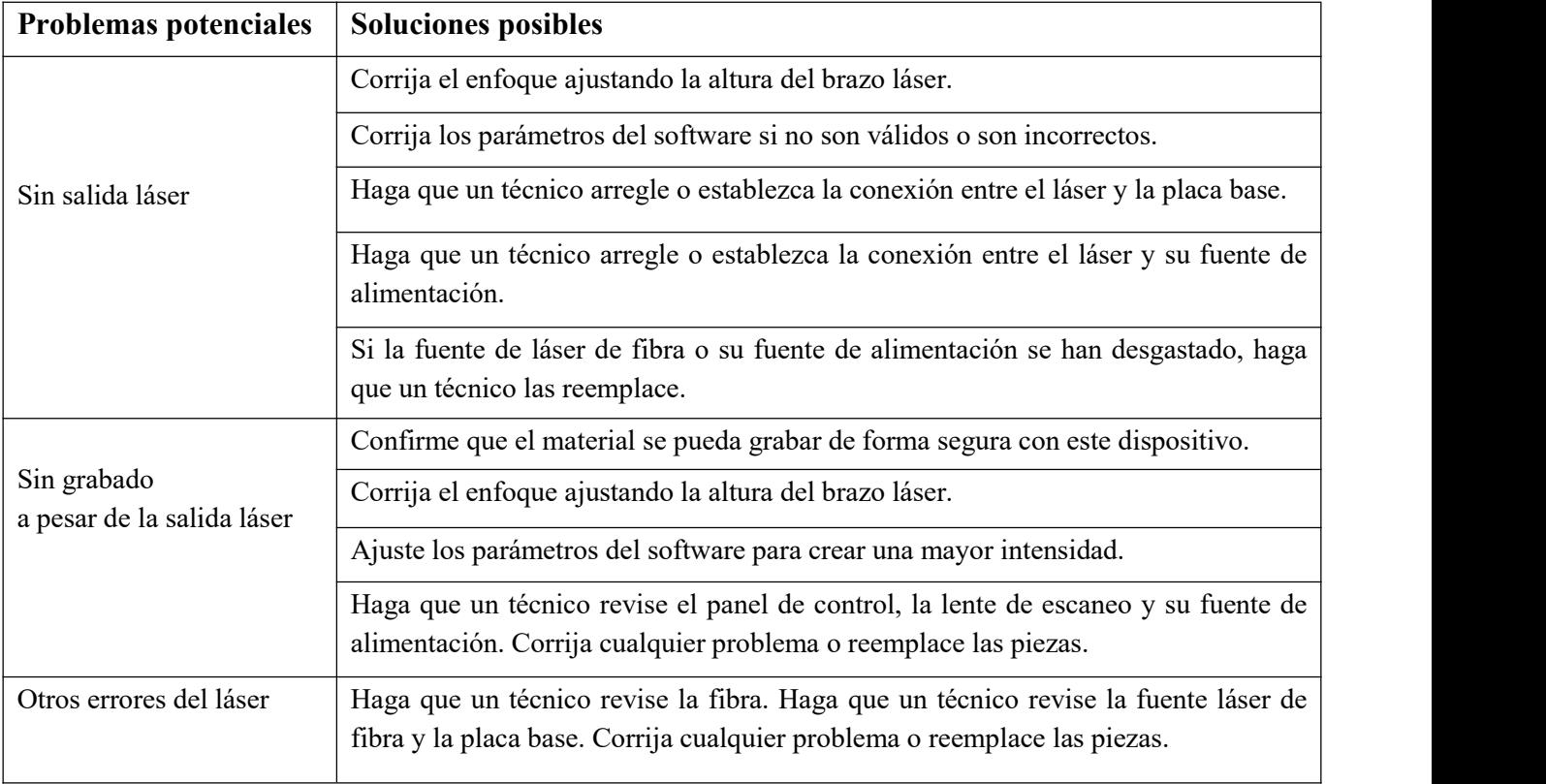

## **5.4 Instrucciones de eliminación**

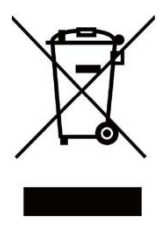

Los productos eléctricos no deben desecharse con la basura doméstica. En la UE y el Reino Unido, según la Directiva 2012/19/UE, los productos eléctricos usados deben recogerse por separado y eliminarse en puntos de recogida designados.

Canadá y Estados Unidos pueden tener regulaciones similares. Póngase en contacto con las autoridades locales o con su distribuidor para obtener consejos sobre eliminación y reciclaje.

# **6. Contáctenos**

¡Gracias nuevamente por elegir nuestro equipo láser para sus necesidades!

Si está satisfecho con el rendimiento de la máquina, considere dejar una reseña positiva en el sitio web donde realizó la compra. Si tiene algún problema con este grabador, contáctenos con su número de pedido.

Correo electrónico de atención al cliente de Monport Laser:

#### **support@monportlaser.com.**

Correo electrónico de atención al cliente de Amazon/eBay:

**support@monportlaser.com.**

Nuestro equipo de atención al cliente responderá en un plazo de 24 horas.

¡Gracias y esperamos que nos elija nuevamente para su próxima compra!

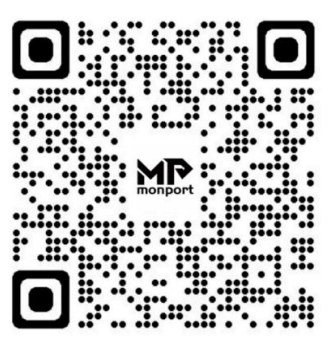

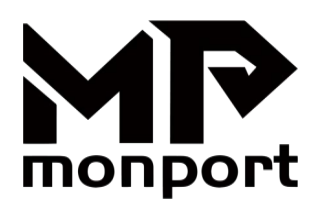

# **Macchina per Marcatura Laser a Fibra Manuale d'Uso**

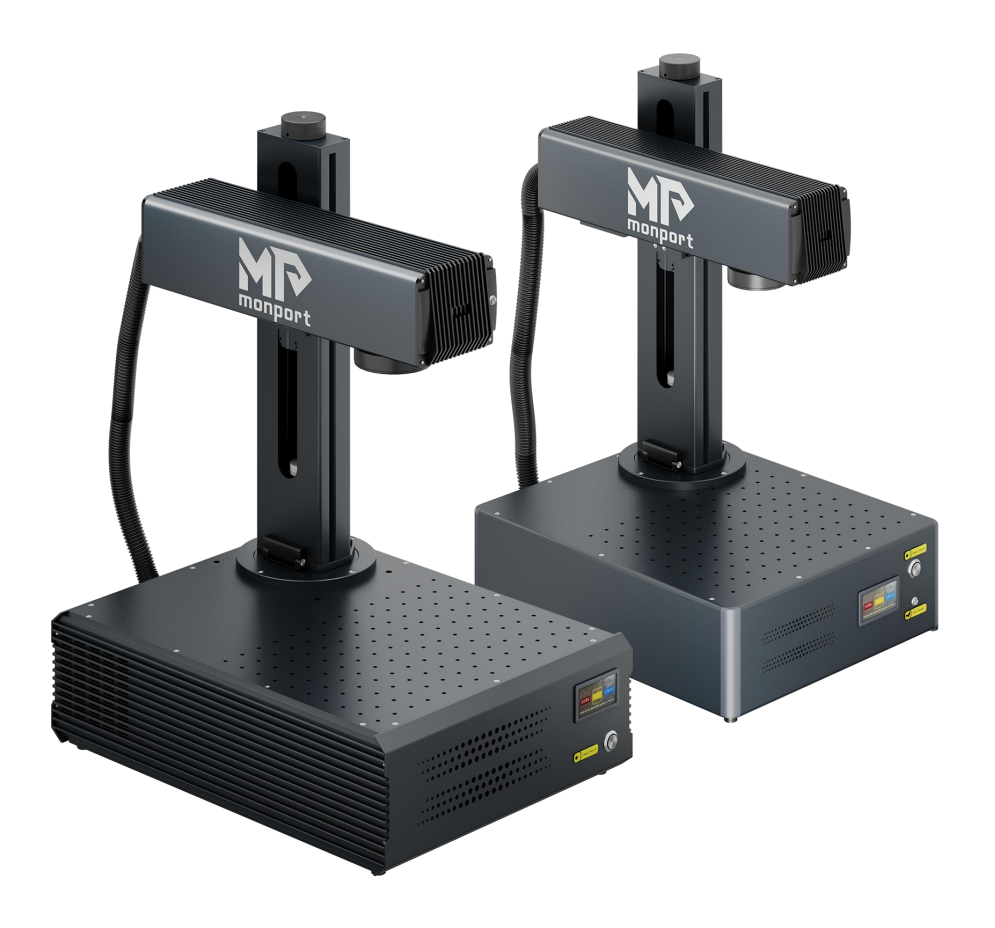

Si prega di Leggere Attentamente prima dell'Uso e di Conservarlo per Riferimento Futuro

# **PREFAZIONE**

Gentile Cliente,

Grazie per aver scelto il sistema laser Monport.

Questa macchina per marcatura lasera fibra è destinata sia all'uso personale che professionale.

Monport si impegna a fornire il massimo livello di soddisfazione e supporto al cliente. Per garantire un'esperienza cliente favorevole, suggeriamo gentilmente di leggere attentamente il Manuale dell'utente fornito con l'apparecchiatura prima dell'uso.

Il manuale copre la corretta installazione, regolazione, manutenzione e, soprattutto, il funzionamento sicuro della vostra nuova apparecchiatura laser. È destinato ad essere utilizzato insieme al manuale del software di incisione (Ezcad o LightBurn). Questi programmi non solo forniscono funzionalità di progettazione delle immagini, ma fungono anche da interfaccia principale per le impostazioni del laser e i controlli della macchina. Tu e tutti gli altri utenti di questo dispositivo dovreste comprendere a fondo ENTRAMBI i manuali prima di tentare di utilizzare il laser. Entrambi i manuali devono essere inclusi se il dispositivo viene ceduto o venduto a terzi.

Le istruzioni per l'utilizzo di EZCAD sono fornite solo in formato elettronico e sono incluse nell'unità flash USB. Le istruzioni per l'utilizzo di LightBurn possono essere visualizzate accedendo al sito Web ufficiale di LightBurn (https://lightburnsoftware.com).

In caso di domande dopo aver letto questi manuali, contattaci e il nostro reparto di supporto risponderà alle tue preoccupazioni il prima possibile. Comprendiamo che potrebbe esserci una curva di apprendimento quando siutilizza un nuovo macchinario, ma con un po' di impegno e pazienza, presto utilizzerai il tuo nuovo laser in modo sicuro ed efficiente!

La tua esperienza di utilizzo e i tuoi suggerimenti sono essenzialiaffinché Monport possa migliorare i nostri prodotti e servizi. Ascolteremo attentamente eventuali opinioni e suggerimenti dei clienti.

Ancora una volta, grazie per aver scelto Monport.

Cordiali Saluti, Direttore Prodotto Monport

**Constantine**

# **CONTENUTI**

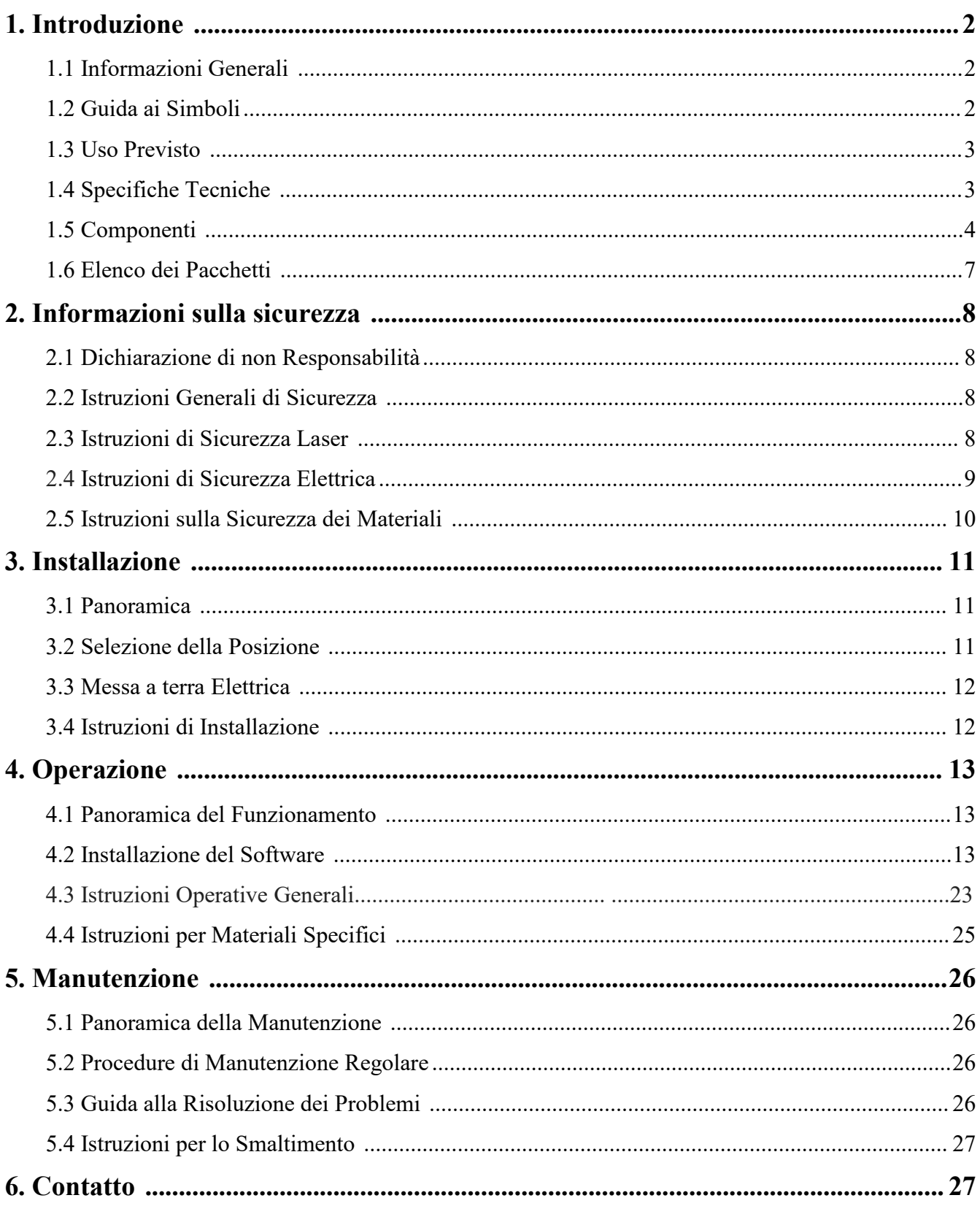

# **1. Introduzione**

# **1.1 Informazioni generali**

Questa è la guida utente designata per l'installazione, la configurazione, il funzionamento sicuro e la manutenzione della macchina per marcatura laser a fibra. È diviso in sei capitoli, che trattano: Informazioni generali ,Istruzioni di sicurezza , Fasi di installazione , Istruzioni per l'uso , Istruzioni per la manutenzione , Informazioni di contatto.

Tutto il personale coinvolto nell'installazione, configurazione, funzionamento, manutenzione e riparazione di questa macchina deve leggere e comprendere questo manuale, in particolare le sue istruzioni di sicurezza. La mancata osservanza di queste istruzioni può comportare prestazioni inferiori agli standard, ridotta longevità, danni materiali e lesioni personali.

**Come funziona :** il marcatore laser a fibra emette un potente raggio laser dalla sua sorgente laser a fibra. Il raggio viaggia attraverso un cavo in fibra ottica, si concentra attraverso la lente del galvanometro e utilizza questa luce concentrata per incidere i disegni su vari substrati.

#### **Caratteristiche :**

Sorgente laser in fibra su scala nanometrica: fornisce un'uscita monomodale, eccellente dissipazione del calore, alta efficienza e una struttura compatta.

Alta precisione: ideale per la marcatura laser dettagliata.

Longevità: Con un utilizzo tipico, il dispositivo ha una durata media di circa 100.000 ore di lavoro.

#### **Utilizzo ottimale :**

Impostazioni di potenza: per garantire prestazioni e longevità ottimali, utilizzare il laser al 10-75% della sua potenza nominale massima. Il funzionamento costante superiore all'80% può ridurne significativamente la durata.

Precauzioni per l'alta tensione: poiché si tratta di un dispositivo ad alta tensione, si consiglia di toccarne i componenti con una sola mano alla volta durante l'uso.

#### **Considerazioni sulla sicurezza :**

Questo dispositivo non viene fornito con un involucro protettivo. Si consiglia di utilizzare un locale dedicato o predisporre schermi protettivi attorno all'area di lavoro.

Il laser attivo è invisibile all'occhio umano. Tutti coloro che si trovano all'interno o nelle vicinanze dell'area di lavoro **DEVONO** indossare speciali occhiali protettivi quando il laser è in uso per evitare lesioni potenzialmente permanenti.

# **1.2 Guida ai simboli**

I seguenti simboli sono utilizzati sull'etichetta di questa macchina o in questo manuale:

Questi articoli presentano il rischio di gravi danni materiali o lesioni personali.

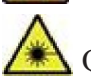

Questi articoli risolvono problemi altrettanto seri riguardanti il raggio laser.

 $\mathcal{H}$  Questi articoli risolvono problemi altrettanto gravi riguardanti i componenti elettrici.

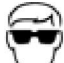

Chiunque si trovi nelle vicinanze della macchina durante il funzionamento deve indossare occhiali protettivi.

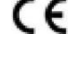

 $\mathsf{\mathcal{C}}\in\mathsf{\mathcal{C}}$  Questo prodotto è venduto in conformità con le normative UE applicabili.

Questo prodotto contiene componenti elettrici che non devono essere smaltiti con i normali rifiuti.

## **1.3 Uso designato**

Questa macchina è destinata all'incisione di insegne e altri prodotti di consumo su substrati applicabili. Può lavorare un'ampia varietà di metalli, tra cui acciaio, alluminio, titanio, ottone, rame, tungsteno, carburo e cromo. Può essere utilizzato anche con lapietra e alcune plastiche dure come l'acrilico.

L'uso di questo sistema per scopi o materiali non designati **NON è** consentito.

Il sistema **DEVE** essere utilizzato, sottoposto a manutenzione e riparato da personale esperto nel campo di utilizzo e consapevole dei pericoli associati alla macchina e ai materiali da incidere, inclusa la loro riflettività, conduttività e il potenziale di creazione di fumi dannosi o combustibili.

I raggi laser sono pericolosi. Il produttore e/o il venditore non si assumono alcuna responsabilità e non si assumono alcuna responsabilità per qualsiasi uso improprio di questo dispositivo o per eventuali danni o lesioni derivanti da tale utilizzo. L'operatore è obbligato a utilizzare questo marcatore laser a fibra **SOLO** in conformità con l'uso previsto, le istruzioni sul dispositivo e nei suoi manuali e tutte le leggie i regolamenti locali e nazionali applicabili.

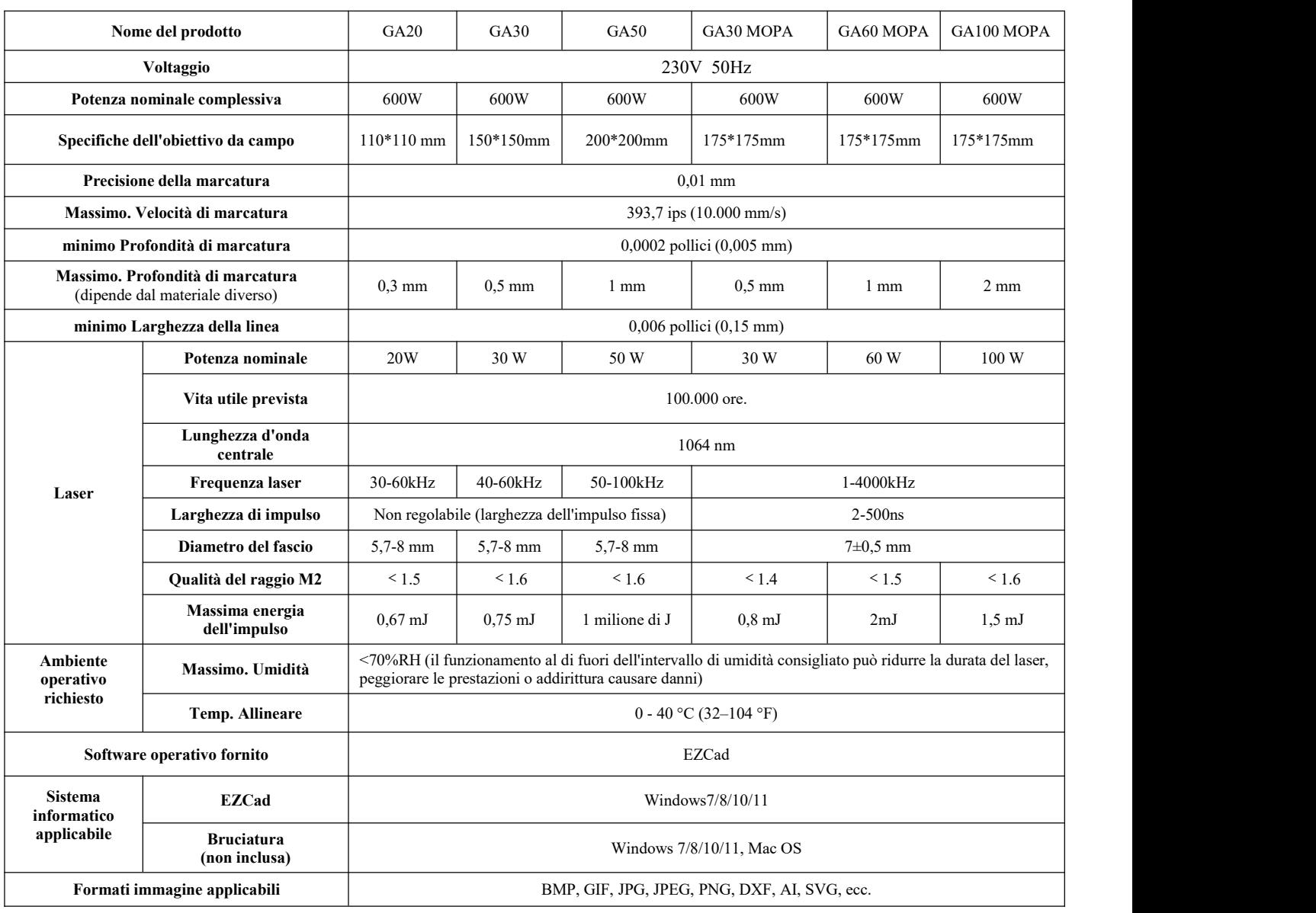

## **1.4 Specifiche tecniche**

# **1.5 Componenti**

### **1.5.1 Parti principali**

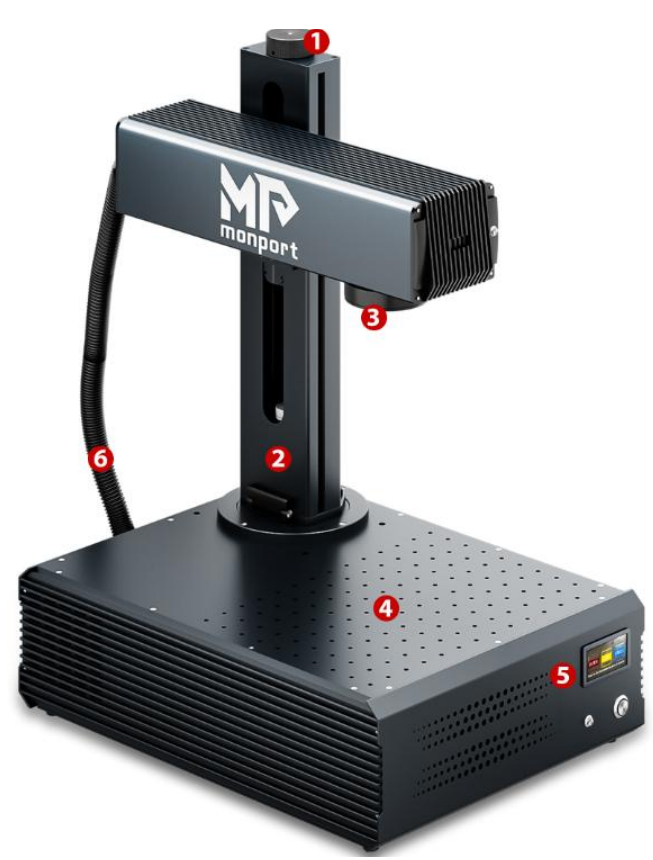

#### **1: Rotella di regolazione della messa a fuoco l**

Ruotare manualmente la rotella di regolazione per spostare il braccio del laser su e giù per ottenere la lunghezza focale corretta.

#### **2: Colonna di supporto**

La colonna di supporto fissa il braccio laser, fornendo stabilità e supporto alle parti mobili della macchina.

#### **3: Obiettivo F-teta**

La lente F-theta segna un punto luminoso coerente e preciso in qualsiasi posizione all'interno dell'intervallo corrispondente.

#### **4: Tavolo da lavoro**

Il piano di lavoro può contenere il materiale target e dispone di fori di posizionamento opzionali per l'allineamento e il posizionamento precisi del target di marcatura.

#### **5: Pannello di controllo**

È dotato di un sistema di controllo e di vari dispositivi elettronici, responsabili del controllo e della gestione del funzionamento della macchina.

#### **6: Cavo laser**

Trasmette il raggio laser dalla sorgente laser alla testa laser.

### **1.5.2 Pulsanti**

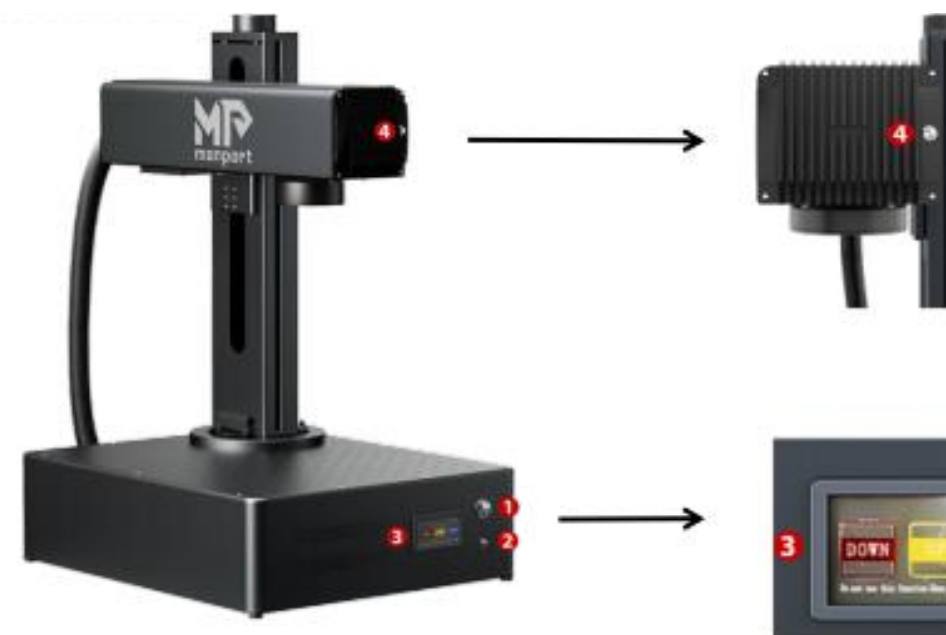

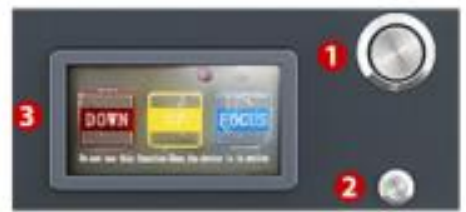

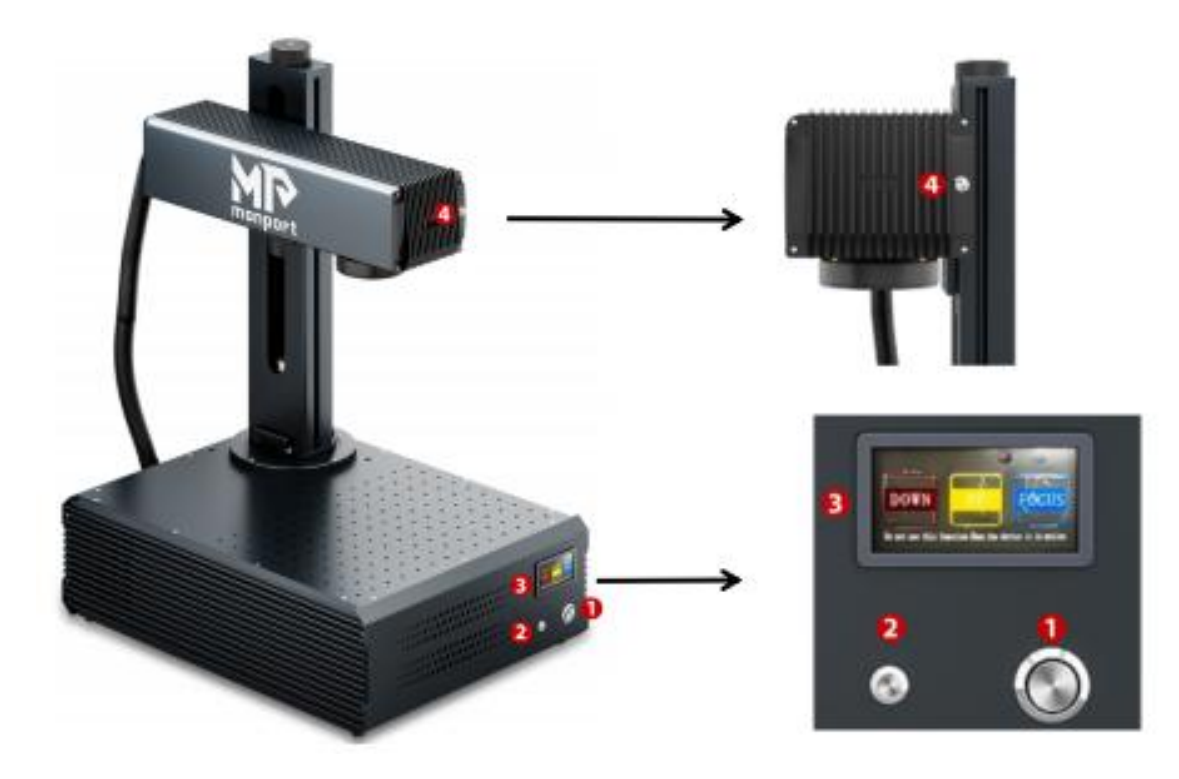

- 1. Interruttore di alimentazione del laser
- 2. Pulsante Avvia incisione
- 3. Pannello di messa a fuoco automatica:
	- ① Braccio laser abbassato
	- ② Braccio laser in alto
	- ③ Messa a fuoco automatica
- 4. Doppio interruttore a luce rossa

### **1.5.3 Interfacce**

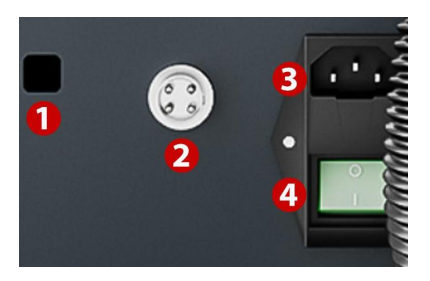

#### **1. Interfaccia USB**

Collega la marcatrice a un dispositivo informatico.

#### **2. Presa per asse rotante**

Collega la porta dell'asse rotante (compatibile con l'asse rotante corrispondente).

#### **3. Presa del cavo di alimentazione**

Collega la macchina all'alimentazione utilizzando un cavo di alimentazione standard a 3 pin.

#### **4. Interruttore di alimentazione**

Questo interruttore controlla l'accensione e lo spegnimento della macchina.

#### **1.5.4 Istruzioni per la messa a fuoco automatica**

1. Posizionare l'oggetto da marcare sotto laluce rossa utilizzata per misurare la lunghezza focale del laser.

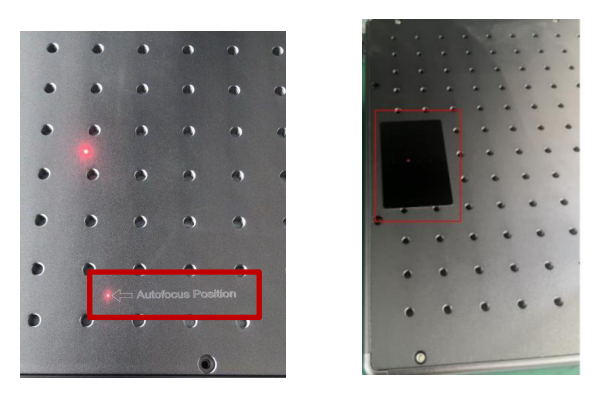

2. Premere il pulsante di messa a fuoco automatica e attendere un momento affinché il braccio laser si muova su e giù per completare la messa a fuoco automatica.

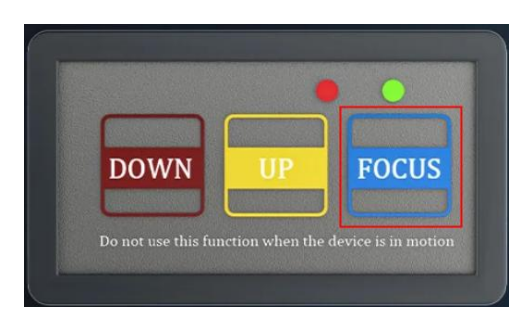

3. Dopo la messa a fuoco, spostare l'oggetto nella posizione indicata dalla luce rossa, quindi premere il pulsante "Avvia incisione" per iniziare la marcatura.

# **1.6 Elenco dei pacchetti**

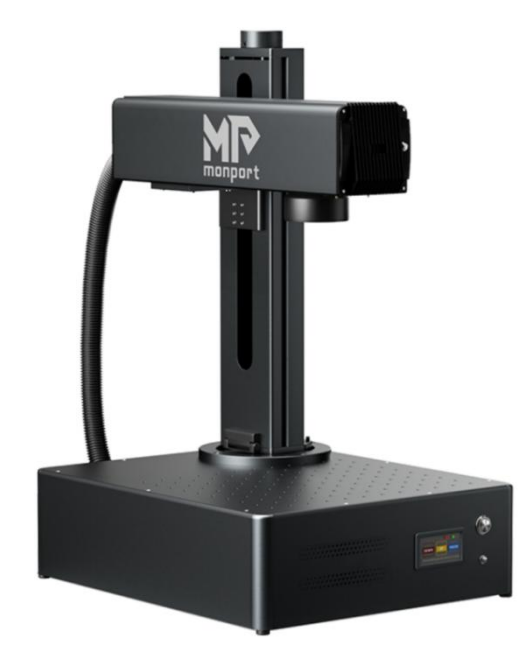

Macchina per marcatura laser a fibra \*1

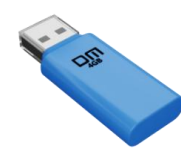

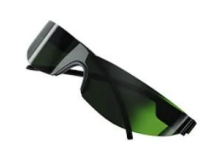

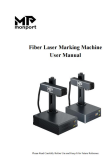

Unità flash USB \*1 Occhiali protettivi \*1 Manuale dell'utente \*1

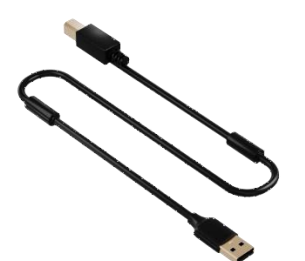

Cavo dati USB \*1 Righello \*1 Set di chiavi \*1

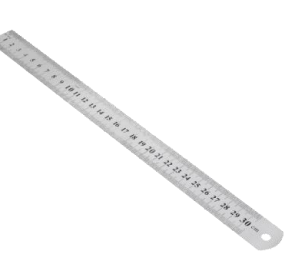

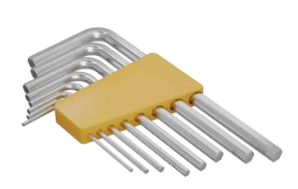

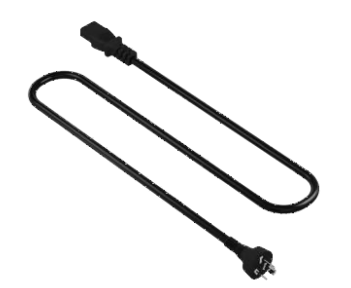

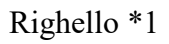

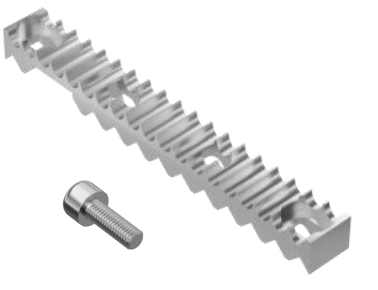

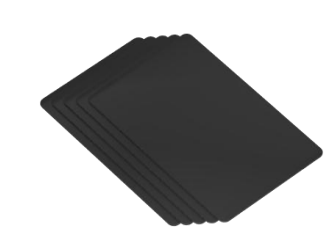

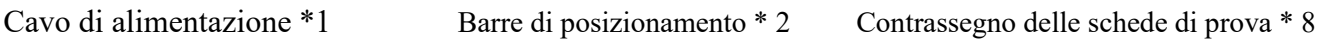

 $\&$ 

Viti della barra di posizionamento \*4

# **2. Informazioni sulla sicurezza**

## **2.1 Dichiarazione di non responsabilità**

**Il tuo incisore potrebbe differire leggermente da quelli mostrati in questo manuale a causa di opzioni, aggiornamenti, ecc. Contattaci se la tua macchina per marcatura viene fornita con un manuale obsoleto o sehai altre domande.**

# **2.2 Istruzioni generali di sicurezza**

• Utilizzare questo dispositivo di marcatura laser **SOLO** in conformità con tutte le leggi e i regolamenti locali e nazionali applicabili.

 Utilizzare questo dispositivo **SOLO** in conformità con questo manuale di istruzioni e il manuale del software di incisione incluso con esso.

 Consentire l'installazione, l'utilizzo, la manutenzione e la riparazione di questo dispositivo **SOLO** a persone che abbiano letto e compreso entrambi i manuali. Assicurarsi che questo manuale e il manuale del software siano inclusi con questo dispositivo nel caso in cui venga ceduto o venduto a terzi.

 **NON** utilizzare questo dispositivo ininterrottamente per più di 5 ore. Fermarsi ogni 5 ore per almeno mezz'ora .

 **NON** lasciare questo dispositivo incustodito durante il funzionamento. Osservare il dispositivo durante il funzionamento e, se qualcosa sembra funzionare in modo strano, interrompere immediatamente **TUTTA** l'alimentazione alla macchina e contattare il nostro servizio clienti o il servizio di riparazione dedicato. Allo stesso modo, assicurarsi che il dispositivo sia **COMPLETAMENTE** spento nell'ordine corretto dopo ogni utilizzo.

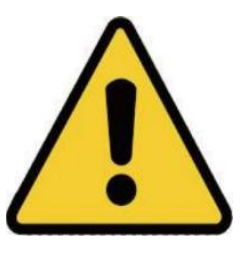

 **NON** consentire a minori, personale non addestrato o personale affetto da disabilità fisiche o mentali che potrebbero influire sulla loro capacità di seguire questo manuale e il manuale del software per installare, utilizzare, manutenere o riparare questo dispositivo.

 Qualsiasi personale non addestrato che dovesse trovarsi nelle vicinanze del dispositivo mentre è in funzione **DEVE** essere informato che è pericoloso e completamente istruito su come evitare lesioni durante l'uso.

 **SEMPRE** un estintore, una manichetta dell'acqua o un altro sistema ritardante di fiamma nelle vicinanze in caso di incidenti. Assicurarsi che il numero di telefono della stazione dei vigili del fuoco locale sia chiaramente visibile nelle vicinanze. In caso di incendio, interrompere l'alimentazione elettrica prima di spegnere la fiamma. Acquisire familiarità con la portata corretta del proprio estintore prima dell'uso.Fare attenzione a non utilizzare l'estintore troppo vicino alla fiamma, poiché la sua alta pressione può produrre un ritorno di fiamma .

# **2.3 Istruzioni di sicurezza laser**

Questa macchina utilizza un **LASER invisibile di CLASSE 4** , la classe di laser più potente e pericolosa disponibile per uso pubblico. Se utilizzato senza attenzione, può causare gravi danni materiali e lesioni personali, inclusi ma non limitati a quanto segue:

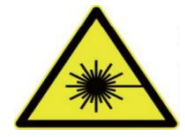

- Il laser brucerà facilmente i materiali combustibili vicini.
- Alcuni materiali di lavorazione possono produrre radiazioni o gas nocivi durante la lavorazione.
- L'esposizione diretta al laser causerà danni fisici, comprese gravi ustioni e danni irreparabili agli occhi.
- **NON** interferire MAI con il raggio laser.

 **NON** posizionare alcuna parte del corpo sotto la lente del laser durante il funzionamento. Utilizzare schermi o dispositivi di protezione individuale per proteggersi dai raggi laser potenzialmente riflessi.

 **Non** tentare MAI di guardare direttamente il laser senza occhiali protettivi. Indossa **SEMPRE** occhiali protettivi o occhiali progettati per filtrare la lunghezza d'onda specifica del laser del tuo incisore con una densità ottica (OD) pari a 5+. Poiché anche imateriali apparentemente opachi possono produrre raggi riflessi dannosi, è necessario fare attenzione a impedire a chiunque senza occhiali protettivi di osservare la macchina durante il funzionamento. **ANCHE CON** occhiali protettivi, non fissare o consentire ad altri di fissare continuamente il raggio laser durante l'operazione.

 **NON** lasciare materiali potenzialmente combustibili, infiammabili, esplosivi o corrosivi nelle vicinanze dove potrebbero essere esposti al raggio laser diretto o riflesso.

 **NON** utilizzare o lasciare apparecchiature EMI sensibili nelle vicinanze. Assicurarsi che l'area attorno al laser sia priva di forti interferenze elettromagnetiche durante qualsiasi utilizzo.

 **SOLO** come descritto nella **SEZIONE SICUREZZA DEI MATERIALI** di questo manuale. Le impostazioni del laser e il processo di incisione devono essere regolati correttamente per materiali specifici.

 **ASSICURARSI che** l'area sia mantenuta libera da inquinanti atmosferici, poiché questi potrebbero comportare un rischio simile di riflessione, combustione, ecc.

 **Non** utilizzare MAI questa macchina per marcatura con l'alloggiamento della sorgente in fibra aperto, poiché il percorso della luce laser chiuso è necessario per evitare perdite di radiazioni laser.

 **NON** modificare o smontare il laser e non utilizzare il laser se è stato modificato o smontato da chiunque tranne professionisti addestrati e qualificati. L'uso di apparecchiature regolate, modificate o altrimenti incompatibili può provocare un'esposizione pericolosa alle radiazioni e altre lesioni.

## **2.4 Istruzioni di sicurezza elettrica**

**SOLO** con un alimentatore compatibile e stabile con una fluttuazione della tensione inferiore al 5%.

 **NON** collegare altri dispositivi allo stesso fusibile, poiché il sistema laser richiederà il suo pieno amperaggio.

 **NON** utilizzare prolunghe standard o prese multiple. Utilizzare solo dispositivi di protezione da sovratensione con potenza nominale superiore a 2000 J.

Accendere l'alimentazione **SOLO** tramite un collegamento stabile a una presa a 3 poli.

 Accendi e spegni il dispositivo utilizzando i pulsanti di accensione nell'ordine corretto. Premendo tutti i pulsanti contemporaneamente, troppo velocemente o nell'ordine sbagliato si potrebbe inviare corrente elettrica a un componente senza messa a terra, causando cortocircuiti e altri pericoli elettrici.

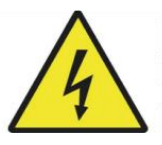

 **SOLO** con una mano alla volta. Il laser è alimentato da una connessione a tensione estremamente elevata e il posizionamento simultaneo di due mani sulla macchina durante il funzionamento può creare un circuito chiuso con il corpo umano, provocando scosse elettriche.

 L'area intorno a questo dispositivo di marcatura laser deve essere mantenuta asciutta, ben ventilata e controllata dall'ambiente per mantenere la temperatura ambiente compresa tra 32 e 104 °F ( 0 – 40 °C). L'umidità ambientale non deve superare il 70%.

 La regolazione, la manutenzione e la riparazione dei componenti elettrici di questo dispositivo devono essere eseguite **SOLO** da professionisti addestrati e qualificati per evitare incendi e altri malfunzionamenti, inclusa la potenziale esposizione a radiazioni derivanti da danni ai componenti laser. Poiché sono necessarie tecniche specializzate per testare i componenti elettrici di questo sistema di marcatura, si consiglia che tali test vengano eseguiti solo dal produttore, dal venditore o dal servizio di riparazione.

 Se non diversamente specificato, effettuare la regolazione, la manutenzione e la riparazione del dispositivo **SOLO** quando è spento e scollegato dall'alimentazione.

### **2.5 Istruzioni sulla sicurezza dei materiali**

 Gli utenti di questa macchina per marcatura di fibre sono tenuti a verificare che i materiali da lavorare possano resistere al calore del laser e non producano emissioni o sottoprodotti dannosi per le persone nelle vicinanze o in violazione di leggi o regolamenti locali o nazionali. In particolare, **NON** utilizzare in nessun caso questo dispositivo per lavorare cloruro di polivinile (PVC), Teflon o altri materiali contenenti alogeni.

 Gli utenti di questo laser a fibra sono tenuti a garantire che ogni persona presente durante il funzionamento disponga di DPI sufficienti per evitare lesioni derivanti da emissioni o sottoprodotti dei materiali in lavorazione. Oltre agli occhiali protettivi per laser discussi sopra, ciò potrebbe richiedere occhiali, maschere o respiratori, guanti e altri indumenti protettivi esterni.

 Gli utenti devono prestare particolare attenzione quando lavorano con materiali conduttivi, poiché l'accumulo di polvere e particelle ambientali può danneggiare i componenti elettrici, causare cortocircuiti o produrre altri effetti, inclusa la radiazione laser riflessa.

#### **Questa macchina può essere utilizzata in sicurezza con i seguenti materiali:**

- Alluminio
- Ottone
- Carburo
- Oro
- Argento
- Acciaio
- Pietra, incluso granito, marmo, ecc.
- Titanio
- Tungsteno

Questa macchina può essere utilizzata con alcuni altri metalli, plastica dura e altri materiali con una certa attenzione. Per altri materiali, se non sei sicuro della loro sicurezza o compatibilità laser con questo dispositivo, cerca la relativa scheda dati sulla sicurezza del materiale (MSDS). Prestare particolare attenzione alle informazioni su sicurezza, tossicità, corrosività, riflettività e reazioni al calore elevato. In alternativa, contatta il nostro reparto di supporto per ulteriori indicazioni.

Vedere la sezione **4.4 Istruzioni per materiali specifici (Pagina 25 )** per i parametri consigliati per i materiali più comunemente incisi.

Questa macchina **NON PUÒ** essere utilizzata con i seguenti materiali o con materiali che li contengono:

- Pelle artificiale contenente Cromo Esavalente (Cr[VI]), a causa dei suoi fumi tossici
- Astato, a causa dei suoi fumi tossici
- Ossido di berillio, a causa dei suoi fumi tossici
- Bromo, a causa dei suoi fumi tossici
- Cloro, incluso polivinilbutirrale (PVB) e polivinilcloruro (PVC, vinile, Cintra, ecc.), a causa dei suoi fumi tossici
- Fluoro, incluso politetrafluoroetilene (Teflon, PTFE, ecc.), a causa dei suoi fumi tossici
- Iodio, a causa dei suoi fumi tossici
- Carta e cartone, a causa della loro elevata infiammabilità se esposti al laser concentrato
- Resine fenoliche, comprese varie forme di epossidiche, a causa dei loro fumi tossici

 Legno, compresi MDF, compensato, balsa, betulla, ciliegio, quercia, pioppo, ecc., a causa della sua elevata infiammabilità

# **3. Installazione**

## **3.1 Panoramica**

#### **Un sistema di lavoro completo è composto dalle seguenti parti:**

- Sorgente laser in fibra
- Braccio laser con lente del galvanometro
- Computer (non incluso) con software EZCad
- Tutti i cavi di collegamento applicabili
- Colonna di sostegno
- Piattaforma di lavoro

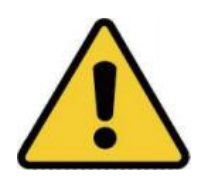

Gli utenti possono anche configurare accessori aggiuntivi (come un asse rotante) in base alle proprie esigenze. Utilizzare solo l'hardware, il cablaggio e le fonti di alimentazione forniti con o compatibili con questo dispositivo. L'installazione di apparecchiature con cui il dispositivo non è progettato per funzionare può comportare prestazioni scadenti, tempi di servizio ridotti, maggiori costi di manutenzione, danni materiali e lesioni personali.

Si prega di notare i requisiti specifici dell'installazione del sistema. Ogni cliente deve comprendere queste note prima dell'installazione per eseguire una configurazione corretta e ottenere prestazioni laser sicure. In caso di domande o problemi di installazione, contattare i nostri tecnici e il team di assistenza clienti.

Qualsiasi attrezzatura ausiliaria deve essere adattata alla macchina base. Le domande possono essere rivolte al rivenditore o al produttore di tali apparecchiature.

# **3.2 Selezione della posizione**

Prima di assemblare la macchina per marcatura laser, selezionare un luogo appropriato per il suo utilizzo, che soddisfi le seguenti condizioni:

- Assicurarsi che soddisfi tutti i requisiti discussi nelle **informazioni sulla sicurezza** sopra.
- Il luogo deve essere stabile, pianeggiante, asciutto e climatizzato per garantire una temperatura ambiente compresa tra 0 e 40 °C (32–104 °F) e un'umidità ambientale inferiore al 70%.
- In particolare, la temperatura e l'umidità insieme **NON dovrebbero** essere vicine al punto di rugiada.

 Si consiglia inoltre di utilizzare una stanza senza finestre o utilizzare persiane e/o tende per evitare l'esposizione al potenziale calore aggiuntivo della luce solare diretta.

 Il luogo deve essere privo di polvere e altri inquinanti atmosferici e sufficientemente ventilato per smaltire eventuali fumi prodotti dal processo di incisione in conformità con tutte le leggi e i regolamenti applicabili. A seconda dei materiali da lavorare, ciò potrebbe richiedere la realizzazione di un sistema di ventilazione dedicato.

 Dovrebbe essere lontano dalla portata dei bambini; materiali combustibili, infiammabili, esplosivi o corrosivi; e dispositivi EMI sensibili.

 Il cavo di alimentazione deve essere collegato a una fonte di alimentazione compatibile e stabile tramite una presa a 3 poli con messa a terra. Nessun altro oggetto dovrebbe assorbire corrente dallo stesso fusibile.

 Dovrebbero esserci attrezzature antincendio nelle vicinanze e il numero di telefono della stazione dei vigili del fuoco locale dovrebbe essere chiaramente visibile.

 Si consiglia vivamente di avere un tavolo di lavoro aggiuntivo nelle vicinanze per evitare di posizionare oggetti sopra o direttamente adiacenti alla macchina, che potrebbero rappresentare un pericolo di incendio o laser.

## **3.3 Messa a terra elettrica**

Questo dispositivo utilizza un potente laser. Come discusso nelle Informazioni sulla sicurezza sopra, il voltaggio è estremamente elevato e potenzialmente pericoloso, quindi gli utenti devono collegarlo a terra in modo sicuro per evitare l'accumulo di elettricità statica. L'utilizzo di una presa standard a 3 poli fornirà una messa a terra sufficiente.

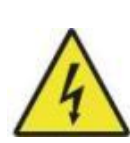

Una messa a terra inadeguata **POTREBBE** causare guasti all'apparecchiatura e creare un grave rischio di scosse elettriche. Il produttore e/o il venditore non si assumono alcuna responsabilità e non si assumono alcuna responsabilità per eventuali danni, incidenti o lesioni causati da collegamenti di messa a terra errati.

# **3.4 Istruzioni per l'installazione**

### **3.4.1 Preparazione**

(Nota: si consiglia di scattare foto durante l'unboxing, per facilitare la tempestiva gestione post-vendita in caso di danni alla macchina o parti mancanti)

 Scegliere un luogo di installazione adatto, considerando il monitoraggio della copertura, delle condizioni di illuminazione e la comodità di accesso all'alimentazione e alla rete (se applicabile).

- Verificare che tutti gliaccessori nella confezione siano completi, compreso il corpo della fotocamera, la staffa, le viti, il cavo di alimentazione, il cavo dati, ecc.
- Conservare la scatola di imballaggio per un futuro stoccaggio della macchina.

### **3.4.2 Assemblaggio passo passo**

- Preparare le due viti per fissare la staffa.
- Sollevare la staffa piegata.

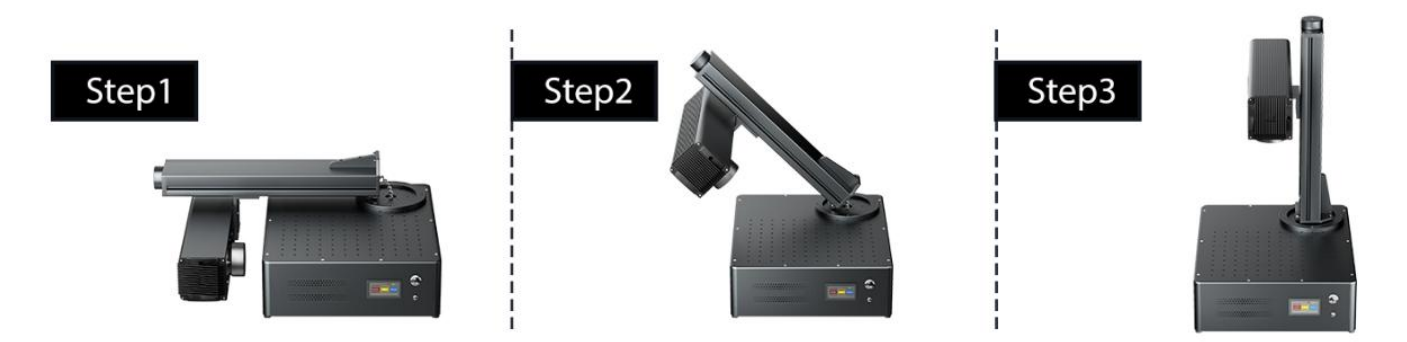

Allineare i due fori, inserire e serrare le viti.

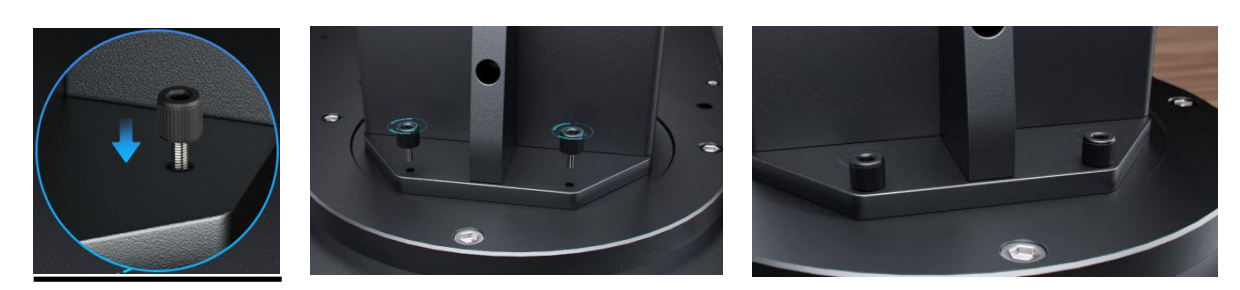

# **4. Operazione**

### **4.1 Panoramica del funzionamento**

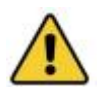

Utilizzare questa macchina per marcatura laser solo in conformità con tutte le istruzioni fornite in questo manuale. La mancata osservanza delle linee guida qui dettagliate può provocare danni materiali e lesioni personali.

Questa sezione tratta solo alcune delle opzioni e funzionalità fornite dal software operativo. Prima di utilizzare la macchina, assicurarsi di aver letto l'intero manuale (in particolare la sezione Informazioni sulla sicurezza), il manuale software separato e tutte le avvertenze fornite sulla macchina stessa.

# **4.2 Installazione del software**

### **4.2.1 Collegamento di apparecchiature informatiche**

1 Collegare la macchina alla rete elettrica utilizzando il cavo di alimentazione in dotazione.

2 Collega la macchina al computer utilizzando il cavo USB in dotazione.

Nota: il computer non deve essere posizionato a più di 4,5 metri (15 piedi) dal marcatore laser per evitare possibili interferenze del segnale.

### **4.2.2 Installazione di EZCAD**

Nota: eseguire i seguenti passaggi prima di installare il driver:

- Assicurarsi che la macchina sia accesa.
- Cavo dati collegato.

1 Fai clic con il pulsante destro del mouse su " **This PC** ", quindi fai clic su " **Manage** ".

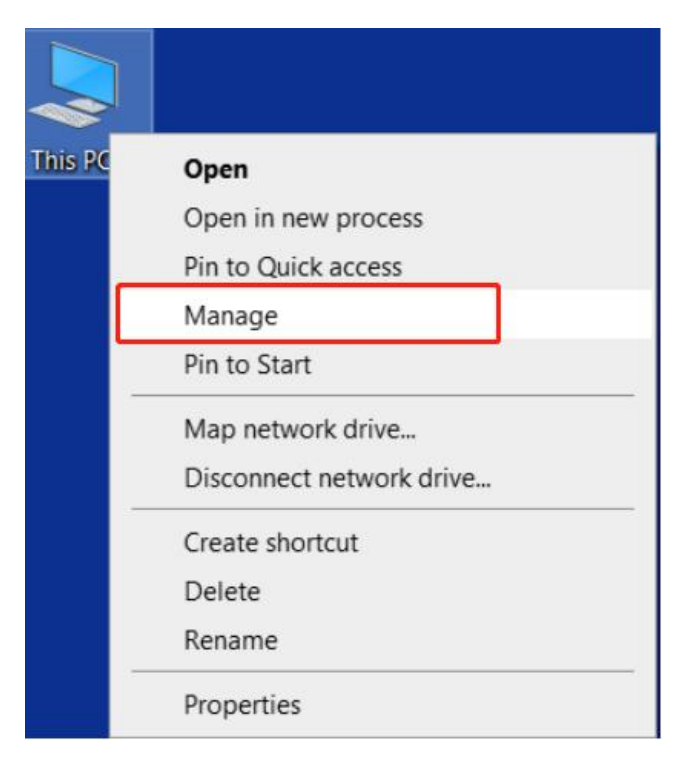

### 2 Fai clic su " **Device Manager** ", trova " **USBLMCV2** " o " **Unknown Device** " in " **Other devices** " o " **Universal Serial Bus controllers** ".

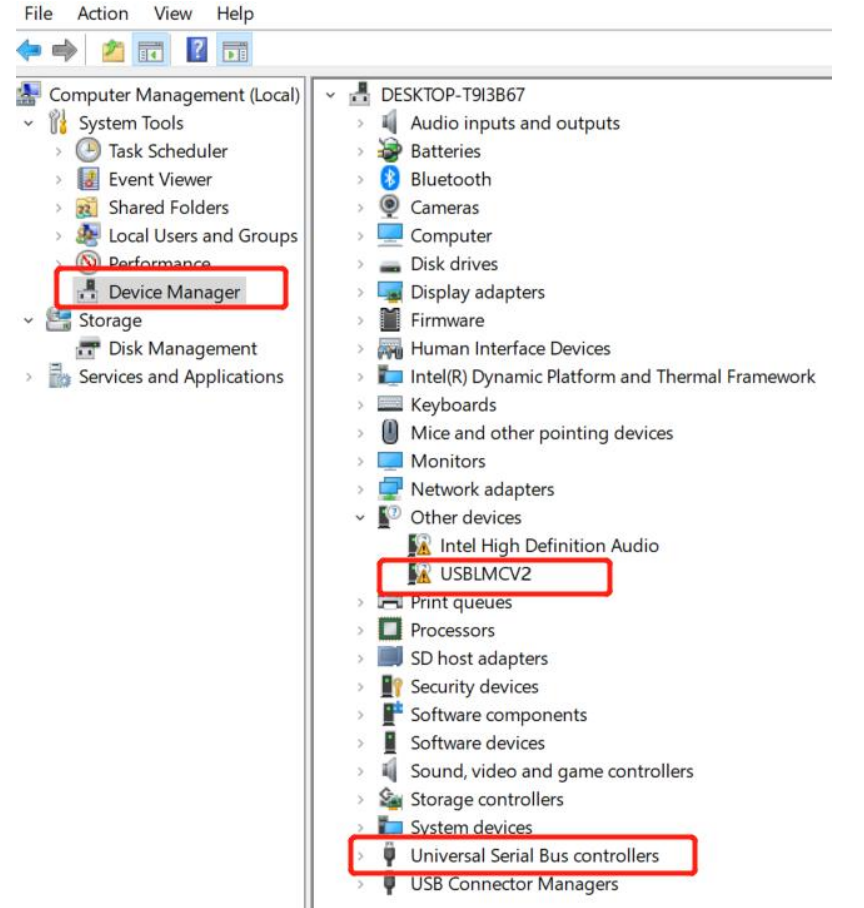

3 Fai clic con il pulsante destro del mouse su " **Unknown Device** " o " **USBLMCV2** " e seleziona "**Update driver** ".

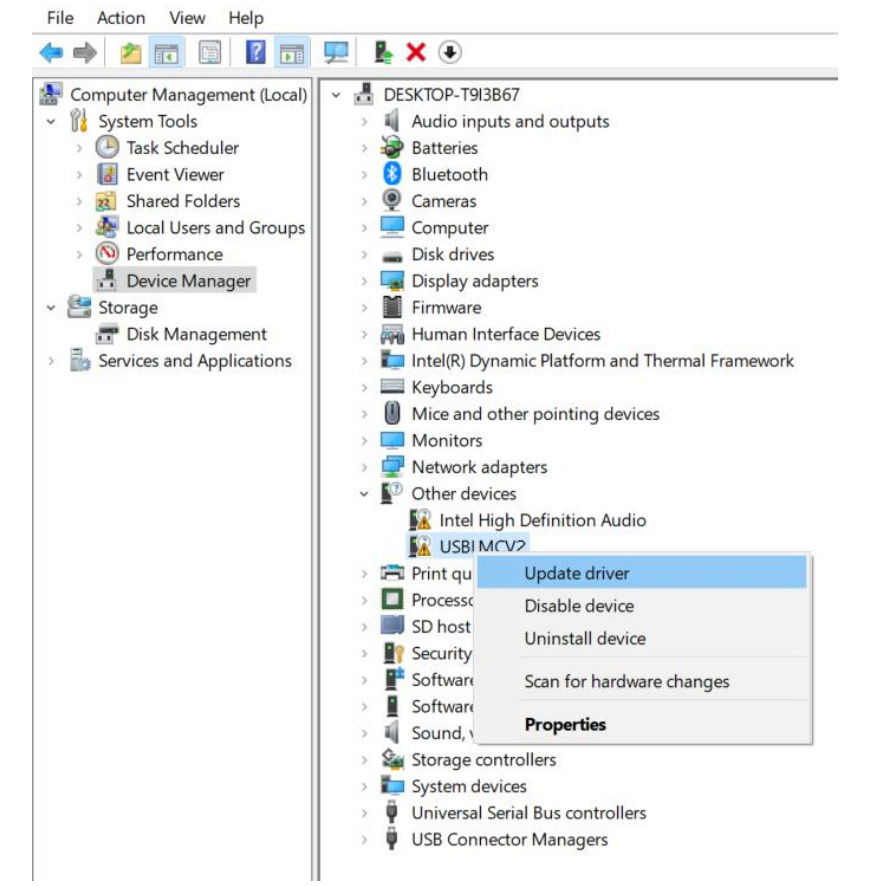

#### Selezionare "**Browse my computer for drivers "** .

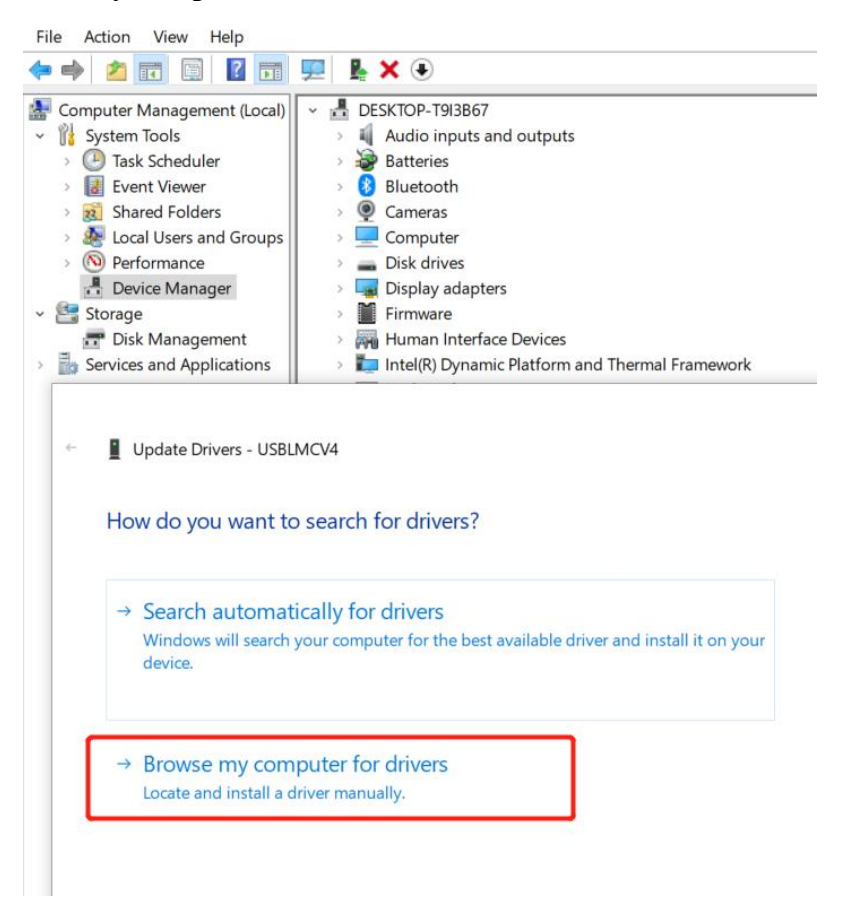

Trova il file corrispondente per il tuo sistema Windows nell'unità USB, fai clic su " **OK** " .

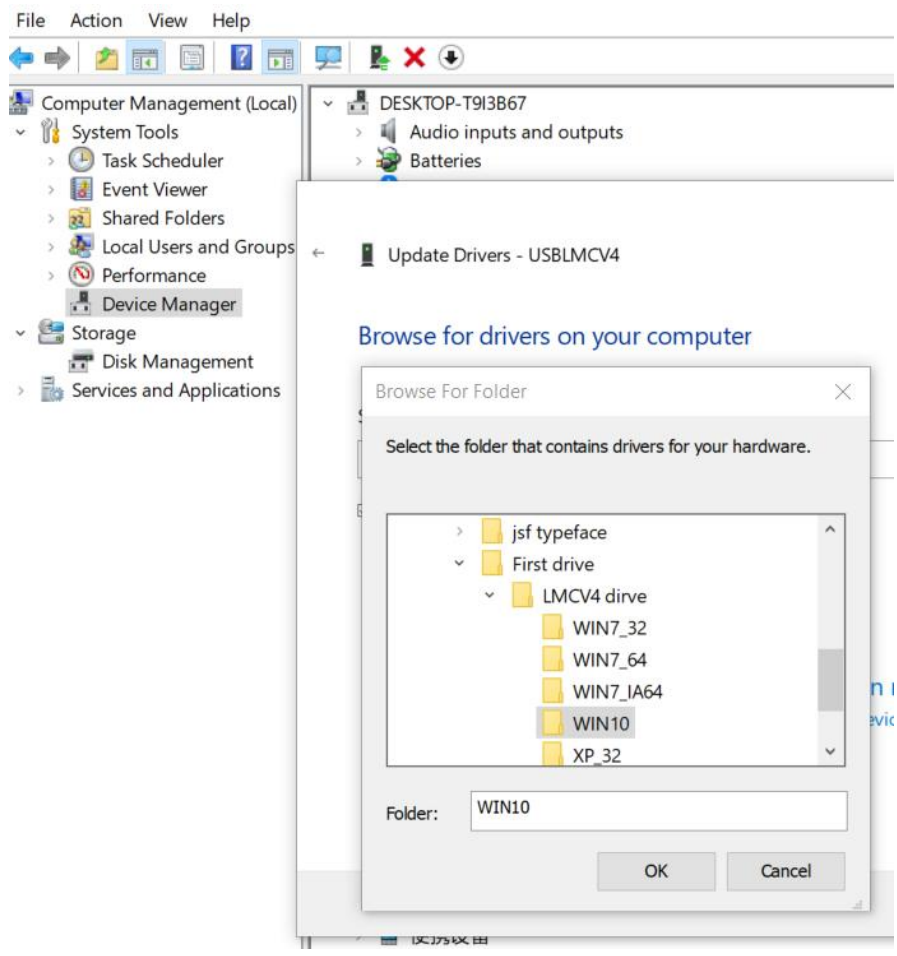

Fare clic su " **Install** ".

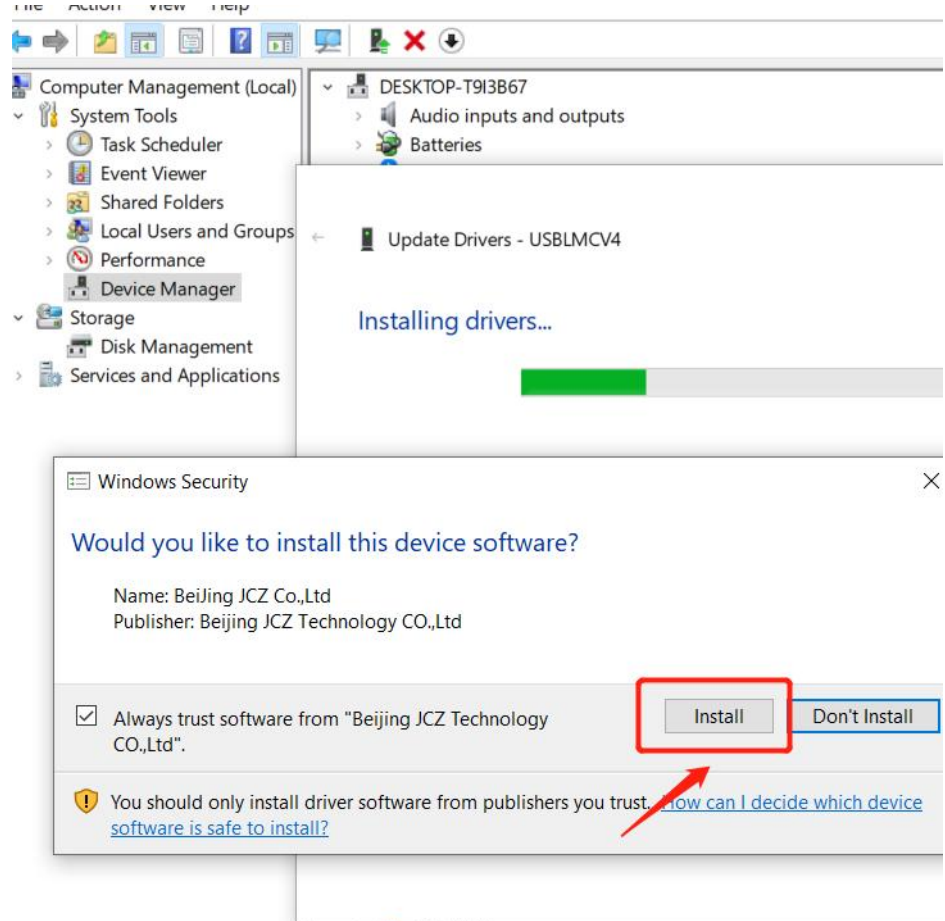

Fare clic su " **Finish** " in caso di successo.

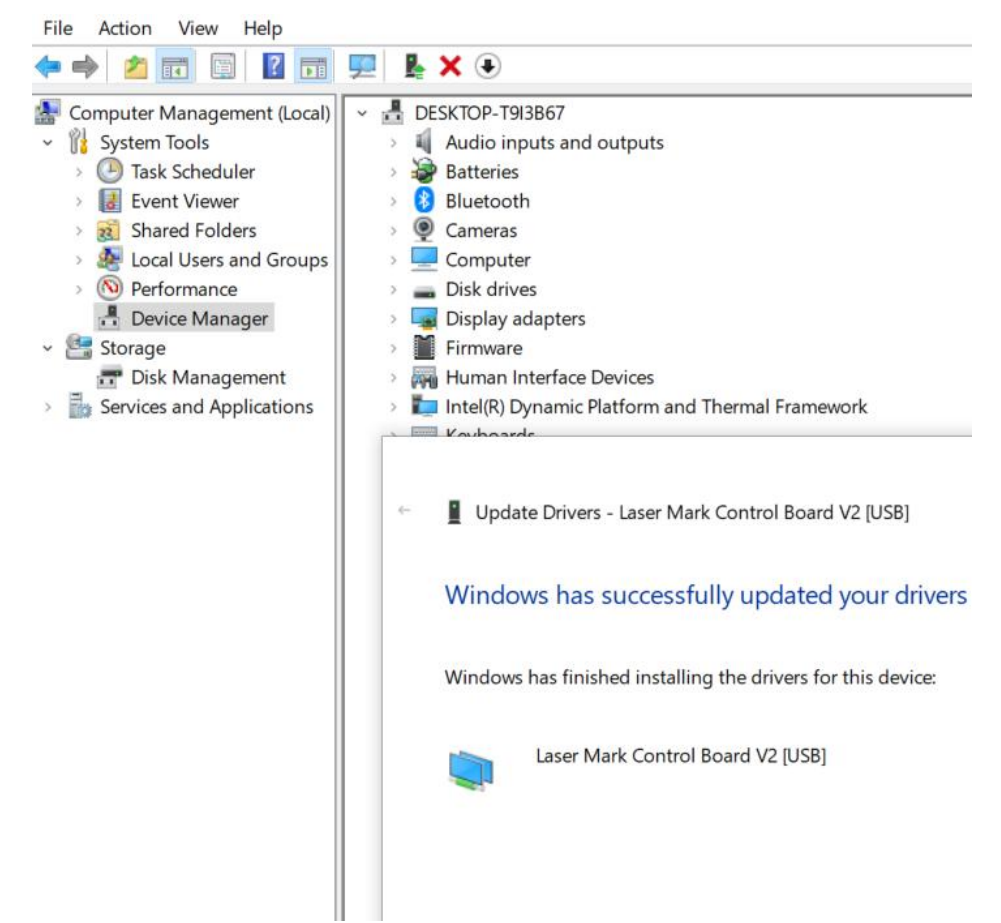

8 Dovrebbe essere visualizzato " **BJJCZ Device** " in Gestione dispositivi. Dopo aver installato il driver, apri EZCAD per iniziare a utilizzarlo. Fare riferimento al manuale del software per le istruzioni operative.

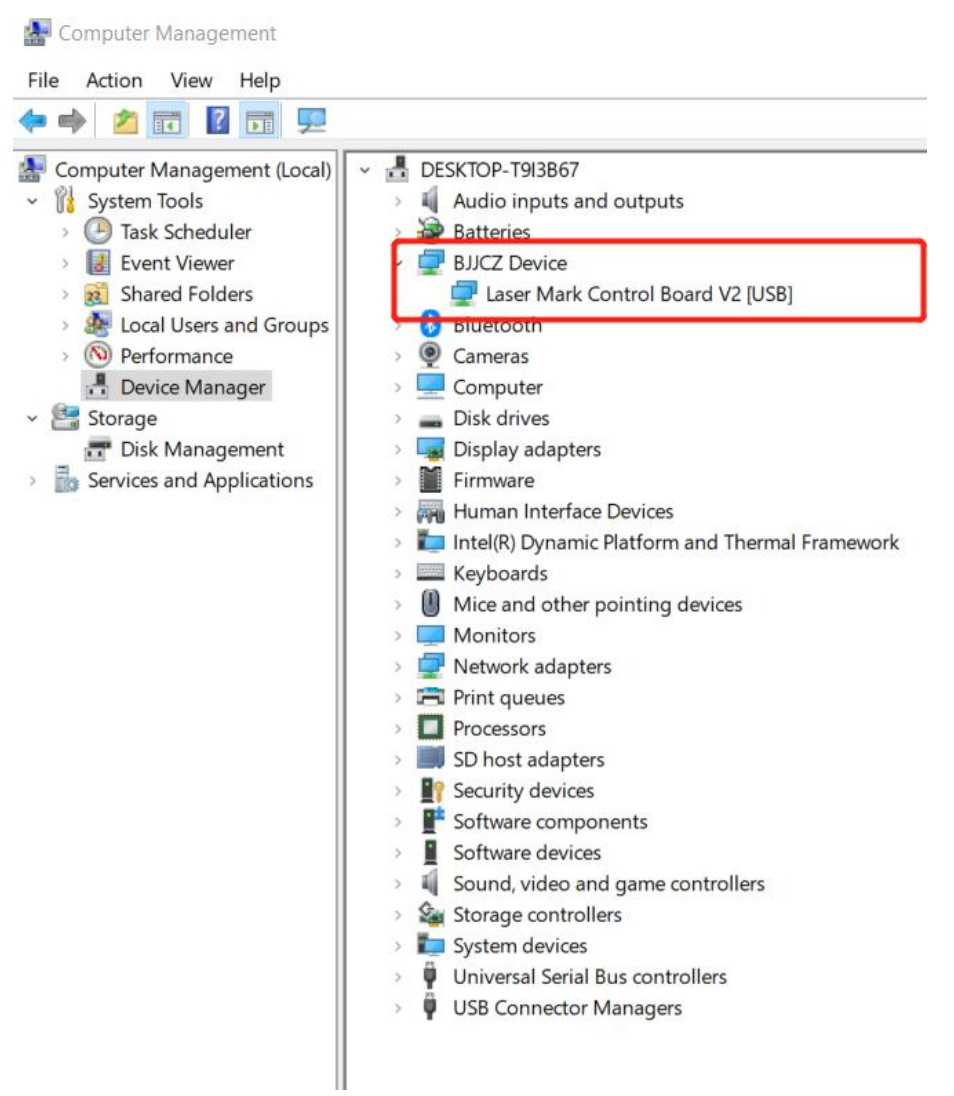

Nota: si consiglia di copiare e incollare i file dal disco USB sul desktop del computer o su un altro disco.

9 Aprire il programma EzCad sull'unità USB per iniziare a utilizzare la macchina (Nota: i parametri sono già impostati, quindi non è necessario importare alcun parametro).

### **D: L'installazione del driver non è riuscita?**

- Assicurati di utilizzare un sistema Windows con licenza; in caso contrario, prova un altro computer.
- Sostituire il cavo dati; si consiglia un cavo a prova magnetica.
- Controlla se si tratta di un problema con la porta del computer o di un problema di connessione con la scheda del computer. Le porte USB anteriori di un case desktop si danneggiano facilmente. Prova la porta posteriore o un altro computer.
- Assicurarsi che la macchina sia accesa, che il pulsante di emergenza non sia premuto e che il cavo dati sia collegato.
- Contatta il supporto post-vendita o inviaci un'e-mail.

### **4.2.3 Installazione di LightBurn**

- **Scaricare e installare il software LightBurn dal sito Web.**
- Nota: nonè compatibile con la nostra macchina se la versione di LightBurn è inferiore a V1.3.01. Si prega di scaricare la versione più recente e reinstallarla. LightBurn è un software a pagamento con 1 mese di prova gratuita; è necessario acquistare la chiave di licenza per la versione Galvo.

#### **Il seguente tutorial utilizza il GP30 come esempio :**

1 Scarica il software dal sito: <https://lightburnsoftware.com/pages/trial-version-try-before-you-buy>

### The links below will let you download the different versions of LightBurn V1.4.02:

Windows 64-bit version

Windows 32-bit version

Mac OS version

Linux 64-bit version (.run) (alternate .7z)

2 Non dimenticare di installare il driver durante l'installazione del software LightBurn, come mostrato nell'immagine.

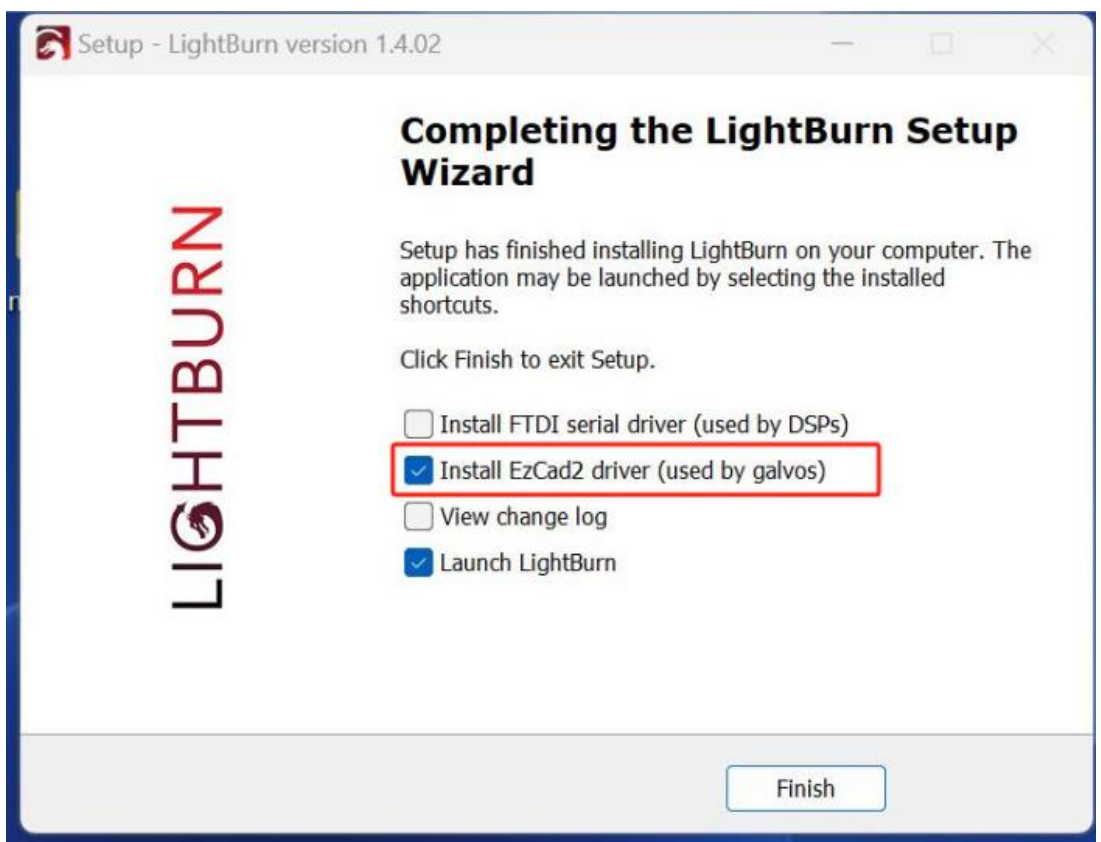

3 Copia la cartella "**monport gp30** " dall'USB al desktop.

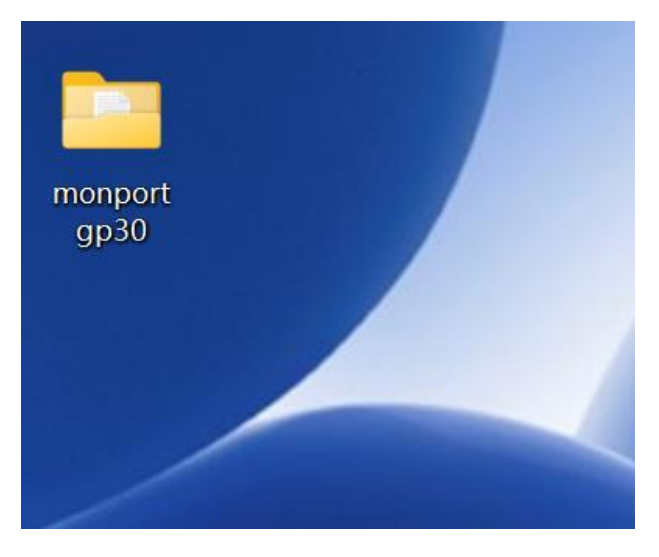

4 Se il software viene aperto per la prima volta verrà visualizzata una finestra del dispositivo. Fai clic su " **Create Manually** ", seleziona " **JCZFiber** "e fai clic su " **Next** ".

Nota: assicurarsi che la macchina sia accesa e connessa tramite USB.

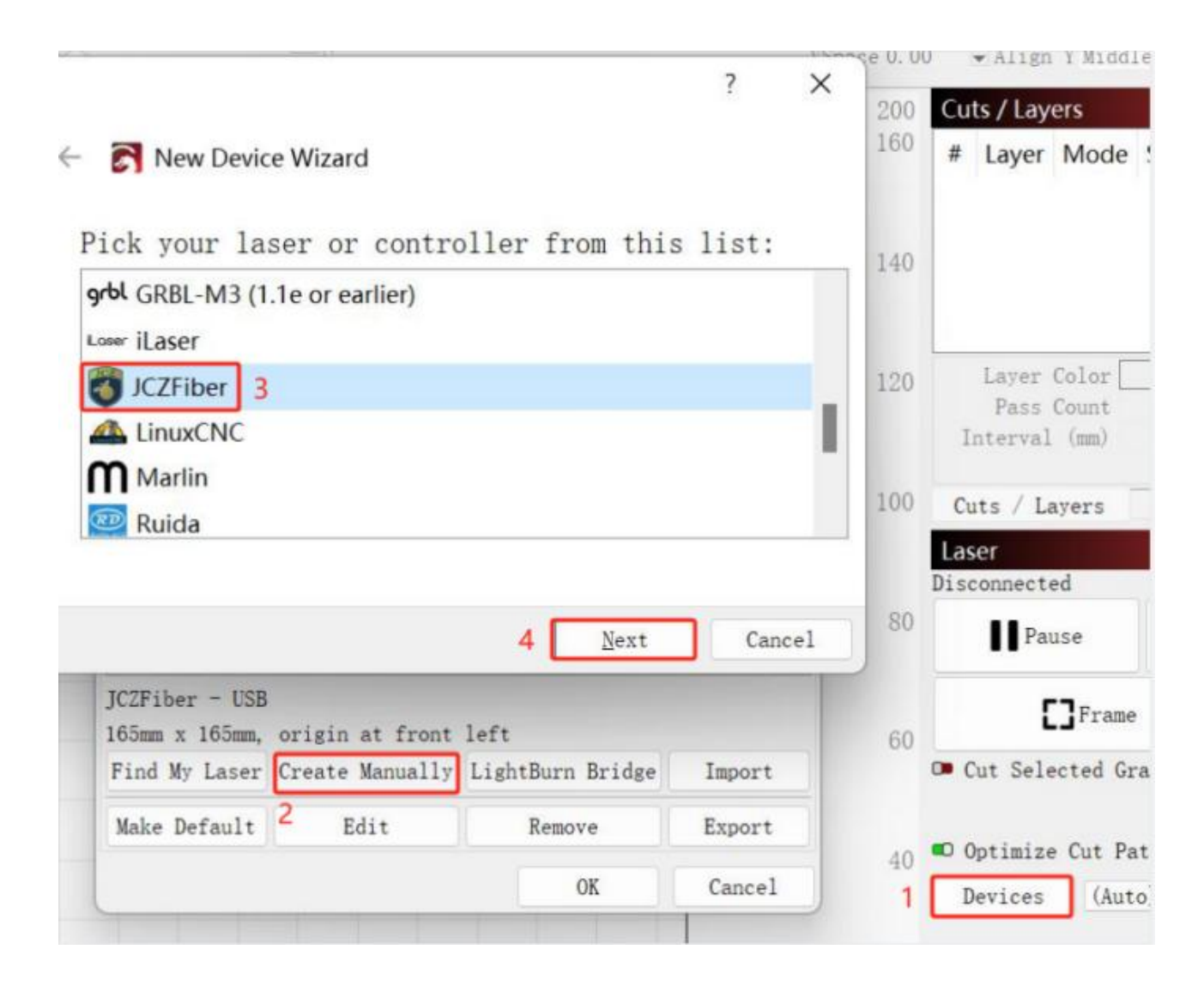

Importa EZCAD Config e scegli " **markcfg7** " nella cartella "**plug** " e fai clic su " **Next** ".

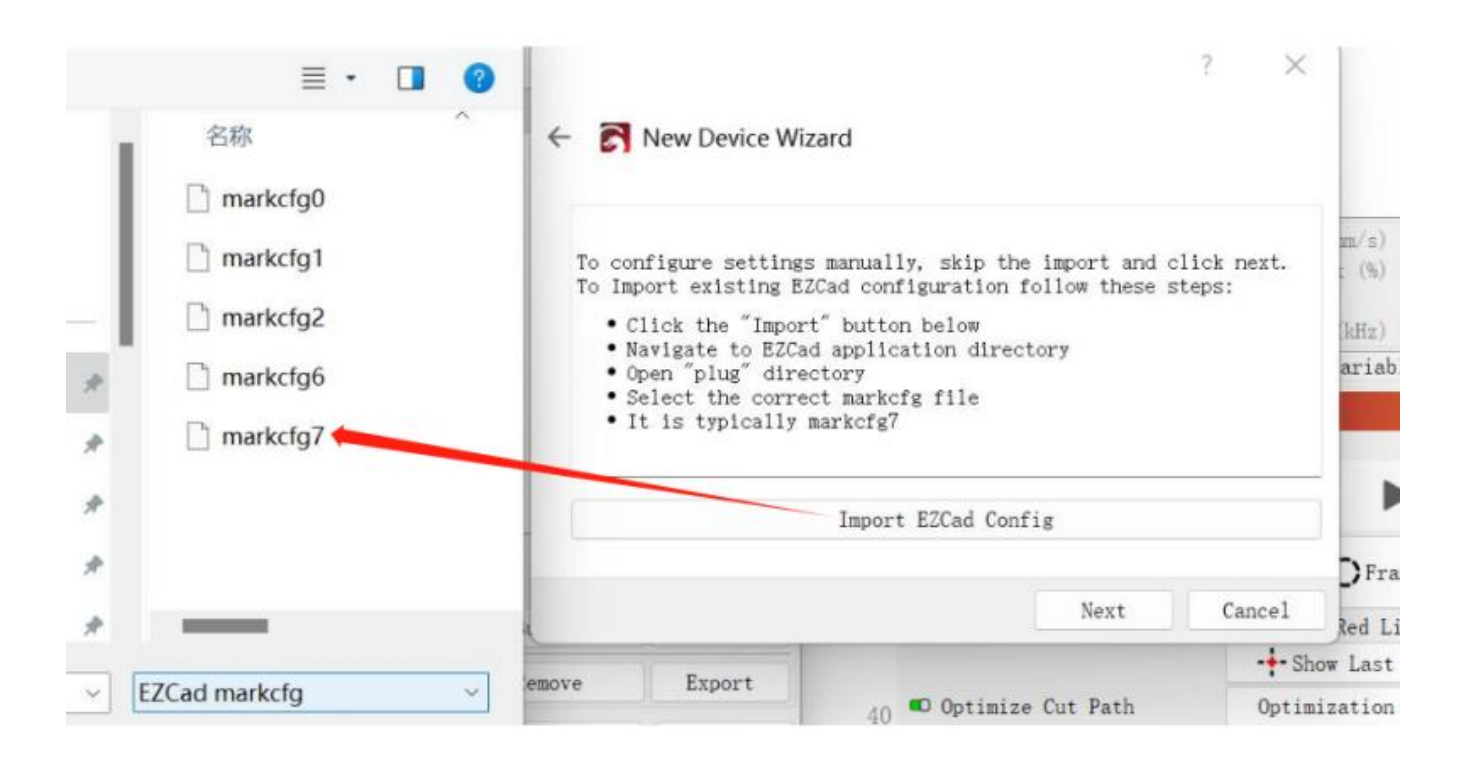

Se tutto va correttamente, dovresti vedere la seguente finestra e fare clic su " **Next** ".

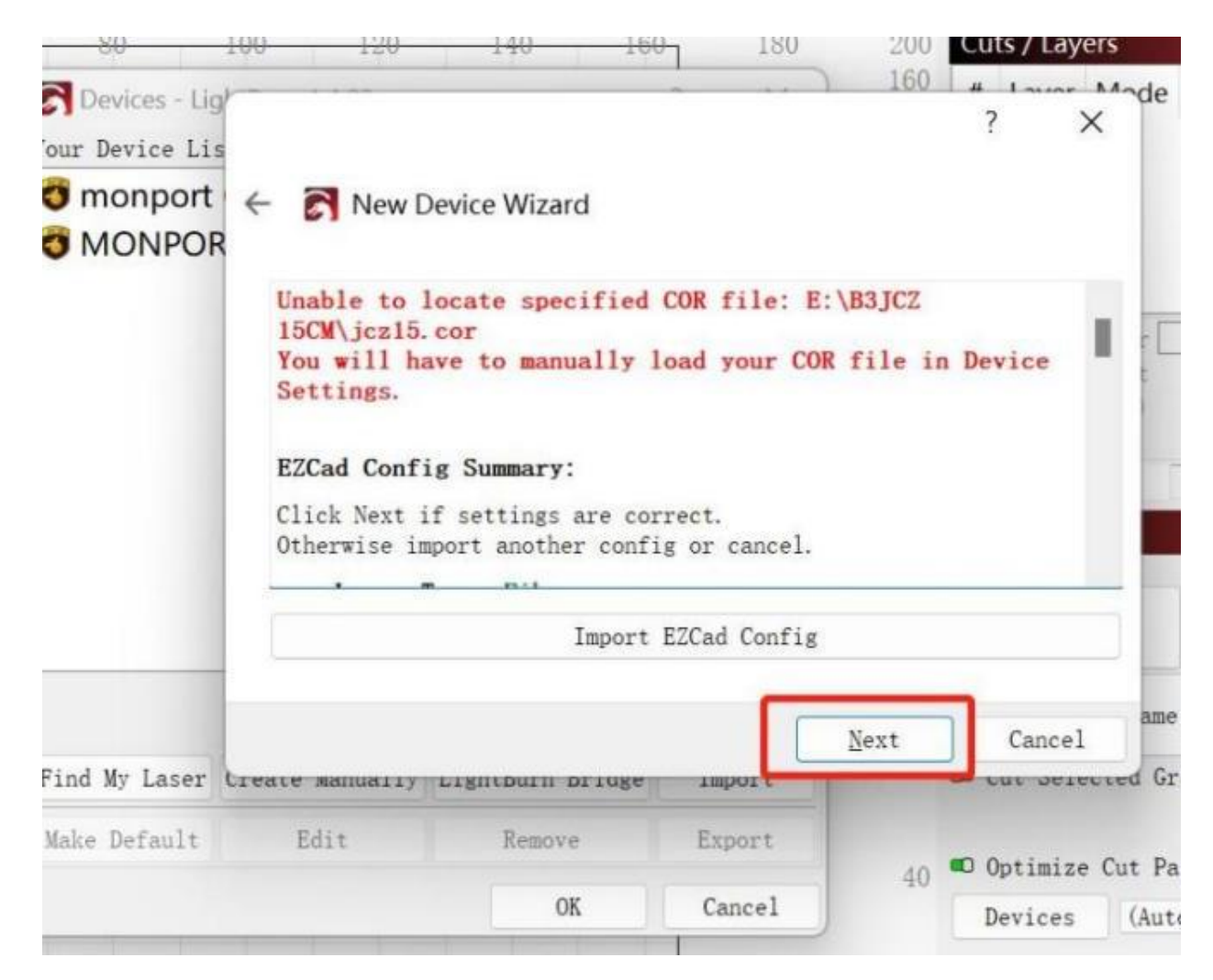

 Se necessario, modificare il nome e inserire la lunghezza corretta degli assi X e Y in base all'obiettivo. Fare clic su " **Next** ".

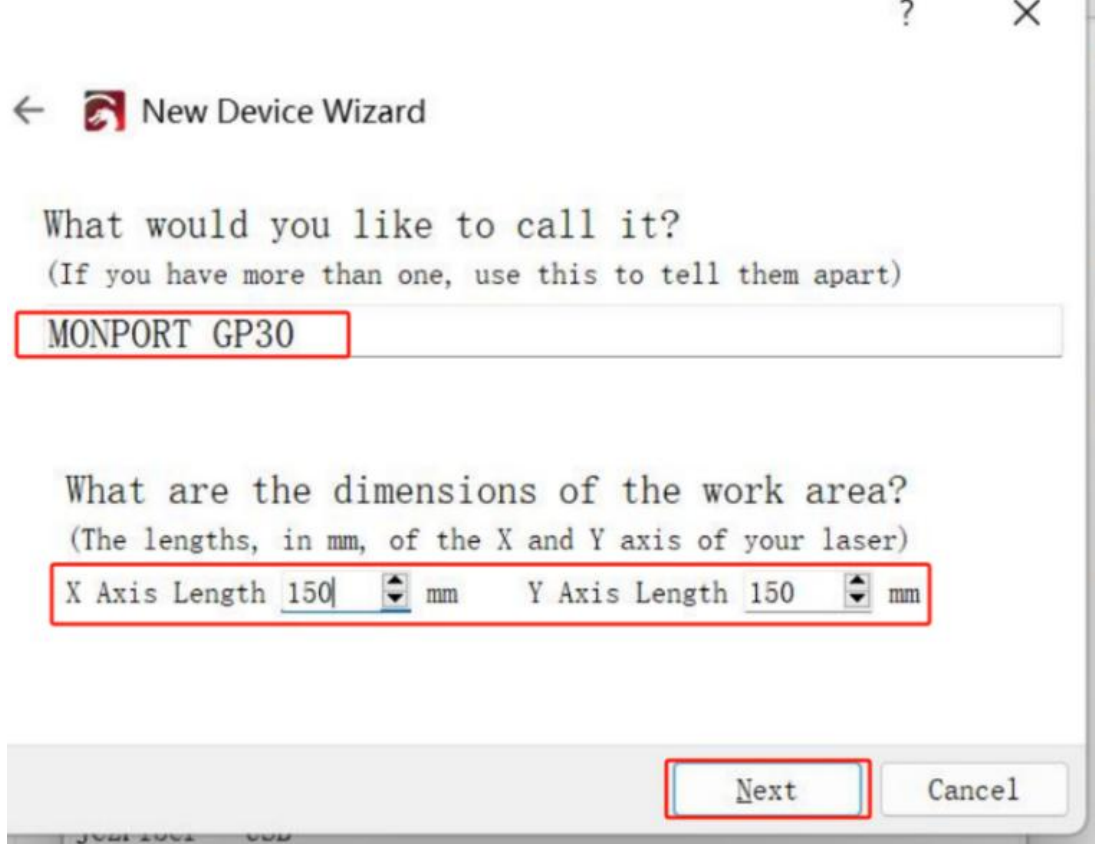

Fare clic su " **Finish** " e verrà visualizzato nell'elenco dei dispositivi.

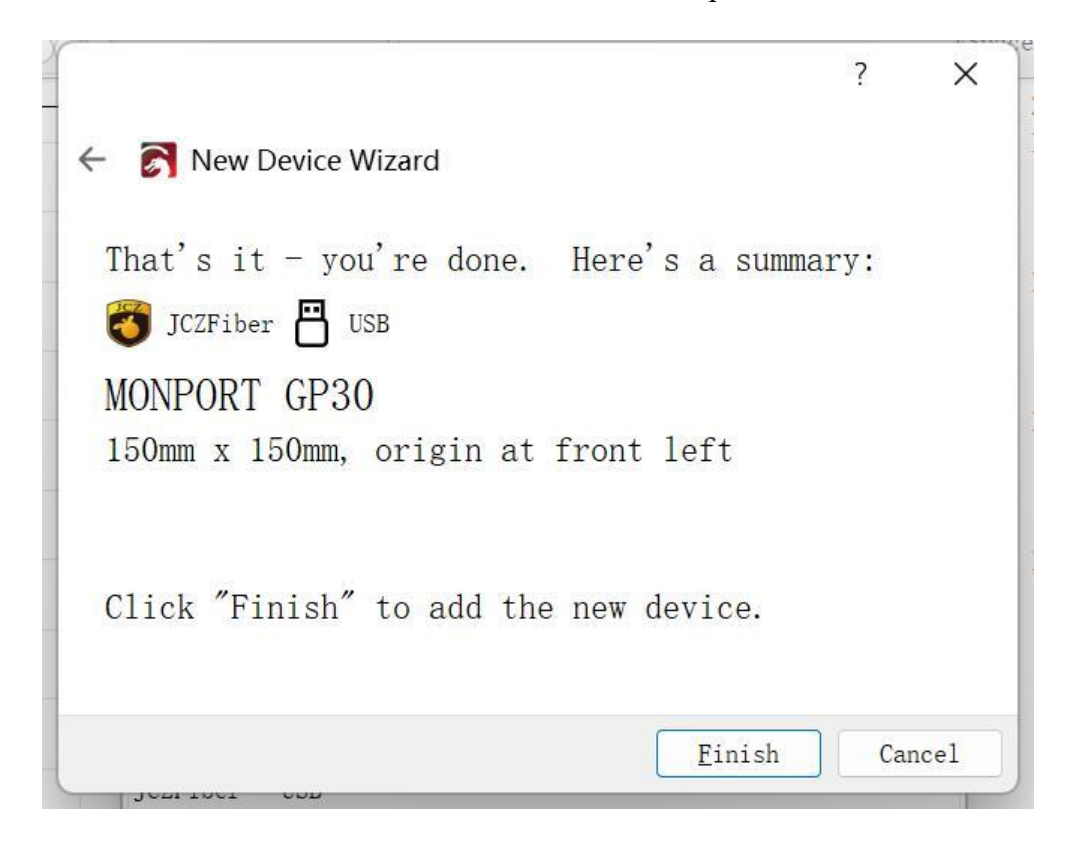

9 Lo stato cambierà in " **Ready** " quando la macchina è accesa e connessa tramite USB.

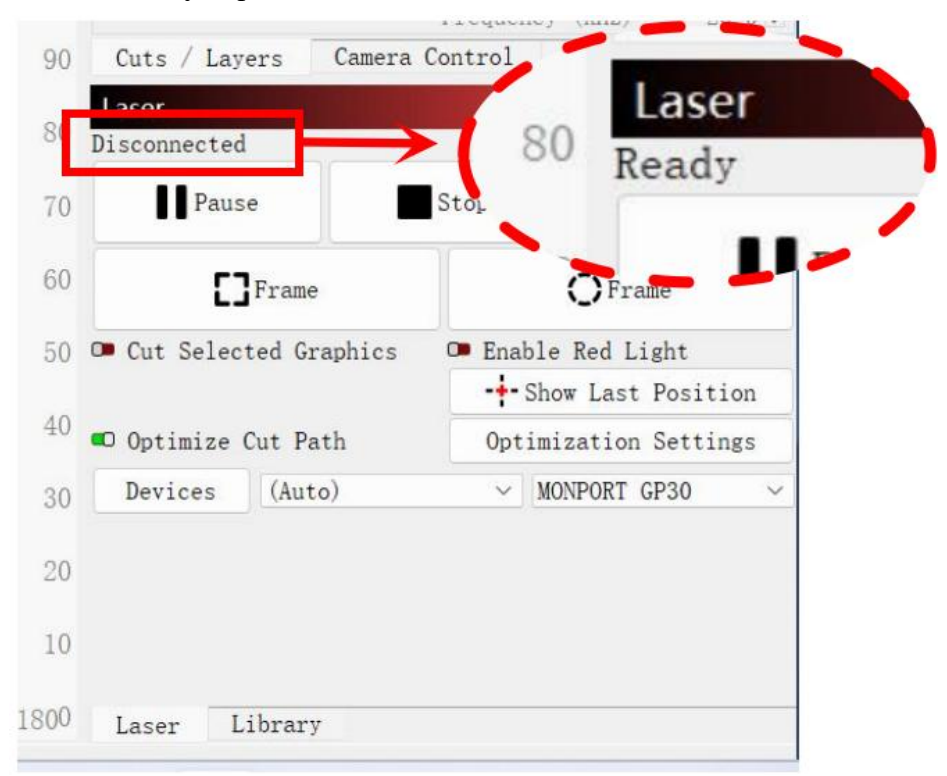

10 Modificare l'impostazione di Freq " **Min 20** " e " **Max 200** ". Accendi " **Galvo 2** ". Ora è pronto per controllare la macchina con il software LightBurn.

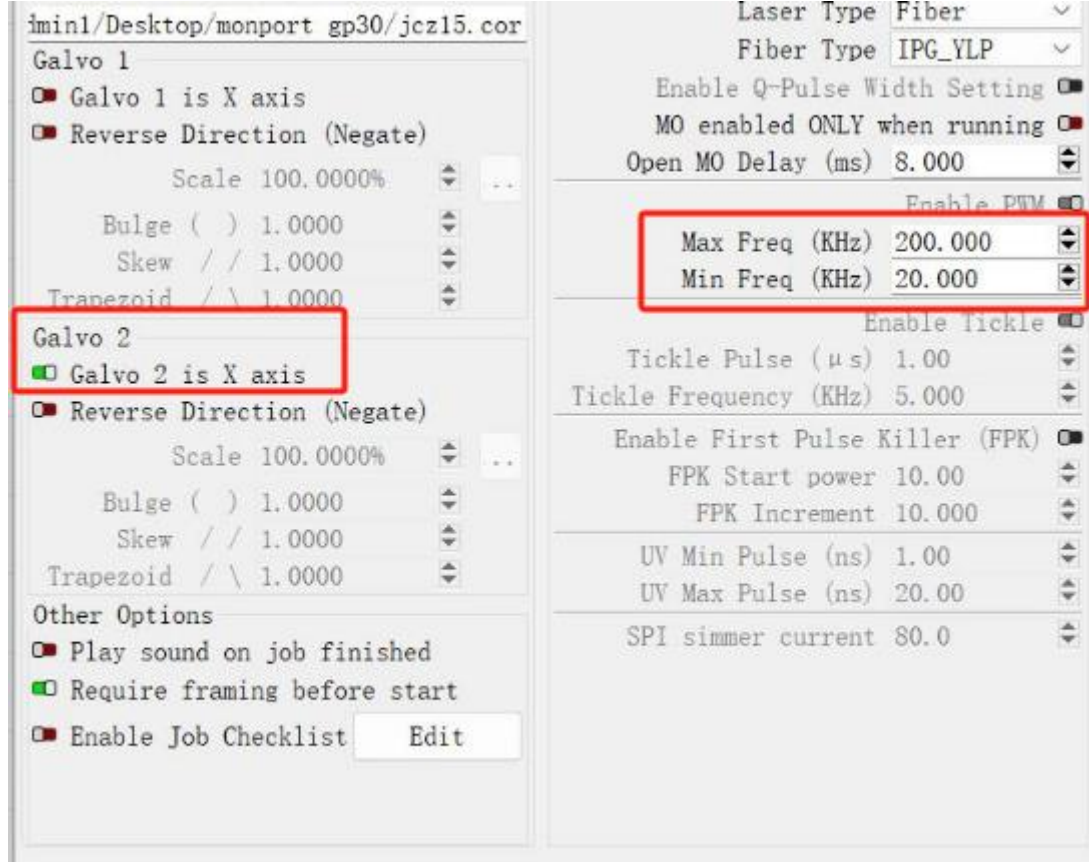

### **4.2.4 Istruzioni per l'uso del software**

Per istruzioni dettagliate sull'utilizzo di EZcad, fare riferimento al manuale del software separato.

## **4.3 Istruzioni generali per l' uso**

### **4.3.1 Computer di controllo**

Questo laser a fibra può essere utilizzato da EZCad o LightBurn. Fare riferimento al relativo manuale separato per dettagli completi sui suoi componenti e sull'utilizzo. I parametri e i controlli chiave di EZcad da tenere presenti includono:

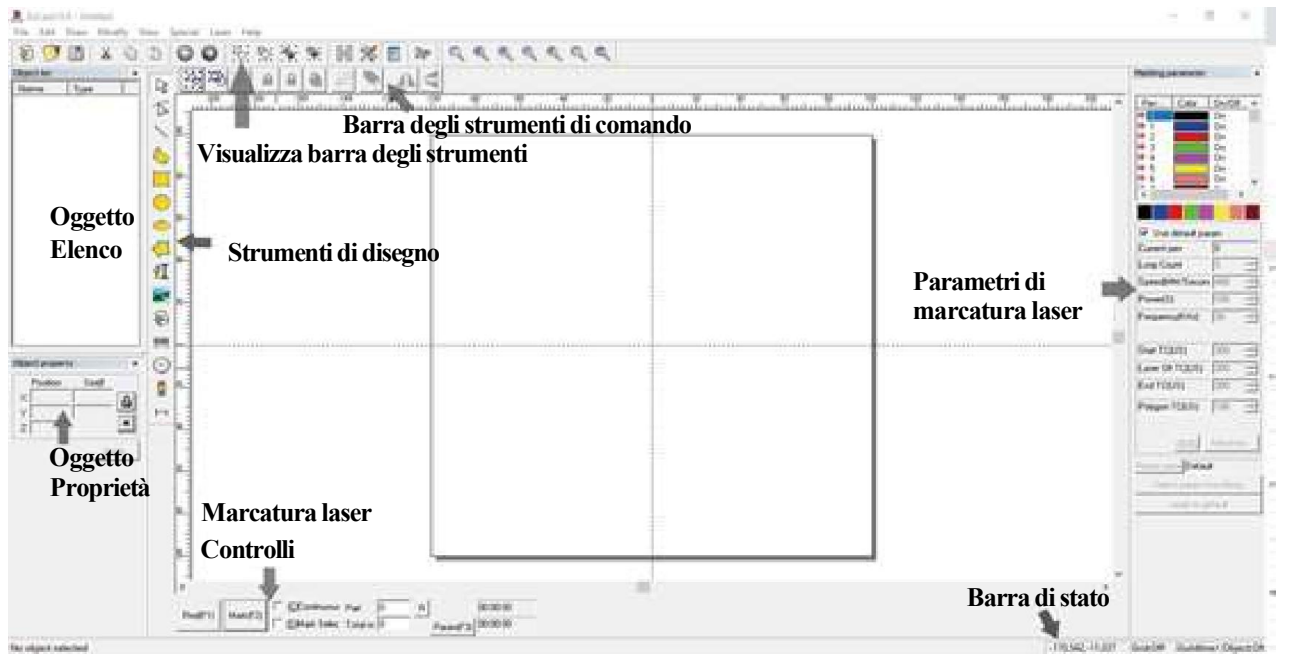

 **Conteggio loop:** specifica il numero di volte in cui il raggio laser ripeterà il suo percorso, migliorando il contrasto dell'immagine contrassegnata.

 **Velocità:** specifica la velocità del raggio in millimetri al secondo, con velocità più elevate che determinano un contrasto inferiore nell'immagine contrassegnata.

 **Potenza:** specifica la percentuale della potenza nominale della macchina da utilizzare, dove una potenza maggiore determina un contrasto maggiore. Si noti che il funzionamento della macchina a una potenza superiore all'80% ne ridurrà la durata; Per la maggior parte delle applicazioni si consiglia il 10– 75%.

 **Frequenza:** specifica la frequenza del laser in kilohertz (kHz), dove la frequenza più alta produce un segno laser più denso e un'incisione più scura.

- **Rosso (F1):** attiva la guida laser per illuminare il percorso laser corrente.
- **Mark (F2):** attiva il raggio laser per testare e migliorare la messa a fuoco.

### **4.3.2 Istruzioni operative**

Passo 1. Carica o crea un disegno in EZCad.

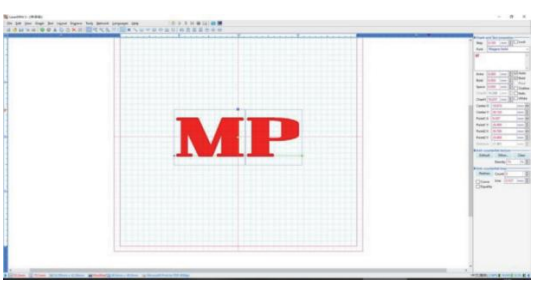

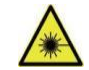

- **Passo 2.** Indossa gli occhiali protettivi. Assicurarsi che anche chiunque altro che potrebbe essere esposto a raggi laser diretti o riflessi indossi occhiali protettivi come  $\angle$ descritto nella sezione 2.3.
- **Passo 3.** Accendi il laser.

Per ridurre il rischio di scosse elettriche, una volta acceso l'incisore, provare a toccare i suoi componenti con una sola mano alla volta.

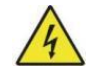

- **Passo 4.** Se in precedenza hai scollegato il computer di controllo, ricollegalo ora tramite il cavo USB. Se il tuo computer è già connesso e EZCad è già in esecuzione, riavvialo adesso per stabilire una connessione tra il computer e la scheda di controllo del laser.
- **Passo 5.** Personalizza il contrasto e la profondità dell'incisione regolando i parametri di incisione in EZCad. Per scurire un'immagine, utilizzare un'impostazione di frequenza più alta. Per alleggerirlo, usatene uno più basso. Per aumentare la profondità dell'incisione, aumentare la quantità di energia per unità di area riducendo il parametro di velocità o aumentando la potenza del laser o il numero di spire. L'incisione troppo profonda, tuttavia, riduce la qualità dell'immagine, soprattutto per i materiali rivestiti. Ancora una volta, l'utilizzo costante di impostazioni superiori all'80% ridurrà la durata prevista del laser. La risoluzione dovrebbe solitamente essere impostata su 500 puntiper pollice. In alcuni casi può essere utile ridurre la risoluzione dell'immagine, riducendo lafiamma e aumentando l'energia dell'impulso in modo da migliorare la qualità dell'immagine risultante in alcuni materiali, come alcune plastiche.
- **Passo 6.** Attiva il sistema di guida laser premendo **Rosso** o premendo **F1** in EZCad.Il disegno dovrebbe essere visualizzato in luce rossa sul piano di lavoro, mostrando dove verrà sparato il laser.
- **Passo 7.** Posizionare un pezzo consumabile del materiale da incidere nella posizione indicata dalla guida laser. Non utilizzare un target diverso poiché la lente del galvanometro mette a fuoco automaticamente ad altezze diverse per materiali diversi. Assicurarsi attentamente che nessuna parte del corpo sia vicina al piano di lavoro o al percorso del laser. Premi **Mark** o premi **F2** in EZCad per attivare il laser diprova. In alternativa è possibile attivare il laser utilizzando il pedale.
- **Passo 8.** Il laser invisibile creerà un ronzio e scintille se focalizzato correttamente sul materiale di prova. Se non vengono emesse scintille, il laser non è a fuoco.Continuare a sparare mentre si regola il braccio del laser verso l'alto o verso il basso utilizzando larotella di regolazione dell'altezza sulla colonna di supporto. Quando il raggio è correttamente focalizzato, nel punto di marcatura verranno emesse scintille piccole e consistenti. Prendere nota dell'altezza corretta sul righello della colonna di supporto per riferimento futuro.
- **Passo 9.** Sostituisci il materiale di prova con il materiale reale. Usa il pedale o premi **Mark** o premi **F2** in EZCad per incidere il tuo disegno. Non fissare il laser in funzione, anche indossando occhiali protettivi. Fai attenzione a possibili problemi come scintille o incendi e preparati a spegnere rapidamente un incendio senecessario.
- **Passo 10.** Esamina la qualità della prima esecuzione e regola i parametri del laser in EZCad secondo necessità per ottenere l'effetto desiderato. Il pedale è particolarmente utile per il funzionamento continuo o ripetuto del laser una volta stabilito il progetto e le impostazioni dei parametri ideali. È inoltre possibile ottenere un maggiore controllo del processo di marcatura riducendo la velocità del laser e utilizzando il pedale.
- **Passo 11.** Una volta terminata l'incisione del disegno, chiudi EZCad e spegni il laser.
- **Passo 12.** Coprire la lente del galvanometro e pulire completamente il piano di lavoro . Per ottenere i migliori risultati, scollegare la macchina per marcatura di fibre dall'alimentazione tra un utilizzo e l'altro. Scollegarlo o disattivare il dispositivo di protezione da sovratensione intermedio.

# **4.4 Istruzioni per materiali specifici**

Quando incidi un nuovo materiale, può essere utile incidere una matrice di prova di piccole scatole prodotte con varie impostazioni di velocità, potenza e frequenza per determinare l'esatto effetto che stai cercando. Ecco alcune linee guida generali per i materiali comunemente incisi.

Tuttavia, queste sono solo linee guida per comodità dell'utente ed è responsabilità dell'utente consultare le schede tecniche sulla sicurezza dei materiali e altre fonti per garantire la sicurezza di lavorare con vari materiali e configurazioni.

Alcuni dei materiali elencati potrebbero richiedere ulteriore spazio di lavoro e dispositivi di protezione individuale oltre a questo incisore:

### **Metalli**

Quando si incidono i metalli, utilizzare generalmente impostazioni ad alta potenza, bassa frequenza e

velocità da bassa a media.<br>Per evitare di utilizzare il pennarello con una potenza superiore all'80% per periodi prolungati, è possibile ottenere effetti simili riducendo leggermente la potenza e aumentando il numero di passaggi o diminuendo la velocità di incisione.

Tieni presente che alcuni metalli producono polvere conduttiva, riflettente e/o tossica. I metalli più morbidi producono naturalmente più polvere durante l'incisione, mentre i metalli più duri possono richiedere impostazioni di potenza più elevate che producono anche più polvere. Oltre al rischio per la pelle e gli occhi dell'utente, potrebbe essere prodotta una quantità di polvere sufficiente (soprattutto per applicazioni industriali ripetitive) da rendere necessario un sistema di ventilazione completo per risolvere il problema. Gli operatori e altre persone presenti nell'area di lavoro potrebbero dover utilizzare DPI per la respirazione come maschere e respiratori.

**Alluminio:** l'alluminio nudo richiede una frequenza leggermente più alta rispetto ad altri metalli e non produrrà mai un forte segno nero simile a quello creato dall'incisione dell'acciaio. Per marcature più scure, prendere in considerazione l'utilizzo dell'anodizzazione o la produzione di un'incisione profonda che può essere scurita con resina epossidica nera o altro riempitivo. L'alluminio anodizzato richiede un po' più di velocità ma una frequenza molto bassa.

**Metalli verniciati a polvere:** i metalli con rivestimento a polvere richiedono solitamente una frequenza molto elevata e, per ottenere i migliori risultati, almeno tre passaggi per rimuovere il rivestimento e lucidare lo strato inferiore nudo.

**Metalli preziosi:** l'oro e metalli simili teneri devono essere incisi con meno potenza ma a una velocità moderata. L'argento e gli altri metalli semidurevoli vengono incisi meglio a una potenza leggermente superiore e a una velocità leggermente inferiore, ma non alla stessa potenza e velocità dell'acciaio o dell'alluminio.

### **Plastica**

Quando si incide la plastica, utilizzare generalmente impostazioni a bassa potenza e alta velocità. La marcatura e l'incisione con troppa potenza o a una velocità troppo bassa possono concentrare troppa energia nel punto di contatto, provocando lafusione della plastica. Ciò potrebbe produrre una scarsa qualità di incisione, fumi nocivi e persino incendi.

### **Calcolo**

Quando si incidono vari tipi di pietra, utilizzare generalmente una potenza e una velocità moderate a bassa frequenza. Come per la ceramica e i metalli, prestare attenzione alla polvere creata (soprattutto per applicazioni industriali ripetitive) e adottare misure simili per garantire la sicurezza degli utenti e degli altri nell'area di lavoro.

# **5. Manutenzione**

# **5.1 Panoramica sulla manutenzione**

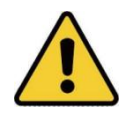

Se non diversamente specificato, eseguire la regolazione e la manutenzione di questo dispositivo solo quando l'alimentazione è spenta e l'alimentazione è stata scollegata. Solo professionisti addestrati e qualificati dovrebbero modificare o smontare questo dispositivo.

# **5.2 Procedure di manutenzione regolare**

- Mantenere il laboratorio sempre pulito e privo di polvere.
- Assicurarsi che il dispositivo sia completamente spento quando non in uso.
- Coprire la lente galvanometrica quando non è in uso.
- Pulire il piano di lavoro dopo l'uso con un panno inumidito con più del 75% di alcol denaturato.
- **Non** pulire mai questo dispositivo con detergenti abrasivi o caustici, spray aerosol o con acqua sufficiente a penetrare in qualsiasi componente elettrico. Lasciare sempre asciugare completamente le superfici prima di un ulteriore utilizzo.
- Quando si rimuove la polvere dalle prese d'aria del dispositivo utilizzando un aspirapolvere, utilizzare **SOLO** l'impostazione di potenza più bassa per evitare danni ai componenti interni.

Nessun altro intervento di manutenzione deve essere effettuato dall'operatore. Non tentare di riparare o sostituire da soli altre parti.

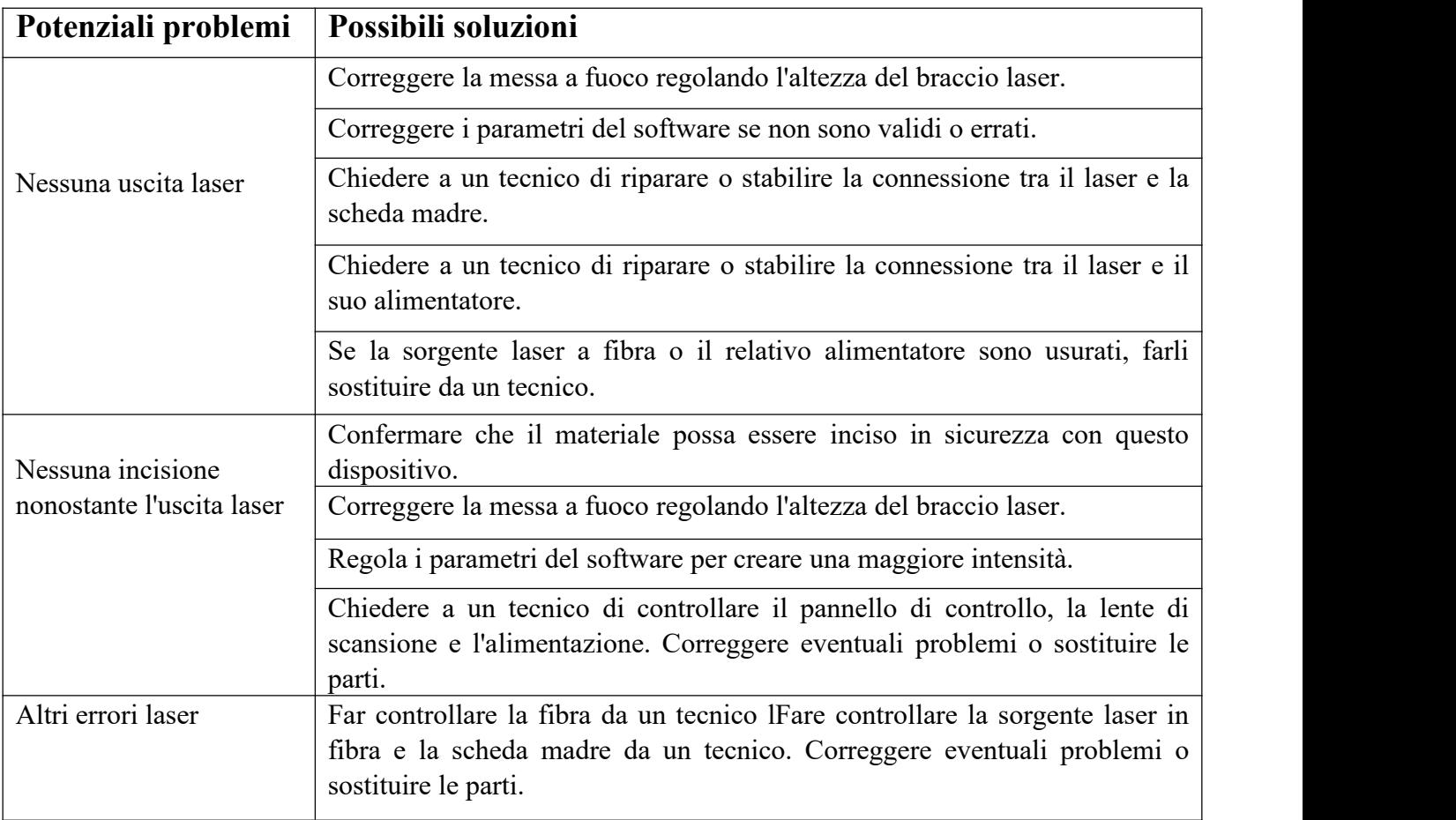

# **5.3 Guida alla risoluzione dei problemi**
## **5.4 Istruzioni per lo smaltimento**

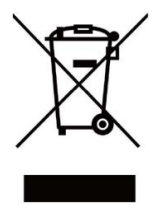

I prodotti elettrici non devono essere smaltiti con i rifiuti domestici. Nell'UE e nel Regno Unito, secondo la Direttiva 2012/19/UE, i prodotti elettrici usati devono essere raccolti separatamente e smaltiti nei punti di raccolta designati.

Il Canada e gli Stati Uniti potrebbero avere normative simili. Contattare le autorità locali o il rivenditore per consigli sullo smaltimento e sul riciclaggio.

## **6. Contattaci**

Grazie ancora per aver scelto la nostra attrezzatura laser per le vostre esigenze!

Se sei soddisfatto delle prestazioni della macchina, ti invitiamo a lasciare una recensione positiva sul sito dove hai effettuato l'acquisto. Se riscontri problemi con questo incisore, contattaci con il tuo ID ordine.

E-mail dell'assistenza clienti Monport Laser: **support@monportlaser.com.**

E-mail dell'assistenza clienti Amazon/Ebay: **support@monportlaser.com.**

Il nostro team di assistenza clienti risponderà entro 24 ore.

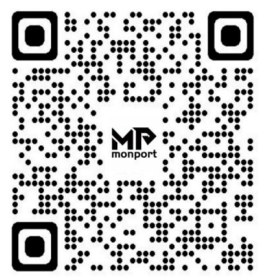

Grazie e speriamo che ci sceglierai ancora per il tuo prossimo acquisto!